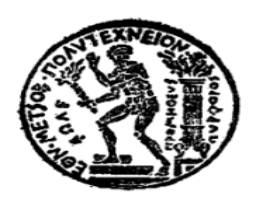

**ΕΘΝΙΚΟ ΜΕΤΣΟΒΙΟ ΠΟΛΥΤΕΧΝΕΙΟ ΣΧΟΛΗ ΑΓΡΟΝΟΜΩΝ ΚΑΙ ΤΟΠΟΓΡΑΦΩΝ ΜΗΧΑΝΙΚΩΝ ΤΟΜΕΑΣ ΤΟΠΟΓΡΑΦΙΑΣ**

## **ΔΙΠΛΩΜΑΤΙΚΗ ΕΡΓΑΣΙΑ**

## **ΑΝΑΠΤΥΞΗ ΥΠΟΣΤΗΡΙΚΤΙΚΟΥ ΔΙΔΑΚΤΙΚΟΥ ΥΛΙΚΟΥ ΓΙΑ ΤΗΝ ΕΙΣΑΓΩΓΗ ΕΝΝΟΙΩΝ ΧΑΡΤΟΓΡΑΦΙΑΣ ΚΑΙ ΓΕΩΓΡΑΦΙΑΣ ΣΤΗΝ Ε΄ ΚΑΙ ΣΤ΄ ΔΗΜΟΤΙΚΟΥ**

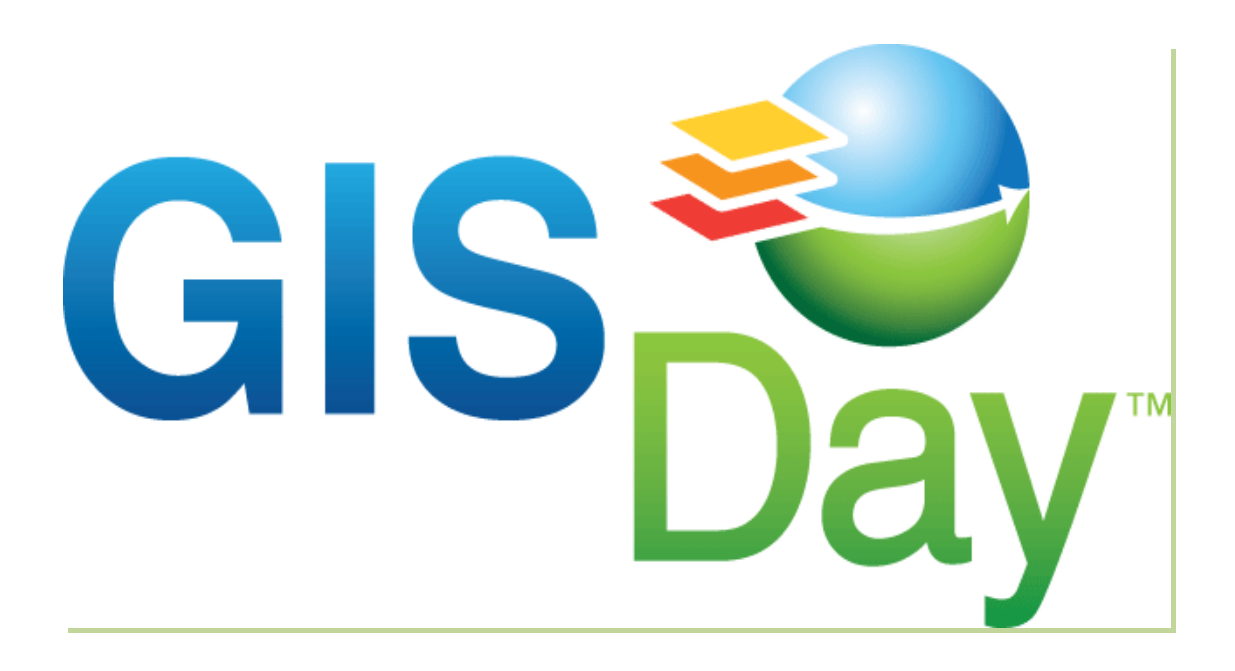

Εκπόνηση: Ροσγοβά Μαρία - Ελένη

Επιβλέπων: Μαρίνος Κάβουρας,

Καθηγητής Σ.Α.Τ.Μ.

Αθήνα, Οκτώβριος 2012

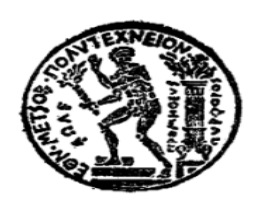

## **ΕΘΝΙΚΟ ΜΕΤΣΟΒΙΟ ΠΟΛΥΤΕΧΝΕΙΟ**

**ΣΧΟΛΗ ΑΓΡΟΝΟΜΩΝ ΚΑΙ ΤΟΠΟΓΡΑΦΩΝ ΜΗΧΑΝΙΚΩΝ**

**ΤΟΜΕΑΣ ΤΟΠΟΓΡΑΦΙΑΣ**

## **ΔΙΠΛΩΜΑΤΙΚΗ ΕΡΓΑΣΙΑ**

## **ΑΝΑΠΤΥΞΗ ΥΠΟΣΤΗΡΙΚΤΙΚΟΥ ΔΙΔΑΚΤΙΚΟΥ ΥΛΙΚΟΥ ΓΙΑ ΤΗΝ ΕΙΣΑΓΩΓΗ ΕΝΝΟΙΩΝ ΧΑΡΤΟΓΡΑΦΙΑΣ ΚΑΙ ΓΕΩΓΡΑΦΙΑΣ ΣΤΗΝ Ε΄ ΚΑΙ ΣΤ΄ ΔΗΜΟΤΙΚΟΥ**

Εγκρίθηκε από την τριμελή εξεταστική επιτροπή:

................................. ................................ .............................

Μαρίνος Κάβουρας Βύρωνας Νάκος Μαργαρίτα Κόκλα

Καθηγητής Ε.Μ.Π. Καθηγητής Ε.Μ.Π. Λέκτορας Ε.Μ.Π.

Εκπόνηση: Ροσγοβά Μαρία - Ελένη

Επιβλέπων: Μαρίνος Κάβουρας,

Καθηγητής ΣΑΤΜ

Αθήνα, Οκτώβριος 2012

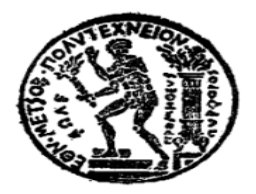

# **NATIONAL TECHNICAL UNIVERSITY OF ATHENS SCHOOL OF RURAL AND SURVEYING ENGINEERING DEPARTMENT OF TOPOGRAPHY**

## **THESIS**

## **THE DEVELOPMENT OF SUPPORTING TEACHING MATERIALS FOR INTRODUCING CARTOGRAPHY AND GEOGRAPHY CONCEPTS IN THE FIFTH AND SIXTH GRADE OF PRIMARY SCHOOL**

Preparation: Rosgova Maria - Eleni

Suprevisor: Marinos Kavouras,

Professor of S.R.S.E.

Athens, Octomber 2012

Ροσγοβά Μαρία - Ελένη

Αγρονόμος και Τοπογράφος Μηχανικός Ε.Μ.Π. 2012

#### Copyright © Ροσγοβά Μαρία - Ελένη, 2012

Με επιφύλαξη παντός δικαιώματος. All rights reserved.

Απαγορεύεται η αντιγραφή, αποθήκευση και διανομή της παρούσας εργασίας, εξ ολοκλήρου ή τμήματος αυτής, για εμπορικό σκοπό. Επιτρέπεται η ανατύπωση, αποθήκευση και διανομή για σκοπό μη κερδοσκοπικό, εκπαιδευτικής ή ερευνητικής φύσης, υπό την προϋπόθεση να αναφέρεται η πηγή προέλευσης και να διατηρείται το παρόν μήνυμα. Ερωτήματα που αφορούν τη χρήση της εργασίας για κερδοσκοπικό σκοπό πρέπει να απευθύνονται προς τον συγγραφέα. Οι απόψεις και τα συμπεράσματα που περιέχονται σε αυτό το έγγραφο εκφράζουν τον συγγραφέα και δεν πρέπει να ερμηνευθεί ότι αντιπροσωπεύουν τις επίσημες θέσεις του Εθνικού Μετσόβιου Πολυτεχνείου.

## <span id="page-4-0"></span>**Ευχαριστίες**

Η εκπόνηση της παρούσας Διπλωματικής Εργασίας αποτελεί το τελευταίο βήμα μίας πενταετούς διαδρομής, η οποία είναι γεμάτη γνώσεις, εικόνες και εμπειρίες. Σαφώς, δε θα γινόταν να πραγματοποιηθεί χωρίς τη συμβολή του επιβλέποντα καθηγητή Μαρίνου Κάβουρα, Καθηγητή της Σχολής Αγρονόμων και Τοπογράφων Μηχανικών του Εθνικού Μετσόβιου Πολυτεχνείου, τον οποίο πρωτίστως θα ήθελα να ευχαριστήσω καθώς υπήρξε εμπνευστής του θέματος που μου ανατέθηκε να πραγματοποιήσω και με συνεχή καθοδήγηση συνετέλεσε στην τελειοποίησή του.

Επιπλέον, ευχαριστώ ολόψυχα την κα. Ελένη Τομαή, Δρ. Αγρονόμο Τοπογράφο Μηχανικό, η οποία υπήρξε πολύτιμη συνοδοιπόρος μου με τις ιδέες και τις συμβουλές της, που είχαν ως αποτέλεσμα και την άριστη μεταξύ μας συνεργασία. Ιδιαίτερες ευχαριστίες οφείλω στα υπόλοιπα μέλη της εξεταστικής επιτροπής, την κα. Μαργαρίτα Κόκλα και τον κ. Βύρωνα Νάκο, αλλά και στην κα. Βασιλική Φιλιππακοπούλου για το χρόνο που μου διέθεσαν, τις καίριες διορθώσεις που έκαναν και το βιβλιογραφικό υλικό που μου παρείχαν ώστε να αποκτήσω περαιτέρω γνώσεις στα πεδία απασχόλησης μου.

Ένα μεγάλο ευχαριστώ στις αδελφικές μου φίλες που με στηρίζουν και με υπομένουν χρόνια τώρα, καθώς και στον άνθρωπο που με συντροφεύει από το σχολείο και όντας διαρκώς στο πλευρό μου καθ' όλη τη διάρκεια των σπουδών μου στη Σχολή, με βοήθησαν να πραγματοποιήσω τους στόχους που έθεσα.

Στο σημείο αυτό, έγκειται να ευχαριστήσω τους συμφοιτητές και στενούς μου φίλους, που υπήρξαν άριστοι συνεργάτες μου από την ημέρα εγγραφής μας στη σχολή, τον από καρδιάς φίλο μου Χρήστο, τη Χριστίνα, τη Μαρία, την Ευτυχία, το Βασίλη, το Γιώργο και άλλους που έκαναν τη διαδρομή αυτή μαγευτική παρέχοντας μου ηθική και υλική υποστήριξη και μου χάρισαν πέντε υπέροχα χρόνια, που ευελπιστώ να γίνουν περισσότερα.

Πάνω από όλα, όμως, ευχαριστώ με όλη μου την καρδιά τους γονείς μου Παναγιώτη και Κέλλυ, την αδερφή μου Κωνσταντίνα και τη γιαγιά μου Σταυρούλα, τους οποίους έχω πάντα δίπλα μου να με στηρίζουν, να με συμβουλεύουν, να με αγαπάνε και να πιστεύουν στα όνειρα μου βοηθώντας με πάντα να πραγματοποιώ τους στόχους μου

με όση δύναμη και αγάπη έχουνε, όπως έπραξαν κατά τη διάρκεια των σπουδών μου και της συγγραφής της παρούσας εργασίας.

## **Πίνακας Περιεχομένων**

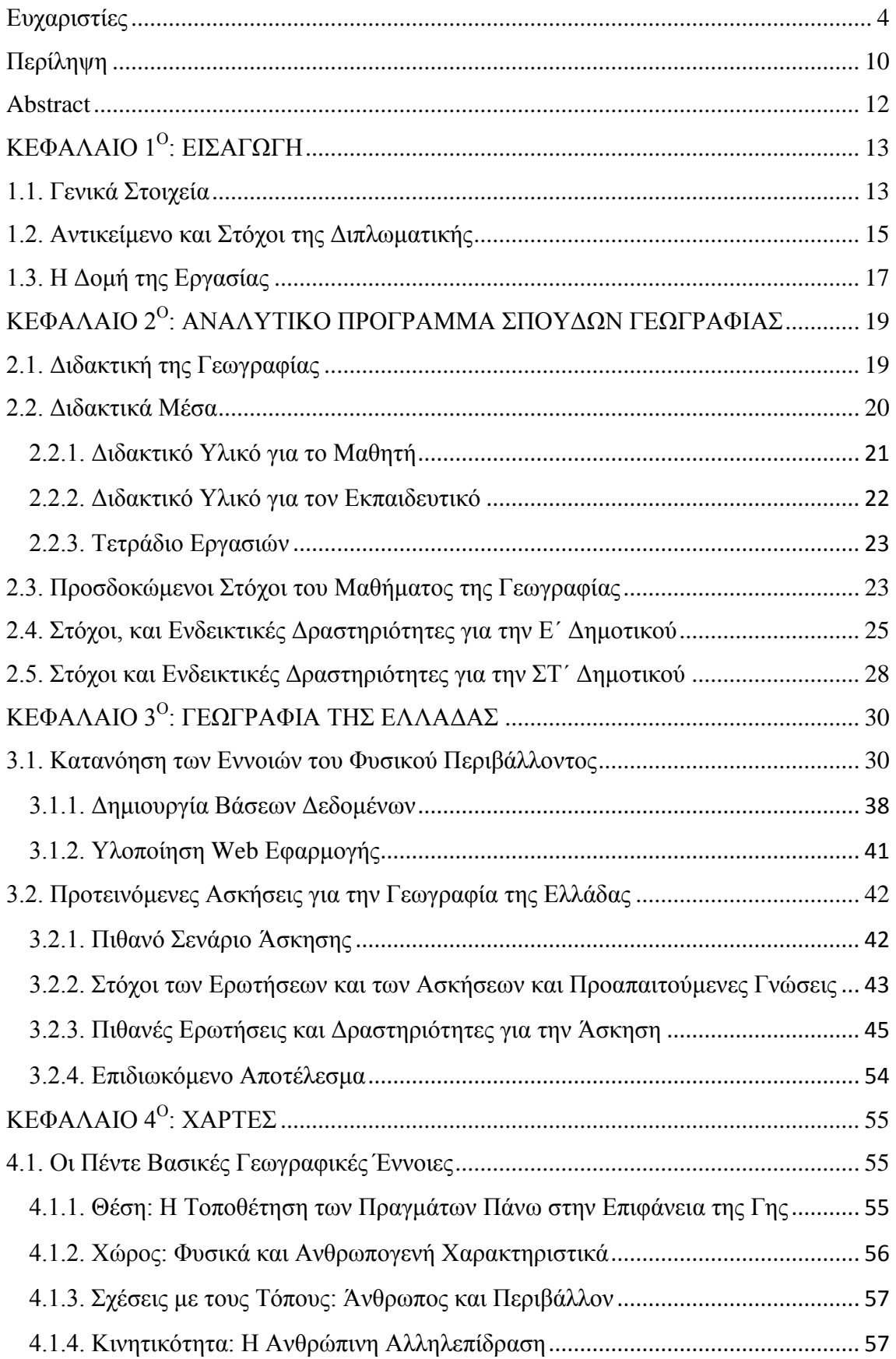

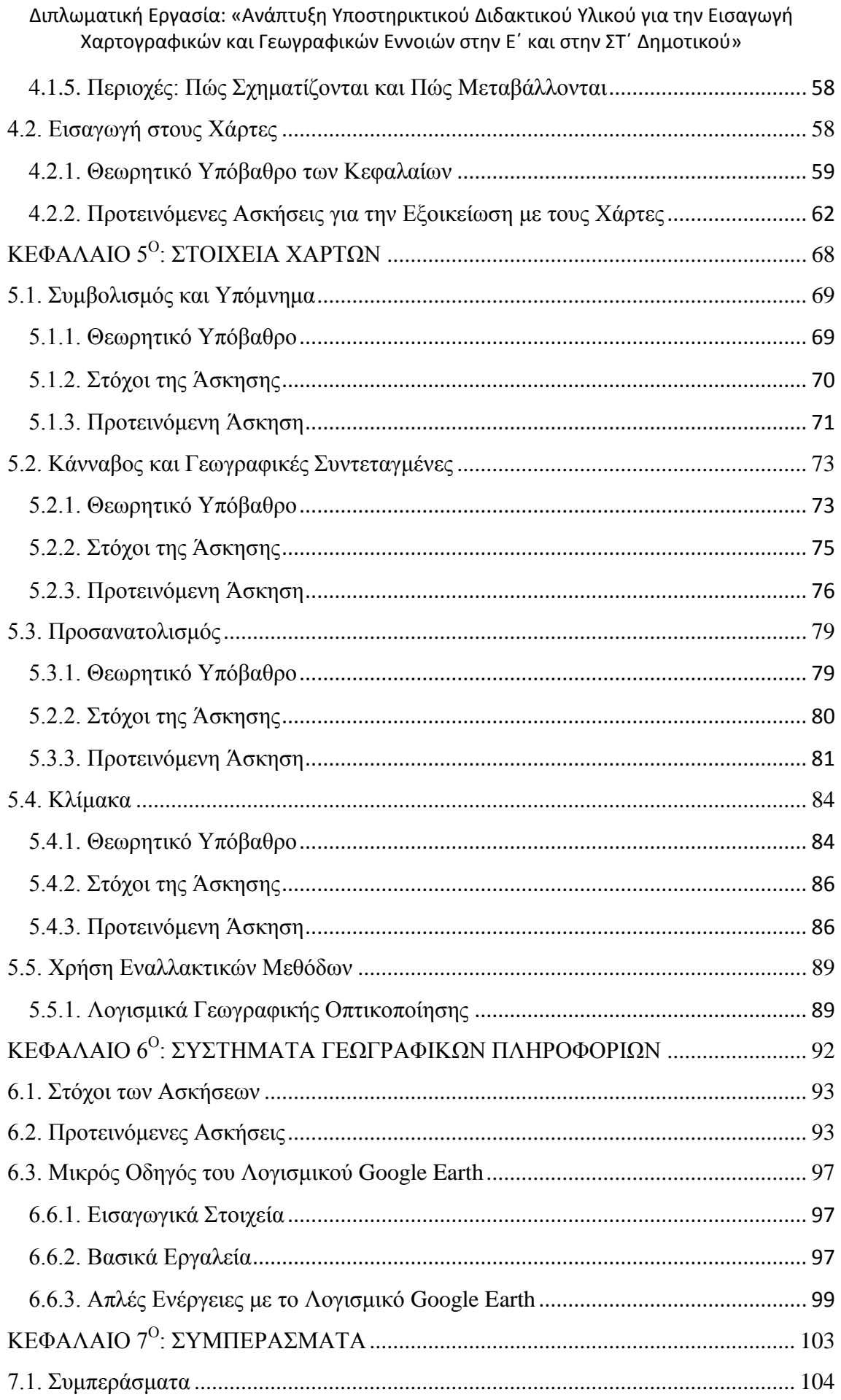

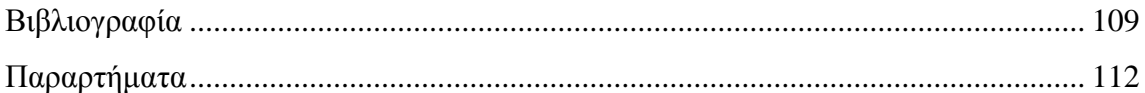

## **Κατάλογος Εικόνων**

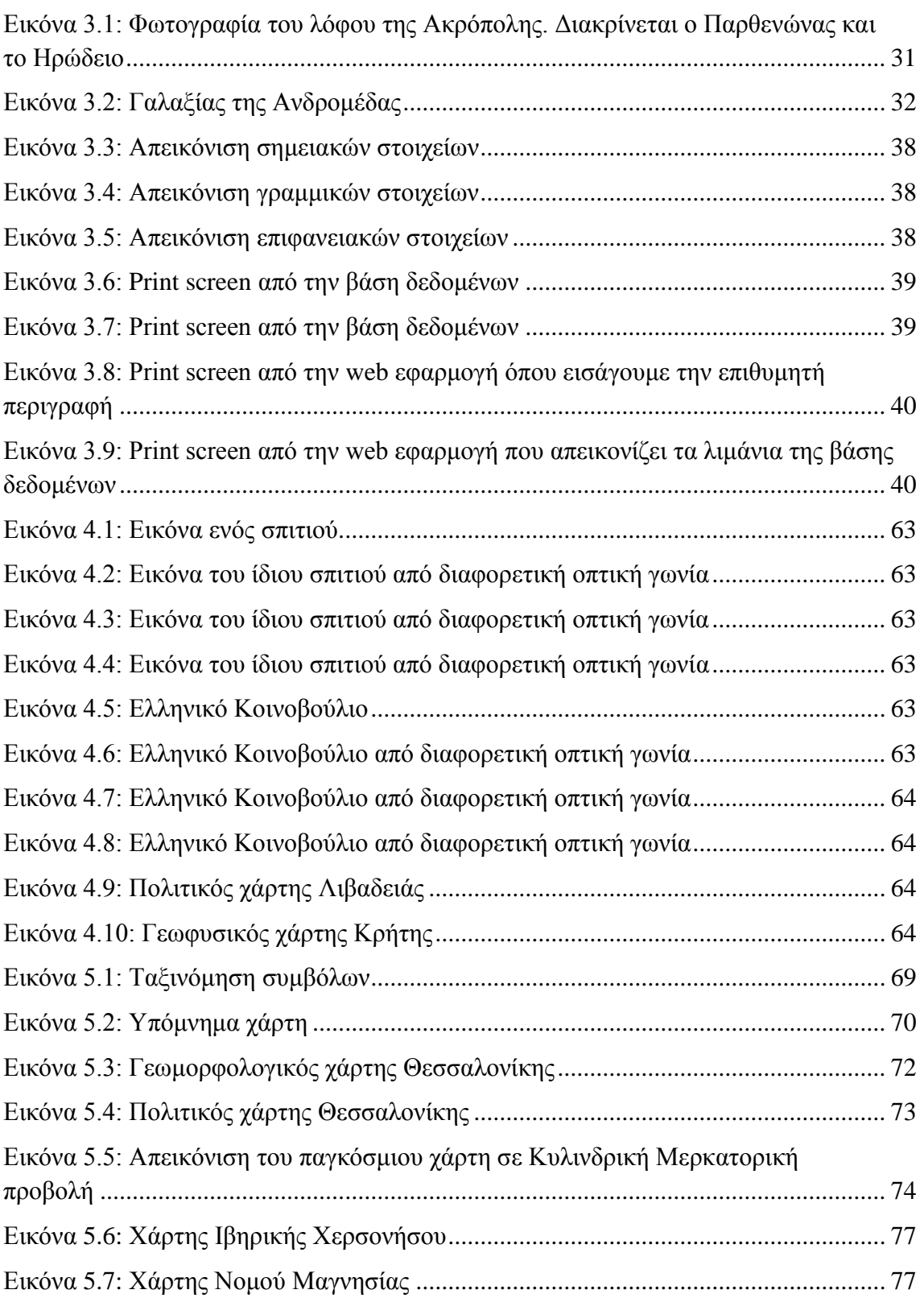

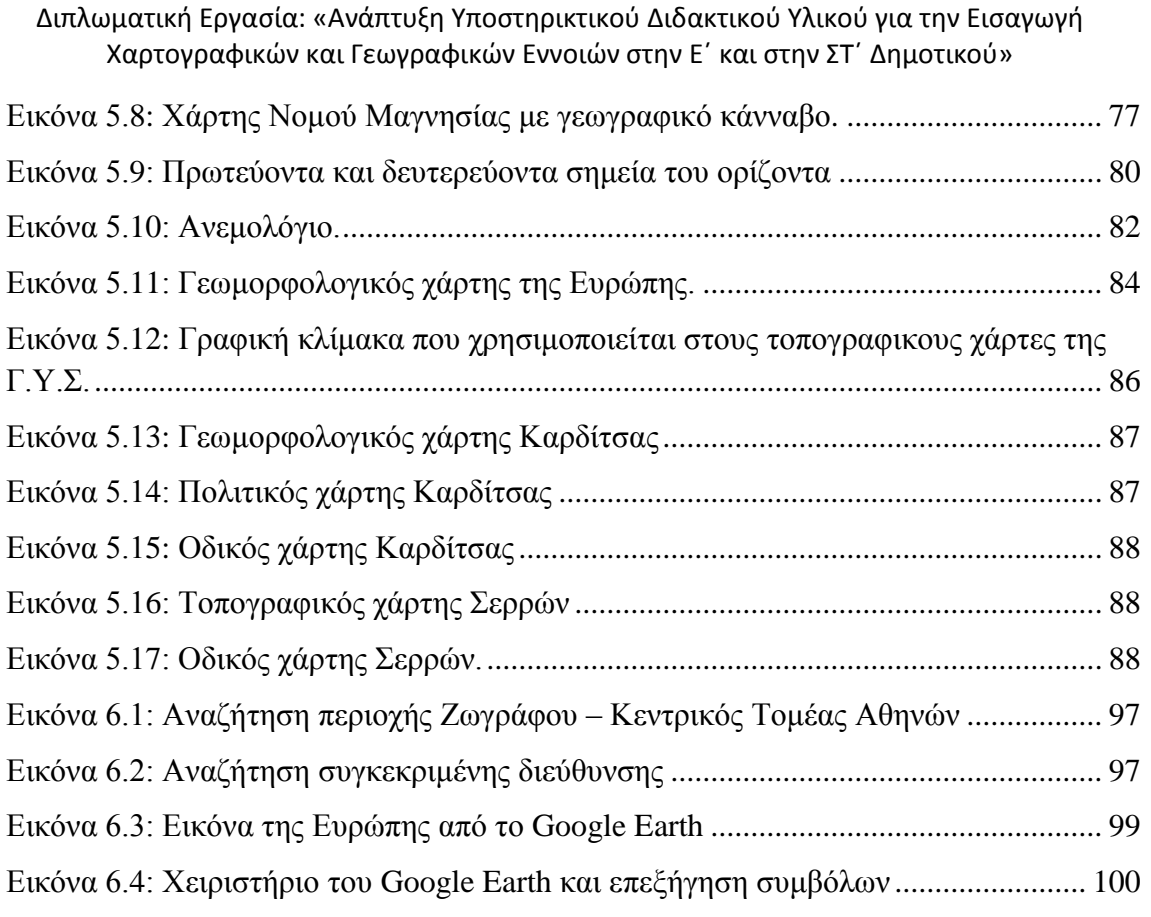

## **Κατάλογος Πινάκων**

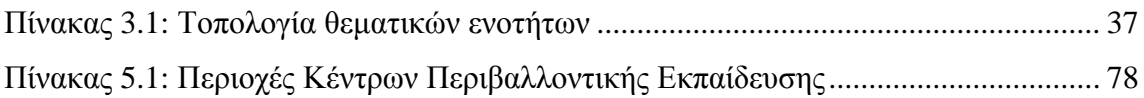

## <span id="page-10-0"></span>**Περίληψη**

Το τελευταίο στάδιο των σπουδών στη Σχολή Αγρονόμων και Τοπογράφων Μηχανικών του Εθνικού Μετσόβιου Πολυτεχνείου περιλαμβάνει την εκπόνηση της διπλωματικής εργασίας. Η επιλογή του θέματος της διπλωματικής εργασίας φαίνεται να αποτελεί το πρώτο βήμα, ωστόσο ο φοιτητής στην πραγματικότητα, καλείται να επιλέξει τον καθηγητή ο οποίος θα επιβλέψει την πορεία των εργασιών και τους συνεργάτες που θα τον βοηθήσουν.

Το θέμα της παρούσας διπλωματικής εργασίας αφορά τη δημιουργία και την υλοποίηση διάφορων ασκήσεων με σκοπό την κατανόηση και την εξοικείωση των μαθητών και των μαθητριών των δυο τελευταίων τάξεων του δημοτικού με έννοιες της Χαρτογραφίας και της Γεωπληροφορικής. Ειδικότερα, η διπλωματική αυτή, αρχικά θα μελετήσει συνοπτικά τον τρόπο με τον οποίο διδάσκεται σήμερα η Γεωγραφία, εστιάζοντας περισσότερο στα διδακτικά μέσα που χρησιμοποιούνται και στους στόχους που επιδιώκονται μέσω κάποιων ενδεικτικών ασκήσεων. Στη συνέχεια, θα παρουσιασθεί η δημιουργία μιας βάσης δεδομένων και η υλοποίηση μιας Web εφαρμογής με σκοπό την εκμάθηση από πλευράς των μαθητών και μαθητριών διάφορων γεωγραφικών όρων και εννοιών και θα αναφερθεί η υλοποίηση μιας άσκησης για την εξάσκησή τους. Κατόπιν, θα αναφερθούν κάποιες βασικές γεωγραφικές έννοιες, όπως η θέση και ο χώρος, και έπειτα θα αναλυθεί η έννοια του χάρτη, θα παρουσιασθεί το θεωρητικό υπόβαθρό και θα υλοποιηθούν δυο ασκήσεις για την εξοικείωση των παιδιών με τον χάρτη. Ωστόσο, εκτός από την έννοιά του, θα πρέπει να γνωρίζουν τα παιδιά και τα στοιχεία του χάρτη, όπως τον τίτλο, την κλίμακα, τον προσανατολισμό και το υπόμνημα και γι' αυτό το λόγο θα αναλυθεί το θεωρητικό τους υπόβαθρο και θα υλοποιηθούν κάποιες ασκήσεις για την εξοικείωσή τους με αυτές τις έννοιες. Κλείνοντας, στο πρακτικό κομμάτι θα παρουσιασθούν εν συντομία τα Συστήματα Γεωγραφικών Πληροφοριών και θα υλοποιηθούν κάποιες ασκήσεις ώστε τα παιδιά να αποκτήσουν γνώσεις για αυτά σε πρακτικό επίπεδο και όχι μόνο σε θεωρητικό.

Την παρούσα διπλωματική εργασία θα την συμπληρώσει το θεωρητικό κομμάτι, το οποίο θα εστιάσει περισσότερο στις θεωρίες που έχουν αναπτυχθεί σχετικά με την μάθηση και τη διαμόρφωση της αντίληψης των μαθητών και των μαθητριών. Πρόσθετα, θα γίνει μια παρουσίαση του μαθήματος της Γεωγραφίας και του τρόπου

που διδάσκεται σήμερα, καθώς επίσης θα αναφερθούν γενικά στοιχεία για τα Συστήματα Γεωγραφικών Πληροφοριών καθώς και ο τρόπος με τον οποίο μπορούν να συμβάλλουν στην εκπαιδευτική διαδικασία. Τέλος, θα γίνει μια ανάλυση της συμμετοχής τους στα σχολεία του εξωτερικού και του κατά πόσο έχουν ενσωματωθεί στην εκπαιδευτική δραστηριότητα.

## <span id="page-12-0"></span>**Abstract**

The last stage of studies at School of Rural and Surveying Engineering of National Technical University of Athens includes the dissertation. The first step of dissertation appears to be the choice of its objective, however, the student is required to select the professor who will oversee the progress of the work and the contributors who will help him.

The subject of this dissertation concerns the creation and implementation of different exercises for understanding and familiarizing pupils of the last two classes of primary school to the concepts of Cartography and Geoinformatics. In particular, this dissertation will initially examine briefly how Geography lesson is currently taught, focusing more on teaching means used and objectives pursued through some indicative exercises. Thereafter, there will be illustrated the creation of a database and the implementing of a Web application in order to learning on the part of students of different geographic terms and concepts and reported implementation of an exercise to practice. Then, some basic geographical concepts will be mentioned, such as location and space, and then will be analyzed the concept of map, will be presented the theoretical background and implemented two exercises to familiarize children with the map. Furthermore, apart from map's meaning, kids should also know the map elements, such as title, scale, orientation and legend, and for this reason will be analyzed their theoretical backgrounds and will be implemented some exercises to familiarize pupils with these concepts. Finally, in the practical part will be presented briefly G.I.S. (Geographic Information Systems) and implemented some exercises for kids to learn about them and at a practical level, not just theoretical.

The theoretical part will complete this dissertation, which part will focus principally on the theories that have been developed for learning and shaping the perception of students and pupils. Furthermore, there will be a presentation of Geography lesson and how it is taught today, as well as general information will be reported to the G.I.S and how they can contribute to the educational process. In the end, there will be an analysis of participation in schools abroad and whether they have been incorporated in the educational activity.

## **ΚΕΦΑΛΑΙΟ 1 Ο : ΕΙΣΑΓΩΓΗ**

## <span id="page-13-1"></span><span id="page-13-0"></span>**1.1. Γενικά Στοιχεία**

Στις τέσσερις πρώτες τάξεις της πρωτοβάθμιας εκπαίδευσης, στο ελληνικό εκπαιδευτικό σύστημα, η Γεωγραφία είναι ενταγμένη στο μάθημα «Μελέτη του Περιβάλλοντος» και μετατρέπεται σε αυτοτελές μάθημα µόνο στις δύο τελευταίες τάξεις. Στο διάστημα αυτό οι μαθητές πρέπει να αποκτήσουν ικανοποιητικές νοητικές γνώσεις της επιφάνειας της Γης και να συνηθίσουν να χρησιμοποιούν µε σχετική ευχέρεια απλά εργαλεία καταγραφής και απεικόνισης γεωγραφικών δεδομένων, όπως είναι οι χάρτες. Με βάση τα παραπάνω, στην Ε΄ τάξη διδάσκεται Γεωγραφία της Ελλάδας µε έμφαση στο φυσικό περιβάλλον, αλλά µε αρκετές προεκτάσεις σε ανθρωπογεωγραφικά θέματα ενώ στην ΣΤ΄ τάξη διδάσκεται Γεωγραφία των Ηπείρων µε έμφαση στη Γεωγραφία της Ευρώπης.

Συγκεκριμένα, οι μαθητές και οι μαθήτριες της Ε΄ τάξης πρέπει να βρίσκονται σε θέση να αναγνωρίζουν τα στοιχεία που συνθέτουν και ολοκληρώνουν το φυσικό περιβάλλον του Ελλαδικού χώρου (όπως για παράδειγμα όρη, πεδιάδες και λίμνες) καθώς επίσης να αντιληφθούν την επίδραση του ανθρώπου στο σύστημα αυτό και το πώς έχει διαμορφωθεί με την παρέμβασή του (τεχνητές λίμνες, λιμάνια και οδικοί άξονες). Ειδικότερα, θα πρέπει να αναγνωρίζουν και να περιγράφουν τη μορφή της Ελλάδας, όπως αυτή φαίνεται σε διάφορους χάρτες και δορυφορικές φωτογραφίες, καθώς επίσης να προσδιορίζουν τη σχετική θέση της Ελλάδας ως προς άλλα γεωγραφικά στοιχεία του χώρου που την περιβάλλουν.

Εκτός αυτού, οι μαθητές και οι μαθήτριες θα πρέπει να κατανοήσουν και την έννοια του χάρτη. Οι χάρτες δεν αποτελούν μία εικαστική απεικόνιση ενός τόπου πάνω σε ένα φύλλο χαρτί. Έχουν το δικό τους τρόπο κατασκευής, τον οποίο πρέπει κανείς να γνωρίζει ώστε να μπορεί να τους χρησιμοποιεί σωστά, αντλώντας τα στοιχεία εκείνα που πραγματικά αποδίδονται ορθά. Πίσω, λοιπόν, από κάθε χάρτη κρύβεται μία ολόκληρη επιστήμη, η επιστήμη της Χαρτογραφίας, η οποία προσπαθεί να αποδώσει όσο πιο πιστά μπορεί τον κόσμο που ζούμε. Για να το πετύχει αυτό χρησιμοποιεί διάφορες τεχνικές οι οποίες βασίζονται στα μαθηματικά και τη γεωμετρία. Έτσι, προέκυψαν οι διάφοροι τρόποι απεικόνισης της επιφάνειας της Γης με τη βοήθεια των

διαφορετικών χαρτογραφικών προβολών. Οι χάρτες είναι μέσα συμβολικής αναπαράστασης της πραγματικότητας, αλλά και «εργαλεία» μελέτης του χώρου. Τα παιδιά από μικρή ηλικία, λοιπόν, πρέπει να εξοικειωθούν σταδιακά µε συµβολικές ή εικονικές αναπαραστάσεις, να αναγνωρίζουν τους χάρτες ως εργαλεία αναπαράστασης του χώρου και να αντλούν πληροφορίες από διαφορετικά είδη χαρτών. Μέσω αυτών των γνώσεων, θα είναι σε θέση να αναπτύξουν ικανότητες που θα τους επιτρέπουν να παρατηρούν, να περιγράφουν και να συγκρίνουν οικεία περιβάλλοντα (σχολείο, γειτονιά, χωριό ή πόλη), να ερμηνεύουν σχέσεις και αλληλεπιδράσεις και να προσανατολίζονται στο χώρο.

Κάθε χάρτης πρέπει να περιλαμβάνει τα εξής βασικά στοιχεία: τίτλο, υπόμνημα, κλίμακα και προσανατολισμό. Ο τίτλος ενός χάρτη είναι μια χαρακτηριστική φράση η οποία δηλώνει το περιεχόμενο του χάρτη και αποτελεί στοιχείο της ταυτότητάς του. Άρα, ο τίτλος είναι απαραίτητος για να καταλαβαίνουμε το περιεχόμενο ενός χάρτη και για να γνωρίζουν οι άνθρωποι τι πρέπει να αναζητήσουν σε αυτόν. Το υπόμνημα του χάρτη βοηθά τον αναγνώστη να αποκρυπτογραφήσει την πληροφορία που περιέχει καθώς είναι ένα σημείωμα όπου ερμηνεύονται όλα τα στοιχεία του και με τη βοήθειά του είναι δυνατόν να διαβαστούν τα χαρακτηριστικά κάθε τόπου. Ως προσανατολισμό του χάρτη συνήθως ορίζεται ο Βορράς και όλοι οι χάρτες προσανατολίζονται προς αυτή τη κατεύθυνση με σκοπό να μπορούν να «διαβαστούν» πιο εύκολα. Ως κλίμακα χάρτη χαρακτηρίζεται ο λόγος της επιφάνειας του χάρτη προς την αντίστοιχη επιφάνεια του πραγματικού τμήματος της γήινης επιφάνειας, την οποία αποτυπώνει ο χάρτης. Η κλίμακα χάρτη αποτελεί το δεύτερο τίτλο του κάθε χάρτη μετά τη γεωγραφική ονομασία για την οποία και έχει κατασκευαστεί.

Εκτός από τους γεωγραφικούς όρους και την έννοια του χάρτη που καλούνται να μάθουν τα παιδιά πρέπει να εξοικειωθούν και με την έννοια των Συστημάτων Γεωγραφικών Πληροφοριών. Οι εκπαιδευτικοί γνωρίζουν ότι η αξία της εισαγωγής των τεχνολογιών πληροφορίας και επικοινωνιών στην εκπαίδευση δεν είναι τόσο η γνώση της χρήσης τεχνολογικών μέσων, όσο οι δυνατότητες που η τεχνολογία αυτή προσδίδει με το πέρασμα του σχολείου από τα παραδοσιακά στα μεταβιομηχανικά μοντέλα εκπαίδευσης. Οι δυνατότητες αυτές δημιουργούν δεξιότητες που ανταποκρίνονται στις απαιτήσεις των καιρών και συγχρόνως πραγματώνουν σε

συνδυασμό και με άλλες μεθοδολογίες, σημαντικές παιδαγωγικές ιδέες και αρχές που δύσκολα μπορούν να εφαρμοστούν στο σχολείο του χθες. Οι τεχνολογίες των Σ.Γ.Π. είναι ένα τέτοιο παράδειγμα γιατί μπορούν να βοηθήσουν τόσο στην εκπαιδευτική διαδικασία όσο και στη διαχείριση των εκπαιδευτικών μονάδων. Στην εκπαιδευτική διαδικασία με την τρισδιάστατη και διαδραστική δυναμική απεικόνιση οι τεχνολογίες αυτές μπορούν να χρησιμοποιηθούν σε μαθήματα όπως Μαθηματικά, Γεωγραφία, Περιβαλλοντική Εκπαίδευση, αλλά και να προσδώσουν δεξιότητες μάθησης για εργασίες εκτός του χώρου του σχολείου, την καθημερινή κίνηση και τις εκπαιδευτικές εκδρομές.

Η παρούσα διπλωματική εργασία αποτελεί κομμάτι ενός προγράμματος που περιλαμβάνει δυο μέρη. Το πρώτο μέρος, που αποτελείται από έξι κεφάλαια, είναι βιβλιογραφικό και αφορά στοιχεία που σχετίζονται με τις θεωρίες μάθησης, τη γεωγραφική εκπαίδευση, την αξία της χρήσης των Σ.Γ.Π. στην εκπαιδευτική δραστηριότητα, και την περιγραφή της υφιστάμενης κατάστασης αναφορικά με τις υποδομές και την διδασκαλία και την χρήση των Σ.Γ.Π. σε διάφορες χώρες του εξωτερικού. Στο δεύτερο κομμάτι, που αποτελείται από εφτά κεφάλαια, αναφέρεται η υλοποίηση κάποιων πρακτικών εφαρμογών και ασκήσεων για την καλύτερη κατανόηση των ορισμών της Γεωγραφίας, καθώς επίσης και των εννοιών της Χαρτογραφίας και της Γεωπληροφορικής από τους μαθητές και τις μαθήτριες των τελευταίων τάξεων του Δημοτικού. Η παρούσα διπλωματική εργασία, που αφορά το πρακτικό κομμάτι θα εκπονηθεί από τη Ροσγοβά Μαρία-Ελένη, ενώ το βιβλιογραφικό κομμάτι αποτελεί αντικείμενο άλλης διπλωματικής $^1$  που θα εκπονηθεί από το Χάρχαρο Χρήστο.

### <span id="page-15-0"></span>**1.2. Αντικείμενο και Στόχοι της Διπλωματικής**

Η γεωγραφική εκπαίδευση συμβάλλει στην υλοποίηση των σκοπών της διεθνούς εκπαίδευσης δίνοντας ιδιαίτερη βαρύτητα στην προώθηση της κατανόησης, της ανοχής και της φιλίας των λαών, των μειονοτήτων και των διαφορετικών θρησκευτικών ομάδων. Ωστόσο, βασική προτεραιότητά της αποτελεί η ενεργοποίηση των μαθητών ώστε να γίνουν υπεύθυνοι και κριτικά σκεπτόμενοι πολίτες και να συμμετέχουν αποτελεσματικά στην πολιτική, οικονομική, κοινωνική και πολιτιστική

**.** 

<sup>&</sup>lt;sup>1</sup> «Αξιολόγηση Χρήσης της Γεωπληροφορικής στην Εισαγωγή Χαρτογραφικών και Γεωγραφικών Εννοιών στην Εκπαίδευση», Οκτώβριος 2012

ζωή σε τοπικό, εθνικό και παγκόσμιο επίπεδο. Οι γεωγραφικές γνώσεις συντελούν στο να διακρίνουν οι μαθητές τους παράγοντες που συντελούν στις μεταβολές του κόσμου μας, να αιτιολογούν τις απόψεις τους, να παίρνουν θέση για τις τοπικές και παγκόσμιες αλλαγές και να λαμβάνουν θετικά μέτρα τόσο για την ευημερία της φύσης όσο και των ανθρώπινων κοινοτήτων (Houtsonen, 2002).

Επομένως, το κύριο αντικείμενο της διπλωματικής είναι να παρουσιασθούν σε πρώτη φάση η διδακτική της Γεωγραφίας, η θέση που κατέχει στο ελληνικό εκπαιδευτικό σύστημα, τα διδακτικά μέσα που χρησιμοποιούνται καθώς και οι στόχοι που επιδιώκονται μέσω κάποιων ενδεικτικών ασκήσεων. Επίσης, το αντικείμενό της πραγματεύεται και τη δημιουργία κάποιων ασκήσεων που θα εξοικειώσουν τους μαθητές με διάφορες γεωγραφικές έννοιες (όρη, πεδιάδες, λίμνες, ποτάμια), με την έννοια του χάρτη και τα στοιχεία αυτού και τέλος με τα Συστήματα Γεωγραφικών Πληροφοριών (Σ.Γ.Π.).

Αναλυτικότερα, οι στόχοι της παρούσας διπλωματικής εργασίας εντοπίζονται στα ακόλουθα:

- Εξοικείωση των μαθητών και των μαθητριών με έννοιες του γνωστικού πεδίου της Χαρτογραφίας, έτσι ώστε να μπορούν να χρησιμοποιούν τους χάρτες στην καθημερινότητά τους για την επίλυση χωρικών προβλημάτων.
- Εισαγωγή στοιχειωδών εννοιών των Σ.Γ.Π. στο Πρόγραμμα Σπουδών του Δημοτικού, έτσι ώστε οι μαθητές και οι μαθήτριες να αναγνωρίζουν την ανάγκη ύπαρξης τους και τη συμβολή τους στην επίλυση διάφορων προβλημάτων.
- Ανάπτυξη της Γεωγραφικής Παιδείας των μαθητών και των μαθητριών με σκοπό να γίνουν υπεύθυνοι και κριτικά σκεπτόμενοι πολίτες.

Στο σημείο αυτό έγκειται να αναφερθεί πως οι παραπάνω στόχοι της παρούσας διπλωματικής εργασίας θα πραγματοποιηθούν μέσω της υλοποίησης κάποιων ενδεικτικών ασκήσεων.

## <span id="page-17-0"></span>**1.3. Η Δομή της Εργασίας**

Σύμφωνα με τα όσα ειπώθηκαν παραπάνω, η διπλωματική εργασία δομείται σε 7 κεφάλαια, τα οποία συνοδεύονται από τις αντίστοιχες εικόνες, πίνακες και παραρτήματα για την καλύτερη κατανόηση των όσων πραγματεύονται και τα οποία είναι:

Το πρώτο κεφάλαιο είναι το παρόν και αποτελεί ένα εισαγωγικό σημείωμα αναλύοντας το θέμα και τους λόγους που µας οδήγησαν στη σύνταξη της παρούσας εργασίας.

Το δεύτερο κεφάλαιο ασχολείται με το μάθημα της Γεωγραφίας, όπως διδάσκεται στις δυο τελευταίες τάξεις του δημοτικού σχολείου. Συγκεκριμένα, αρχικά αναλύεται η διδακτική της Γεωγραφίας, όπως καθορίζεται από το Υπουργείο Παιδείας και Θρησκευμάτων, Πολιτισμού και Αθλητισμού. Στη συνέχεια, θα παρουσιασθούν τα διδακτικά μέσα που χρησιμοποιούνται και τα οποία είναι το διδακτικό υλικό για το μαθητή και τον εκπαιδευτικό και το τετράδιο εργασιών. Τέλος, αναφέρονται οι προσδοκώμενοι στόχοι του μαθήματος και πώς αυτοί μπορούν να επιτευχθούν μέσω κάποιων ενδεικτικών δραστηριοτήτων που διαχωρίζονται ανάλογα με την αντιληπτική ικανότητα των μαθητών και των μαθητριών.

Το τρίτο κεφάλαιο πραγματεύεται την κατανόηση των εννοιών του φυσικού περιβάλλοντος. Συγκεκριμένα, για τη διευκόλυνση των μαθητών, δημιουργήθηκε μια βάση δεδομένων που περιέχει παραδείγματα από διάφορες θεματικές ενότητες του σχολικού εγχειριδίου και τα αποτελέσματα της αναζήτησης παρουσιάζονται μέσω μιας Web εφαρμογής. Στη συνέχεια, θα προταθούν κάποιες ασκήσεις για την καλύτερη δυνατή κατανόηση των ορισμών που διδάχθηκαν τα παιδιά. Αναλυτικότερα παρουσιάζεται ένα πιθανό σενάριο της άσκησης, παρουσιάζονται οι στόχοι των ασκήσεων και οι προαπαιτούμενες γνώσεις που χρειάζονται οι μαθητές, προτείνονται οι ερωτήσεις και οι δραστηριότητες για την εκτέλεση της άσκησης και τέλος παρατίθεται το επιδιωκόμενο αποτέλεσμα.

Το τέταρτο κεφάλαιο ασχολείται με την έννοια του χάρτη. Αρχικά, αναλύονται οι πέντε βασικές γεωγραφικές έννοιες, όπως ο χώρος, η θέση, οι σχέσεις με τους τόπους, η κινητικότητα και οι περιοχές. Έπειτα παρατίθεται το τι διδάσκεται στην Ε΄ δημοτικού σχετικά με τους χάρτες, σε πέντε διακριτά κεφάλαια, και αναλύεται το

θεωρητικό υπόβαθρό τους. Τέλος, παρατίθενται δυο ασκήσεις που στοχεύουν στο να κατανοήσουν τα παιδιά ότι ο χάρτης απεικονίζει το χώρο ως κατακόρυφη προβολή, ότι οι χάρτες με δορυφορικές εικόνες παρουσιάζουν σημαντικές διαφορές, και ότι οι χάρτες χωρίζονται σε δυο μεγάλες κατηγορίες ανάλογα με το αντικείμενο της απεικόνισης.

Στο πέμπτο κεφάλαιο γίνεται μια αναφορά στα στοιχεία του χάρτη, που περιλαμβάνουν το υπόμνημα, τον κάνναβο και τις γεωγραφικές συντεταγμένες, τον προσανατολισμό και την κλίμακα. Αρχικά αναλύεται το θεωρητικό υπόβαθρο που συνοδεύει το καθένα από τα παραπάνω στοιχεία, αναφέρονται οι στόχοι της άσκησης και τέλος παρουσιάζεται η συγκεκριμένη άσκηση με σκοπό την επίτευξη των στόχων. Στο τέλος του κεφαλαίου παρατίθενται δυο δραστηριότητες με τις οποίες μπορούν να ασχοληθούν οι μαθητές και οι μαθήτριες, με σκοπό να αγαπήσουν το μάθημα της Γεωγραφίας και να το συνδέσουν με πρακτικές ανάγκες και την καθημερινότητά τους.

Το έκτο κεφάλαιο ασχολείται με τα Συστήματα Γεωγραφικών Πληροφοριών (Σ.Γ.Π.). Αναλυτικότερα, γίνεται μια σύντομη αναφορά στην αξία των Σ.Γ.Π. στην εκπαίδευση και κατόπιν αναλύονται οι στόχοι της προτεινόμενης άσκησης, κάποιες ενδεικτικές δραστηριότητες που αφήνεται στην ευχέρεια του εκπαιδευτικού αν θα τις πραγματοποιήσει ή όχι, και τέλος υλοποιούνται κάποιες ασκήσεις με σκοπό την εξοικείωση των μαθητών και των μαθητριών με τα Σ.Γ.Π..

Το έβδομο κεφάλαιο αποτελεί στην ουσία ένα κεφάλαιο συμπερασμάτων, όπου πραγματοποιείται μια προσπάθεια αξιολόγησης των ασκήσεων και των δραστηριοτήτων που αναφέρθηκαν στα προηγούμενα κεφάλαια, παρατίθενται τα συμπεράσματα από την εκπόνηση της παρούσας διπλωματικής εργασίας και γίνεται μια σύντομη αναφορά σε πιθανή μελλοντική ανάπτυξη.

18

## <span id="page-19-0"></span>**ΚΕΦΑΛΑΙΟ 2 Ο : ΑΝΑΛΥΤΙΚΟ ΠΡΟΓΡΑΜΜΑ ΣΠΟΥΔΩΝ ΓΕΩΓΡΑΦΙΑΣ**

Στις τέσσερις πρώτες τάξεις της πρωτοβάθμιας εκπαίδευσης, στο ελληνικό εκπαιδευτικό σύστημα, η Γεωγραφία είναι ενταγμένη στο μάθημα «Μελέτη του Περιβάλλοντος» και μετατρέπεται σε αυτοτελές μάθημα µόνο στις δύο τελευταίες. Στο διάστημα αυτό οι μαθητές πρέπει να αποκτήσουν ικανοποιητικούς νοητικούς χάρτες της επιφάνειας της Γης και να συνηθίσουν να χρησιμοποιούν µε σχετική ευχέρεια απλά εργαλεία καταγραφής και απεικόνισης γεωγραφικών δεδομένων, όπως είναι οι χάρτες. Με βάση τα παραπάνω, στην Ε΄ τάξη διδάσκεται Γεωγραφία της Ελλάδας µε έμφαση στο φυσικό περιβάλλον, αλλά µε αρκετές προεκτάσεις σε ανθρωπογεωγραφικά θέματα ενώ στην ΣΤ΄ τάξη διδάσκεται Γεωγραφία των Ηπείρων µε έμφαση στη Γεωγραφία της Ευρώπης.

## <span id="page-19-1"></span>**2.1. Διδακτική της Γεωγραφίας**

Η διδασκαλία της Γεωγραφίας στο δημοτικό σχολείο, όπως καθορίζεται από το Υπουργείο Παιδείας και Θρησκευμάτων, Πολιτισμού και Αθλητισμού πρέπει να βασίζεται κυρίως σε:

- Καλή προετοιμασία του μαθήματος εκ μέρους του διδάσκοντος (πορεία, επικοινωνιακό υλικό, κατανομή ρόλων).
- Αποφυγή του δασκαλοκεντρικού προτύπου και εφαρμογή της ευρείας συνεργασίας κατά ομάδες.
- Συνεχή προσπάθεια σύνδεσης των δεδομένων µε το άμεσο και οικείο περιβάλλον των παιδιών μέσα από συγκεκριμένα παραδείγματα.
- Αξιοποίηση της ενεργητικής μάθησης µέσω της διερεύνησης και της ανακάλυψης.
- Συνεχή, σχεδόν εξαντλητική, αξιοποίηση των χαρτών και στο χωρίς υπερβολές σχεδιασμό τους από τους μαθητές.
- Διπλωματική Εργασία: «Ανάπτυξη Υποστηρικτικού Διδακτικού Υλικού για την Εισαγωγή Χαρτογραφικών και Γεωγραφικών Εννοιών στην Ε΄ και στην ΣΤ΄ Δημοτικού»
- Συσχετισμό των επιμέρους τομέων του μαθήματος της Γεωγραφίας (Φυσική Γεωγραφία, Ανθρωπογεωγραφία), ώστε να επιτυγχάνεται η ολιστική προσέγγιση των θεμάτων διδασκαλίας.
- Πραγματοποίηση ερευνών πεδίου για την εξερεύνηση του φυσικού περιβάλλοντος και την επίλυση πραγματικών προβλημάτων.
- Αξιοποίηση της τεχνολογίας για την αναζήτηση πληροφοριών που σχετίζονται µε γεωγραφικά θέματα.
- Σχεδιασμό δραστηριοτήτων που να διευκολύνουν τη σύνδεση του μαθήματος της Γεωγραφίας µε άλλα μαθήματα (Ιστορία, Κοινωνική και Πολιτική Αγωγή, Μουσική, Εικαστικά, Μαθηματικά, Γλώσσα κτλ).
- Οργάνωση ομαδικών συζητήσεων στην τάξη και συνεντεύξεων για θέματα που σχετίζονται µε το περιεχόμενο του μαθήματος, ώστε οι μαθητές να ασκηθούν σε δεξιότητες επικοινωνίας και συνεργασίας (κανόνες διαλόγου, προσεκτική ακρόαση, επιχειρηματολογία, έκφραση και σεβασμός αντίθετης άποψης, καταμερισμός εργασίας, ανάληψη κάποιας υπευθυνότητας κτλ).
- Παιχνίδια ρόλων και δραματοποίηση για την προσέγγιση διάφορων θεμάτων.
- Επισκέψεις σε χώρους που σχετίζονται µε το μάθημα της Γεωγραφίας (π.χ. Αστεροσκοπείο, Μετεωρολογική Υπηρεσία, κτλ).
- Σχεδιασμό δραστηριοτήτων ώστε οι μαθητές να γνωρίσουν επαγγέλματα που σχετίζονται µε το περιεχόμενο του μαθήματος.

Στο μάθημα της Γεωγραφίας οι μαθητές μπορούν επίσης να ασχοληθούν και µε την εκπόνηση συνθετικών σχεδίων εργασίας. Στο πλαίσιο των εργασιών αυτών οι μαθητές αξιοποιούν πηγές πληροφόρησης, συνθέτουν και αναλύουν πληροφορίες, αξιολογούν την εργασία τους και την παρουσιάζουν υπό μορφή έκθεσης, περιοδικού, βιβλίου.

### <span id="page-20-0"></span>**2.2. Διδακτικά Μέσα**

Το διαθέσιμο διδακτικό υλικό για τη διδασκαλία της Γεωγραφίας στο δημοτικό σχολείο απευθύνεται αφενός στο μαθητή και αφετέρου στο δάσκαλο. Το διδακτικό

υλικό για το μαθητή θα πρέπει να περιλαμβάνει το βιβλίο του μαθητή και το τετράδιο εργασιών (όπου αυτό κρίνεται απαραίτητο) ενώ το διδακτικό υλικό για τον δάσκαλο θα πρέπει να περιλαμβάνει το βιβλίο του δασκάλου (και τετράδιο διαθεματικών δραστηριοτήτων – αν αυτό κρίνεται απαραίτητο). Το μάθημα θα πρέπει επίσης να υποστηρίζεται από κατάλληλο εποπτικό υλικό όπως χάρτες τοίχου, υδρόγειο σφαίρα, διαφάνειες, βιντεοταινίες, ταξιδιωτικά βιβλία, βιβλία και περιοδικά µε πληροφοριακό γεωγραφικό περιεχόμενο και κατάλληλα λογισμικά.

#### <span id="page-21-0"></span>**2.2.1. Διδακτικό Υλικό για το Μαθητή**

Τα διδακτικά βιβλία θα πρέπει να αποτυπώνουν και να προσδιορίζουν µε ακρίβεια τους σκοπούς που επιδιώκονται µε τη διδασκαλία του συγκεκριμένου μαθήματος και να προτείνουν τη μεθοδολογία μελέτης στην τάξη. Με γνώμονα τα παραπάνω, κάθε διδακτικό εγχειρίδιο Γεωγραφίας οφείλει:

- Να είναι συμβατό µε το Πρόγραμμα Σπουδών, να ανταποκρίνεται στα ενδιαφέροντα, τις ανάγκες και την αντιληπτική ικανότητα της ηλικίας των μαθητών στους οποίους απευθύνεται και να παρουσιάζει εφαρμογές της Γεωγραφίας στην καθημερινή ζωή.
- Να είναι διαρθρωμένο σε ενότητες, των οποίων η διαδοχή να επιτρέπει τη συνέχεια και τη συνοχή στην παρουσίαση και επεξεργασία των διδασκόμενων εννοιών. Κάθε ενότητα είναι δυνατόν να περιλαμβάνει παραθέματα, δηλαδή ένθετα, µη εξεταζόμενα κείμενα, τα οποία ενημερώνουν το μαθητή για τις εφαρμογές της Γεωγραφίας ή για ορισμένα αξιοσημείωτα φαινόμενα, που αναδεικνύουν αποτελεσματικά τη σχέση μεταξύ των ανθρώπινων δραστηριοτήτων και του φυσικού περιβάλλοντος. Η αναλογία τους δεν πρέπει να ξεπερνά το 20% περίπου της συνολικής έκτασης της ενότητας.
- Να επιτρέπει την υιοθέτηση από τον εκπαιδευτικό διαφορετικών μοντέλων μάθησης ανάλογα µε το θέμα και τα δεδομένα της τάξης, να είναι ανοικτό σε διαφορετικούς τρόπους αξιοποίησης του υλικού που παρέχει και να αναδεικνύει τις σχέσεις που υπάρχουν ανάμεσα στη Γεωγραφία και στα αντικείμενα άλλων επιστημών. Επίσης, θα πρέπει να πείθει το μαθητή για την αναγκαιότητα και τη χρησιμότητα των γνώσεων που παρέχει.

- Να είναι γραμμένο σε γλώσσα σαφή και κατανοητή ώστε να εμπλουτίζει το λεξιλόγιο και να καλλιεργεί το γλωσσικό αισθητήριο του μαθητή.
- Να έχει κατάλληλη αισθητική εμφάνιση, δηλαδή το μέγεθος των τυπογραφικών χαρακτήρων του και το ύψος του διάστιχου να είναι συμβατά µε την ηλικία των μαθητών στους οποίους απευθύνεται και το μέγεθός του να είναι αρκετά μεγάλο ώστε να ανταποκρίνεται στις ιδιαιτερότητες του μαθήματος και ιδιαίτερα στην ανάγκη σχεδιασμού χαρτών σχετικά μεγάλης κλίμακας.
- Να είναι εμπλουτισμένο µε κατάλληλο εποπτικό υλικό (φωτογραφίες, σχέδια, διαγράμματα) το οποίο θα πρέπει να υποστηρίζει αποτελεσματικά το κείμενο. Ειδικά οι χάρτες του θα πρέπει να είναι σχεδιασμένοι σύμφωνα µε τις προδιαγραφές τις οποίες έχει ορίσει το Παιδαγωγικό Ινστιτούτο ως προς το περιεχόμενο, το συμβολισμό και την ποικιλία των πληροφοριών. Θα πρέπει εντούτοις να ληφθεί υπόψη ότι επειδή θα είναι υποχρεωτικά μικρής κλίμακας, θα πρέπει να περιέχουν µόνο τα στοιχεία που είναι άμεσα αξιοποιήσιμα.

#### <span id="page-22-0"></span>**2.2.2. Διδακτικό Υλικό για τον Εκπαιδευτικό**

Το βιβλίο του δασκάλου θα πρέπει να βοηθήσει τον εκπαιδευτικό να εφαρμόσει τις μεθοδολογικές προσεγγίσεις που προτείνει το αναλυτικό πρόγραμμα σπουδών, να του δώσει ιδέες για την οργάνωση της διδασκαλίας του, να του επισημάνει σημεία της ύλης τα οποία οι μαθητές δυσκολεύονται να κατανοήσουν ή τείνουν να παρανοούν και τέλος να του προτείνει συμπληρωματικές πηγές για να ανανεώσει και να επεκτείνει τις γνώσεις του. Ένα τέτοιο βιβλίο οφείλει να περιέχει: αναλυτικές ενδεικτικές διδακτικές ενέργειες για τη διδασκαλία όλων των ενοτήτων του σχολικού βιβλίου, προτεινόμενο διδακτικό υλικό για κάθε ενότητα και τρόπο αξιοποίησής του, υποδειγματικές απαντήσεις των ερωτήσεων και ασκήσεων του σχολικού βιβλίου, πρόσθετες ερωτήσεις, ασκήσεις και προεκτάσεις, φύλλα αξιολόγησης, ενδεικτικό ετήσιο προγραμματισμό της ύλης, προτεινόμενη βιβλιογραφία και άλλες πηγές πληροφόρησης (π.χ. δικτυακούς τόπους κτλ.).

### <span id="page-23-0"></span>**2.2.3. Τετράδιο Εργασιών**

Το τετράδιο εργασιών μπορεί, όπως προαναφέρθηκε, να απευθύνεται είτε στο μαθητή είτε στο δάσκαλο. Στην περίπτωση που απευθύνεται στο μαθητή θα πρέπει να περιλαμβάνει λευκούς χάρτες της περιοχής που καλούνται να μελετήσουν οι μαθητές, πρωτότυπες ερωτήσεις, ασκήσεις και προεκτάσεις, προτάσεις για μικρές έρευνες που μπορούν να κάνουν οι μαθητές στην τάξη ή έξω από αυτή, προτεινόμενη βιβλιογραφία που οι μαθητές μπορούν να χρησιμοποιούν στις έρευνές τους. Στην περίπτωση που απευθύνεται στο δάσκαλο θα πρέπει να περιέχει ενδεικτικά σχέδια εργασίας που μπορεί να υλοποιήσει ο εκπαιδευτικός μέσα στην τάξη ή έξω από αυτή, αναπτυγμένες διαθεµατικές προσεγγίσεις θεμάτων που άπτονται των ενδιαφερόντων των μαθητών και ενδεικτική βιβλιογραφία για την επεξεργασία των θεμάτων.

## <span id="page-23-1"></span>**2.3. Προσδοκώμενοι Στόχοι του Μαθήματος της Γεωγραφίας**

Μέσα από τη διδασκαλία της Γεωγραφίας στο δημοτικό σχολείο επιδιώκονται οι παρακάτω επιμέρους σκοποί:

- Η γνωριμία µε το φυσικό περιβάλλον και η παρατήρηση της γεωγραφικής κατανομής των ανθρώπων και των δραστηριοτήτων τους.
- Η μελέτη των αλληλεπιδράσεων και αλληλεξαρτήσεων που αναπτύσσονται μεταξύ του φυσικού περιβάλλοντος και των ανθρώπων.
- Η αναγνώριση της σημασίας που έχει η ορθολογική διαχείριση του περιβάλλοντος.
- Η ευαισθητοποίηση για τα μεγάλα προβλήματα που αντιμετωπίζει σήμερα η ανθρωπότητα και η ανάπτυξη των απαραίτητων στάσεων για κατανόηση, αποδοχή, επικοινωνία, συνεργασία και αλληλεγγύη µε τους άλλους λαούς.
- Η υιοθέτηση στάσεων και συμπεριφορών που θα επιτρέψουν στους μαθητές να ενταχθούν ομαλά και δημιουργικά στο φυσικό και κοινωνικό – πολιτιστικό τους περιβάλλον.
- Η ανάπτυξη ικανοτήτων και δεξιοτήτων σχετικών µε τη χρήση λεκτικών, ποσοτικών και συμβολικών μορφών δεδομένων (κείμενα, εικόνες,

γραφήματα, πίνακες, διαγράμματα και χάρτες), την εφαρμογή μεθόδων συναφών µε τη φύση του μαθήματος (όπως η παρατήρηση του χώρου, η χαρτογράφηση, η ερμηνεία στατιστικών δεδομένων και η αναζήτηση και επεξεργασία πληροφοριών από διάφορες πηγές), την επικοινωνία και τις πρακτικές και κοινωνικές δεξιότητες µε στόχο την έρευνα γεωγραφικών θεµάτων και την επίλυση συγκεκριμένων προβλημάτων.

Αναλυτικότερα, με τη διδασκαλία του μαθήματος της Γεωγραφίας της Ε΄ Δημοτικού επιδιώκεται οι μαθητές:

- Να διακρίνουν τις σχέσεις αλληλεπίδρασης που αναπτύσσονται μεταξύ της Ελλάδας και του περιβάλλοντος χώρου αλλά και μεταξύ τόπων στο εσωτερικό της Ελλάδας λόγω της σχετικής τους θέσης.
- Να αναγνωρίζουν τα βασικά στοιχεία και χαρακτηριστικά της συμβολικής απεικόνισης του χώρου.
- Να εξοικειωθούν, όσο τους επιτρέπει η ηλικία τους, με τη λογική και τον τρόπο αξιοποίησης των χαρτών στη λύση συγκεκριμένων προβλημάτων με γεωγραφικό περιεχόμενο.
- Να αναγνωρίζουν τα στοιχεία που αποτελούν το σύστημα του φυσικού περιβάλλοντος στο χώρο της Ελλάδας.
- Να διακρίνουν την επίδραση του ανθρώπου στην οργάνωση του χώρου της Ελλάδας.
- Να συσχετίζουν τρόπους ατομικής και κοινωνικής ζωής και ιστορικά γεγονότα με συγκεκριμένες επιδράσεις και εξαρτήσεις που αναπτύσσονται μεταξύ του ανθρώπου και του φυσικού περιβάλλοντος στην Ελλάδα.
- Να διακρίνουν και να ερμηνεύουν, όσο τους επιτρέπει η ηλικία τους, τη γεωγραφική κατανομή των Ελλήνων στην επιφάνεια της Γης.

Ενώ με την διδασκαλία του μαθήματος της Γεωγραφίας της ΣΤ΄ Δημοτικού επιδιώκεται οι μαθητές:

- Να αναγνωρίζουν το σύστημα αλληλεξάρτησης και αλληλεπίδρασης που αποτελούν οι τόποι σε ολόκληρη την επιφάνεια της Γης.
- Να εξοικειωθούν με τον τρόπο αξιοποίησης των χαρτών στη λύση συγκεκριμένων προβλημάτων.
- Να αναγνωρίζουν τη Γη ως μονάδα ενός ευρύτερου κοσμικού συστήματος.
- Να συσχετίζουν τις κινήσεις της Γης με χαρακτηριστικά του φυσικού περιβάλλοντος που αναπτύσσεται στην επιφάνεια της.
- Να διακρίνουν την επίδραση του ανθρώπου στην οργάνωση της επιφάνειας της Γης.
- Να συσχετίζουν τρόπους ατομικής και κοινωνικής ζωής με συγκεκριμένες αλληλεπιδράσεις και αλληλεξαρτήσεις που αναπτύσσονται μεταξύ τόπων και ανθρώπινων ομάδων.

## <span id="page-25-0"></span>**2.4. Στόχοι, και Ενδεικτικές Δραστηριότητες για την Ε΄ Δημοτικού**

Η διδασκαλία της Γεωγραφίας της Ε΄ τάξης του δημοτικού σχολείου περιλαμβάνει τέσσερις μεγάλες θεματικές ενότητες: τους χάρτες, το φυσικό και το ανθρωπογενές περιβάλλον της Ελλάδας και τον ελληνισμό εκτός συνόρων. Η παρούσα διπλωματική εργασία θα επικεντρωθεί κυρίως στις δυο πρώτες ενότητες με ιδιαίτερη έμφαση στη διδασκαλία των χαρτών.

### **Χάρτες**

Αναφορικά με την εξοικείωση των μαθητών με την έννοια του χάρτη, τα είδη των χαρτών και την ταυτότητά του (δηλαδή τον τίτλο, το υπόμνημα, τον προσανατολισμό και την κλίμακα) επιδιώκεται:

- Να αναγνωρίζουν ότι οι χάρτες είναι «εργαλεία» μελέτης του χώρου και να αποκωδικοποιούν τα σύμβολά τους.
- Να διακρίνουν είδη χαρτών και αντίστοιχες πληροφορίες που παρέχουν.

- Να διακρίνουν τα βασικά χαρακτηριστικά ενός χάρτη και να αναγνωρίζουν τη σημασία τους.
- Να εξοικειωθούν µε τη χρήση της κλίμακας.

Οι παραπάνω στόχοι μπορούν να υλοποιηθούν μέσω κάποιων ενδεικτικών ασκήσεων<sup>2</sup> όπου οι μαθητές καλούνται να:

- Μελετούν διαφορετικά είδη χαρτών, καταγράφουν τις πληροφορίες που προσφέρουν και εντοπίζουν τις διαφορές τους.
- Επιχειρηματολογούν για την χρησιμότητά τους και αναφέρουν πιθανούς τρόπους χρήσης τους.
- Παρατηρούν ελλείψεις βασικών στοιχείων σε χάρτες, τις επισημαίνουν και συζητούν για τα προβλήματα που αυτές δημιουργούν.
- Υπολογίζουν αποστάσεις µε τη βοήθεια της κλίμακας.
- Προσανατολίζονται στο χάρτη της πόλης τους ακολουθώντας συγκεκριμένες οδηγίες.
- Συμπληρώνουν διάφορα στοιχεία σε ελλιπή χάρτη μιας περιοχής, χρησιμοποιώντας τα κατάλληλα σύμβολα.

Σχετικά με τη χρήση των χαρτών, τον προσανατολισμό των μαθητών και τον προσδιορισμό της θέσης τους επιδιώκεται:

- Να προσανατολίζονται στο χώρο µε τη βοήθεια του χάρτη και της πυξίδας και να αξιολογούν τη σημασία του προσανατολισμού στην καθημερινή ζωή.
- Να ορίζουν τη σχετική θέση τόπων.
- Να επιλέγουν και να χρησιμοποιούν τα διάφορα είδη χαρτών στην καθημερινή τους ζωή.

**<sup>.</sup>** <sup>2</sup> Κάποιες από τις ασκήσεις αυτές θα αναφερθούν εκτεταμένα και παρακάτω με το αντίστοιχο θεωρητικό τους υπόβαθρο και το απαραίτητο υλικό για την υλοποίηση τους.

Οι παραπάνω στόχοι μπορούν να υλοποιηθούν μέσω κάποιων ενδεικτικών ασκήσεων όπου οι μαθητές καλούνται να:

- Περιγράφουν τη σχετική θέση ενός τόπου ως προς άλλα σημεία του χώρου στο διαμέρισμα που ζουν.
- Περιγράφουν τις κατευθύνσεις προς τις οποίες θα κινηθούν προκειμένου να επισκεφθούν κάποιον τόπο.
- Εφαρμόζουν τις γνώσεις που απέκτησαν σε διαφορετικά είδη χαρτών της Ελλάδας.
- Επιλέγουν κατάλληλους χάρτες για να προτείνουν λύσεις σε υποθετικά προβλήματα.

### **Φυσικό Περιβάλλον της Ελλάδας**

Σε ό, τι σχετίζεται με τη μορφή και το σχήμα της Ελλάδας, καθώς επίσης και τη θέση της στον κόσμο, στην Ευρώπη και τη Μεσόγειο επιδιώκεται:

- Να αναγνωρίζουν και να περιγράφουν τη μορφή της Ελλάδας σε χάρτες και δορυφορικές φωτογραφίες.
- Να διακρίνουν τις διάφορες περιοχές της χώρας σε χάρτες και άλλο εποπτικό υλικό.
- Να εντοπίζουν την Ελλάδα σε χάρτες διαφορετικής κλίμακας.
- Να χαρακτηρίζουν τη σχετική θέση της Ελλάδας ως προς άλλα γεωγραφικά στοιχεία του χώρου.
- Να αναγνωρίζουν στο χάρτη και να περιγράφουν τα σύνορα της Ελλάδας.
- Να επισημαίνουν και να αξιολογούν πλεονεκτήματα που προσφέρει στην Ελλάδα η γεωγραφική της θέση.

Οι παραπάνω στόχοι μπορούν να υλοποιηθούν μέσω κάποιων ενδεικτικών ασκήσεων όπου οι μαθητές καλούνται να:

 Περιγράφουν µε δικά τους λόγια τη μορφή της Ελλάδας και να διακρίνουν τα διάφορα τμήματά της.

- Διπλωματική Εργασία: «Ανάπτυξη Υποστηρικτικού Διδακτικού Υλικού για την Εισαγωγή Χαρτογραφικών και Γεωγραφικών Εννοιών στην Ε΄ και στην ΣΤ΄ Δημοτικού»
	- Εντοπίζουν στο χάρτη τις διάφορες περιοχές της Ελλάδας και να τις περιγράφουν χρησιμοποιώντας την κατάλληλη ορολογία.
	- Προσδιορίζουν και να περιγράφουν τη θέση της Ελλάδας σε χάρτες και να καταγράφουν τα πιθανά πλεονεκτήματα που της προσφέρει.
	- Προσδιορίζουν τη σχετική θέση της Ελλάδας ως προς άλλες χώρες ή ως προς άλλα στοιχεία της επιφάνειας της Γης και την περιγράφουν.
	- Επιχειρηματολογούν σχετικά µε τη σημασία της θέσης της Ελλάδας για τις θαλάσσιες συγκοινωνίες, την ανάπτυξη του εμπορίου, τη διακίνηση των ιδεών (Ιστορία, Γλώσσα).

Στο σημείο αυτό πρέπει να αναφερθεί πως σε αυτήν την θεματική ενότητα οι μαθητές και οι μαθήτριες καλούνται να μάθουν και να αναγνωρίζουν τα διάφορα φυσικά χαρακτηριστικά, όπως είναι οι λίμνες και τα όρη. Για την διευκόλυνση τους, εκπονήθηκε στο Μάθημα – Θέμα «Εφαρμογές Διασυνδεδεμένων Ψηφιακών Συστημάτων» σε συνεργασία με το Χάρχαρο Χρήστο μια εξαμηνιαία εργασία, η οποία έχει ως στόχο την βέλτιστη δυνατή κατανόηση των ορισμών διάφορων φυσικών και τεχνητών χαρακτηριστικών τόσο του φυσικού, όσο και του ανθρωπογενούς περιβάλλοντος.

## <span id="page-28-0"></span>**2.5. Στόχοι και Ενδεικτικές Δραστηριότητες για την ΣΤ΄ Δημοτικού**

Η διδασκαλία της Γεωγραφίας της ΣΤ΄ τάξης του δημοτικού σχολείου περιλαμβάνει τέσσερις μεγάλες θεματικές ενότητες: η Γη στο διάστημα, το φυσικό περιβάλλον της Ελλάδας, η Γη ως χώρος ζωής του ανθρώπου και οι ήπειροι. Η παρούσα διπλωματική εργασία θα επικεντρωθεί κυρίως στη δεύτερη ενότητα.

Συγκεκριμένα, για να κατανοήσουν οι μαθητές την κατανομή της ξηράς και της θάλασσας επιδιώκεται:

- Να αναγνωρίζουν τη χαρακτηριστική εικόνα της επιφάνειας της Γης.
- Να επεξεργάζονται στοιχεία µε γεωγραφικό περιεχόμενο και να τα ερμηνεύουν.

Οι παραπάνω στόχοι μπορούν να υλοποιηθούν μέσω κάποιων ενδεικτικών ασκήσεων όπου οι μαθητές καλούνται να:

- Παρατηρούν την κατανομή ξηράς και θάλασσας στην Υδρόγειο και σε δορυφορικές φωτογραφίες.
- Εντοπίζουν τη θέση των ηπείρων και των ωκεανών και σημειώνουν τα ονόματά τους σε λευκό χάρτη.
- Σχεδιάζουν γραφήματα που εκφράζουν τις αναλογίες ξηράς και θάλασσας.
- Αναζητούν συμβολικές αναπαραστάσεις των ηπείρων (π.χ. οι κύκλοι της Ολυμπιακής σημαίας).

## <span id="page-30-0"></span>**ΚΕΦΑΛΑΙΟ 3<sup>Ο</sup> : ΓΕΩΓΡΑΦΙΑ ΤΗΣ ΕΛΛΑΔΑΣ**

Όπως προαναφέρθηκε, ένα κύριο μέλημα της Γεωγραφίας, όπως διδάσκεται στην Έ δημοτικού, είναι οι μαθητές και οι μαθήτριες να βρίσκονται σε θέση να αναγνωρίζουν τα στοιχεία που συνθέτουν και ολοκληρώνουν το φυσικό περιβάλλον του Ελλαδικού χώρου (όπως για παράδειγμα όρη, πεδιάδες και λίμνες) καθώς επίσης να αντιληφθούν την επίδραση του ανθρώπου στο σύστημα αυτό και το πώς έχει διαμορφωθεί με την παρέμβασή του (τεχνητές λίμνες, λιμάνια και οδικοί άξονες). Ειδικότερα, θα πρέπει να αναγνωρίζουν και να περιγράφουν τη μορφή της Ελλάδας, όπως αυτή φαίνεται σε διάφορους χάρτες και δορυφορικές φωτογραφίες, καθώς επίσης να χαρακτηρίζουν τη σχετική θέση της Ελλάδας ως προς άλλα γεωγραφικά στοιχεία του χώρου που την περιβάλλουν.

### <span id="page-30-1"></span>**3.1. Κατανόηση των Εννοιών του Φυσικού Περιβάλλοντος**

Για τις ανάγκες τις παρούσας διπλωματικής εργασίας, στα πλαίσια του Μαθήματος – Θέματος «Εφαρμογές Διασυνδεδεμένων Ψηφιακών Συστημάτων» εκπονήθηκε μια εξαμηνιαία εργασία σε συνεργασία με το Χάρχαρο Χρήστο, στην οποία γίνεται μια προσπάθεια καταγραφής μερικών παραδειγμάτων από όλες τις θεματικές ενότητες που εντοπίζονται στο αντίστοιχο βιβλίο του μαθήματος. Έτσι, πραγματοποιήθηκε η αποθήκευσή τους σε μια βάση δεδομένων ώστε να καθίσταται εφικτή η μελλοντική ανάκτηση αυτών των πληροφοριών από τη βάση δεδομένων, τα οποία θα παρουσιάζονται στο περιβάλλον του Google Maps. Όσον αφορά την περιοχή μελέτης, έγινε μια προσπάθεια να καλύπτει όλη την έκταση του Ελλαδικού χώρου.

Σχετικά με το προγραμματιστικό κομμάτι της εργασίας, θα υλοποιηθούν δυο αυτόνομα προγράμματα, εκ των οποίων το ένα θα διαβάζει ένα αρχείο KML, το οποίο θα προκύπτει από κατάλληλη επεξεργασία στο περιβάλλον του Google Earth και θα το μετατρέπει σε μια βάση δεδομένων, μετατροπή η οποία θα πραγματοποιείται στο περιβάλλον της Java. Το δεύτερο πρόγραμμα θα είναι μια web εφαρμογή με ένα servlet, το οποίο θα αναζητά στην βάση δεδομένων που δημιουργήθηκε με το προηγούμενο πρόγραμμα την εκάστοτε θεματική ενότητα που επιθυμεί ο χρήστης και θα παρουσιάζει τα αποτελέσματα σε Google Maps.

Η μεθοδολογική προσέγγιση που ακολουθήθηκε για την εκπόνηση της συγκεκριμένης εργασίας είναι η εξής:

- Εντοπισμός των θεματικών ενοτήτων που περιγράφονται στο βιβλίο της Γεωγραφίας της Ε΄ Δημοτικού
- Δημιουργία KML αρχείου από το Google Earth
- Δημιουργία βάσεως δεδομένων μέσω του περιβάλλοντος της Java
- Δημιουργία web εφαρμογής

Για την επιτυχή διεκπεραίωση του εξαμηνιαίου θέματος χρησιμοποιήθηκαν διάφορες τεχνολογίες, οι οποίες παρουσιάζονται συνοπτικά παρακάτω:

### **Google Earth**

Το Google Earth είναι ένα πρόγραμμα γραφικής απεικόνισης της Γης το οποίο είναι διαθέσιμο στο Διαδίκτυο. Αρχικά ονομαζόταν EarthViewer 3D, και δημιουργήθηκε από την Keyhole Inc, μια Κεντρική Υπηρεσία Πληροφοριών. Όταν η εταιρεία αγοράστηκε από την Google το 2004, πήρε το σημερινό του όνομα<sup>3</sup>. Το πρόγραμμα συνθέτει εικόνες και πληροφορίες από δορυφορικές φωτογραφίες, αεροφωτογραφίες, στοιχεία Συστημάτων Γεωγραφικών Πληροφοριών (Σ.Γ.Π.) και από πολλές πηγές σε επάλληλα στρώματα (που τα ονομάζει «επίπεδα»), με σημαντική ευκολία χρήσης, απεικονίζοντας έτσι ολόκληρη την Γη. Τα επίπεδα αυτά έχουν αφενός πληροφορίες που εισήγαγε η Google όπως ονομασίες δρόμων, πληροφορίες για τον καιρό αλλά και πολλές άλλες πληροφορίες που προσθέτουν οι χρήστες του συστήματος όπως τρισδιάστατα κτίρια για αρκετές περιοχές/πόλεις του κόσμου με εργαλεία όπως τον Δημιουργό Κτιρίων, φωτογραφίες, τοπικές πληροφορίες. Η ανάλυση και η ηλικία των εικόνων ποικίλλουν. Οι φωτογραφίες είναι συνήθως από το 2004 ή και νωρίτερα με την ανάλυση να κυμαίνεται από 15 μέτρα για μεγάλο μέρος των ΗΠΑ, το ένα μέτρο (για πολλές ευρωπαϊκές χώρες) μέχρι και 15-30 εκατοστά για πόλεις όπως το Βερολίνο ή η Ζυρίχη. Παρακάτω παρουσιάζεται μια φωτογραφία που απεικονίζει τον λόφο της Ακρόπολης στο περιβάλλον του Google Earth.

<sup>3&</sup>lt;br><sup>3</sup> [http://en.wikipedia.org/wiki/Google\\_Earth](http://en.wikipedia.org/wiki/Google_Earth)

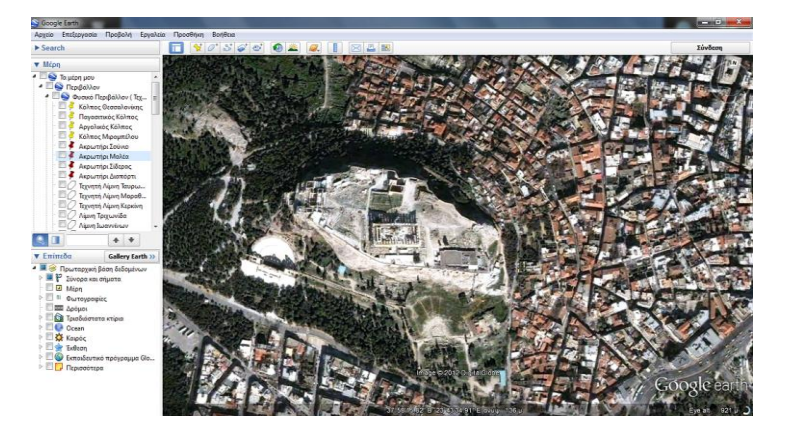

Εικόνα 3.1: Φωτογραφία του λόφου της Ακρόπολης. Διακρίνεται ο Παρθενώνας και το Ηρώδειο

#### Πηγή: Google Earth

Η διάθεση του προγράμματος τον Ιούνιο του 2005 στο ευρύ κοινό είχε ως αποτέλεσμα την ραγδαία αύξηση του ενδιαφέροντος σχετικά με την εικονική απεικόνιση της σφαίρας της Γης την περίοδο εκείνη. Αυτό με την σειρά του οδήγησε στην ολοένα και αυξανόμενη χρήση γεωχωρικών εφαρμογών και τεχνολογιών.

Για συγκεκριμένα τμήματα της επιφάνειας της Γης, διατίθενται και τρισδιάστατες εικόνες του εδάφους και των υπερκείμενων κτηρίων. Το Google Earth χρησιμοποιεί την πληροφορία από διάφορα ψηφιακά υψομετρικά μοντέλα (Digital Elevation Model), η οποία παρέχεται από το πρόγραμμα SRTM (Shuttle Radar Topography Mission)<sup>4</sup> που εκπονείται υπό την επίβλεψη της Εθνικής Υπηρεσίας Γεωχωρικών Πληροφοριών (National Geospatial Intelligence Agency) και της Εθνικής Υπηρεσίας Αεροναυτικής και Διαστήματος (National Aeronautics and Space Administration). Αυτό πρακτικά σημαίνει ότι ο καθένας έχει την δυνατότητα να δει την Γη και στις τρεις διαστάσεις.

Το Google Earth μπορεί και διαχειρίζεται τρισδιάστατα γεωχωρικά δεδομένα με την βοήθεια της Keyhole Markup Language (KML). Η γλώσσα σήμανσης KML είναι μια γραμματική XML και αποτελεί μία μορφή αρχείου που συμβάλλει στη διαμόρφωση και αποθήκευση γεωγραφικών χαρακτηριστικών, όπως σημεία, γραμμές, εικόνες, πολύγωνα και μοντέλα για εμφάνιση στο Google Earth, το Google Maps και το Google Maps για κινητά.<sup>5</sup> Η KML διαθέτει δομή βασισμένη σε ετικέτες, χρησιμοποιώντας ονόματα και χαρακτηριστικά για συγκεκριμένους σκοπούς εμφάνισης. Όλες οι ετικέτες είναι πεζών-κεφαλαίων και πρέπει να εμφανίζονται

**.** 

<sup>&</sup>lt;sup>4</sup> <http://www2.jpl.nasa.gov/srtm/>

<sup>&</sup>lt;sup>5</sup> [http://en.wikipedia.org/wiki/Keyhole\\_Markup\\_Language](http://en.wikipedia.org/wiki/Keyhole_Markup_Language)

ακριβώς όπως αναφέρονται στην αναφορά της KML (στο τμήμα εκείνο δηλαδή που περιέχει όλες τις αλφαβητικές αναφορές των στοιχείων του KML). Η αναφορά υποδεικνύει ποιες ετικέτες είναι προαιρετικές (ή προς επιλογή). Μέσα σε ένα δεδομένο στοιχείο, οι ετικέτες πρέπει να αναγράφονται με τη σειρά που εμφανίζονται στην αναφορά. Έτσι το Google Earth επεξεργάζεται ένα αρχείο KML με παρόμοιο τρόπο με την επεξεργασία των αρχείων HTML και XML από τα προγράμματα περιήγησης ιστού. Εκτός από τα αρχεία KML υπάρχουν και τα αρχεία ΚΜΖ τα οποία αποτελούν μια συμπιεσμένη έκδοση ενός αρχείου KML. Το Google Earth μπορεί να ανοίξει αρχεία KML και KMZ, εάν αυτά τα αρχεία διαθέτουν τη σωστή επέκταση ονόματος αρχείου (.kml ή .kmz).

Τέλος, στο σημείο αυτό να σημειώσουμε πως εκτός από επίγεια χωρικά δεδομένα το Google Earth αναπαριστά και αστρονομικά δεδομένα. Συγκεκριμένα η υπηρεσία Sky, η οποία αποτελεί ένα «εικονικό τηλεσκόπιο», παρέχει την δυνατότητα στους χρήστες του προγράμματος να παρατηρούν τον ουρανό, όπως αυτός φαίνεται από την Γη. Το Google Sky περιέχει περισσότερα από 100 εκατομμύρια άστρα και 200 εκατομμύρια γαλαξίες, τα οποία απεικονίζονται από υψηλής ευκρίνειας εικόνες που λαμβάνονται από το διαστημικό τηλεσκόπιο Hubble ή από τους δορυφόρους της Εθνικής Υπηρεσίας Αεροναυτικής και Διαστήματος (N.A.S.A.).<sup>6</sup> Ένα παράδειγμα μιας τέτοιας εικόνας που λήφθηκε με το προαναφερθέν τηλεσκόπιο παρατίθεται παρακάτω, όπου απεικονίζεται ο Γαλαξίας της Ανδρομέδας.

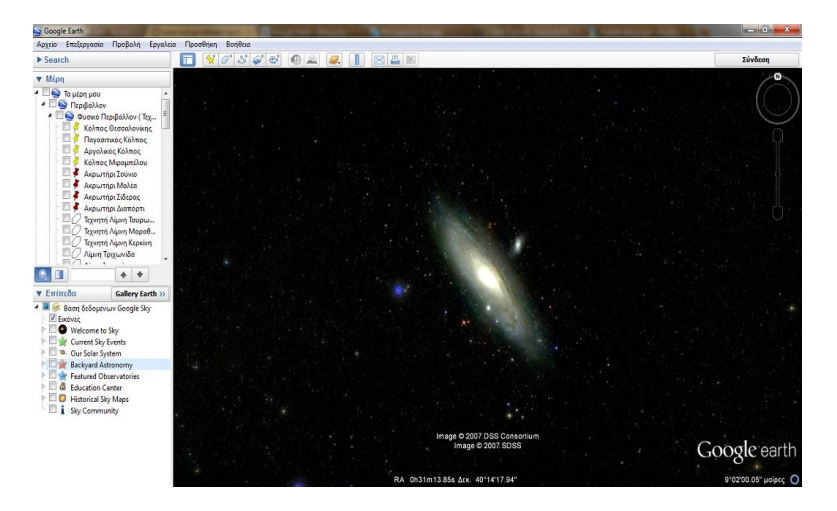

Εικόνα 3.2: Γαλαξίας της Ανδρομέδας Πηγή: Google Earth

**.** 

<sup>&</sup>lt;sup>6</sup> <https://www.facebook.com/pages/Google-Earth/107745592582048?sk=wiki&rf=108186459210333>

### **Περιβάλλον της Java**

Η Java είναι μια αντικειμενοστραφής γλώσσα προγραμματισμού, η οποία σχεδιάστηκε από την εταιρία πληροφορικής Sun Microsystems<sup>7</sup>. Στις αρχές του 1991, η Sun Microsystems αναζητούσε το κατάλληλο εργαλείο για να αποτελέσει την πλατφόρμα ανάπτυξης λογισμικού σε μικρο-συσκευές (από έξυπνες οικιακές συσκευές έως πολύπλοκα συστήματα παραγωγής γραφικών). Τα εργαλεία της εποχής ήταν γλώσσες όπως η C και η C++, οι οποίες όμως δεν μπορούσαν να καλύψουν τις ανάγκες που παρουσιάζονταν. Έτσι, έπειτα από κάποιες πειραματικές γλώσσες που αναπτύχθηκαν και στηρίζονταν στην C++, προέκυψε η γλώσσα Oak.

H Oak ήταν μία γλώσσα που είχε πολύ πιο έντονο αντικειμενοστραφή (object oriented) χαρακτήρα σε σχέση με την C++ και χαρακτηριζόταν για την απλότητα της. Ωστόσο, επειδή το όνομα Oak ήταν ήδη κατοχυρωμένο, η νέα αυτή γλώσσα μετονομάστηκε σε Java. Η επίσημη εμφάνιση της Java αλλά και του HotJava (πλοηγός με υποστήριξη Java) στη βιομηχανία της πληροφορικής έγινε το Μάρτιο του 1995 όταν η Sun Microsystems την παρουσίασε στο συνέδριο Sun World 1995. Ο πρώτος μεταγλωττιστής (compiler) της ήταν γραμμένος στη γλώσσα C, ενώ το 1994 ξαναγράφτηκε στο περιβάλλον της Java. Από το Δεκέμβριο του 1995 διάφορες εταιρίες ανακοινώνουν σχέδια να χρησιμοποιήσουν τη Java για την δημιουργία λογισμικού, γεγονός που αποτέλεσε κομβικό σημείο για την ανοδική πορεία της πλέον πιο δημοφιλούς γλώσσας ανοικτού κώδικα στον χώρο της πληροφορικής.

Ένα από τα βασικά πλεονεκτήματα της Java έναντι των περισσότερων άλλων γλωσσών είναι η ανεξαρτησία του λειτουργικού συστήματος και πλατφόρμας. Τα προγράμματα που είναι γραμμένα σε Java «τρέχουν» ακριβώς το ίδιο σε Windows, Linux, Unix και Macintosh χωρίς να χρειαστεί να ξαναγίνει μεταγλώττιση ή να αλλάξει ο πηγαίος κώδικας για κάθε διαφορετικό λειτουργικό σύστημα. Για να επιτευχθεί όμως αυτό χρειαζόταν κάποιος τρόπος έτσι ώστε τα προγράμματα γραμμένα σε Java να μπορούν να είναι «κατανοητά» από κάθε υπολογιστή ανεξάρτητα του είδους επεξεργαστή αλλά και λειτουργικού συστήματος. Ο λόγος είναι ότι κάθε κεντρική μονάδα επεξεργασίας κατανοεί διαφορετικό κώδικα

 7 Η εταιρία Sun Microsystems συγχωνεύθηκε με την εταιρία Oracle το 2009 και το επίσημο πλέον url της εταιρίας είναι:<http://www.oracle.com/index.html>

μηχανής. Ο συμβολικός κώδικας που μεταφράζεται και εκτελείται σε Windows είναι διαφορετικός από αυτόν που μεταφράζεται και εκτελείται σε έναν υπολογιστή Macintosh. Η λύση δόθηκε με την ανάπτυξη της Εικονικής Mηχανής.

Αφού γραφεί κάποιο πρόγραμμα σε Java, στη συνέχεια μεταγλωττίζεται μέσω του μεταγλωττιστή javac, ο οποίος παράγει έναν αριθμό από αρχεία .class (κώδικας byte ή bytecode). Ο κώδικας byte είναι η μορφή που παίρνει ο πηγαίος κώδικας της Java όταν μεταγλωττιστεί. Όταν πρόκειται να εκτελεστεί η εφαρμογή σε ένα μηχάνημα, η Εικονική μηχανή της Java (JVM), που πρέπει να είναι εγκατεστημένη σε αυτό θα αναλάβει να διαβάσει τα αρχεία .class. Στη συνέχεια τα μεταφράζει σε γλώσσα μηχανής που να υποστηρίζεται από το λειτουργικό σύστημα και τον επεξεργαστή, έτσι ώστε να εκτελεστεί. Πιο σύγχρονες εφαρμογές της εικονικής Μηχανής μπορούν και μεταγλωττίζουν εκ των προτέρων τμήματα bytecode απευθείας σε κώδικα μηχανής (εγγενή κώδικα) με αποτέλεσμα να βελτιώνεται η ταχύτητα. Χωρίς αυτό δε θα ήταν δυνατή η εκτέλεση λογισμικού γραμμένου σε Java. Έτσι υπάρχουν διαφορετικές JVM για Windows, Linux, Unix, Macintosh.

Οτιδήποτε θέλει να κάνει ο προγραμματιστής γίνεται μέσω της εικονικής μηχανής. Αυτό βοηθάει στο να υπάρχει μεγαλύτερη ασφάλεια στο σύστημα γιατί η εικονική μηχανή είναι υπεύθυνη για την επικοινωνία χρήστη - υπολογιστή. Ο προγραμματιστής δεν μπορεί να γράψει κώδικα ο οποίος θα έχει καταστροφικά αποτελέσματα για τον υπολογιστή γιατί η εικονική μηχανή θα τον ανιχνεύσει και δε θα επιτρέψει να εκτελεστεί. Από την άλλη μεριά ούτε ο χρήστης μπορεί να κατεβάσει «κακό» κώδικα από το δίκτυο και να τον εκτελέσει. Αυτό είναι ιδιαίτερα χρήσιμο για μεγάλα κατανεμημένα συστήματα όπου πολλοί χρήστες χρησιμοποιούν το ίδιο πρόγραμμα συγχρόνως.

Όλα τα εργαλεία που χρειάζεται κάποιος για να γράψει Java προγράμματα παρέχονται δωρεάν, από το περιβάλλον ανάπτυξης μέχρι εργαλεία build όπως το Apache Ant και βιβλιοθήκες, ενώ υπάρχουν πολλές διαφορετικές υλοποιήσεις της Εικονικής Μηχανής και του μεταγλωττιστή της Java. Για τις ανάγκες τις συγκεκριμένης εργασίας χρησιμοποιήθηκε το ελεύθερο λογισμικό NetBeans. $^8$ 

**.** 

<sup>&</sup>lt;sup>8</sup> <http://netbeans.org/>
## **Javascript**

H JavaScript είναι γλώσσα προγραμματισμού ηλεκτρονικών υπολογιστών, η οποία έχει σκοπό την παραγωγή δυναμικού περιεχομένου και την εκτέλεση κώδικα στην πλευρά του πελάτη (client-side) σε ιστοσελίδες. Το πρότυπο της γλώσσας κατά τον οργανισμό τυποποίησης ECMA ονομάζεται ECMAscript. Η γλώσσα προγραμματισμού JavaScript δημιουργήθηκε αρχικά από τον Brendan Eich της εταιρείας Netscape με την επωνυμία Mocha. Αργότερα, η Mocha μετονομάστηκε σε LiveScript, και τελικά σε JavaScript, κυρίως επειδή η ανάπτυξή της επηρεάστηκε περισσότερο από τη γλώσσα προγραμματισμού Java $^9$ . Η JavaScript απέκτησε μεγάλη επιτυχία ως γλώσσα στην πλευρά του πελάτη (client-side) για εκτέλεση κώδικα σε ιστοσελίδες, και περιλήφθηκε σε διάφορα πρόγραμματα περιήγησης στο Web.

Η αρχική έκδοση της Javascript βασίστηκε στη σύνταξη στη γλώσσα προγραμματισμού C, αν και έχει εξελιχθεί, ενσωματώνοντας πια χαρακτηριστικά από νεότερες γλώσσες. Αρχικά χρησιμοποιήθηκε για προγραμματισμό από την πλευρά του πελάτη (client), που ήταν ο φυλλομετρητής (browser) του χρήστη, και χαρακτηρίστηκε σαν client-side γλώσσα προγραμματισμού. Αυτό σημαίνει ότι η επεξεργασία του κώδικα Javascript και η παραγωγή του τελικού περιεχομένου HTML δεν πραγματοποιείται στο διακομιστή, αλλά στο πρόγραμμα περιήγησης των επισκεπτών, ενώ μπορεί να ενσωματωθεί σε στατικές σελίδες HTML. Αντίθετα, άλλες γλώσσες όπως η PHP εκτελούνται στο διακομιστή (server-side γλώσσες προγραμματισμού).

Παρά την ευρεία χρήση της Javascript για συγγραφή προγραμμάτων σε περιβάλλον φυλλομετρητή, αξίζει να σημειωθεί ότι από την αρχή χρησιμοποιήθηκε και για τη συγγραφή κώδικα από την πλευρά του διακομιστή, από την ίδια τη Netscape στο προϊόν LiveWire, με μικρή επιτυχία. Η χρήση της Javascript στο διακομιστή εμφανίζεται πάλι σήμερα, με τη διάδοση του Node.js, ενός μοντέλου προγραμματισμού βασισμένο στα γεγονότα (events).

Η Javascript δεν θα πρέπει να συγχέεται με τη Java, που είναι διαφορετική γλώσσα προγραμματισμού και με διαφορετικές εφαρμογές. Η χρήση της λέξης «Java» στο όνομα της γλώσσας έχει περισσότερη σχέση με το προφίλ του προϊόντος που έπρεπε

<sup>9&</sup>lt;br><http://en.wikipedia.org/wiki/JavaScript><br>

να έχει και λιγότερο με κάποια πιθανή συμβατότητα ή άλλη στενή σχέση με τη Java. Ρόλο σε αυτήν τη σύγχυση έπαιξε και ότι η Java και η Javascript έχουν δεχτεί σημαντικές επιρροές από τη γλώσσα C, ειδικά στο συντακτικό, ενώ είναι και οι δύο αντικειμενοστραφείς γλώσσες.

## **Web Εφαρμογές**

Τα web services είναι μια τεχνολογία που επιτρέπει στις εφαρμογές να επικοινωνούν μεταξύ τους ανεξαρτήτως πλατφόρμας και γλώσσας προγραμματισμού. Ένα web service είναι μια διεπαφή λογισμικού (software interface) που περιγράφει μια συλλογή από λειτουργίες οι οποίες μπορούν να προσεγγιστούν από το διαδίκτυο μέσω πρότυπων μηνυμάτων  $XML^{10}$ . Χρησιμοποιεί πρότυπα βασισμένα στη γλώσσα XML για να περιγράψει μία λειτουργία (operation) προς εκτέλεση και τα δεδομένα προς ανταλλαγή με κάποια άλλη εφαρμογή. Μια ομάδα από web services οι οποίες αλληλεπιδρούν μεταξύ τους καθορίζει μια εφαρμογή web services.

Τα web services παρουσιάζουν σημαντικά πλεονεκτήματα σε σχέση με τις παλαιότερες κατανεμημένες τεχνολογίες, που είναι τα εξής (Μαργαρίτης, 2007):

- Ευκολότερος χειρισμός δεδομένων
- Απλότητα πρωτοκόλλου επικοινωνίας
- Απλότητα υποδομής
- Ευκολία στην επικοινωνία
- Διαλειτουργικότητα και ευκολία ανάπτυξης νέων εφαρμογών

Και τα οφέλη από την χρήση των Web Services είναι (Μαργαρίτης, 2007):

- Αλληλεπίδραση μεταξύ υπηρεσιών σε οποιαδήποτε πλατφόρμα και οποιαδήποτε γλώσσα προγραμματισμού
- Χαλαρή συνδεσιμότητα μεταξύ εφαρμογών
- Προσαρμογή ήδη υπαρχουσών εφαρμογών στις μεταβαλλόμενες επιχειρησιακές συνθήκες και ανάγκες των πελατών

**.** 

<sup>&</sup>lt;sup>10</sup> [http://en.wikipedia.org/wiki/Web\\_service](http://en.wikipedia.org/wiki/Web_service)

## **3.1.1. Δημιουργία Βάσεων Δεδομένων**

Οι μαθητές Πρωτοβάθμιας Εκπαίδευσης στην Ελλάδα διδάσκονται το μάθημα της «Γεωγραφίας» για πρώτη φόρα στην Ε΄ Δημοτικού, στο οποίο καλούνται να αναγνωρίζουν τα στοιχεία που αποτελούν το σύστημα του φυσικού περιβάλλοντος στον ελλαδικό χώρο, να διακρίνουν την επίδραση του ανθρώπου στην οργάνωση του χώρου της ελληνικής επικράτειας καθώς και τις εξαρτήσεις που αναπτύσσονται μεταξύ του ανθρώπου και του φυσικού περιβάλλοντος. Τέλος, έρχονται σε επαφή με χάρτες με σκοπό να μπορούν να αναγνωρίζουν τα βασικά στοιχεία και χαρακτηριστικά της συμβολικής απεικόνισης του χώρου, και να εξοικειωθούν με την λογική και τον τρόπο αξιοποίησης των χαρτών στην λύση συγκεκριμένων προβλημάτων με γεωγραφικό περιεχόμενο.

Στο παρόν κομμάτι της διπλωματικής εργασίας εστιάζουμε στο πώς μπορούν τα παιδιά να αντιληφθούν καλύτερα τα διάφορα χαρακτηριστικά του φυσικού και ανθρωπογενούς περιβάλλοντος που εντοπίζονται στο σχολικό τους εγχειρίδιο. Έτσι, σε μια προσπάθεια μοντέρνας οπτικοποίησης των παραπάνω χαρακτηριστικών, τα παιδιά θα μπορούν να βλέπουν διάφορα παραδείγματα που θα καλύπτουν όλη την έκταση του Ελλαδικού χώρου μέσω του προγράμματος Google Earth.

Σε πρώτη φάση πραγματοποιήθηκε ο εντοπισμός των θεματικών ενοτήτων που αναφέρονται στο βιβλίο της «Γεωγραφίας», κατηγοριοποιήθηκαν σε τρεις μεγάλες κατηγορίες ανάλογα με την τοπολογία τους (σημειακή, γραμμική και επιφανειακή) και παρουσιάζονται στον **Πίνακα 3.1**.

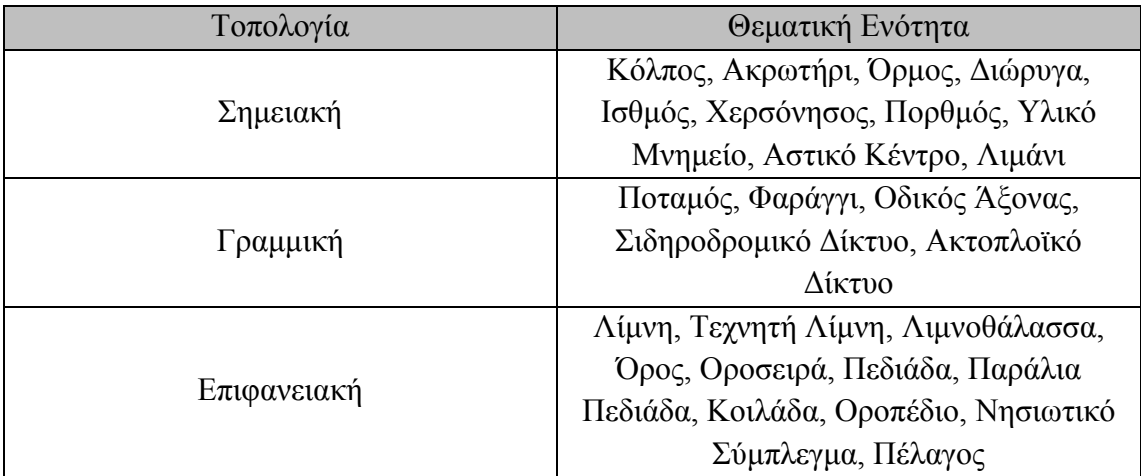

Πίνακας 3.1: Τοπολογία θεματικών ενοτήτων

Πηγή: Επεξεργασία μελετητή

Στο σημείο αυτό πρέπει να σημειωθεί πως το «ποτάμι» παρόλο που καλύπτει μια μικρή έκταση και σε μήκος αλλά και σε πλάτος, επιλέχθηκε να απεικονιστεί ως γραμμικό στοιχείο και όχι ως επιφανειακό γιατί η έκταση που καλύπτει είναι σημαντικά μικρότερη από την αντίστοιχη των επιφανειακών στοιχείων όπως η «λίμνη» και η «οροσειρά», . Το ίδιο ισχύει και για το «φαράγγι» εφόσον διατρέχεται από ποτάμι. Επίσης το «όρος» επιλέχθηκε να απεικονιστεί ως επιφανειακό στοιχείο και όχι ως σημειακό προς αποφυγή σύγχυσης των μαθητών.

Παρακάτω παρατίθενται παραδείγματα (εικόνες 3.3, 3.4 και 3.5) από κάθε μορφής τοπολογία, όπως απεικονίσθηκε στο Google Earth, όπου με μωβ γραμμή εντοπίζονται τα γραμμικά στοιχεία και με άσπρη γραμμή το περίγραμμα των επιφανειακών στοιχείων.

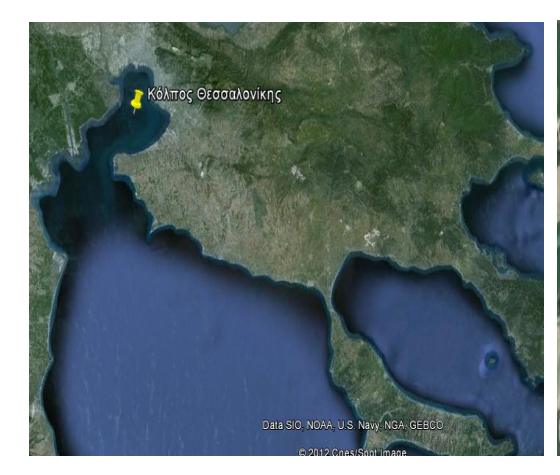

Πηγή: Επεξεργασία μελετητή Πηγή: Επεξεργασία μελετητή

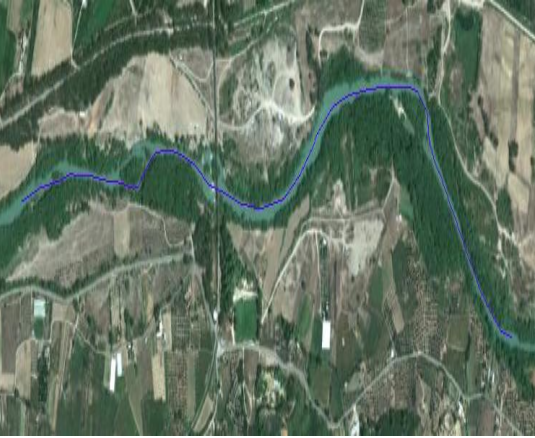

Εικόνα 3.3: Απεικόνιση σημειακών στοιχείων Εικόνα 3.4: Απεικόνιση γραμμικών στοιχείων

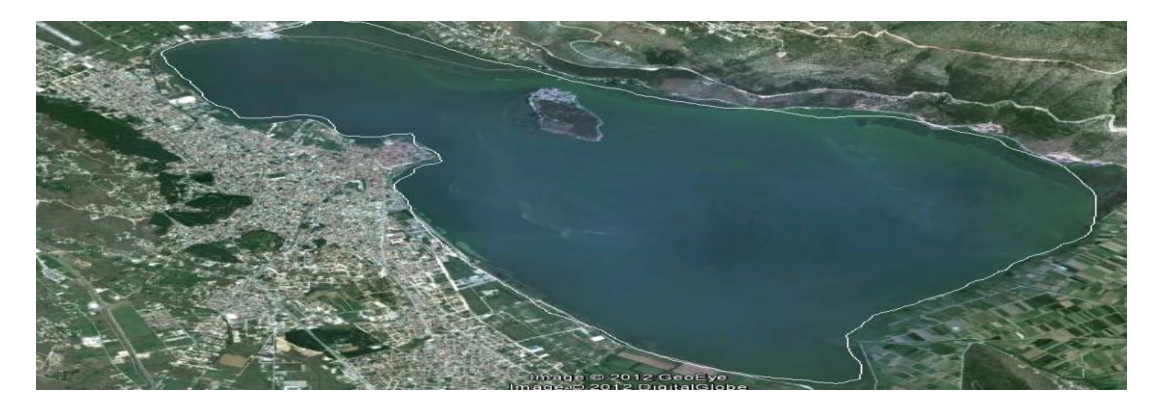

Εικόνα 3.5: Απεικόνιση επιφανειακών στοιχείων Πηγή: Επεξεργασία μελετητή

Στην συνέχεια δημιουργήθηκε το αρχείο kml, το οποίο περιλαμβάνει όλες τις θεματικές ενότητες που θέλουμε να εισάγουμε στην βάση δεδομένων. Συγκεκριμένα στο περιβάλλον του Google Earth τοποθετήσαμε σημεία, πολύγωνα ή κλειστές διαδρομές ανάλογα με την τοπολογία της κάθε θεματικής ενότητας που εξετάσαμε. Μια δυσκολία που εμφανίστηκε κατά την εκπόνηση αυτού του σταδίου ήταν ο προσδιορισμός των ορίων των επιφανειακών στοιχείων που δεν ήταν από μόνα τους ορισμένα. Συγκεκριμένα τα όρια της λιμνοθάλασσας, του όρους, της οροσειράς, της πεδιάδας, της παράλιας πεδιάδας, της κοιλάδας, του νησιωτικού συμπλέγματος και του πελάγους προσδιορίσθηκαν ανάλογα με την εκτίμηση του μελετητή, ενώ σε κάποιες περιπτώσεις όπως του πελάγους και του νησιωτικού συμπλέγματος τα όρια ήταν πιο ευδιάκριτα αλλά και πάλι με μεγάλη αβεβαιότητα. Σε αντίθεση, τα όρια της λίμνης, της τεχνητής λίμνης και του οροπεδίου ήταν σαφώς καθορισμένα.

Κατόπιν, εφόσον δημιουργήσουμε το αρχείο kml, το εισάγουμε στο ελεύθερο λογισμικό του NetBeans. Το αρχείο εισόδου με όνομα myplaces.kml αναλύεται και οι συντεταγμένες όλων των σημείων εισάγονται σε πίνακες μιας mysql database. Στο σημείο αυτό πρέπει να σημειωθεί ότι το αρχείο εισόδου πρέπει να λέγεται πάντα myplaces.kml. Το αρχείο αυτό είναι ένα kml αρχείο που περιέχει πληροφορία για το style των «σημείων» που εμφανίζονται στο Google Earth. Το αρχείο kml που δημιουργείται, όπως προαναφέραμε θα περιέχει τριών ειδών «σημεία»:

- Τα απλά σημεία
- Τα πολύγωνα (που έχουν πολλές ομάδες συντεταγμένων)
- Τα LineString (που είναι ομάδες συντεταγμένων αλλά όχι κλειστές)

Οι εικόνες που ακολουθούν (3.6 και 3.7) απεικονίζουν δεδομένα που προέκυψαν από τη βάση.

| #              | id                     | description            |       | ĸ                                | longtude                               | lattude                                | height     |
|----------------|------------------------|------------------------|-------|----------------------------------|----------------------------------------|----------------------------------------|------------|
|                | 1zMPUiOfY70WOI2        | Παγασιτικός Κόλπος     |       | eR2afr@MzWrlmC49                 | 22.88529749309337                      | 40.5632397279525                       | 0.0        |
|                | Am4OOjS9eCtKeWC        | Αργολικός Κόλπος       |       | Row Number RfY70WOI2             | 23.00445777946744                      | 39.23377027396067                      | 0.0        |
|                | Dba4u1wWnQpPJLC        | Κόλπος Μιραμπέλου      |       | Am400159eCtKeWC                  | 22.85452306839551                      | 37.4336682678414                       | 0.0        |
|                | EQPGhNPhn8spXJW        | Ακρωτήρι Σούνιο        |       | Dba4u3wWnOpPJLC                  | 25.78155316747925                      | 35.15966131251046                      | 0.0        |
|                | <b>DDBeKQcQxpCuaZD</b> | Ακρωτήρι Μαλέα         |       | EOPGINPhn8spXJW                  | 24.024718076124                        | 37.64931254536482                      | 0.0        |
|                | KiG9UNU1yNO3Tsc        | Ακρωτήρι Σίδερας       |       | DDBeKQcQxpCuaZD                  | 23.19841685819986                      | 36.43706802079953                      | 0.0        |
|                | 13f2wXDFY3miwNX        | Ακρωτήρι Διαπόρτι      |       | KIGSUNU 1VNO3Tsc                 | 26.28578412017015                      | 35.29418377352879                      | 0.0        |
|                | hvwR17vR3ab9piY        | Τεχνητή Λίμνη Ταυρωπού | Ακρωτ | 13f2wXDFY3miwNX                  | 24.28837252782066                      | 40.12791006906917                      | 0.0        |
| 10             | gieIERVVrcallia        | Τεχνητή Λίμνη Μαραθώνα |       | hvviR17vR3ab9oY                  | 21.7163868961702                       | 39.34911638333274                      | 0.0        |
| 11             | VhFoI6LZWvs5vFi        | Τεχνητή Λίμνη Κερκίνη  |       | hwiR17vR3ab9piY                  | 21.71463799341057                      | 39.34781376067307                      | 0.0        |
| 12             | mwux2T6NfOfLlsb        | Λίμνη Τριχωνίδα        |       | hwiR17vR3ab9oY                   | 21.71388413757184                      | 39.34770245560908                      | 0.0        |
| 13             | bahpx91b0RvTsxn        | Λίμνη Ιωαννίνων        |       | hvwR17vR3ab9oY                   | 21.71285514294197                      | 39.34743081523828                      | 0.0        |
| 14             | 0O8xGBsoGbHlRfG        | <b>Aiuvn Kacropiac</b> |       | hwiR17vR3ab9pff                  | 21.71182634565645                      | 39.34715922183188                      | 0.0        |
| 15             | Wy9pd8uawNVvdP0        | Λιμνοθάλασσα Αιτωλικού |       | hwiR17vR3ab9piY                  | 21.71076156394718<br>21.70942178834053 | 39.34670278688988<br>39.34608609248089 | 0.0<br>0.0 |
| 16             | qqoqNPh8Zqhc8Ze        | Όρμος Τραγανάς         |       | hvvR17vR3ab9pY<br>hwiR17vR3ab9pY | 21.70807121161052                      | 39.34548020113407                      | 0.0        |
| 17             | Z6kLfiRIBKG9tzO        | Όρμος Βάρκο            |       | hwiR17vR3ab9pY                   | 21.7070302942116                       | 39.34522094206881                      | 0.0        |
| 18             | <b>SRLIYmpoGaZJFcg</b> | Όρμος Αλιμύρου         |       | hwiR17vR3ab9oY                   | 21.70595234678362                      | 39.34477703729031                      | 0.0        |
| 19             | d9xMAWfFpJbusGi        | Όρμος Τσάρη            |       | hWIR17vR3ab9oY                   | 21.70511605118945                      | 39.34430555145649                      | 0.0        |
| $\parallel$ 20 | gG1n0Jup7Ze8XSK        | Διώρυνα Κορίνθου       |       | hvviR17vR3ab9oY                  | 21.70459523320405                      | 39.3441757937772                       | 0.0        |

Εικόνα 3.6 και 3.7: Print screen από την βάση δεδομένων που δημιουργήθηκε

Πηγή: Επεξεργασία μελετητή

## **3.1.2. Υλοποίηση Web Εφαρμογής**

Μετά την δημιουργία της βάσης δεδομένων είμαστε σε θέση να υλοποιήσουμε μια web εφαρμογή με ένα servlet. Στην αρχική σελίδα ο χρήστης δίνει την περιγραφή για σημεία που ενδιαφέρεται και στέλνει με POST request σε ένα servlet αυτή τη περιγραφή. Το servlet αναζητά στη βάση που δομήσαμε στην εφαρμογή του προηγούμενου κεφαλαίου σημεία με αυτή την περιγραφή και τα παρουσιάζει στο χρήστη πάνω σε Google Maps χρησιμοποιώντας το google maps javascript API v2. Οι εικόνες που ακολουθούν (8 και 9) απεικονίζουν δεδομένα από την web εφαρμογή.

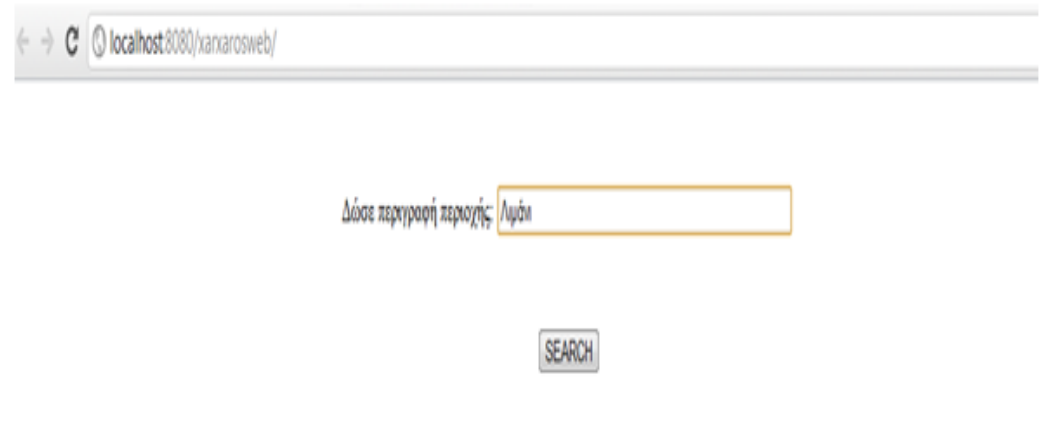

Εικόνα 3.8: Print screen από την web εφαρμογή που υλοποιήθηκε που εισάγουμε την επιθυμητή περιγραφή

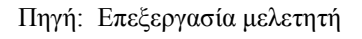

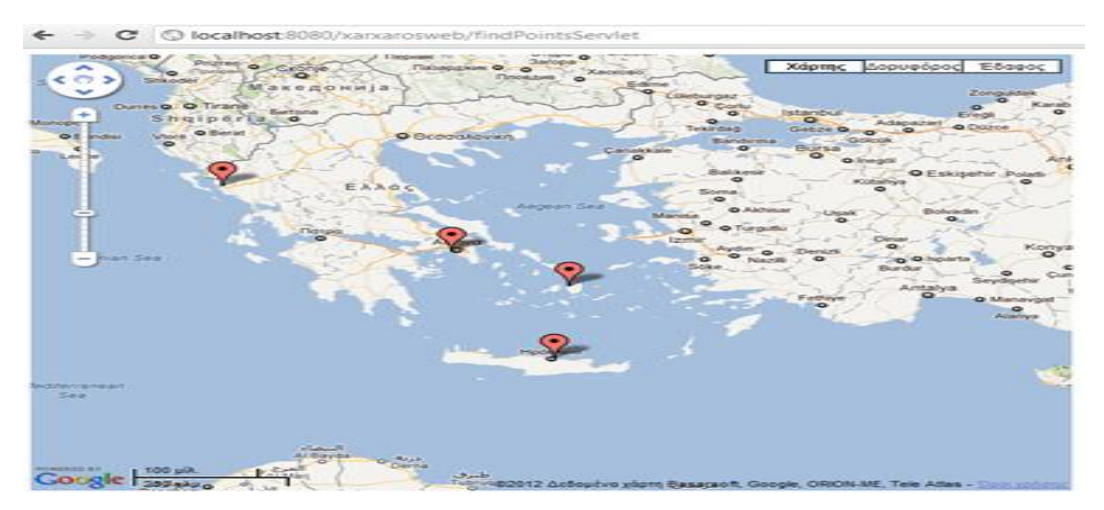

Εικόνα 3.9: Print screen από την web εφαρμογή που υλοποιήθηκε που απεικονίζει τα λιμάνια της βάσης δεδομένων

Πηγή: Επεξεργασία μελετητή

Στο σημείο αυτό πρέπει να σημειώσουμε και μια δυσκολία κατά την εκπόνηση της παραπάνω διεργασίας. Όσες θεματικές ενότητες ήταν επιφανειακά στοιχεία, τα οποία όπως προαναφέραμε αποτελούνται από ομάδες συντεταγμένων, κατά την αναζήτησή τους, εμφανίζονταν στο Google Maps ως πολλά σημεία το ένα δίπλα στο άλλο (συστάδα σημείων), οριοθετώντας μ' αυτόν τον τρόπο το περίγραμμα της εκάστοτε θεματικής ενότητας.

**Σημείωση:** Ο κώδικας που υλοποιείται για την δημιουργία του kml αρχείου αλλά και γενικότερα η αναλυτική διαδικασία για το «στήσιμο» της βάσης δεδομένων παρατίθεται στο **Παράρτημα 1**, ενώ η υλοποίηση της web εφαρμογής παρατίθεται στο **Παράρτημα 2**.

## **3.2. Προτεινόμενες Ασκήσεις για την Γεωγραφία της Ελλάδας**

Ο εκπαιδευτικός μπορεί να αξιοποιήσει το παραπάνω πρόγραμμα για να εξηγήσει καλυτέρα όλες τις θεματικές κατηγορίες που αναφέρονται στο βιβλίο της Γεωγραφίας με σκοπό να αντιληφθούν οι μαθητές τις λεπτές διαφορές που εντοπίζονται μεταξύ των διαφόρων στοιχείων του φυσικού περιβάλλοντος, όπως παραδείγματος χάρη του ισθμού και του πορθμού, μέσω ενός πιο δυναμικού και διαδραστικού τρόπου διδασκαλίας. Εφόσον ο εκπαιδευτικός αφιερώσει κάποιες διδακτικές ώρες για να αναλύσει στους μαθητές και τις μαθήτριες τις παραπάνω έννοιες μπορεί κατόπιν μέσω κάποιων ασκήσεων να εξετάσει το κατά πόσο οι μαθητές και οι μαθήτριες έχουν αντιληφθεί αυτές τις έννοιες και πού θα πρέπει να εστιάσει περισσότερο. Για να γίνουν πιο ελκυστικές αυτές οι ασκήσεις για τα παιδιά σκόπιμο θα ήταν να δημιουργήσει μια μικρή ιστορία έτσι ώστε να το βρουν πιο ενδιαφέρον και να ασχοληθούν με την άσκηση.

#### **3.2.1. Πιθανό Σενάριο Άσκησης**

Πριν την έναρξη των Ολυμπιακών Αγώνων, ο κ. Κώστας, μόνιμος κάτοικος Λονδίνου, αποφάσισε να πάει μια εκδρομή με την οικογένειά του στην Ελλάδα για να δείξει στα παιδιά του, Χρήστο και Μαρία – Ελένη, τα μέρη από όπου ξεκίνησαν οι Αγώνες. Τα παιδιά του ήταν πολύ ενθουσιασμένα με αυτό το ταξίδι γιατί θα γνώριζαν τα ξαδέλφια τους και θα πήγαιναν σε μια ξένη χώρα. Τα παιδιά του κ. Παναγιώτη ήταν χαρούμενα για τον ερχομό των ξαδελφών τους, ωστόσο όταν το

συνειδητοποίησαν έπεσαν σε μεγάλη περισυλλογή για το πώς θα καταφέρουν να δείξουν όλα τα υπέροχα μέρη της Ελλάδας στα ξαδέλφια τους. Την λύση έδωσε ο κ. Παναγιώτης όπου με την καθοδήγησή του κατάφεραν να σκεφτούν όλα τα μεγάλα νησιά, τα βουνά και τις πεδιάδες, τα ποτάμια και τις λίμνες που αξίζουν να επισκεφθούν.

## **3.2.2. Στόχοι των Ερωτήσεων και των Ασκήσεων και Προαπαιτούμενες Γνώσεις**

Για την εκπόνηση της συγκεκριμένης άσκησης οι μαθητές και οι μαθήτριες θα πρέπει να γνωρίζουν τη χρήση του λογισμικού Google Earth ή με τις υποδείξεις του εκπαιδευτικού να μπορούν να χρησιμοποιούν τον δισδιάστατο, τρισδιάστατο χάρτη και τη δορυφορική εικόνα καθώς και να μεγαλώνουν και να μικραίνουν την κλίμακα του χάρτη. Επίσης, θα πρέπει να γνωρίζουν τις έννοιες των φυσικών χαρακτηριστικών του περιβάλλοντος που αναφέρονται στο βιβλίο της Γεωγραφίας. Τέλος, θα πρέπει να είναι σε θέση να χρησιμοποιούν κειμενογράφο και να αντλούν πληροφορίες από το διαδίκτυο.

Η άσκηση αυτή πραγματεύεται τέσσερις μεγάλες θεματικές ενότητες που είναι τα βουνά, τα ποτάμια και οι λίμνες, οι πεδιάδες και τα νησιά. Παράλληλα με το βασικό θέμα κάθε δραστηριότητας δίνεται η δυνατότητα οι μαθητές και οι μαθήτριες να διαπραγματευτούν και άλλα παράλληλα ζητήματα χρησιμοποιώντας τα κείμενα που υπάρχουν ως πηγές και τους δικτυακούς συνδέσμους που παραπέμπουν σε ιστοσελίδες για συστηματικότερη μελέτη. Τα ερωτήματα κάθε δραστηριότητας ζητούν από τους μαθητές και τις μαθήτριες να τοποθετήσουν σημειώσεις και να σχεδιάσουν γραμμές πάνω στο χάρτη, ενώ τα ζητούμενα ζητούν να υλοποιήσουν περισσότερο πολύπλοκες δραστηριότητες που συνδυάζουν τη μελέτη του χάρτη με τη συγγραφή ενός κειμένου ή τη συμπλήρωση ενός πίνακα.

## **Θεματική ενότητα «Βουνά»**

Μέσω αυτής της θεματικής ενότητας επιδιώκεται οι μαθητές και οι μαθήτριες να εξοικειωθούν με τη γεωμορφολογία της Ελλάδας και να αντιληφθούν με τη βοήθεια του χάρτη ότι είναι ορεινή χώρα, να μπορούν με τη βοήθεια των χρωμάτων του γεωφυσικού χάρτη, της δορυφορικής φωτογραφίας και τη μελέτη του υπομνήματος να εντοπίζουν τους κυριότερους ορεινούς όγκους της Ελλάδα, να αντλούν

πληροφορίες μελετώντας το χάρτη, τις φωτογραφίες και το υπόμνημα και να μπορούν να συσχετίζουν αυτές τις πληροφορίες με την ανθρώπινη ζωή και τα πολιτιστικά στοιχεία του τόπου, να εξοικειωθούν με το λεξιλόγιο της μορφολογίας του εδάφους που θα τους επιτρέπει να εκφράζονται σωστά (χαράδρα, φαράγγι, πρόποδες, κορυφές, οροσειρά Εθνικός Δρυμός κ .λ. π.) και τέλος να μπορούν να τοποθετούν τα κυριότερα βουνά στα διαμερίσματα και στους νομούς που βρίσκονται.

Επιπροσθέτως, ως δευτερεύοντες στόχοι της άσκησης αυτής είναι να μπορούν να προσανατολίζονται με τη βοήθεια του χάρτη και της πυξίδας, να ασκηθούν στην μελέτη του χάρτη και της κλίμακας, να ασκηθούν στη γραπτή έκφραση απαντώντας σε συγκεκριμένα ερωτήματα, να ασκηθούν στη συνεργασία, να αναπτύξουν κριτική σκέψη και να ασκηθούν στην παρατήρηση.

## **Θεματική ενότητα «Ποτάμια και Λίμνες»**

Μέσω αυτής της θεματικής ενότητας επιδιώκεται οι μαθητές και οι μαθήτριες να κατανοήσουν τις έννοιες πηγές, κοίτη, εκβολές, δέλτα του ποταμού, να μπορούν να εντοπίζουν στο χάρτη μερικούς από τους μεγαλύτερους και γνωστότερους ποταμούς της Ελλάδας, να μπορούν να ορίζουν σημεία στο χάρτη ξέροντας τις χιλιομετρικές αποστάσεις και την κλίμακα, να αντιληφθούν από πού πηγάζουν οι περισσότεροι ποταμοί και να συγκεντρώσουν πληροφορίες για τους υγρότοπους και τη σημασία τους.

Επιπλέον, ως δευτερεύοντες στόχοι της άσκησης αυτής είναι να μπορούν να υπολογίζουν κατά προσέγγιση το εμβαδόν επιφανειών χρησιμοποιώντας τη γεωμετρία, να εξοικειωθούν με το διαδίκτυο και τον τρόπο που βρίσκουμε πληροφορίες από αυτό, να αντιληφθούν και να κατανοήσουν τις υψομετρικές διαφορές στην κοίτη του ποταμού, να κατανοήσουν ότι τους διακρατικούς υδάτινους πόρους τους εκμεταλλεύονται τα διάφορα κράτη κατόπιν συμφωνιών, να ασκηθούν στη συνεργασία και να αναπτύξουν κριτική σκέψη.

## **Θεματική ενότητα «Πεδιάδες»**

Μέσω αυτής της θεματικής ενότητας επιδιώκεται οι μαθητές και οι μαθήτριες να γνωρίσουν τις κυριότερες πεδιάδες του Ελλαδικού χώρου και σε ποιο διαμέρισμα ή νομό βρίσκονται, να συνειδητοποιήσουν ότι οι πολλοί ορεινοί όγκοι διαιρούν το έδαφος της Ελλάδας και αφήνουν χώρο για μικρές πεδινές εκτάσεις και να γνωρίσουν

τα διάφορα είδη των πεδινών εκτάσεων (οροπέδιο, λεκανοπέδιο, κοιλάδα, ανοιχτή πεδιάδα προς τη θάλασσα κ. λ. π.).

Πρόσθετα, ως δευτερεύοντες στόχοι της άσκησης αυτής είναι να αναγνωρίσουν τη σημασία του κύριου οδικού δικτύου και την αναγκαιότητα του για τη μετακίνηση προϊόντων σε μεγάλες πόλεις ή λιμάνια, να μπορούν να εξηγήσουν γιατί μέχρι τώρα το κύριο οδικό δίκτυο διέσχιζε την Ελλάδα περιφερειακά και όχι κεντρικά, να μπορούν να εκτιμήσουν κατά προσέγγιση το εμβαδόν χρησιμοποιώντας γνωστούς τρόπους υπολογισμού εμβαδού διαφόρων γεωμετρικών σχημάτων, να ασκηθούν στη συνεργασία, να αναπτύξουν κριτική σκέψη, να ασκηθεί η παρατηρητικότητά τους και να παίρνουν πρωτοβουλία.

#### **Θεματική ενότητα «Νησιά»**

Μέσω αυτής της θεματικής ενότητας επιδιώκεται οι μαθητές και οι μαθήτριες να γνωρίσουν οι μαθητές τα κυριότερα νησιώτικα συμπλέγματα και να μπορούν να τα τοποθετήσουν στο χώρο σύμφωνα με το πέλαγος που ανήκουν, να γνωρίσουν σε ποιο σύμπλεγμα νησιών ανήκουν μερικά από τα μεγαλύτερα νησιά, να ξεχωρίζουν τα νησιά του Ιονίου από τα νησιά του Αιγαίου πελάγους, να συνειδητοποιήσουν ότι πολλά ελληνικά νησιά του Αιγαίου βρίσκονται πολύ κοντά στην Τουρκία, να συμπεράνουν μελετώντας τα νησιά πού στηρίζουν την οικονομία τους και να μπορούν να εξηγούν την ονομασία των νησιώτικων συμπλεγμάτων.

Επιπλέον, ως δευτερεύοντες στόχοι της άσκησης αυτής είναι να χρησιμοποιούν σωστά τα σημεία του ορίζοντα προκειμένου να προσανατολίζονται σωστά και να ασκηθούν στη χρήση του κειμενογράφου γράφοντας τις παρατηρήσεις τους.

## **3.2.3. Πιθανές Ερωτήσεις και Δραστηριότητες για την Άσκηση**

## **Ερωτήσεις και δραστηριότητες σχετικά με τα βουνά**

Οι μαθητές και οι μαθήτριες στο στάδιο αυτό καλούνται να απαντήσουν κάποιες ερωτήσεις που αναφέρονται στα βουνά της Ελλάδας, με την βοήθεια του λογισμικού Google Earth και τις υποδείξεις του εκπαιδευτικού. Οι ερωτήσεις αυτές ποικίλουν και μπορεί να είναι οι εξής:

- Αναγνωρίστε τα βουνά και σημειώστε τα ονόματα τους πάνω στον χάρτη, τα οποία αποτελούν τα φυσικά σύνορα της Ελλάδας με τις χώρες που βρίσκονται προς το Βορρά.
- Παρατηρώντας τώρα το χάρτη της ηπειρωτικής Ελλάδας υπάρχει ένας μεγάλος ορεινός όγκος που ξεκινά από την Αλβανία, διασχίζει κατά μήκος την Ελλάδα και αποτελεί τη σπονδυλική στήλη της χώρας. Σημειώστε την οροσειρά αυτή βάζοντας το όνομά της σε διάφορα σημεία της.
- Βρείτε το φαράγγι του Βίκου που βρίσκεται στο όρος Τύμφη, στα ανατολικά της οροσειράς που μόλις σημειώσατε και διασχίζεται από τον ποταμό Βοϊδομάτη, έναν παραπόταμο του Αώου.
- Αφού εντοπίσετε το όρος Όλυμπος, απέναντι υπάρχει ένα άλλο μικρότερο βουνό και ανάμεσά τους σχηματίζεται μια κοιλάδα. Βρείτε το όνομά της και σημειώστε τη στο χάρτη.
- Νοτιοανατολικά από τα δύο αυτά βουνά, κατά μήκος της χερσονήσου της Μαγνησίας, απλώνεται ένα βουνό, του οποίου καλείστε να βρείτε το όνομά του και να το σημειώσετε και αυτό στο χάρτη.
- Πλησιάζοντας προς την Αθήνα και βορειοανατολικά από αυτή υπάρχει ένα βουνό όπου βρίσκεται σήμερα η πιο γνωστή χιονοδρομική πίστα της Ελλάδας. Βρείτε το βουνό αυτό και σημειώστε το στο χάρτη.
- Πηγαίνοντας τώρα στην Πελοπόννησο, βρείτε τα τέσσερα βουνά με υψόμετρο πάνω από 1400μ.
- Βρείτε το φαράγγι της Σαμαριάς στην Κρήτη και σημαδέψτε το από την έξοδό του στην Αγία Ρουμέλη μέχρι την αρχή του. Προσπαθήστε να μετρήσετε το μήκος του και σημειώστε στο χάρτη το βουνό στο οποίο βρίσκεται.

Κατόπιν αφού οι μαθητές και οι μαθήτριες απαντήσουν σε όλες αυτές τις ερωτήσεις είναι πλέον προετοιμασμένοι για να ασχοληθούν και με κάποιες άλλες ασκήσεις οι οποίες είναι:

 Χρησιμοποιώντας το λογισμικό Google Earth και ρυθμίζοντας κατάλληλα την κλίση και την κλίμακα του χάρτη, φωτογραφίστε το Φαράγγι του Βίκου, το

Φαράγγι της Σαμαριάς, την κορυφή Μύτικας και το μαντείο του Απόλλωνα. Αποθηκεύστε αυτές τις φωτογραφίες στην επιφάνεια εργασίας του υπολογιστή.

 Συμπληρώστε τον πίνακα με τα βουνά που αποτελούν φυσικά σύνορα της χώρας μας. Συμπληρώστε και τις στήλες με τη χώρα που τα μοιράζεται με την Ελλάδα, το γεωγραφικό διαμέρισμα και το νομό μέσα στον οποίο βρίσκονται (κάποια από αυτά μπορεί και βρίσκονται σε περισσότερους νομούς).

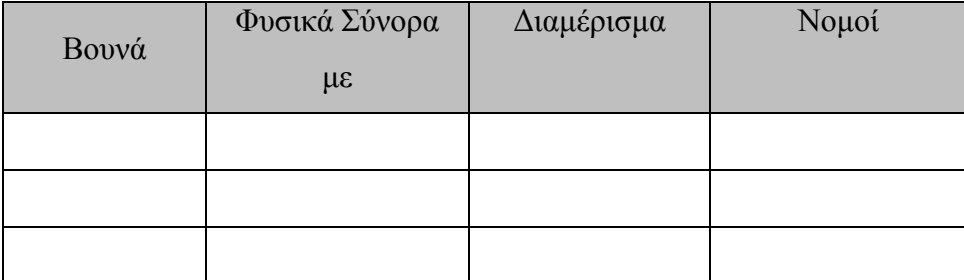

 Συμπληρώστε τον πίνακα με όλα τα βουνά που βρήκατε στην ενότητα με τις ερωτήσεις και συμπληρώστε και τις στήλες με το γεωγραφικό διαμέρισμα και το νομό μέσα στον οποίο βρίσκονται (κάποια από αυτά μπορεί και βρίσκονται σε περισσότερους νομούς).

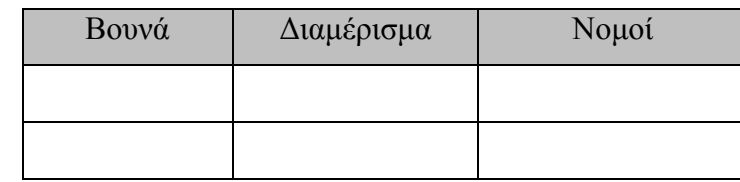

 Συμπληρώστε τον πίνακα με τα τέσσερα υψηλότερα βουνά της Πελοποννήσου.

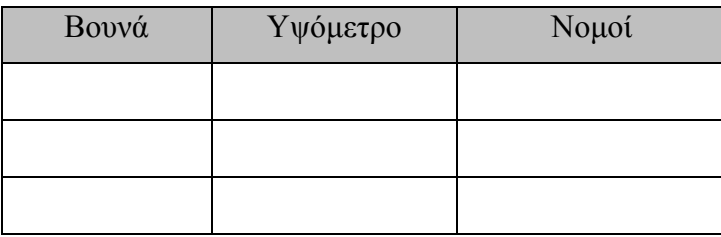

 Αναζητήστε πληροφορίες στο διαδίκτυο σχετικά με το Φαράγγι του Βίκου και το Φαράγγι της Σαμαριάς.

#### **Ερωτήσεις και δραστηριότητες σχετικά με τα ποτάμια και τις λίμνες**

Οι μαθητές και οι μαθήτριες αφού έχουν ολοκληρώσει την θεματική ενότητα με τα βουνά θα ασχοληθούν στην συνέχεια με τα ποτάμια και τις λίμνες. Συγκεκριμένα, αρχικά θα απαντήσουν σε κάποιες ερωτήσεις που είναι οι εξής:

- Αρκετά ποτάμια της Ελλάδας, πηγάζουν από κάποια γειτονική χώρα και εκβάλουν στο Ελληνικό έδαφος. Βρείτε τα τρία σημαντικότερα από αυτά και στις εκβολές τους σημειώστε το όνομά τους πάνω στο χάρτη. Για την διευκόλυνση των μαθητών σημειώνεται πως τα δύο εκβάλουν στο Θρακικό πέλαγος και το τρίτο στο Θερμαϊκό κόλπο.
- Φωτογραφίστε με το λογισμικό του Google Earth το Δέλτα του Έβρου και του Νέστου.
- Βρείτε τις διακρατικές λίμνες της Ελλάδας. Σημειώστε το όνομά τους πάνω στο χάρτη. Βρείτε και το νησάκι του Αγίου Αχιλείου το οποίο υπάρχει σε μία από αυτές και κάθε χρόνο φιλοξενεί σημαντικές πολιτιστικές εκδηλώσεις.
- Βρείτε τη λίμνη Κερκίνη, έναν από τους σημαντικότερους υγροβιότοπους της Ελλάδας, και σημειώστε πάνω στο χάρτη όλα τα ποτάμια που εκβάλουν σε αυτήν.
- Κοντά στην περιοχή της Άρτας υπάρχει ένα ποτάμι με τα νερά του οποίου έχει δημιουργηθεί μία μεγάλη τεχνητή λίμνη. Σημειώστε το όνομα του ποταμού στις πηγές και τις εκβολές του.
- Νοτιοδυτικά από το Καρπενήσι και σε απόσταση 17 χιλιομέτρων βρίσκεται ένα σημείο στο οποίο ενώνονται τρία ποτάμια. Βρείτε το και σημειώστε τα ονόματα των ποταμών που ενώνονται εκεί πάνω στο χάρτη.
- Βρείτε από πού πηγάζει και πού εκβάλει το ποτάμι που εντοπίζεται στην περιοχή της Λάρισας και σημειώστε το όνομά του πάνω στο χάρτη.
- Σε πολλά ποτάμια δημιουργούμε τεχνητές λίμνες και τα νερά που μαζεύονται είτε τα χρησιμοποιούμε για να ποτίσουμε μεγάλες εκτάσεις είτε τα εκμεταλλευόμαστε για να κινήσουμε υδροηλεκτρικά εργοστάσια που παράγουν ηλεκτρικό ρεύμα. Σημειώστε πάνω στο χάρτη το φράγμα του

Πολύφυτου στον Αλιάκμονα που απέχει περίπου 70 χιλιόμετρα από τις εκβολές του ποταμού και το φράγμα του Πουρναρίου στον ποταμό Άραχθο που απέχει 25 χιλιόμετρα από τις εκβολές.

Τις ερωτήσεις αυτές έρχονται να συμπληρώσουν και κάποιες επιπλέον ασκήσεις για την καλύτερη κατανόηση των εννοιών αυτών και οι οποίες είναι:

- Όσο κάνατε την προηγούμενη δραστηριότητα και ψάχνατε να βρείτε τις λίμνες και τα ποτάμια είχατε την ευκαιρία να μελετήσετε επί πολλή ώρα το χάρτη της Ελλάδας. Παρατηρήστε ότι στο δυτικό μέρος της χώρες υπάρχει πολύ μεγαλύτερη συγκέντρωση ποταμών και λιμνών. Δοκιμάστε να δώσετε μία εξήγηση γι' αυτό.
- Συμπληρώστε τον πίνακα με τα ποτάμια που μοιράζεται η Ελλάδα με τις χώρες με τις οποίες συνορεύει και σημειώστε αν σχηματίζουν ή όχι Δέλτα στις εκβολές τους.

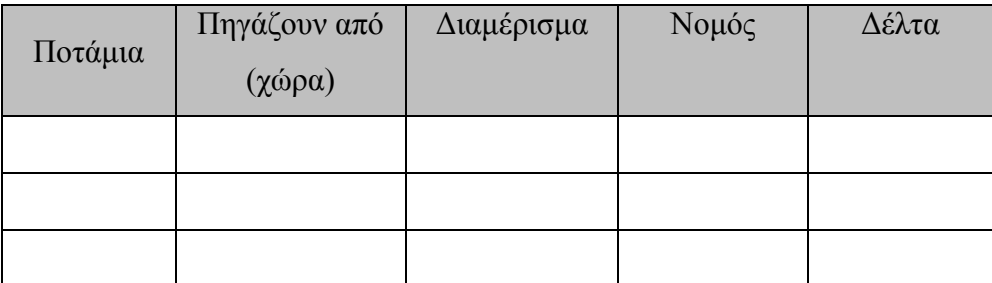

 Συμπληρώστε τον πίνακα με τις λίμνες που μοιράζεται η Ελλάδα με τις χώρες με τις οποίες συνορεύει.

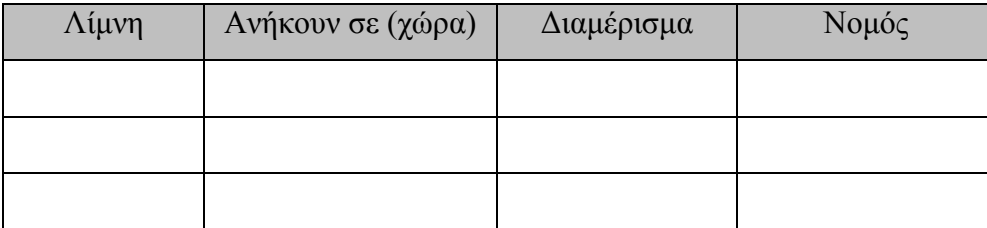

 Βρείτε τη λίμνη των Κρεμαστών και Καστρακίου που είναι τεχνητές και φτιάχτηκαν με τα νερά του Αχελώου. Εκεί βρίσκονται δύο υδροηλεκτρικά εργοστάσια που είναι πολύ σημαντικά για την Ελλάδα, αφού καλύπτουν το μεγαλύτερο μέρος της παραγωγής ηλεκτρικού ρεύματος στη χώρα μας. Ποια

άλλα ποτάμια επικοινωνούν με τη λίμνη των Κρεμαστών; Φωτογραφήστε, χρησιμοποιώντας το λογισμικό Google Earth, το φράγμα που υπάρχει στο χωριό Στράτος στο νότιο άκρο της λίμνης Καστρακίου. Αποθηκεύστε αυτές τις φωτογραφίες στην επιφάνεια εργασίας του υπολογιστή.

 Το μεγαλύτερο Ελληνικό ποτάμι που να πηγάζει από την Ελλάδα είναι ο Αλιάκμονας. Χρησιμοποιώντας τον χάρακα για να υπολογίστε το μήκος του. Επίσης συμπληρώστε τον πίνακα που ακολουθεί καταγράφοντας τους νομούς, τα βουνά, και τις πεδιάδες που διασχίζει. Στη συνέχεια κάντε το ίδιο για τον Πηνειό.

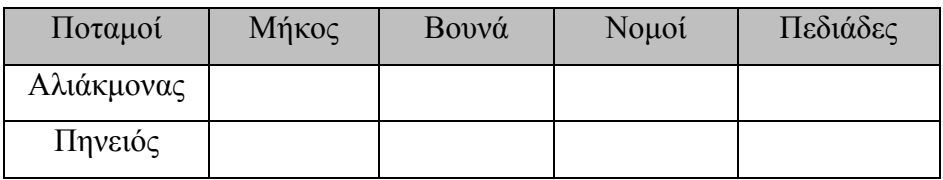

- Τα νερό των ποταμών κυλάει από το βουνό στο οποίο βρίσκονται οι πηγές του προς τη θάλασσα ή τη λίμνη στην οποία βρίσκονται οι εκβολές τους. Ο ποταμός Ταυρωπός ενώνει δύο λίμνες. Βρείτε ποιες είναι αυτές και προσδιορίστε από ποια λίμνη ξεκινάει το νερό και σε ποια καταλήγει. Αιτιολογείστε την απάντησή σας.
- Τέσσερις από τις σημαντικότερες λίμνες της Ελλάδας είναι η Τριχωνίδα, η Βεγορίτιδα, η Δοϊράνη και η Βόλβη. Αφού τις εντοπίσετε στον χάρτη, κατατάξτε τις κατά σειρά μεγέθους και συμπληρώστε τον πίνακα που ακολουθεί.

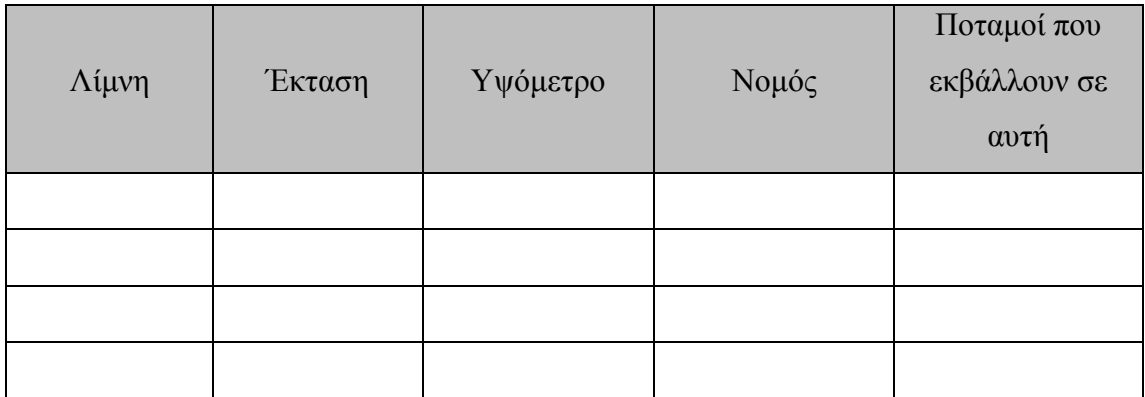

## **Ερωτήσεις και δραστηριότητες σχετικά με τις πεδιάδες**

Κατόπιν οι μαθητές και οι μαθήτριες θα ασχοληθούν με τις πεδιάδες. Συγκεκριμένα, αρχικά θα απαντήσουν σε κάποιες ερωτήσεις που είναι οι εξής:

- Βρείτε τέσσερα οροπέδια και σημειώστε τα πάνω στο χάρτη (το ένα θα πρέπει να βρίσκεται σε κάποιο νησί). Εφόσον τα εντοπίσετε, ονοματίστε τα. Αν δεν ξέρετε το όνομα γράψτε «οροπέδιο της ή του» και συμπληρώστε το όνομα της πλησιέστερης πόλης.
- Ακολουθείστε πάνω στον χάρτη την Εθνική οδό Αθηνών Θεσσαλονίκης και σημειώστε τις πεδιάδες από τις οποίες περνάει αυτή. Θα βάλετε σημείωση πάνω στο χάρτη με το όνομα της πεδιάδας.
- Στην Ήπειρο είναι ιδιαίτερα ανεπτυγμένη η κτηνοτροφία και ειδικά η κτηνοτροφία μικρών ζώων. Μάλιστα μερικά από τα διασημότερα τυριά της Ελλάδας παράγονται εκεί, πολλά δε από αυτά όπως η Φέτα Δωδώνης και το Μετσοβόνε, εξάγονται σε όλο τον κόσμο. Βάλτε κατάλληλη σημείωση στο χάρτη για αυτές τις δύο περιοχές.

Τις ερωτήσεις αυτές έρχονται να συμπληρώσουν και κάποιες επιπλέον ασκήσεις για την καλύτερη κατανόηση των εννοιών αυτών και οι οποίες είναι:

- Προσπαθείτε να εξηγήσετε γιατί στον Έβρο έχει αναπτυχθεί η κτηνοτροφία μεγάλων ζώων (αγελάδες) και στο νομό Λασιθίου και στην Ήπειρο η κτηνοτροφία μικρών ζώων (πρόβατα και κατσίκες).
- Ένας από τους πιο φτωχούς νομούς της Ελλάδας είναι ο νομός Γρεβενών. Αφού τον εντοπίσετε στον χάρτη δώστε μία εξήγηση γιατί συμβαίνει αυτό με βάση τη μορφολογία της περιοχής.
- Όλες οι πεδιάδες διασχίζονται από ποτάμια, για αυτό άλλωστε αναπτύσσεται η γεωργία εκεί. Επίσης, πάντοτε, κοντά τους κτίζονται μεγάλες πόλεις αφού οι άνθρωποι έχουν δουλειά, μπορούν εύκολα να φτιαχτούν μεγάλοι δρόμοι, το κλίμα είναι ήπιο και γενικά η ζωή είναι ευκολότερη σε σχέση με τις ορεινές περιοχές. Για να γνωρίσετε καλύτερα τις πεδιάδες συμπληρώστε τον παρακάτω πίνακα και καταγράψτε όποιες παρατηρήσεις μπορείτε να κάνετε.

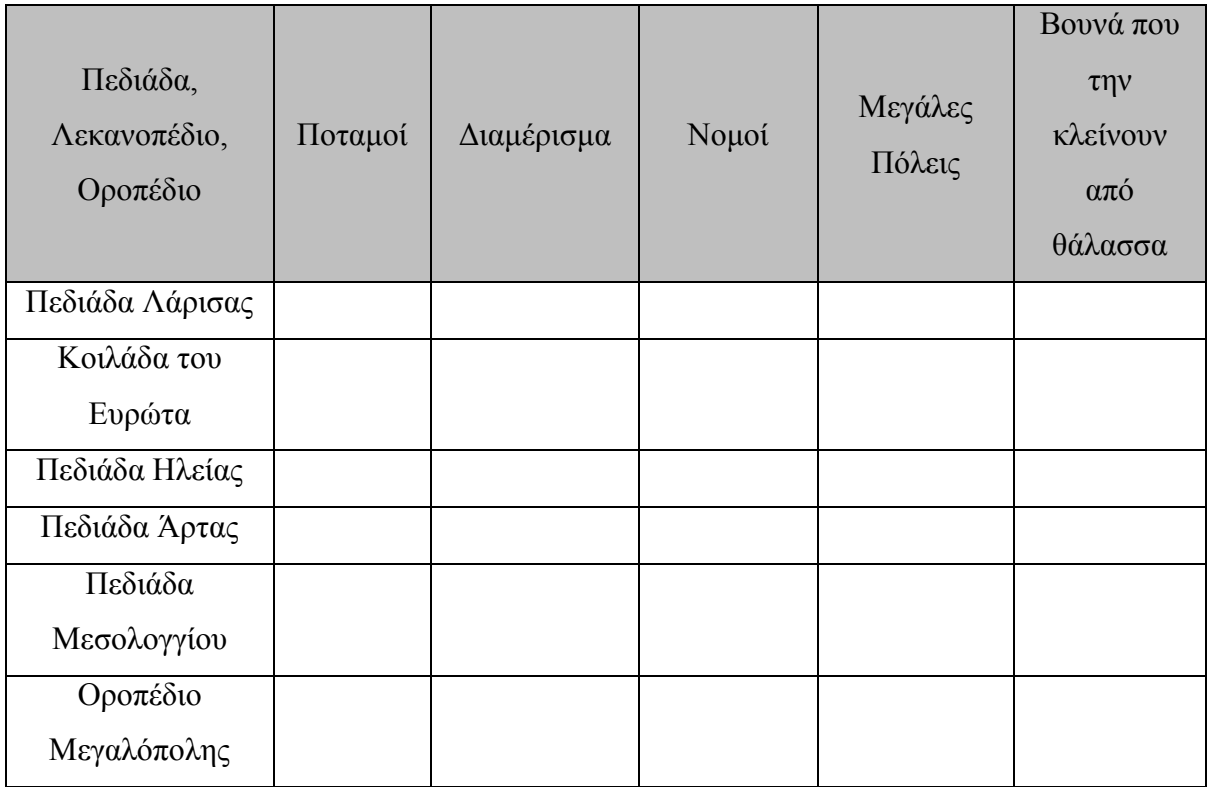

#### **Ερωτήσεις και δραστηριότητες σχετικά με τα νησιά**

Στην συνέχεια οι μαθητές και οι μαθήτριες θα ασχοληθούν με τα νησιωτικά συμπλέγματα. Συγκεκριμένα, αρχικά θα απαντήσουν σε κάποιες ερωτήσεις που είναι οι εξής:

- Αναγνωρίστε και εντοπίστε στο χάρτη το σύμπλεγμα της Δωδεκανήσου και βάλτε από ένα σημάδι στα δώδεκα νησιά στα οποία οφείλει το όνομά της.
- Βρείτε τα περισσότερο απομακρυσμένα νησιά της Ελλάδας προς τα ανατολικά και τα δυτικά. Βάλτε μία σημείωση επάνω τους με το όνομά τους.
- Αφού εντοπίστε τα νησιά των Κυκλάδων και ενώστε τα με μία γραμμή ώστε να δικαιολογήσετε το όνομά τους. Ποια είναι τα νησιά που βρίσκονται μέσα στον κύκλο που σχηματίστηκε; Σημειώστε επάνω τους τα ονόματά τους.
- Τα νησιά του Ιονίου είναι απλωμένα από το Βορρά μέχρι το Νότο. Προσπαθείτε να φανταστείτε με ποιο τρόπο είναι ευκολότερο να φτάσει κανείς σε αυτά από την ηπειρωτική Ελλάδα και σχεδιάστε πάνω στο χάρτη μία κατάλληλη γραμμή για να το δείξετε. Αν για παράδειγμα δείτε ότι για να

φτάσει κανείς στην Κεφαλονιά ο πλησιέστερος δρόμος είναι με πλοίο από την Πάτρα, σχεδιάστε μία γραμμή από το λιμάνι της Πάτρας μέχρι εκεί που νομίζετε ότι βρίσκεται το λιμάνι στο οποίο καταλήγει το πλοίο πάνω στο νησί.

 Ταξιδέψτε κατά μήκος της νοητής γραμμής που χωρίζει τα χωρικά ύδατα της Ελλάδας και της Τουρκίας και σημειώστε τα πέντε Ελληνικά νησιά που βρίσκονται πλησιέστερα στα Τουρκικά παράλια. Σε κάθε νησί θα σημειώσετε το όνομα και την απόσταση του νησιού από τα Τουρκικά παράλια, όπως θα τη μετρήσετε με το χάρακα του λογισμικού.

Τις ερωτήσεις αυτές έρχονται να συμπληρώσουν και κάποιες επιπλέον ασκήσεις για την καλύτερη κατανόηση των εννοιών αυτών και οι οποίες είναι:

 Συμπληρώστε τον πίνακα που ακολουθεί στον οποίο καταγράφεται απέναντι σε ποιό γεωγραφικό διαμέρισμα βρίσκεται κάθε ένα από τα Επτάνησα.

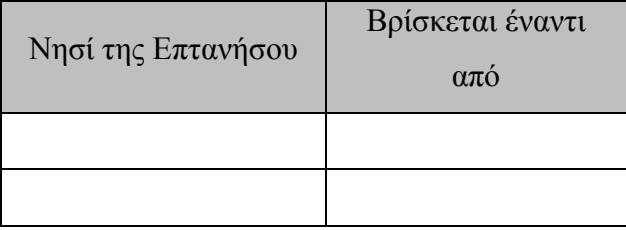

 Συνηθίζουμε να λέμε ότι το Αιγαίο Πέλαγος είναι η θάλασσα που χωρίζει την Ελλάδα από την Τουρκία. Όμως, στην πραγματικότητα, αυτό αποτελείται από άλλα μικρότερα πελάγη. Ψάξτε να τα βρείτε στο χάρτη και σημειώστε κάποια σημαντικά νησιά που υπάρχουν σε καθένα από αυτά.

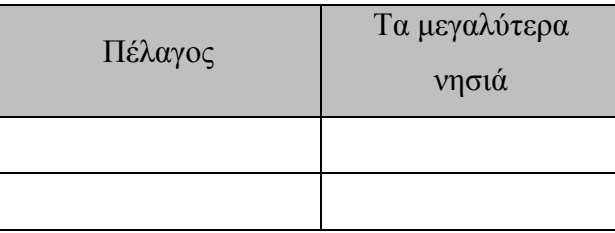

 Ας επιλέξουμε δύο από τα μεγαλύτερα και τουριστικότερα νησιά της Ελλάδας: τη Μύκονο και την Κρήτη. Χρησιμοποιώντας το λογισμικό του Google Earth, θα προσπαθήσετε να βρείτε πού μπορείτε να κολυμπήσετε. Θα ακολουθήσετε λοιπόν την ακτογραμμή στο βόρειο τμήμα του νομού Ρεθύμνης

και όλη την ακτογραμμή της Μυκόνου και θα σημειώσετε στο χάρτη πού κατά τη γνώμη σας θα έχει καλές παραλίες.

**Υπόδειξη:** το υψόμετρο στη θάλασσα είναι πάντα μηδέν. Αν λοιπόν βλέπετε ότι κοντά στην παραλία το υψόμετρο παραμένει χαμηλό και δεν ανεβαίνει απότομα, μπορείτε να υποθέσετε ότι το έδαφος είναι ομαλό και είναι πιθανόν να σχηματίζεται μία παραλία στην οποία είναι εύκολο να φτάσει κανείς. Αντίθετα αν το υψόμετρο ανεβαίνει απότομα, τότε η παραλία θα είναι απόκρημνη και δε μπορεί κανείς να φτάσει εύκολα μέχρι τη θάλασσα. Επίσης η δορυφορική εικόνα, με κατάλληλη κλίμακα και κλίση, θα σας βοηθάει να καταλάβετε πού υπάρχουν βράχια και πού η ακτή είναι ομαλή.

 Γράψτε ένα κείμενο σχετικά με τις δυσκολίες που πιστεύετε ότι έχουν όσοι κατοικούν μόνιμα σε ένα μικρό νησί του Αιγαίου.

Κλείνοντας αυτή την άσκηση ο εκπαιδευτικός μπορεί να ρωτήσει τους μαθητές και τις μαθήτριες να διαλέξουν έναν προορισμό (ίσως το συνήθη τόπο διακοπών τους) και σε ένα κείμενο να απαντήσουν το πώς θα φτάσουν στον προορισμό τους, ποια διαμερίσματα και νομούς θα περάσουν και ποια αξιοθέατα αξίζει να επισκεφτούν είτε κατά τη διαδρομή είτε όταν φτάσουν στον προορισμό τους με σκοπό να διαπιστώσει αν τα παιδιά έχουν αντιληφθεί πλήρως τις έννοιες που διδάχθηκαν.

## **3.2.4. Επιδιωκόμενο Αποτέλεσμα**

Στην άσκηση αυτή οι μαθητές και οι μαθήτριες δεν αναμένεται να συναντήσουν ιδιαίτερες δυσκολίες κατά την εκπόνηση της καθώς πραγματεύεται απλές έννοιες που είναι σε θέση να αντιληφθούν και να διαχειριστούν κατάλληλα την πληροφορία που λαμβάνουν. Η μόνη δυσκολία που ενδεχομένως να συναντήσουν είναι η χρήση του λογισμικού Google Earth, εάν δεν το έχουν ξαναχρησιμοποιήσει ποτέ, η οποία όμως μπορεί να ξεπεραστεί με την βοήθεια και τις υποδείξεις του εκπαιδευτικού ή ακόμα και με την έκδοση ενός μικρού εγχειριδίου για το πώς να χρησιμοποιούν τις βασικές εντολές που χρειάζονται.

# **ΚΕΦΑΛΑΙΟ 4<sup>Ο</sup> : ΧΑΡΤΕΣ**

Οι χάρτες δεν αποτελούν μία εικαστική απεικόνιση ενός τόπου πάνω σε ένα φύλλο χαρτί. Έχουν το δικό τους τρόπο κατασκευής, τον οποίο πρέπει κανείς να γνωρίζει ώστε να μπορεί να τους χρησιμοποιεί σωστά, αντλώντας τα στοιχεία εκείνα που πραγματικά αποδίδονται ορθά. Πίσω, λοιπόν, από κάθε χάρτη κρύβεται μία ολόκληρη επιστήμη, η επιστήμη της χαρτογραφίας, η οποία προσπαθεί να αποδώσει όσο πιο πιστά μπορεί τον κόσμο που ζούμε. Για να το πετύχει αυτό χρησιμοποιεί διάφορες τεχνικές οι οποίες βασίζονται στα μαθηματικά και τη γεωμετρία. Έτσι, προέκυψαν οι διάφοροι τρόποι απεικόνισης της επιφάνειας της Γης με τη βοήθεια των διαφορετικών χαρτογραφικών προβολών.

## **4.1. Οι Πέντε Βασικές Γεωγραφικές Έννοιες**

Οι πέντε βασικές γεωγραφικές έννοιες αντιπροσωπεύουν τον τύπο των ερωτήσεων που χρησιμοποιούν οι γεωγράφοι στην προσπάθειά τους να καταλάβουν και να οριοθετήσουν τη Γη. Η Γεωγραφία μάς παρέχει ένα σύστημα για να κάνουμε ερωτήσεις σε θέματα που σχετίζονται με τη Γη.

## **4.1.1. Θέση: Η Τοποθέτηση των Πραγμάτων Πάνω στην Επιφάνεια της Γης**

Για να καθοριστεί η θέση των πραγμάτων οι γεωγράφοι χρησιμοποιούν μια ομάδα από φανταστικές γραμμές που διασταυρώνονται και αγκαλιάζουν την επιφάνεια της Γης. Οι γραμμές εκείνες που έχουν ορισθεί ως «πλάτος» δείχνουν πόσο βόρεια ή νότια από τον Ισημερινό βρίσκεται ένας τόπος. Οι γραμμές εκείνες που έχουν ορισθεί ως «μήκος» δείχνουν πόσο ανατολικά ή δυτικά βρίσκεται ένας τόπος από τον Κεντρικό Μεσημβρινό. Ο Μεσημβρινός αυτός είναι μια άλλη νοητή γραμμή, που αρχίζει από το Βόρειο Πόλο και διαγράφοντας ένα μέγιστο κύκλο γύρω από την Γή καταλήγει πάλι στο Βόρειο Πόλο, αφού έχει περάσει από το Νότιο Πόλο και το Γκρήνουιτς της Αγγλίας.

Μπορεί κανείς να χρησιμοποιήσει τα σημεία που ενώνονται οι γραμμές αυτές, για να καθορίσει το σημείο που βρίσκεται ένας τόπος, ακριβώς όπως θα έκανε για να δώσει τη διεύθυνση ενός σπιτιού που βρίσκεται στη διασταύρωση δύο δρόμων. Ουσιαστικά,

λοιπόν, κάθε τόπος βρίσκεται στη γωνία της συμβολής δύο δρόμων που ονομάζονται «γεωγραφικό μήκος» και «γεωγραφικό πλάτος». Όπως όλοι οι δρόμοι, έτσι και αυτοί έχουν νούμερα για τους τόπους που βρίσκονται πάνω τους. Τα νούμερα αυτά διαφέρουν λίγο από εκείνα των σπιτιών γιατί αποτελούνται από έξι συνολικά ψηφία, και ονομάζονται «γεωγραφικές συντεταγμένες».

Μια σημαντική έννοια που πρέπει να κατανοήσουν τα παιδιά είναι η έννοια της διεύθυνσης με σκοπό να αντιληφθούν ευκολότερα την έννοια του «γεωγραφικού μήκους» και «γεωγραφικού πλάτους». Τα παιδιά πρέπει να είναι σε θέση να καταλαβαίνουν και λέξεις που δηλώνουν διεύθυνση, όπως «δεξιά, αριστερά, πάνω, κάτω» που είναι το ίδιο κατευθυντήριες όπως οι λέξεις «ανατολή, δύση, βορράς, νότος». Ανάλογα με την ηλικία που βρίσκονται τα παιδιά μπορούν να καταλάβουν και να χειριστούν τέτοιες έννοιες. Συνήθως από την ηλικία των εννέα χρόνων και πάνω τα παιδιά μπορούν να προσανατολίζονται με τη βοήθεια των σημείων του ορίζοντα.

#### **4.1.2. Χώρος: Φυσικά και Ανθρωπογενή Χαρακτηριστικά**

Κάθε χώρος παρουσιάζει μια ιδιαιτερότητα. Τί καθιστά όμως ένα χώρο ιδιαίτερο; Ποια είναι τα φυσικά χαρακτηριστικά της πατρίδας του καθενός; Και αν τα χαρακτηριστικά αυτά είναι πολλά, τότε ποιά είναι τα πιο σημαντικά; Πώς επηρεάζουν αυτά τους ανθρώπους που ζουν εκεί; Ο άνθρωπος επιδρά και μεταβάλλει το χαρακτήρα ενός τόπου. Οι άνθρωποι μιλούν μια συγκεκριμένη γλώσσα, έχουν έναν τρόπο διακυβέρνησης και ορισμένες αρχές οικονομίας. Πώς οι άνθρωποι κατάφεραν και διαμόρφωσαν το περιβάλλον τους;

Τα παιδιά θα πρέπει πλέον να είναι σε θέση να καταλάβουν τη γειτονιά τους και να μπορούν να εντοπίσουν ομοιότητες και διαφορές με άλλα μέρη. Να αντιλαμβάνονται την χρησιμότητα των διάφορων κτηρίων που βλέπουν, να τα ταιριάζουν με το περιβάλλον και το κλίμα και να διαπιστώνουν αν το σχήμα τους προδίδει τη χρήση τους στο παρελθόν ή τη σημερινή τους χρήση. Τέλος, τα παιδιά θα πρέπει να εντοπίζουν ιστορικά ή φυσικά σημεία της πόλης τους, αν υπάρχει φυσικό περιβάλλον στη γειτονιά τους (ζώα και φυτά) και να αντιλαμβάνονται το πώς έχει επηρεάσει την ζωή των κατοίκων το γεγονός ότι η πόλη τους έχει κτιστεί δίπλα ή κοντά σε φυσικό λιμάνι, λίμνη ή ποτάμι.

## **4.1.3. Σχέσεις με τους Τόπους: Άνθρωπος και Περιβάλλον**

Στην ενότητα αυτή τίθενται διάφορα άλλα ερωτήματα, όπως το πώς ο άνθρωπος προσαρμόζεται στο περιβάλλον, ποιες σχέσεις αναπτύσσονται μεταξύ των ανθρώπων και των τόπων, πώς μεταβάλλουν το περιβάλλον ώστε να πληροί καλύτερα τις ανάγκες τους. Τους γεωγράφους τους απασχολούν τα παραπάνω ερωτήματα και εξετάζουν πού ζει ο άνθρωπος, γιατί εγκαθίσταται σε συγκεκριμένους χώρους και πώς εκμεταλλεύεται τους φυσικούς πόρους.

Κάθε άνθρωπος ελέγχει το περιβάλλον που τον περιβάλλει. Ένα τέτοιο περιβάλλον αποτελεί για τα παιδιά το σπίτι τους. Εκεί, βλέπουν πώς είναι τοποθετημένα τα έπιπλα ώστε να ταιριάζουν με το χώρο και το σχήμα του σπιτιού και ανάλογα με τη χρήση του κάθε επίπλου. Ένα άλλο παράδειγμα είναι το πώς ο άνθρωπος έχει διαμορφώσει το περιβάλλον με την κατασκευή τεχνητών λιμνών, τις διευθετήσεις των ποταμών σε τεχνητές κοίτες, την κατασκευή σπιτιών και πόλεων. Στόχος της Γεωγραφίας είναι να εξηγήσει πώς έφτασε ο άνθρωπος να χειρίζεται τέτοια θέματα και γιατί.

Ωστόσο δεν μπορεί πάντοτε ο άνθρωπος να διαμορφώνει το περιβάλλον ανάλογα με τις ανάγκες του. Υπάρχουν και περιπτώσεις που δεν μπορεί να το αλλάξει όπως παραδείγματος χάρη η κατασκευή ενός δρόμου γύρω από ένα βουνό για να μπορέσει να το ξεπεράσει και η κατασκευή γεφυρών πάνω από τα ποτάμια.

## **4.1.4. Κινητικότητα: Η Ανθρώπινη Αλληλεπίδραση**

Ο άνθρωπος έχει εξαπλωθεί σε όλη τη Γη. Πώς όμως πηγαίνει από το ένα μέρος στο άλλο; Ποιοί είναι οι τρόποι με τους οποίους μετακινείται ο ίδιος, τα προϊόντα του και οι πληροφορίες;. Ασχέτως πού ζει, στηρίζεται στους υπολοίπους για την απόκτηση αγαθών και πληροφοριών.

Οι περισσότεροι άνθρωποι σχετίζονται με άλλους τόπους σχεδόν κάθε μέρα. Στηρίζονται σε άλλους τόπους για την τροφή τους, τα ρούχα τους και άλλα πράγματα από πολύ σημαντικά μέχρι τα πιο ευτελή. Ανταλλάσσουν πληροφορίες χρησιμοποιώντας συσκευές όπως το τηλέφωνο, την τηλεόραση, τις εφημερίδες (και γενικά τα Μ.Μ.Ε.) για να γεφυρώσουν τις αποστάσεις.

Στο ερώτημα αυτό η Γεωγραφία προσπαθεί να ακολουθήσει την πορεία των αγαθών και των ανθρώπων. Τα παιδιά θα πρέπει να είναι σε θέση να μπορούν να διαπιστώσουν από πού έχουν προέλθει τα διάφορα αγαθά που υπάρχουν στο σπίτι, όπως τα είδη τροφίμων (κυρίως συσκευασμένα), ηλεκτρικά και ηλεκτρονικά αγαθά. Επίσης θα πρέπει να μπορούν να συσχετίσουν τα διάφορα αγαθά με τα χαρακτηριστικά του τόπου προέλευσής τους. Για παράδειγμα οι μπανάνες προέρχονται από μέρη όπου το κλίμα είναι ζεστό, το μαλλί προέρχεται από μέρη στα οποία είναι ανεπτυγμένη η κτηνοτροφία αιγοπροβάτων, δηλαδή κυρίως ορεινά μέρη και τα ψάρια από παραθαλάσσια μέρη.

## **4.1.5. Περιοχές: Πώς Σχηματίζονται και Πώς Μεταβάλλονται**

Πώς μπορούν να περιγραφούν ή να συγκριθούν οι περιοχές; Πώς μπορούμε να χωρίσουμε τη Γη σε περιοχές για να τη μελετήσουμε; Οι γεωγράφοι χωρίζουν τις περιοχές σε δύο μεγάλες κατηγορίες: τις φυσικές και τις πολιτικές-πολιτιστικές. Οι πρώτες απαρτίζονται από τις διάφορες μορφές του αναγλύφου (βουνά, ποτάμια, λίμνες, θάλασσες), το κλίμα, το έδαφος και τη φυσική πανίδα και χλωρίδα. Οι πολιτικές-πολιτιστικές αποτελούνται από πολιτικά, οικονομικά, θρησκευτικά, πνευματικά, αγροτικά, βιομηχανικά και αστικά χαρακτηριστικά.

Μέσω της Γεωγραφίας τα παιδιά θα πρέπει να μπορούν να εντοπίσουν μερικά φυσικά μέρη του σχολείου τους, όπως την αυλή, τα δένδρα, τις αίθουσες και γενικότερα να περιγράψουν την πόλη τους και να απαριθμήσουν φυσικά και πολιτικά χαρακτηριστικά της πόλης τους.

Κλείνοντας, συμπεραίνουμε πως η Γεωγραφία είναι ένας τρόπος σκέψης, παρατήρησης, απορίας και εκτίμησης του κόσμου που μας περιβάλλει. Είναι γενικότερα ένας τρόπος ζωής.

## **4.2. Εισαγωγή στους Χάρτες**

Στην πέμπτη τάξη του δημοτικού σχολείου, οι μαθητές και οι μαθήτριες έρχονται για πρώτη φορά σε επαφή με το γνωστικό αντικείμενο της χαρτογραφίας μέσω της διδασκαλίας των χαρτών.

Συγκεκριμένα, η πρώτη ενότητα του σχολικού εγχειριδίου ασχολείται με τους χάρτες και περιέχει πέντε κεφάλαια τα οποία είναι:

- Ο χάρτης: γιατί σχεδιάζουμε τους χάρτες
- Είδη χαρτών
- Η ταυτότητα του χάρτη: Τίτλος και Υπόμνημα
- Η ταυτότητα του χάρτη: Κλίμακα
- Προσανατολισμός με τη βοήθεια του χάρτη

Με την ολοκλήρωση της διδασκαλίας αυτών των κεφαλαίων οι μαθητές θα πρέπει να γνωρίζουν τι είναι χάρτης, να αντιλαμβάνονται τη χρησιμότητα του χάρτη, να αξιολογούν τη συμβολή του χάρτη στη ζωή του ανθρώπου, να διακρίνουν τα είδη των χαρτών, να εντοπίζουν τα κύρια στοιχεία του χάρτη, να διακρίνουν τους γενικούς και τους θεματικούς χάρτες, να διακρίνουν τα βασικά χαρακτηριστικά ενός χάρτη, να αναγνωρίζουν τον τίτλο του, να αντιλαμβάνονται την αξία του υπομνήματος του, να γνωρίζουν την έννοια της κλίμακας, να υπολογίζουν αποστάσεις με την βοήθεια της κλίμακας, να εκτιμούν τον ρόλο της κλίμακας στην αναπαράσταση ενός τόπου, να ξέρουν τι είναι προσανατολισμός, να ξέρουν να χρησιμοποιούν την πυξίδα και το χάρτη για τον προσανατολισμό τους και τέλος να ορίζουν την σχετική θέση ενός τόπου στον χάρτη.

## **4.2.1. Θεωρητικό Υπόβαθρο των Κεφαλαίων**

Η ανάπτυξη των παραπάνω κεφαλαίων στηρίζεται σε ένα θεωρητικό υπόβαθρο της Χαρτογραφίας, που επιδιώκεται να παρουσιασθεί με έναν απλό τρόπο στους μαθητές και τις μαθήτριες και το οποίο είναι:

## **Χάρτες**

Ο χάρτης είναι μια αναπαράσταση της πραγματικότητας (φυσικό και ανθρωπογενές περιβάλλον) και χρησιμοποιείται επειδή προσφέρει διάφορα πλεονεκτήματα, όπως το ότι απεικονίζει οποιοδήποτε κομμάτι του πλανήτη μας ανεξάρτητα του μεγέθους του, αποθηκεύει πολλές πληροφορίες σε ένα κομμάτι χαρτί (μικρό ή μεγάλο), βοηθά στη μελέτη της μορφής του κόσμου και των αλλαγών που γίνονται σε αυτόν, μπορεί να

χρησιμοποιηθεί από όλους τους ανθρώπους ανεξάρτητα τη γλώσσα που μιλάνε και διαφορετικοί χάρτες μπορούν να χρησιμοποιηθούν για διαφορετικούς σκοπούς

#### **Χαρτογράφηση**

Είναι η επιστήμη κατασκευής χαρτών, εμπεριέχει στοιχεία τέχνης και συνδέεται με την επιστήμη της Γεωγραφίας σε οτιδήποτε αφορά τα χαρακτηριστικά της Γης και της ζωής που εξελίσσεται πάνω στην επιφάνεια της.

#### **Είδη χαρτών**

Με βάση τον τρόπο απόδοσης του γεωγραφικού χώρου οι χάρτες διακρίνονται σε τοπογραφικούς ή γενικούς και θεματικούς. Οι γενικοί χάρτες λειτουργούν ως ακριβείς χάρτες, με την έννοια της απόδοσης της γεωμετρίας και απεικονίζουν τα φυσικά ή τεχνητά χαρακτηριστικά της επιφάνειας της Γης. Παρουσιάζουν γεωμορφολογικά και υδρογραφικά χαρακτηριστικά καθώς και ανθρώπινα δημιουργήματα. Οι θεματικοί χάρτες λειτουργούν ως μέσα γραφικής απόδοσης της μορφής ή της δομής ενός φαινομένου και της κατανομής του στο χώρο. Παρόλο που τα στοιχεία, βάσει των οποίων συντάσσονται αυτοί οι χάρτες, είναι συνήθως οι τιμές του φαινομένου σε επιμέρους θέσεις του χώρου, ο σκοπός της απεικόνισης στους θεματικούς χάρτες είναι να παρουσιάσει τη συνολική μορφή του φαινομένου και όχι τις μεμονωμένες τιμές,

Στο σημείο αυτό πρέπει να αναφερθεί πως ορισμένοι χάρτες που απεικονίζουν ένα φαινόμενο (μετεωρολογικοί ή γεωλογικοί) μπορούν να θεωρηθούν γενικοί με την έννοια της πιστής απόδοσης τιμών του φαινομένου στις διάφορες τοπογραφικές θέσεις, εκτός και αν η επιλογή του συμβολισμού είναι τέτοια που να εστιάζει το ενδιαφέρον στην δομή της κατανομής, οπότε και θεωρούνται θεματικοί. Τέλος, υπάρχουν και ειδικές σειρές χαρτών όπως οι ναυτιλιακοί και οι αεροναυτικοί που λειτουργούν ως χάρτες πλοήγησης. Στην κατηγορία αυτή θα μπορούσαν να συμπεριληφθούν και οι οδικοί χάρτες.

Με βάση το αντικείμενο χαρτογράφησης οι χάρτες μπορούν να ταξινομηθούν σε τοπογραφικούς, κτηματολογικούς, πολεοδομικούς, ρυμοτομικούς, εδαφολογικούς, μετεωρολογικούς, χρήσεων γης, δημογραφικούς και σε πολλές άλλες κατηγορίες. Ο κατάλογος αυτός μπορεί να είναι ατελείωτος, όσο ατελείωτα είναι τα αντικείμενα του

γεωγραφικού χώρου, που μπορούν να απεικονισθούν σε σχέση με τον χώρο που αναφέρονται.

#### **Κλίμακα**

Γενικά με τον όρο κλίμακα χάρτη, χαρακτηρίζεται ο λόγος της επιφάνειας του χάρτη προς την αντίστοιχη επιφάνεια του πραγματικού τμήματος της γήινης επιφάνειας, την οποία αποτυπώνει ο χάρτης. Ο λόγος αυτός μπορεί να αντικατασταθεί με τον λόγο της απόστασης σημείων του χάρτη.

Θεωρώντας την κλίμακα ως μεταβλητή οι χάρτες κατατάσσονται σε:

- Χάρτες μικρών κλιμάκων, όταν η κλίμακα του χάρτη είναι 1:500.000 ή μικρότερη
- Χάρτες μεσαίων κλιμάκων, όταν η κλίμακα του χάρτη είναι μεγαλύτερη από 1:500.000 και μικρότερη από 1:100.000
- Χάρτες μεγάλων κλιμάκων, όταν η κλίμακα του χάρτη είναι μεγαλύτερη από 1:50.000

Τα παραπάνω όρια δεν είναι αυστηρά καθορισμένα και μπορεί να τα συναντήσει κανείς στη βιβλιογραφία λίγο διαφορετικά.

## **Άτλαντες**

Μια ειδική κατηγορία χαρτών είναι οι άτλαντες. Ο όρος αναφέρεται σε σειρές χαρτών της ίδιας περιοχής, μέσω των οποίων αποδίδονται γραφικά τα δεδομένα φαινομένων που παρουσιάζονται στην περιοχή και τα οποία χαρακτηρίζουν συγκεκριμένα το προφίλ της. Οι πιο διαδεδομένοι είναι οι παγκόσμιοι και οι εγκυκλοπαιδικοί άτλαντες, στους οποίους απεικονίζονται στοιχεία της μορφολογίας, της γεωλογίας, των κλιματολογικών συνθηκών και γενικά κατανομές φυσικών φαινομένων των ηπείρων.

#### **Πυξίδα**

Η πυξίδα είναι ένα ναυτιλιακό όργανο που δείχνει το βορρά και χρησιμοποιείται για τον προσανατολισμό των πλοίων και των αεροσκαφών, καθώς και σε κάθε άλλη περίπτωση επίγειου προσανατολισμού. Σήμερα χρησιμοποιείται η «υγρή» μαγνητική πυξίδα, στην οποία το σύστημα βρίσκεται μέσα σε υγρό, για να αποφεύγονται οι

τριβές και οι επιδράσεις των ταλαντώσεων, που οφείλονται στην κίνηση του πλοίου. Στα αεροπλάνα χρησιμοποιείται η γυρομαγνητική πυξίδα, η οποία δεν επηρεάζεται από τις αλλαγές της πορείας και της ταχύτητας. Ένα άλλο είδος πυξίδας είναι και η γυροσκοπική, η οποία είναι ανεξάρτητη από το γήινο μαγνητικό πεδίο.

## **4.2.2. Προτεινόμενες Ασκήσεις για την Εξοικείωση με τους Χάρτες**

Επειδή η έννοια του χάρτη είναι αρκετά δυσνόητη για τους μαθητές και τις μαθήτριες της Ε΄ τάξης, κυρίως λόγω του ότι πρέπει να αντιληφθούν ότι ο χάρτης που απεικονίζει δισδιάστατη πληροφορία αναπαριστά τον τρισδιάστατο χώρο, στο παρόν κεφάλαιο θα παρουσιασθούν διάφορες ασκήσεις και θα υλοποιηθούν για την βέλτιστη δυνατή κατανόηση από την μεριά των μαθητών.

## **Άσκηση 1 η**

Στόχος της πρώτης άσκησης είναι η κατανόηση από τα παιδιά ότι ο χάρτης απεικονίζει το χώρο ως κατακόρυφη προβολή (κοινώς από πάνω). Επομένως είναι δυνατή η αναπαράσταση τρισδιάστατης πληροφορίας στο δισδιάστατο χάρτη καθώς επίσης για να είναι οι χάρτες κατανοητοί, πρέπει να απεικονίζουν περιορισμένο αριθμό χαρακτηριστικών και για αυτό το λόγο έχουμε διαφορετικά είδη χαρτών. Εκτός αυτών, η άσκηση αυτή αποσκοπεί στο συγκρίνει διάφορους χάρτες με δορυφορικές εικόνες έτσι ώστε να γίνει αντιληπτό από τα παιδιά ότι η κατασκευή των χαρτών γίνεται με τη χρήση συμβόλων ενώ οι δορυφορικές εικόνες απεικονίζουν την πραγματικότητα, δηλαδή το φυσικό και ανθρωπογενές περιβάλλον όπως ακριβώς είναι.

Για να υλοποιηθεί αυτή η άσκηση, αρχικά ο εκπαιδευτικός θα δώσει μια εικόνα της ίδια περιοχής, παραδείγματος χάρη μια κεντρική πλατεία, ή ένα ορόσημο, από διαφορετικές οπτικές γωνίες, μεταβάλλοντας την κλίση κάθε φορά (όπως φαίνεται στις παρακάτω εικόνες). Οι μαθητές και οι μαθήτριες καλούνται να επιλέξουν ποια εικόνα «μοιάζει» (αντιπροσωπεύει) με ένα χάρτη. Σε περίπτωση που αυτό το στάδιο στεφθεί με επιτυχία, από τις σωστές απαντήσεις των παιδιών ή την κατανόηση τυχόν λαθών μετά από τη σωστή υπόδειξη από το δάσκαλο, προχωράμε στο επόμενο στάδιο.

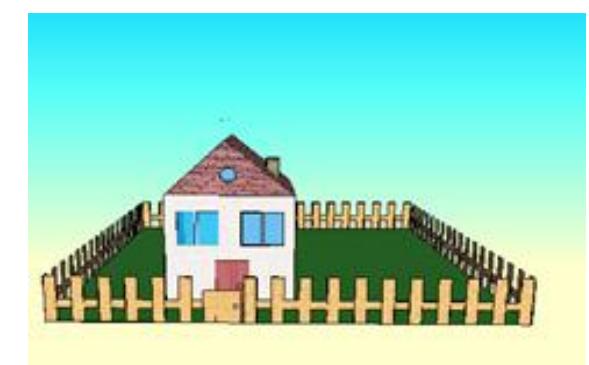

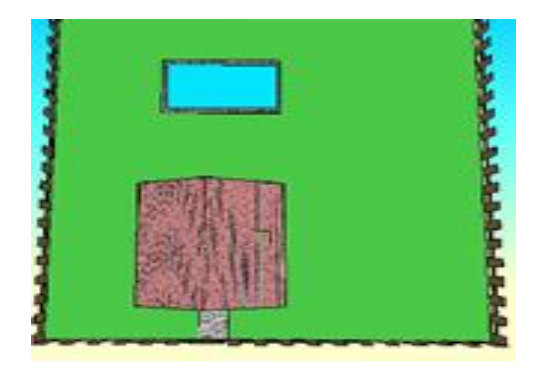

Εικόνα 4.3: Εικόνα του ίδιου σπιτιού από διαφορετική οπτική γωνία

Πηγή: Μυρίδης, Α.Π.Θ. Πηγή: Μυρίδης, Α.Π.Θ.

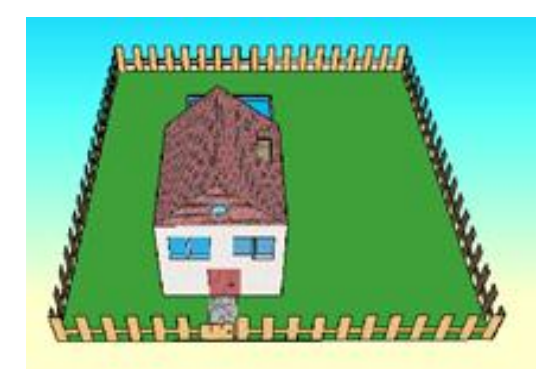

Εικόνα 4.1: Εικόνα ενός σπιτιού Εικόνα 4.2: Εικόνα του ίδιου σπιτιού από διαφορετική οπτική γωνία Πηγή: Μυρίδης, Α.Π.Θ. Πηγή: Μυρίδης, Α.Π.Θ.

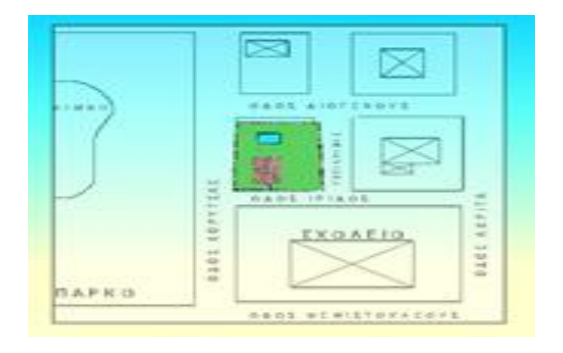

Εικόνα 4.4: Εικόνα του ίδιου σπιτιού από διαφορετική οπτική γωνία

Στο περιβάλλον του Google Earth, με την ενεργοποίηση της επιλογής εμφάνισης τρισδιάστατων κτιρίων, και απεικόνισης τους από διαφορετικές οπτικές γωνίες, ο εκπαιδευτικός ζητάει ομοίως, ποια εξ αυτών προσομοιάζει την χαρτογραφική απεικόνιση.

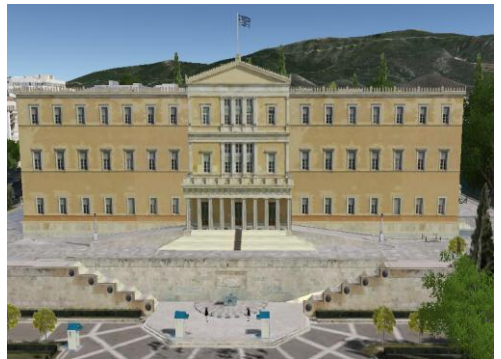

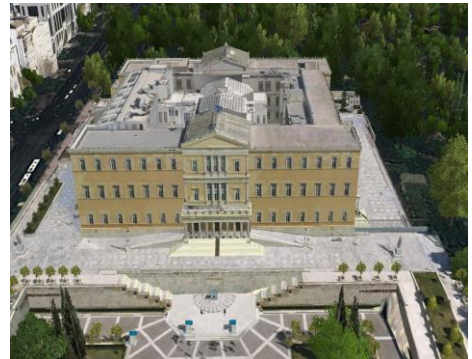

Εικόνα 4.5: Ελληνικό Κοινοβούλιο Εικόνα 4.6: Ελληνικό Κοινοβούλιο από διαφορετική οπτική γωνία Πηγή: Google Earth Πηγή: Google Earth

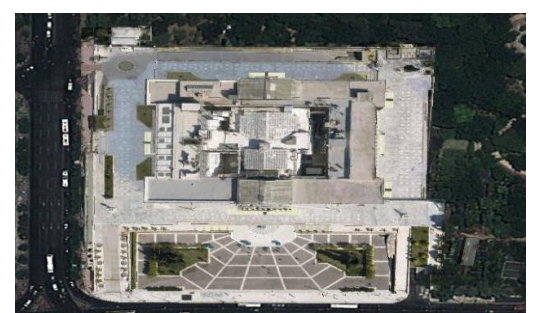

Εικόνα 4.7: Ελληνικό Κοινοβούλιο από διαφορετική οπτική γωνία

Πηγή: Google Earth Πηγή: Google Earth

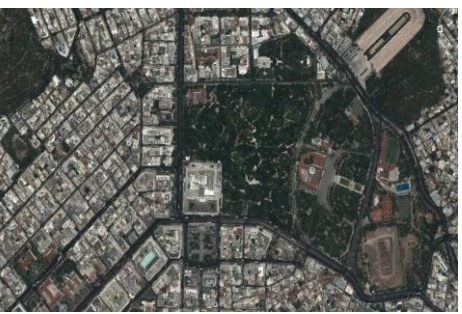

Εικόνα 4.8: Ελληνικό Κοινοβούλιο από διαφορετική οπτική γωνία

Κλείνοντας την άσκηση αυτή, ο εκπαιδευτικός θα μοιράσει μια δορυφορική εικόνα και έναν γενικό χάρτη (γεωμορφολογικό και πολιτικό), όπως ενός χωριού στην επαρχία και θα ζητήσει από τους μαθητές να καταγράψουν τις πιθανές ομοιότητες και τις διαφορές που εντοπίζουν συγκρίνοντας τα. Έτσι, επιδιώκει ο εκπαιδευτικός να καταλάβουν τα παιδιά ότι οι δορυφορικές εικόνες αναπαριστούν την πραγματικότητα όπως ακριβώς είναι ενώ οι χάρτες το επιτυγχάνουν αυτό με συμβολικό τρόπο.

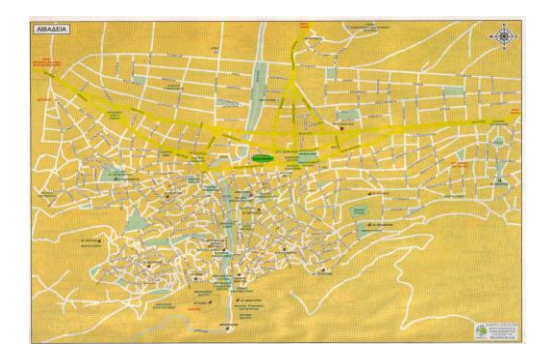

Πηγή: Google Πηγή: Google

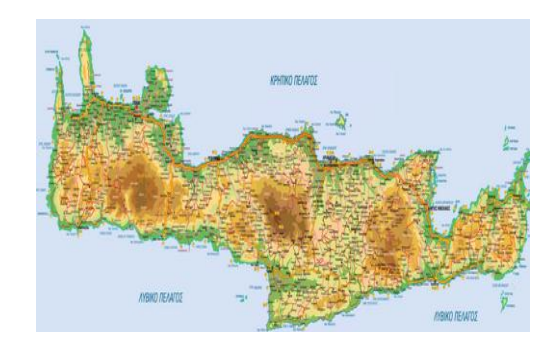

Εικόνα 4.9: Πολιτικός χάρτης Λιβαδειάς Εικόνα 4.10: Γεωφυσικός χάρτης Κρήτης

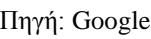

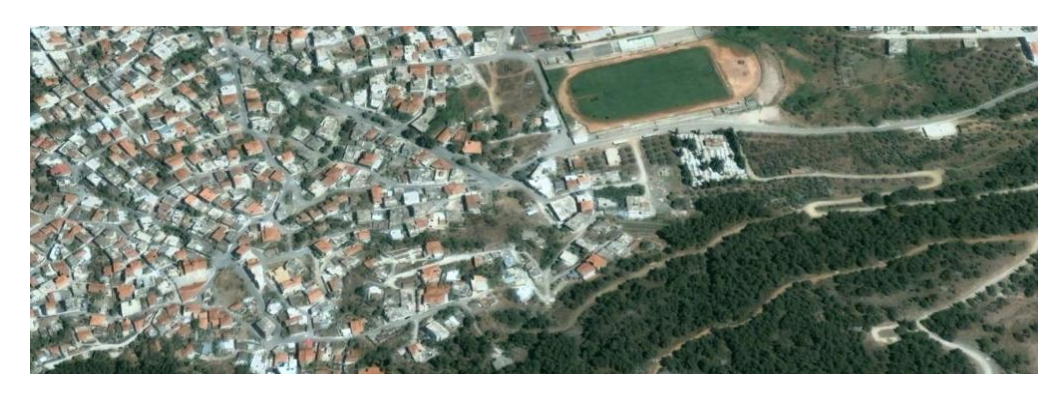

Εικόνα 4.11: Δορυφορική εικόνα τμήματος της Λιβαδειάς Πηγή: Google Earth

## **Άσκηση 2<sup>η</sup>**

Στόχος της δεύτερης άσκησης είναι η κατανόηση από τα παιδιά ότι οι χάρτες χωρίζονται σε δυο μεγάλες κατηγορίες ανάλογα με το αντικείμενο της απεικόνισης. Συγκεκριμένα έχουμε τους γενικούς χάρτες, που χωρίζονται στους πολιτικούς και τους γεωμορφολογικούς χάρτες και με τους οποίους τα παιδιά έχουν εξοικειωθεί από την προηγούμενη άσκηση, και τους θεματικούς χάρτες που στην ουσία απεικονίζουν φαινόμενα που έχουν κατανομή στο γεωγραφικό χώρο, φυσικό ή ανθρωπογενές. Επίσης, η άσκηση αυτή στοχεύει στο να διαπιστώσει ο εκπαιδευτικός αν τα παιδιά έχουν αντιληφθεί πλήρως την έννοια του χάρτη με τα διαφορετικά είδη που συναντάται και αν είναι σε θέση να τους ξεχωρίζει από τις δορυφορικές εικόνες.

Για να υλοποιηθεί αυτή η άσκηση, αρχικά ο εκπαιδευτικός θα πρέπει να παρουσιάσει στους μαθητές και τις μαθήτριες μια σειρά από διαφορετικούς χάρτες, με σκοπό να αντιληφθούν ότι δεν μπορούν όλες οι πληροφορίες που αφορούν μια περιοχή να απεικονιστούν στον ίδιο χάρτη. Μια σειρά τέτοιων χαρτών παρατίθεται στο **Παράρτημα 3**. Ο εκπαιδευτικός στην συνέχεια ζητάει από τους μαθητές να ονοματίσουν όλα τα είδη των χαρτών που γνωρίζουν ή έχουν δει ή έχουν ακούσει και καταγράφει μερικά εξ' αυτών στον πίνακα. Τέτοιοι χάρτες μπορεί να είναι ιστορικοί, οδικοί, τοπογραφικοί, χάρτης τουριστικών αξιοθέατων, χάρτης αναγλύφου και πολιτικοί χάρτες. Κατόπιν ο εκπαιδευτικός ζητάει από τα παιδιά να ψάξουν το βιβλίο τους και να βρουν τα διάφορα είδη χαρτών που υπάρχουν σε αυτό. Με βάση τα είδη των χαρτών που βρήκαν πρέπει να συμπληρώσουν τον παρακάτω πίνακα και να απαντήσουν στο ποιος χάρτης κατά τη γνώμη τους παρουσιάζει περισσότερο ενδιαφέρον και γιατί.

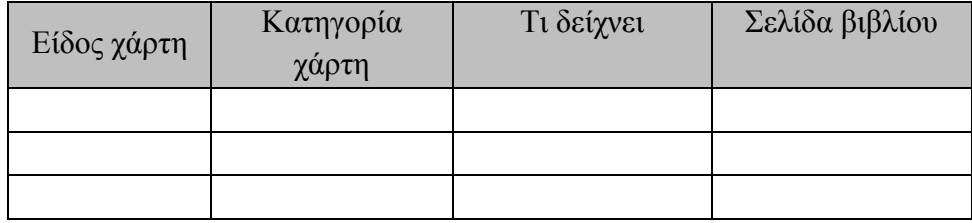

Για να αντιληφθεί ο εκπαιδευτικός αν τα παιδιά έχουν κατανοήσει πλήρως το γεγονός ότι με βάση το αντικείμενο της χαρτογράφησης προκύπτει μια πληθώρα χαρτών, μπορεί να ρωτήσει τα παιδιά πόσα είδη χαρτών εκτιμούν ότι υπάρχουν. Θα πρέπει να

οδηγηθούν στο συμπέρασμα ότι δεν είναι δυνατόν να δώσουν μια συγκεκριμένη απάντηση καθώς υπάρχουν παρά πολλά φαινόμενα με χωρική κατανομή.

Επίσης, θα πρέπει με βάση τα παραπάνω, τα παιδιά να αντιληφθούν ότι η Γεωγραφία δεν ασχολείται μόνο με την εκμάθηση της θέσης ενός τόπου, αλλά προσπαθεί να αναλύσει γιατί το κάθε χαρακτηριστικό βρίσκεται στη θέση που βρίσκεται. Ουσιαστικά δηλαδή εξετάζει τους φυσικούς, κλιματικούς, οικονομικούς και ιστορικούς παράγοντες που έπαιξαν και παίζουν ρόλο στην ύπαρξη ενός τόπου. Η ανάλυση στο χώρο αποτελεί τον ακρογωνιαίο λίθο της Γεωγραφίας και οι χάρτες αποτελούν το βασικό εργαλείο για να επιτευχθεί μία τέτοια ανάλυση.

Στην συνέχεια, προκειμένου να κατανοήσουν καλύτερα την έννοια του θεματικού χάρτη, εφόσον υπάρχουν οι κατάλληλες υποδομές, ο εκπαιδευτικός μπορεί να χωρίσει τους μαθητές και τις μαθήτριες σε ομάδες των δυο με τριών ατόμων και με τις υποδείξεις του να χρησιμοποιήσουν το ελεύθερο λογισμικό του περιοδικού National Geographic το οποίο μπορεί να δημιουργήσει θεματικούς χάρτες οποιαδήποτε περιοχής, με κύριο αντικείμενο της χαρτογράφησης να αποτελούν στοιχεία περισσότερο του φυσικού και λιγότερο του ανθρωπογενούς περιβάλλοντος $^{11}.$ 

Πιο συγκεκριμένα, οι μαθητές και οι μαθήτριες καλούνται στην αρχή να επιλέξουν την περιοχή (region) και την χώρα (country) που επιθυμούν. Για διευκόλυνση τους, καλό είναι να επιλεγεί η Ελλάδα στην Ευρώπη. Επομένως εφόσον έχει εμφανιστεί στον χάρτη ο ελλαδικός χώρος, διαλέγουν από την αριστερή στήλη διάφορα «θέματα», τα οποία είναι κατά σειρά εμφάνισης είναι:

- Φυσικό περιβάλλον Υδατικοί πόροι
- Φυσικό περιβάλλον Εδάφη
- Φυσικό περιβάλλον Κλίμα
- Ανθρωπογενές περιβάλλον Πληθυσμός και κουλτούρα
- Ανθρωπογενές περιβάλλον Πολιτική και οικονομία

**.** 

<sup>11</sup> Ο σύνδεσμος του λογισμικού αυτού είναι [http://education.nationalgeographic.com/mapping/interactive-map?ar\\_a=1](http://education.nationalgeographic.com/mapping/interactive-map?ar_a=1)

## Περιβάλλον και κοινωνία

Αναλυτικότερα, αν από την κατηγορία «Φυσικό περιβάλλον – Υδατικοί πόροι» επιλέξουν να εμφανιστεί στον χάρτη η επιφανειακή θερμοκρασία της θάλασσας το χειμώνα (Sea Surface Temperature – Winter), τότε θα αναδυθεί ένα παράθυρο όπου στην ουσία θα είναι το υπόμνημα του χάρτη και ταυτόχρονα η θαλάσσια επιφάνεια του ελλαδικού χώρου θα επικαλυφθεί με ένα ανοιχτό πράσινο χρώμα, του οποίου την ένταση (transparency) μπορούν να την μεταβάλλουν.

Κλείνοντας την άσκηση αυτή, ο εκπαιδευτικός μπορεί να μοιράσει στους μαθητές και τις μαθήτριες ένα πολιτικό, ένα κλιματολογικό, έναν οικονομικό, ένα γεωλογικό, έναν ιστορικό, ένα τοπογραφικό, ένα ναυτικό, ένα τουριστικό και έναν μετεωρολογικό χάρτη και δορυφορικές εικόνες από διάφορες περιοχές του κόσμου, και οι οποίοι θα πρέπει να είναι σε θέση να απαντήσουν τι απεικονίζει ο κάθε χάρτης/εικόνα, από πού το καταλαβαίνουν και να τον/την χαρακτηρίσουν ανάλογα με το περιεχόμενό του/της. Οι χάρτες και οι δορυφορικές εικόνες παρατίθενται στο **Παράρτημα 4**.

# **ΚΕΦΑΛΑΙΟ 5<sup>Ο</sup> : ΣΤΟΙΧΕΙΑ ΧΑΡΤΩΝ**

Οι χάρτες είναι μέσα συμβολικής αναπαράστασης της πραγματικότητας, αλλά και «εργαλεία» μελέτης του χώρου. Τα παιδιά από μικρή ηλικία, λοιπόν, πρέπει να εξοικειωθούν σταδιακά µε συµβολικές ή εικονικές αναπαραστάσεις, να αναγνωρίζουν τους χάρτες ως εργαλεία αναπαράστασης του χώρου και να αντλούν πληροφορίες από διαφορετικά είδη χαρτών. Μέσω αυτών των γνώσεων θα είναι σε θέση να αναπτύξουν ικανότητες που τους επιτρέπουν να παρατηρούν, να περιγράφουν και να συγκρίνουν οικεία περιβάλλοντα (σχολείο, γειτονιά, χωριό ή πόλη), να ερμηνεύουν σχέσεις και αλληλεπιδράσεις και να προσανατολίζονται στο χώρο.

Κάθε χάρτης πρέπει να περιλαμβάνει τα εξής βασικά στοιχεία: τίτλο, υπόμνημα, κλίμακα και προσανατολισμό. Ο τίτλος ενός χάρτη είναι μια χαρακτηριστική φράση η οποία δηλώνει το περιεχόμενο του χάρτη και αποτελεί στοιχείο της ταυτότητάς του. Άρα, ο τίτλος είναι απαραίτητος για να καταλαβαίνουμε το περιεχόμενο ενός χάρτη και για να γνωρίζουν οι άνθρωποι τι πρέπει να αναζητήσουν σε αυτόν. Το υπόμνημα του χάρτη βοηθά τον αναγνώστη να αποκρυπτογραφήσει την πληροφορία που περιέχει καθώς είναι ένα σημείωμα όπου ερμηνεύονται όλα τα στοιχεία του και με τη βοήθειά του είναι δυνατόν να διαβαστούν τα χαρακτηριστικά κάθε τόπου. Ως προσανατολισμό του χάρτη συνήθως ορίζεται ο Βορράς και όλοι οι χάρτες προσανατολίζονται προς αυτή τη κατεύθυνση με σκοπό να μπορούν να «διαβαστούν» πιο εύκολα. Ως κλίμακα χάρτη χαρακτηρίζεται ο λόγος της επιφάνειας του χάρτη προς την αντίστοιχη επιφάνεια του πραγματικού τμήματος της γήινης επιφάνειας, την οποία αποτυπώνει ο χάρτης. Η κλίμακα χάρτη αποτελεί το δεύτερο τίτλο του κάθε χάρτη μετά τη γεωγραφική ονομασία για την οποία και έχει κατασκευαστεί.

Επομένως για να μπορέσουν να κατανοήσουν και να εξοικειωθούν οι μαθητές και οι μαθήτριες πιο εύκολα με τα στοιχεία που πρέπει να περιλαμβάνει ένας χάρτης, στο παρών κεφάλαιο θα αναλυθεί εν συντομία το θεωρητικό υπόβαθρο αυτό των στοιχείων καθώς επίσης θα παρουσιασθούν διάφορες ασκήσεις ώστε τα παιδιά να αντιμετωπίσουν τις έννοιες αυτές και στην πράξη. Στο τέλος του κεφαλαίου ως επιπλέον δραστηριότητες με σκοπό τα παιδιά να αγαπήσουν το μάθημα της

Γεωγραφίας και να εντάξουν στην καθημερινότητά τους τις δυνατότητες που τους προσφέρει προτείνεται να υλοποιηθούν και δυο επιπλέον δραστηριότητες σε μορφή ημερίδας.

## **5.1. Συμβολισμός και Υπόμνημα**

## **5.1.1. Θεωρητικό Υπόβαθρο**

## **Σύμβολα**

Τα σύμβολα ταξινομούνται σε τρεις μεγάλες κατηγορίες: τα σημειακά, τα γραμμικά και τα επιφανειακά. Ωστόσο αυτή η ταξινόμηση δημιουργεί μια σύγχυση καθώς εστιάζει στην γραφική εμφάνιση ενός συμβόλου και όχι στην χωρική του σημασία. Με βάση την χωρική διάσταση τα σύμβολα χωρίζονται σε αυτά που δίνουν έμφαση:

- σε σημειακές οντότητες και αναπαρίστανται από χαρακτηριστικά στοιχειώδη σχήματα που υποδηλώνουν θέση.
- σε γραμμές και αναπαρίστανται από γραμμικά στοιχειώδη σχήματα που απεικονίζουν μια ποικιλία γεωγραφικών φαινομένων.
- σε επιφάνεια και αναπαρίστανται από στοιχειώδη σχήματα που εκτείνονται στην επιφάνεια του χάρτη και υποδηλώνουν ότι η περιοχή έχει ορισμένες κοινές ιδιότητες.
- σε όγκο, τα ογκομετρικά σύμβολα αναπαριστούν την κατακόρυφη διάσταση ή τη διάσταση έντασης ενός χωρικού φαινομένου μέσα στο χώρο.

| <b><i>ΣΗΜΕΙΑΚΑ</i></b>                                                               | <b><i>FPAMMIKA</i></b>                                             | ΕΠΙΦΑΝΕΙΑΚΑ<br>$3-\Delta$                                                          |  |  |
|--------------------------------------------------------------------------------------|--------------------------------------------------------------------|------------------------------------------------------------------------------------|--|--|
| <b>FIGAR</b><br>Exposured<br>$-1$<br>Opuxalo<br>v<br><b>OCIDOS</b>                   | Florauoc<br>$\triangle$ <b>DÚHDE</b><br>KavvaBoc<br>Γραμμή συνόρων | <b><i>EMANYOE</i></b><br>表面的复数消费<br>"Ерпиос<br><b>ANGELIAN COMPANY</b><br>Adio oc- |  |  |
| Μεγάλη πόλη<br>$\sim$<br>Megala mó An<br><b>STAR</b><br>$\blacksquare$<br>Μικρή πόλη | EBVIRY 050C<br>Епорхаски обос<br>KOIVOTIKÝ OŠÓC                    | Κύρια βιομηχανική<br>περιοχή<br>Δευτερεύουσα<br>βιομηχανική περιοχι                |  |  |
| Microousióa<br><b>OVTIMOOO'WHALK!</b><br><b>ZB GTOUR</b>                             | Ιστοριθμικές κομπύλες                                              | <b>Fluxvorgra</b><br>43.60<br>$81 - 60$<br><b>WELL-DEED</b><br>3.3.99.             |  |  |
| ETALES<br>Κύκλοι, τεράγωνα,<br>τρίγωνο κλπ                                           | <b>Fpouude</b> pone<br><b>ADD DOO EPG</b>                          | $1 - 50$<br>YUOUSTOO<br>1000-100<br>500-1000<br>0.000                              |  |  |

Εικόνα 5.1: Ταξινόμηση συμβόλων

Πηγή: Διαλέξεις μαθήματος Χαρτογραφία Ι, Ε.Μ.Π.

## **Υπόμνημα**

Ο χάρτης είναι ένα «εργαλείο» που μας δίνει πληροφορίες για έναν τόπο. Για να απεικονίζουμε ευκολότερα αυτές τις πληροφορίες, χρησιμοποιούμε αντί για λέξεις, σύμβολα και χρώματα, το καθένα από τα οποία αντιστοιχεί σε ένα συγκεκριμένο στοιχείο του τόπου που απεικονίζει ο χάρτης. Αποτελείται δε από σύμβολα και όχι από λέξεις γιατί είναι διεθνές στοιχείο. Τα σύμβολα και τα χρώματα αυτά σχηματίζουν ένα «χαρτογραφικό αλφάβητο», με το οποίο μπορούμε να «διαβάζουμε» τους χάρτες σε όποια γλώσσα κι αν είναι γραμμένοι και αποτελούν το υπόμνημα του χάρτη. Το υπόμνημα είναι το κλειδί που ξεκλειδώνει τα μυστικά του χάρτη. Είναι ένα σημείωμα στο οποίο ερμηνεύονται όλα τα μυστικά του χάρτη, αφού με τη βοήθειά του είναι δυνατόν να αποκρυπτογραφηθούν τα στοιχεία κάθε τόπου.

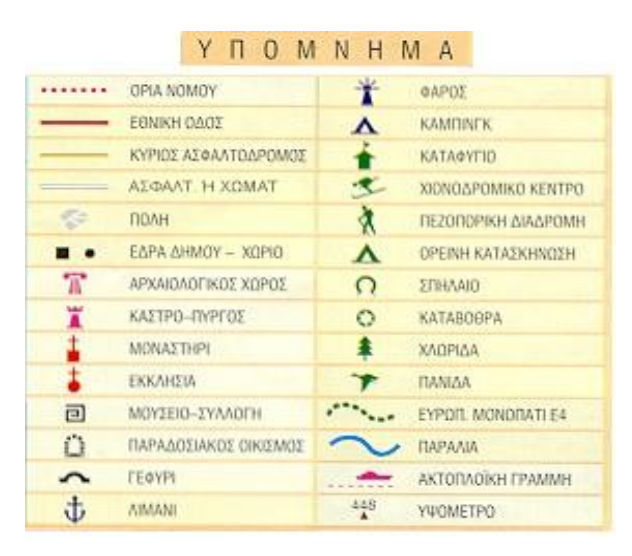

Εικόνα 5.2: Υπόμνημα χάρτη

Πηγή: Google

## **5.1.2. Στόχοι της Άσκησης**

Η άσκηση αυτή αποσκοπεί στο να αντιληφθούν οι μαθητές και οι μαθήτριες ότι ο χάρτης αποτελεί αναπαράσταση μιας συγκεκριμένης περιοχής και κατανοείται με τη βοήθεια υπομνήματος. Ειδικότερα, μέσω της άσκησης αυτής θα πρέπει να δείχνουν σε πολιτικό και σε γεωμορφολογικό χάρτη τα σύνορα του γεωγραφικού διαμερίσματος και του νομού που κατοικούν (εφόσον αντλήσουν την κατάλληλη πληροφορία από το υπόμνημα), να επεξεργάζονται χάρτες με ελλιπή στοιχεία και να προβληματίζονται για τη χρησιμότητά τους, να συμπληρώνουν τους χάρτες με τα στοιχεία της ταυτότητάς τους που λείπουν, έτσι ώστε να καθίστανται χρήσιμοι.

Επιπροσθέτως οι μαθητές και οι μαθήτριες θα πρέπει να διαβάζουν το υπόμνημα διαφορετικών χαρτών και λένε ποιες πληροφορίες μας δίνει κάθε χάρτης, να δείχνουν με τη βοήθεια του υπομνήματος και να ονομάζουν σε γεωμορφολογικό χάρτη τα βουνά, τις πεδιάδες, τις λίμνες και τα ποτάμια του γεωγραφικού τους διαμερίσματος, να δείχνουν το υπόμνημα ενός χάρτη και συνδέουν τα σύμβολά του με την πραγματικότητα. Οι προτεινόμενες ασκήσεις για να επιτευχθούν αυτοί οι στόχοι θα υλοποιηθούν παρακάτω.

Το προσδοκώμενο αποτέλεσμα είναι οι μαθητές και οι μαθήτριες να μπορούν να αντλούν πληροφορίες από διάφορα είδη χαρτών χρησιμοποιώντας το υπόμνημα τους, να διαπιστώνουν την ανάγκη ενός υπομνήματος και να διαβάζουν το υπόμνημα ενός χάρτη. Ιδιαίτερες δυσκολίες δεν αναμένεται να αντιμετωπίσουν καθώς τα παιδιά έχουν εξοικειωθεί με την χρήση συμβόλων από την καθημερινότητά τους.

## **5.1.3. Προτεινόμενη Άσκηση**

Για να υλοποιηθεί αυτή η άσκηση, αρχικά ο εκπαιδευτικός θα πρέπει να παρουσιάσει στους μαθητές και τις μαθήτριες μια σειρά από διαφορετικούς χάρτες, εκ των οποίων μερικοί θα έχουν υπόμνημα και μερικοί όχι, και κατόπιν θα τους ζητήσει να απαντήσουν στο τι απεικονίζουν. Έτσι οι μαθητές θα πρέπει να αντιληφθούν ότι ένας χάρτης με υπόμνημα μπορεί να «διαβαστεί» πιο εύκολα από έναν χάρτη χωρίς υπόμνημα. Μια σειρά τέτοιων χαρτών παρατίθεται στο **Παράρτημα 5**. Στην συνέχεια ο εκπαιδευτικός θα τους μοιράσει έναν γεωμορφολογικό χάρτη του νομού Θεσσαλονίκης χωρίς υπόμνημα και θα ρωτήσει τα παιδιά εάν παρατηρούν να απουσιάζει κάτι. Με την καθοδήγησή του θα πρέπει να οδηγηθούν στο συμπέρασμα ότι ο χάρτης δεν έχει υπόμνημα και επομένως είναι δύσκολος στην ανάγνωσή του. Κατόπιν ζητάει από τους μαθητές και τις μαθήτριες να αντιστοιχίσουν τα σύμβολα με το τι απεικονίζουν με βάση τον χάρτη που τους έχει μοιράσει.

71
| OperFrait                       | <b>Se</b><br><b><i>Eomulikoc</i></b>                     | Όρος                 | ï                         |
|---------------------------------|----------------------------------------------------------|----------------------|---------------------------|
| <b>Поликовтро</b>               | Καλόκαστρο<br>Μεταλλικό<br>. <b>Anunitoire</b>           | Λίμνη - Θάλασσα      | $\Omega$                  |
| 1650<br>AEIOOTIOAT              | ΚΙΛΚΙΣ<br>Acrondo<br>Певеллос                            | Πεδιάδα              |                           |
| Eupumóco                        | Nrypito<br>BEDTIOKOC<br><b>Múpavoc</b>                   | Ποτάμι               |                           |
| poore                           | AvBöquto                                                 | Εθνική Οδός          |                           |
| <b>F</b> IOWITOO                | 103<br>KETIOOTO<br><b>Address</b><br>No odočane<br>Σοχός | Επαρχιακή Οδός       | $\widetilde{\bullet}$     |
| Κορυώτισσο<br><b>Xalianoova</b> | Kepting Neake<br><b>Лаукобос</b><br>Antri e              | Αεροδρόμιο           |                           |
|                                 | Στεφανινά<br>Agkóc<br>$\Sigma$ TP)<br>Anyxaoa<br>Aím     | Λιμάνι               | $\overline{\blacksquare}$ |
| AleEdvöpero                     | Aijon Borfin<br>· Etaupóc<br>Pevrive                     | Κορυφή Όρους         | <b>DE 18</b>              |
|                                 | <b>ΘΕΣΣΑΛΟΝΙΚΗ</b>                                       | Αρχαιολογικός Χώρος  |                           |
|                                 | <b>Makyapa</b><br>Όρος Χορτιάν                           | Σπήλαιο              | \$                        |
| A<br>Mellen                     | <b>Broug</b>                                             | Σιδηροδρομικό Δίκτυο | $\bullet$                 |
|                                 | $O_{O_{C}}$<br>Γαλάτιστα<br>Αγία Τριόδα<br>Boothing      | Μεγάλη Πόλη          |                           |
|                                 | MONOU<br>Encyclar                                        | Κωμόπολη             |                           |
|                                 | $\Omega$<br>ΠΟΛΥΓΥΡΟΣ<br>AAONO                           | Εκκλησία             |                           |
| Kopivóc                         | Νέα Καλλικράτεια<br>L'OT DUG                             | Χιονοδρομικό Κέντρο  |                           |
| <b>KATEPINH</b>                 | <b>ολογητό</b><br>Άγιος Νικόλαος<br>Гераки               | Κάστρο               | T                         |
|                                 | OR. PARA<br>Nća Moui<br>Nucht<br>۸Λ.                     | Μοναστήρι            |                           |

Εικόνα 5.3: Γεωμορφολογικός χάρτης Θεσσαλονίκης

Πηγή: Google

Με την επιτυχή ολοκλήρωση της παραπάνω δραστηριότητας, ο εκπαιδευτικός θα τους ζητήσει να κάνουν την αντίστροφη διαδικασία, δηλαδή να συμπληρώσουν τα σύμβολα στον παρακάτω πίνακα.

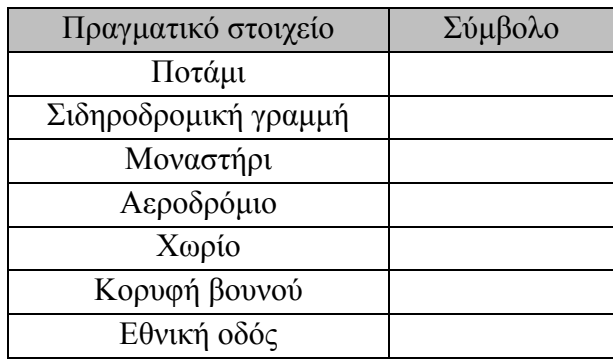

Τέλος, ο εκπαιδευτικός αφού τους μοιράσει ένα τμήμα πολιτικού χάρτη και ένα «κενό» χάρτη της Κεντρικής Μακεδονίας, οι μαθητές καλούνται να συμπληρώσουν πάνω στον «κενό» χάρτη τα κατάλληλα σύμβολα και να δημιουργήσουν ένα υπόμνημα. Έτσι οι μαθητές θα αντιληφθούν καλύτερα ότι στο υπόμνημα ενός χάρτη περιέχεται όλη η απαραίτητη πληροφορία για την αποκωδικοποίηση του.

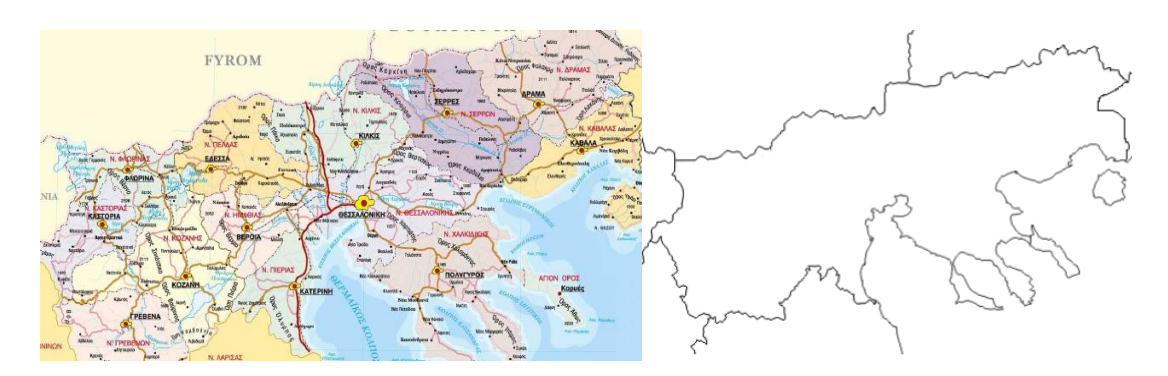

Εικόνα 5.4: Πολιτικός χάρτης Θεσσαλονίκης

Πηγή: Google

## **5.2. Κάνναβος και Γεωγραφικές Συντεταγμένες**

### **5.2.1. Θεωρητικό Υπόβαθρο**

#### **Κάνναβος**

Ο χάρτης είναι η απεικόνιση στο χαρτί ενός τμήματος (ή και του συνόλου) της επιφάνειας της Γης και συνήθως αναπαριστά τα γεωφυσικά χαρακτηριστικά και τα σημάδια της ανθρώπινης παρουσίας στο χώρο. Από την πλευρά του χαρτογράφου, ο χάρτης είναι ένα έργο τέχνης με πολλαπλή πρακτική σημασία, που απαιτεί ευρύτητα γνώσεων και ικανότητα σύνθεσης. Από την πλευρά του χρήστη, είναι ένα ισχυρό βοήθημα για τη γνωριμία με έναν τόπο και την κατανόησή του. Γενικά, ο χάρτης είναι ένα πρακτικό μέσον για την αποτύπωση γεωγραφικών στοιχείων και φαινομένων και κατ' επέκταση βοηθά την επικοινωνία μεταξύ των ανθρώπων για το χώρο και τα φαινόμενα που λαμβάνουν χώρα σε αυτό.

Ο προσδιορισμός ενός σημείου πάνω σε σχέδιο μπορεί να γίνει ευκολότερα και με μεγαλύτερη ακρίβεια, αν έχουν σχεδιασθεί από πριν οι γραμμές που είναι παράλληλες προς τους άξονες ΟΧ και ΟΥ. Στην περίπτωση αυτή δε χρειάζεται να γίνουν οι μετρήσεις από την αρχή των αξόνων Ο. Το πλέγμα των γραμμών αυτών, που δημιουργεί ένα δίκτυο τετραγώνων, λέγεται κάνναβος. Ο κάνναβος χρησιμοποιείται απαραιτήτως στους χάρτες και τα τοπογραφικά διαγράμματα, όπου τα σημεία έχουν τοποθετηθεί με τις συντεταγμένες τους.

Βασικό στοιχείο του χάρτη αποτελεί το τοπογραφικό υπόβαθρο, που αναπαριστά με τη βοήθεια γραμμών και συμβόλων τη μορφολογία του εδάφους, το υδρογραφικό

δίκτυο και άλλα γεωμορφολογικά στοιχεία (σπηλιές, πηγές κλπ). Στο τοπογραφικό υπόβαθρο αποτυπώνονται επίσης τα βασικά ανθρωπογενή στοιχεία του χώρου (δρόμοι, οικισμοί, μεμονωμένα κτίσματα).

#### **Γεωγραφικές Συντεταγμένες**

Στα σχολικά βιβλία γεωγραφίας χρησιμοποιούνται διαφόρων ειδών χάρτες. Κάποιοι από αυτούς χρησιμοποιούνται για την εκμάθηση της εύρεσης των γεωγραφικών συντεταγμένων. Συνήθως, στην αρχή της διδασκαλίας αυτής της ενότητας, χρησιμοποιείται κάποιος χάρτης που για να ορίσει τις συντεταγμένες κάποιου σημείου χρησιμοποιεί τη μέθοδο των τετραγώνων, τα οποία ορίζονται με ένα γράμμα της αλφαβήτου και ένα αριθμό. Ένας τέτοιος χάρτης παρατίθεται στην παρακάτω εικόνα (η μέθοδος αυτή χρησιμοποιείται ευρέως σε οδικούς και τουριστικούς χάρτες).

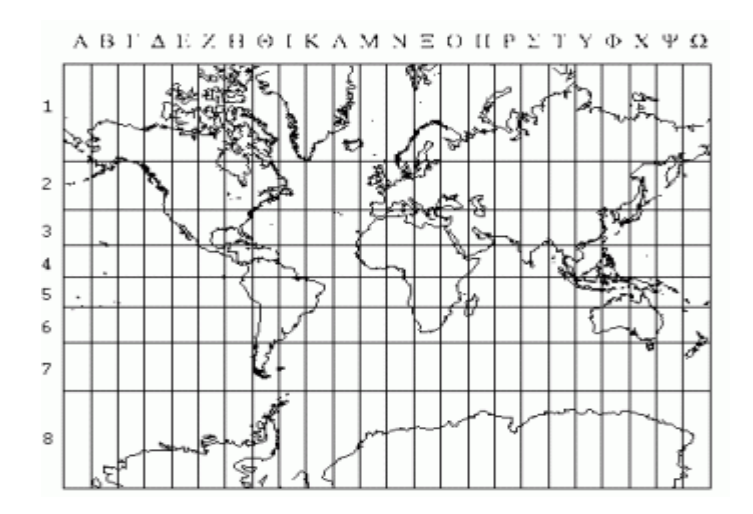

Εικόνα 5.5: Απεικόνιση του παγκόσμιου χάρτη σε Κυλινδρική Μερκατορική προβολή.

#### Πηγή: Google

Με τη μέθοδο αυτή, οι μαθητές αρχίζουν να εξοικειώνονται με τη διαδικασία προσδιορισμού των «γεωγραφικών συντεταγμένων» και γενικότερα την έννοια του καννάβου, έστω και αν δεν βρίσκουν τις συντεταγμένες ενός συγκεκριμένου σημείου, αλλά ενός ολόκληρου τετραγώνου. Οι διαδικασίες αυτές είναι στην ουσία ίδιες και στην περίπτωση που θέλει κανείς να υπολογίσει πραγματικές γεωγραφικές συντεταγμένες (σε μοίρες) σε οποιοδήποτε σημείο της επιφάνειας της Γης.

Έτσι, το επόμενο στάδιο θα είναι η αντικατάσταση των αριθμών και των γραμμάτων των τετραγώνων με μοίρες. Ο χάρτης όμως θα πρέπει να παραμείνει ίδιος, ώστε να

θυμίζει στους μαθητές το χάρτη με τα αριθμημένα τετράγωνα. Με αυτόν τον τρόπο, η μετάβαση από τα γράμματα και τους αριθμούς στις μοίρες έρχεται πιο ήπια

Για την διευκόλυνση των μαθητών και των μαθητριών, ο χάρτης που προτείνεται να χρησιμοποιείται για αυτήν την εργασία να είναι σε Κυλινδρική Μερκατορική προβολή, επειδή είναι ίδια με τους χάρτες που έχουν χρησιμοποιηθεί στην αρχή της διαδικασίας. Δηλαδή, η προβολή αυτή συγκεντρώνει ένα από τα βασικά χαρακτηριστικά που χρειάζονται για την ομαλή μετάβαση από τους αριθμούς και τα γράμματα στις μοίρες: τα τετράγωνα. Πράγματι, το πλεονέκτημα της προβολής αυτής είναι ότι οι μεσημβρινοί και οι παράλληλοι απεικονίζονται ως ευθείες γραμμές που τέμνονται μεταξύ τους κάθετα, και όχι ως καμπύλες, όπως συμβαίνει σε άλλες προβολές.

Τα μειονεκτήματα που παρουσιάζει είναι ότι παρουσιάζει όλους τους παραλλήλους να έχουν το ίδιο μήκος με τον Ισημερινό, οι μεσημβρινοί δεν συγκλίνουν αλλά είναι παράλληλοι μεταξύ τους και, εξαιτίας των παραπάνω, όσο πλησιάζουμε προς τους πόλους τόσο αλλοιώνονται τα μεγέθη των ηπείρων, με αποτέλεσμα η Γροιλανδία παραδείγματος χάρη να φαίνεται ότι έχει το ίδιο μέγεθος με τη Νότιο Αμερική.

Ειδικά το τελευταίο είναι πολύ σημαντικό γιατί δημιουργεί εσφαλμένη εντύπωση στα παιδιά. Μπορεί λοιπόν τα παιδιά να νομίσουν ότι ή η Γροιλανδία έχει το ίδιο μέγεθος με τη Νότιο Αμερική ή ότι ο χάρτης παρουσιάζει τα πράγματα λάθος και έτσι, να χάσουν την εμπιστοσύνη τους προς τους χάρτες. Γι' αυτό, σε τέτοιες περιπτώσεις και πάντοτε όταν παρουσιάζει κανείς ένα παγκόσμιο χάρτη, θα πρέπει να παρουσιάζει ταυτόχρονα την ίδια περιοχή σε μία υδρόγειο σφαίρα.

### **5.2.2. Στόχοι της Άσκησης**

Η άσκηση αυτή αποσκοπεί στο να είναι σε θέση οι μαθητές και οι μαθήτριες, να προσδιορίζουν την απόλυτη και τη σχετική θέση ενός τόπου, να βρίσκουν το γεωγραφικό πλάτος και το γεωγραφικό μήκος ενός τόπου και άρα να προσδιορίζουν τις γεωγραφικές συντεταγμένες του. Επιπροσθέτως, μετά την εκτέλεση της άσκησης αυτής θα μπορούν να εντοπίζουν στην υδρόγειο σφαίρα τη γεωγραφική θέση μιας περιοχής, να προσδιορίζουν τις συντεταγμένες μιας δεδομένης περιοχής και να συμπληρώνουν πίνακα με τις γεωγραφικές συντεταγμένες συγκεκριμένων πόλεων.

# **5.2.3. Προτεινόμενη Άσκηση**

Για να υλοποιηθεί αυτή η άσκηση, ο εκπαιδευτικός θα τους εξηγήσει την έννοια του καννάβου και των συντεταγμένων με ένα απλό παιχνίδι, το γνωστό κρυπτόλεξο. Συγκεκριμένα οι μαθητές και οι μαθήτριες θα πρέπει να αντλήσουν την κατάλληλη πληροφορία από το κρυπτόλεξο για να αποκρυπτογραφήσουν το κωδικοποιημένο μήνυμα που θα τους δώσει ο εκπαιδευτικός. Έτσι θα πρέπει από το μήνυμα να κατανοούν ποιο τετραγωνάκι του καννάβου πρέπει να βρουν ώστε να εντοπίσουν το σωστό γράμμα.

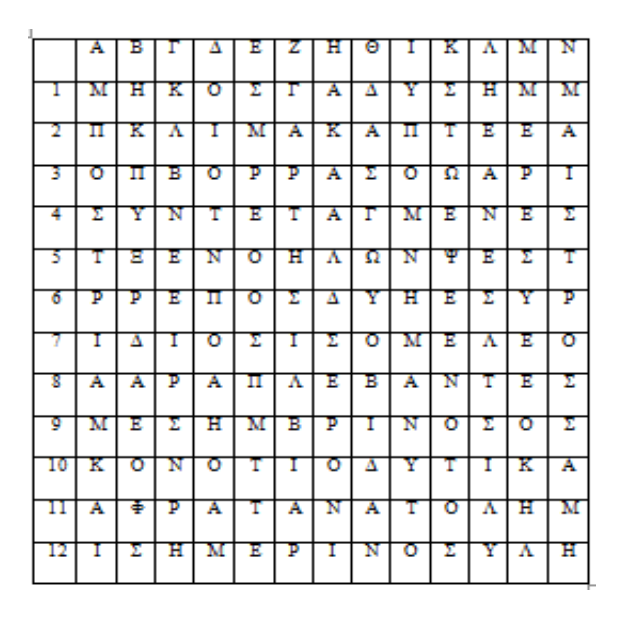

Το κωδικοποιημένο μήνυμα είναι:

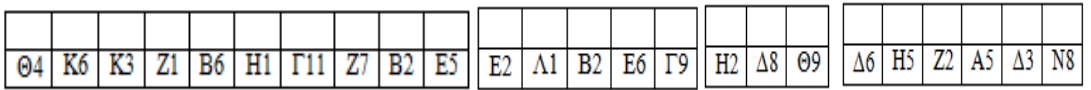

Στην συνέχεια, ο εκπαιδευτικός θα μοιράσει στους μαθητές ένα χάρτη της Ιβηρικής χερσονήσου και ένα χάρτη που απεικονίζει το νομό Μαγνησίας και συγκεκριμένα την περιοχή της Πορταριάς, με κάνναβο στην πιο απλή μορφή του, όπου το κάθε τετραγωνάκι του καννάβου αντιστοιχεί σε ένα σύμβολο και αριθμό. Κατόπιν, θα τους ζητήσει να εντοπίσουν διάφορες πόλεις της χερσονήσου, όπως τη Μαδρίτη, τη Βαρκελώνη και τη Βαλένθια, ενώ από το δεύτερο χάρτη θα τους ζητήσει να εντοπίσουν διάφορες εκκλησίες.

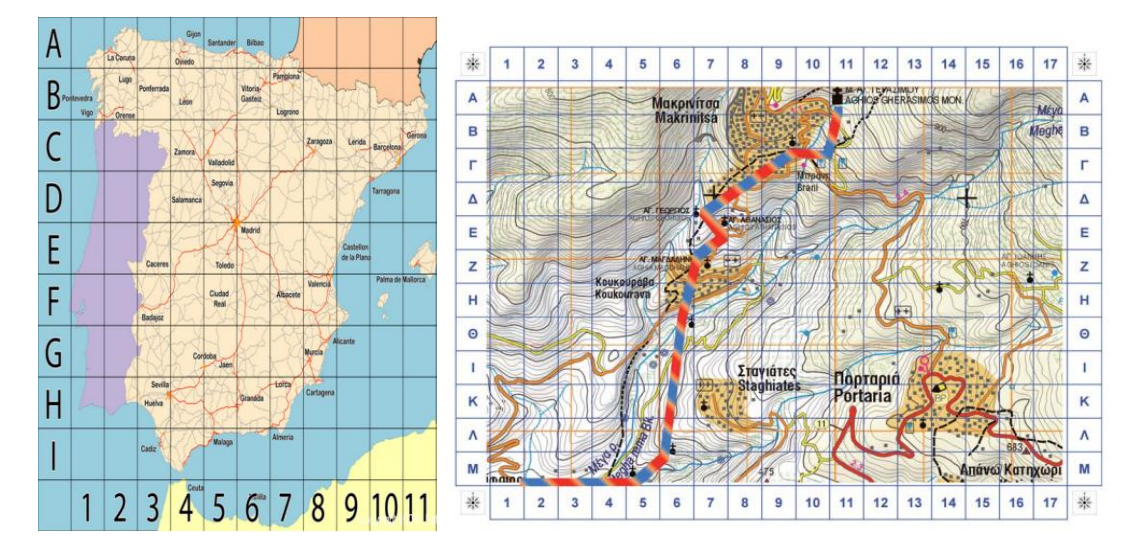

Εικόνες 5.6, 5.7: Χάρτης Ιβηρικής Χερσονήσου (αριστερά) και Χάρτης Νομού Μαγνησίας (δεξιά) Πηγή: Google

Κατόπιν με την επιτυχή ολοκλήρωση της προηγούμενης άσκησης και εφόσον οι μαθητές έχουν εξοικειωθεί με την έννοια του καννάβου, ο εκπαιδευτικός μπορεί να τους μοιράσει έναν χάρτη με κάνναβο με γεωγραφικές συντεταγμένες αυτή τη φορά, όπου οι μαθητές καλούνται να συμπληρώσουν τον παρακάτω πίνακα. Συγκεκριμένα, θα πρέπει να εντοπίσουν κάποιες τοποθεσίες και να καταγράψουν το γεωγραφικό τους μήκος και πλάτος, και αντίστροφα έχοντας το γεωγραφικό μήκος και πλάτος θα πρέπει να βρουν την τοποθεσία.

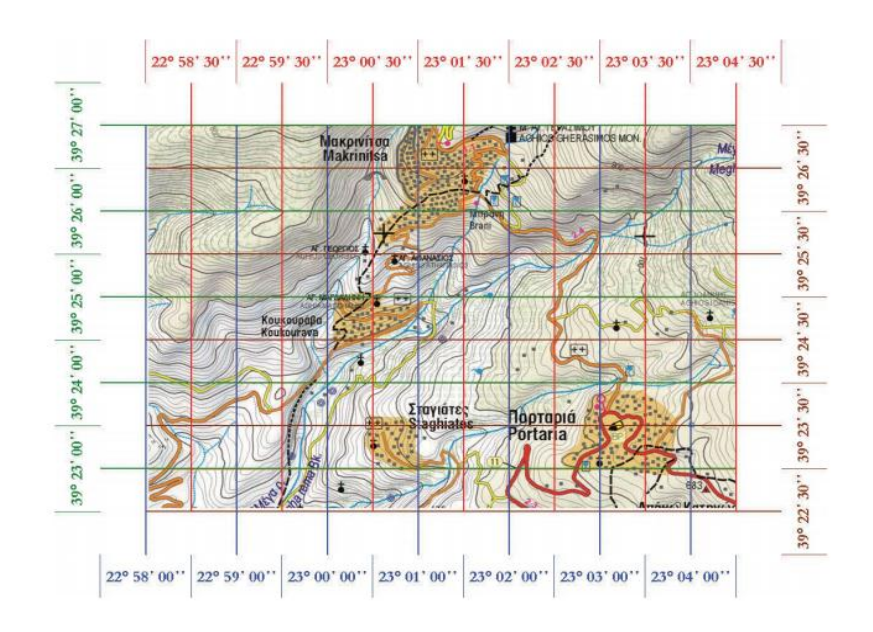

Εικόνα 5.8: Χάρτης Νομού Μαγνησίας με γεωγραφικό κάνναβο Πηγή: Google

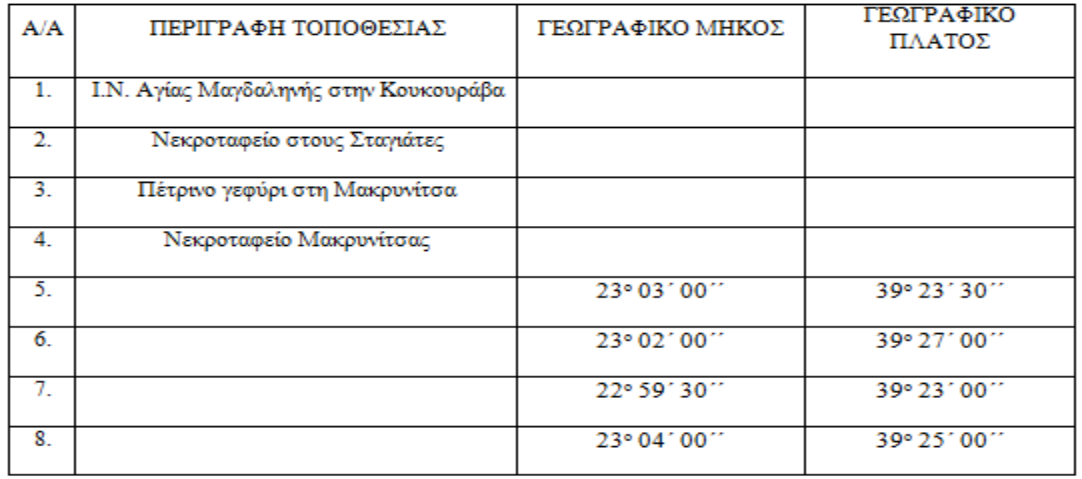

Τέλος, ο εκπαιδευτικός μπορεί να μοιράσει στους μαθητές και τις μαθήτριες μια πιο σύνθετη άσκηση. Συγκεκριμένα, μπορεί να τους μοιράσει ένα λευκό κάνναβο με γεωγραφικές συντεταγμένες και έχοντας υπόψη τον παρακάτω πίνακα με τις γεωγραφικές συντεταγμένες Περιβαλλοντικών Κέντρων Εκπαίδευσης από μερικές ελληνικές πόλεις, θα πρέπει να τοποθετήσουν μαύρες κουκκίδες στη σωστή θέση των πόλεων πάνω στο κάνναβο.

Ο πίνακας με τις περιοχές όπου εδρεύουν Κέντρα Περιβαλλοντικής Εκπαίδευσης είναι:

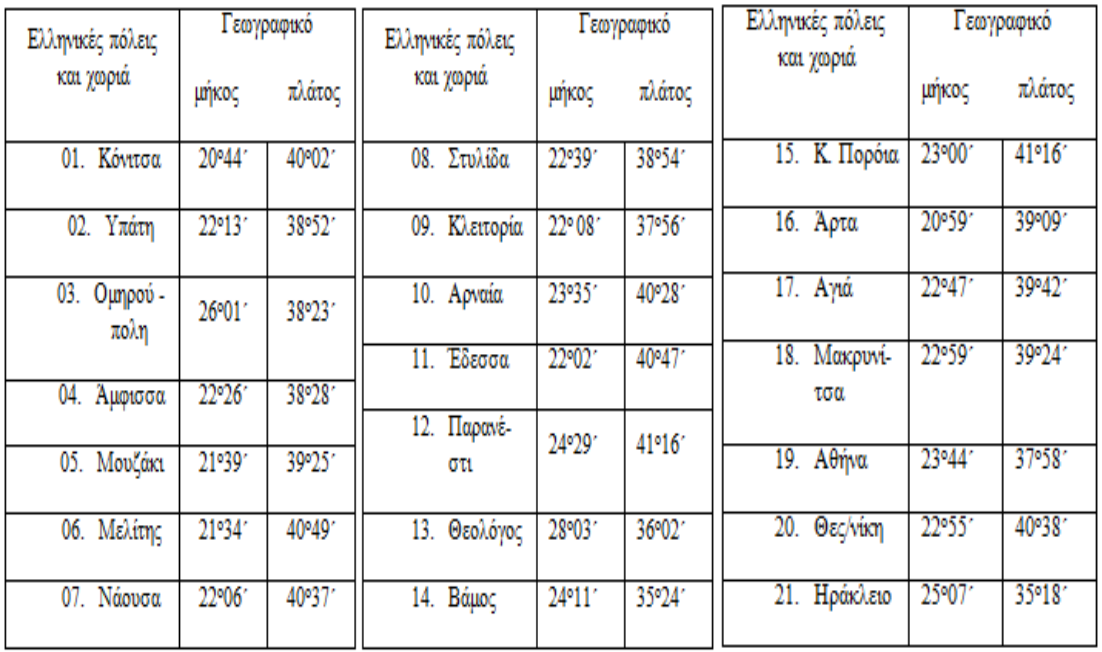

Πίνακας 5.1: Περιοχές Κέντρων Περιβαλλοντικής Εκπαίδευσης

Πηγή: Google

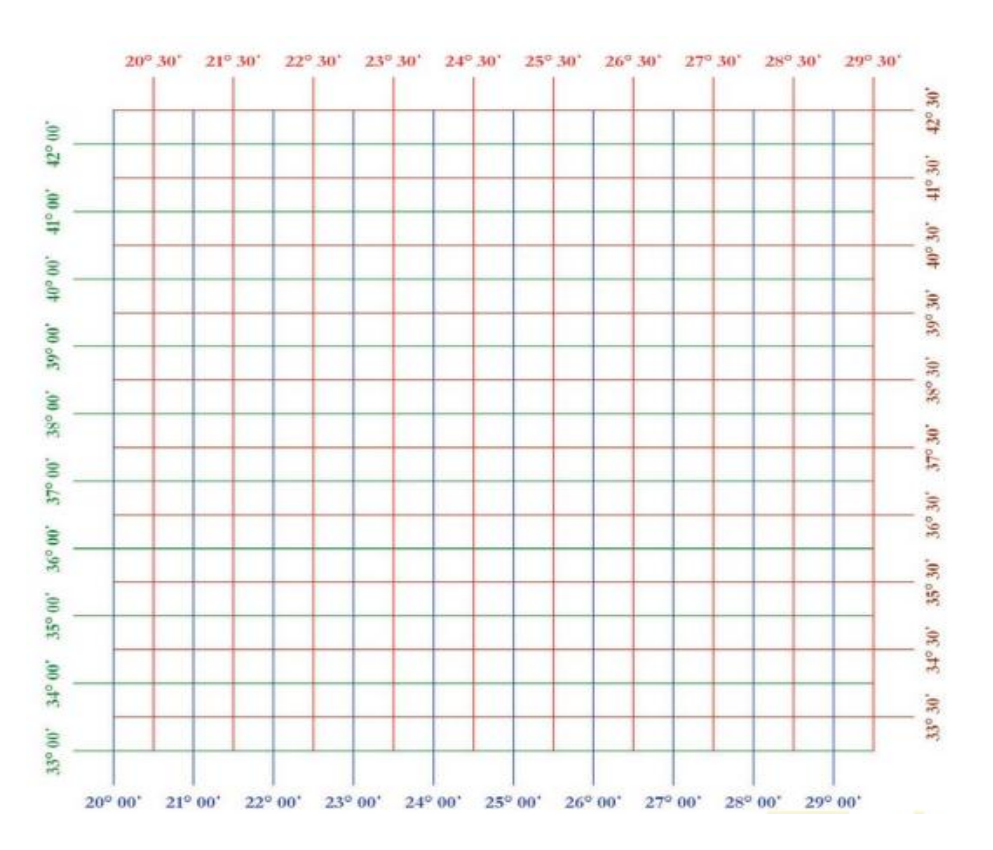

και ο κάνναβος που καλούνται να συμπληρώσουν οι μαθητές είναι:

# **5.3. Προσανατολισμός**

# **5.3.1. Θεωρητικό Υπόβαθρο**

Ως προσανατολισμός ορίζεται η διαδικασία με την οποία καθορίζουμε τη θέση του Βορρά και με βάση αυτόν, τη θέση καθενός από τα υπόλοιπα σημεία του ορίζοντα. Ειδικότερα ορίζεται ως το σύνολο των ενεργειών και των αποφάσεων ενός ατόμου ώστε να προσδιορίσει με ακρίβεια την θέση του στον ευρύτερο χώρο πάντοτε σε σχέση με τα τέσσερα σταθερά σημεία του ορίζοντα. Η έννοια του προσανατολισμού περικλείει ωστόσο και την ικανότητα ενός ατόμου να χαράξει μια συγκεκριμένη πορεία ανάμεσα σε δυο σημεία και να την ακολουθήσει με ακρίβεια.

Η έννοια του προσανατολισμού, όπως φαίνεται και από τα προαναφερθέντα, είναι συνδεδεμένη με την έννοια του ορίζοντα, δηλαδή το σύνολο (θεωρητικά και με προοπτική) των σημείων επαφής του εδάφους με τον ουράνιο θόλο. Στην τέλεια μορφή του αποτελεί την περιφέρεια ενός κύκλου, παραδείγματος χάρη στην έρημο. Τα τέσσερα βασικά σημεία του ορίζοντα είναι ο Βορράς 0 $^{0}\!/360^{0}$ , ο Νότος 180 $^{0}$ , η Ανατολή 90<sup>0</sup> και η Δύση 270<sup>0</sup>.

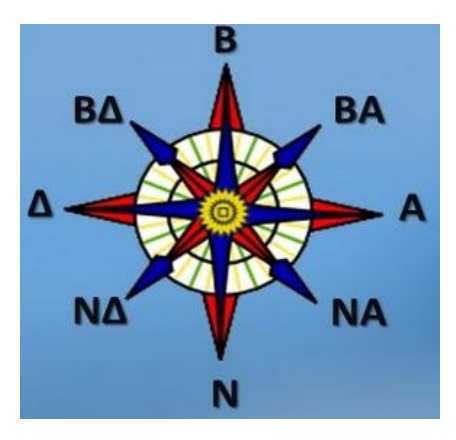

Εικόνα 5.9: Πρωτεύοντα και δευτερεύοντα σημεία του ορίζοντα

Πηγή: Google

Ως προσανατολισμός του χάρτη συνήθως ορίζεται ο Βορράς, οπότε απαραίτητα τίθεται σε κάποια άκρη του σχεδίου ένα σύμβολο του αληθή Βορρά που μπορεί να είναι ένα βέλος ή κορυφή οξυγώνιου τριγώνου, ή ρόμβος, συνοδευόμενο με το ελληνικό γράμμα Β ή το λατινικό Ν (όταν πρόκειται για ξενόγλωσσο).

Ο Βορράς σε ένα χάρτη είναι τριών ειδών:

- Ο Γεωγραφικός Βορράς, ο οποίος είναι η σύγκλιση των μεσημβρινών προς τον Βόρειο Πόλο (σε μια υδρόγειο σφαίρα φαίνεται καλύτερα).
- Ο Μαγνητικός βορράς, ο οποίος είναι αυτός που δείχνουν οι πυξίδες και που ενδιαφέρει τον κάθε εξερευνητή.
- Ο Βορράς τετραγωνισμού, ο οποίος ορίζεται με τις κάθετες γραμμές που φαίνονται σε έναν κοινό χάρτη με τετράγωνα.

# **5.2.2. Στόχοι της Άσκησης**

Η άσκηση αποσκοπεί στο να είναι σε θέση οι μαθητές και οι μαθήτριες, να προσδιορίζουν με την πυξίδα τα σημεία του ορίζοντα στην αυλή του σχολείου, να περιγράφουν τη διαδρομή από το σπίτι στο σχολείο σε χάρτη της γειτονιάς με τη χρήση των όρων βόρεια, νότια, ανατολικά, δυτικά, να εντοπίζουν στο χάρτη το σημείο του προσανατολισμού (Βορράς) και πληροφορούνται ότι το πάνω μέρος ενός χάρτη τοίχου δείχνει πάντοτε το βορρά, να προσανατολίζονται στο χώρο με τη βοήθεια του χάρτη και της πυξίδας και να εκτιμούν τη σημασία του προσανατολισμού στην καθημερινή τους ζωή, να αναγνωρίζουν το σύμβολο του προσανατολισμού στους χάρτες, να προσανατολίζονται στο χώρο με διαφορετικούς

τρόπους, να περιγράφουν τη σχετική θέση ενός τόπου ή διαφόρων πόλεων ως προς άλλα σημεία του χώρου ή ως προς τη δική τους πόλη ή τα σύνορα επάνω στον προσανατολισμένο χάρτη.

### **5.3.3. Προτεινόμενη Άσκηση**

Για να υλοποιηθεί αυτή η άσκηση, αρχικά ο εκπαιδευτικός θα τους παρουσιάσει χάρτες με διαφορετικά σύμβολα προσανατολισμού με σκοπό οι μαθητές και οι μαθήτριες να τους παρατηρήσουν και να ερμηνεύσουν το σύμβολο του προσανατολισμού, έτσι ώστε να είναι σε θέση να αναγνωρίζουν το σύμβολο του προσανατολισμού στους χάρτες. Τέτοιοι χάρτες παρατίθενται στο **Παράρτημα 6.**

Στην συνέχεια ο εκπαιδευτικός θα προσπαθήσει να μάθει στα παιδιά να προσανατολίζονται στο χώρο με διαφορετικούς τρόπους. Ενδεικτικά, αναφέρεται πως μπορεί να ζητήσει από τα παιδιά να περιγράψουν μια πυξίδα και να αναγνωρίσουν σε αυτή τα σύμβολα του ορίζοντα, να ασκηθούν στον προσανατολισμό σε πραγματικές συνθήκες με τη βοήθεια ενός φύλλου εργασίας που αναφέρει τα διαδοχικά βήματα προσανατολισμού. Μια πιο βιβλιογραφική άσκηση, είναι να ζητήσει από τα παιδιά να καταγράψουν άλλους τρόπους προσανατολισμού (όπως με τον ήλιο, τον πολικό αστέρα, το ιερό ενός ναού κ.τ.λ.) και να τις παρουσιάσουν με σκίτσα. Τέλος, μπορεί ο εκπαιδευτικός για να τους κινήσει το ενδιαφέρον να πραγματοποιήσει μια άσκηση στο πεδίο, όπου θα πρέπει οι μαθητές και οι μαθήτριες να προσανατολιστούν με ένα ρολόι.

Για να υλοποιηθεί αυτή η άσκηση, ο εκπαιδευτικός αρχικά θα μοιράσει στους μαθητές δυο «κενές» πυξίδες και θα τους ζητήσει να τις συμπληρώσουν με γράμματα και με μοίρες.

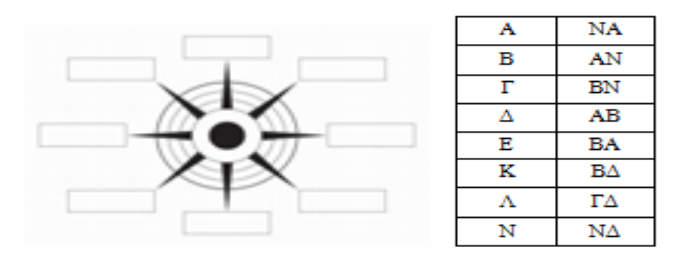

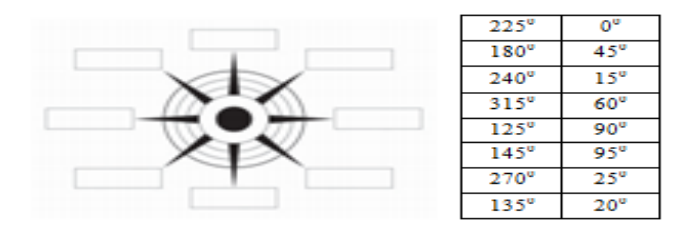

Κατόπιν ο εκπαιδευτικός, αφού τους εξηγήσει την έννοια του ανεμολόγιου<sup>12</sup>, θα μοιράσει ένα στον καθένα και με την βοήθειά του και τις υποδείξεις του, οι μαθητές και οι μαθήτριες θα συμπληρώσουν τον παρακάτω πίνακα.

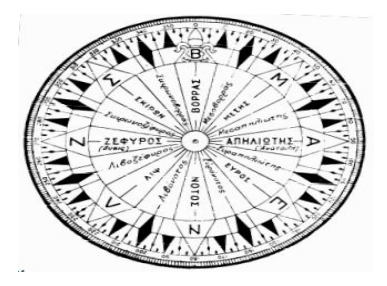

Εικόνα 5.10: Ανεμολόγιο

Πηγή: Google

| <b>Avenue</b> | Moinez      | Περτγραφή                       | Ayyanoo             |                 |
|---------------|-------------|---------------------------------|---------------------|-----------------|
|               |             |                                 |                     |                 |
| в             |             | Βορειος ή Βοριάς                | Τραμουντάνα         | N               |
|               | 0220<br>301 | $Bopsoc -$<br>Βορετρανατολικός  | Γρεγοτραμουντάνα    | <b>NNR</b>      |
| ва            | 0450        | Βορειοανατολιασς                |                     | NE              |
| <b>BAA</b>    | 0670<br>301 | Βορειοανατολιακος<br>ανατολικός | Γρεγολεβάντες       |                 |
| A             | asaa        | Ανατολικός                      |                     | Ε               |
| <b>NAA</b>    | 1120<br>30° | Νοτιοανατολικός<br>- ανατολικός | Σοροκολεβάντες      | <b>SEE</b>      |
| NA            |             | Νοτιοανατολικος                 | Σοροκος             | SK.             |
| <b>NNA</b>    | 1570<br>301 | $Noting -$<br>νοτιοανατολικός   | Σοροκόστρια         | <b>SSE</b>      |
| N             | 1800        | Νότιος ή νοτιάς                 |                     | ς               |
|               | 2020<br>301 | $Noting -$<br>νοτιοδυτικός      | Οστριογάρμπης       | sww             |
| NΔ            | 2250        |                                 | Горцийс             | sw              |
| <b>NAA</b>    |             | Νοτιοδυτικός -<br>Sottacoc      | Πουνεντογαρμπής     |                 |
| A             | 2700        | Δυτικός                         |                     | w               |
|               | 2920<br>301 | Βορειοδυτικός -<br>SULECOC      | Πουνεντομαίστρος    | NWW <sup></sup> |
| <b>BA</b>     | 3150        | Βορειοδυτικός                   |                     | NW              |
| <b>BBA</b>    |             | Boostoc-<br>βορειοδυτικός       | Μαιστροτραμουντάκας | NNW             |

<sup>12</sup> Το ανεμολόγιο είναι μια πλάκα, συνήθως χάρτινη, του οποίου η περιφέρεια αποτελεί κύκλο μοιρασμένο σε 360° και διαιρείται σε τέσσερα ίσα μέρη. Το μηδέν (0°) του ανεμολογίου που συμπίπτει με τις 360° σημειώνεται με ένα ιδιαίτερο σημείο, με ένα βέλος ή άστρο και λέγεται Βορράς (Τραμουντάνα). Το σημείο που βρίσκεται αντίθετα του Βορρά, στις 180°, λέγεται Νότος (Όστρια). Όταν βλέπουμε την πυξίδα και έχουμε απέναντι μας το βορρά, δεξιά μας, ακριβώς στο μέσο μεταξύ Β και Ν είναι χαραγμένη μια άλλη γραμμή, στις 90° που λέγεται Απηλιώτης (Λεβάντες). Απέναντι του Απηλιώτη είναι μια άλλη γραμμή, στις 270° που λέγεται Ζέφυρος (Πονέντες). Αυτές είναι οι τέσσερις κυριότερες γραμμές του ανεμολογίου ή καλύτερα οι τέσσερις κύριοι άνεμοι, διότι με βάση το ανεμολόγιο χαρακτηρίζουμε τη διεύθυνση των ανέμων.

**.** 

Για τη διευκόλυνσή τους, παρατίθεται και ένας πίνακας με τα στοιχεία που θα χρειαστούν.

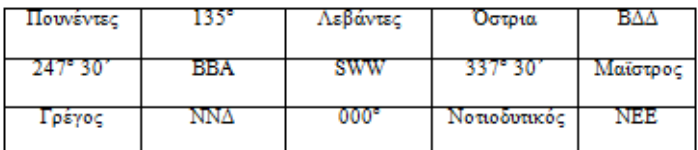

Κατόπιν, αφού ολοκληρώσουν με επιτυχία το στάδιο αυτό, ο εκπαιδευτικός θα τους μοιράσει δυο «λαβύρινθους» και τα παιδιά καλούνται να δώσουν τις σωστές οδηγίες, πρώτα με τα σημεία του ορίζοντα και μετά με μοίρες προκειμένου να βγουν από τον «λαβύρινθο».

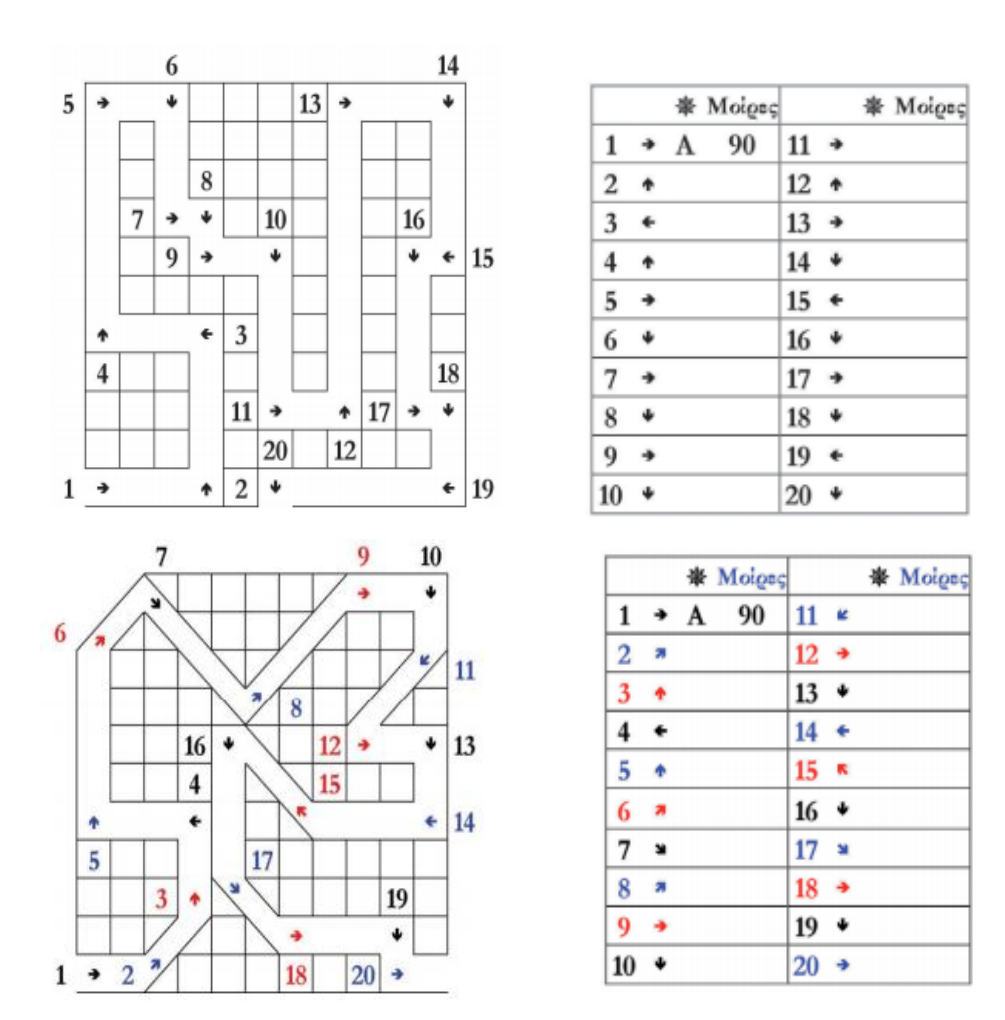

Τέλος, ο εκπαιδευτικός μπορεί να τους μοιράσει ένα γεωμορφολογικό χάρτη της Ευρώπης και αφού τα παιδιά τον μελετήσουν θα πρέπει να περιγράψουν χρησιμοποιώντας γεωγραφικούς όρους τη θέση της Ελλάδας, παραδείγματος χάρη «Η Ελλάδα βρίσκεται ανατολικά της ιταλικής χερσονήσου».

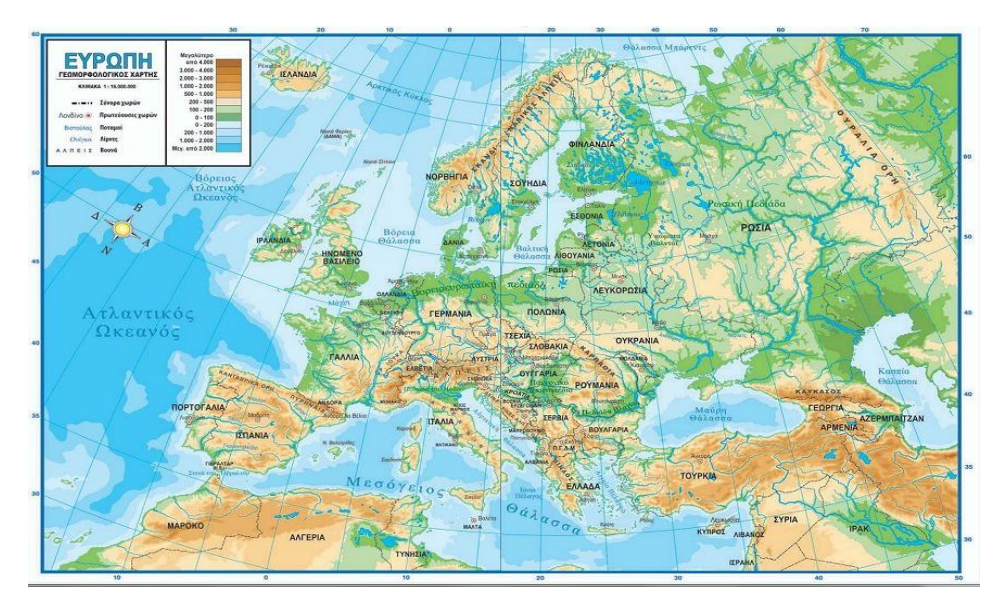

Εικόνα 5.11: Γεωμορφολογικός χάρτης της Ευρώπης Πηγή: Google

# **5.4. Κλίμακα**

## **5.4.1. Θεωρητικό Υπόβαθρο**

Ως κλίμακα χάρτη χαρακτηρίζεται ο λόγος της επιφάνειας του χάρτη προς την αντίστοιχη επιφάνεια του πραγματικού τμήματος της γήινης επιφάνειας, την οποία αποτυπώνει ο χάρτης. Ο λόγος αυτός μπορεί να αντικατασταθεί με τον λόγο της απόστασης σημείων του χάρτη. Η κλίμακα χάρτη αποτελεί το δεύτερο τίτλο του κάθε χάρτη μετά τη γεωγραφική ονομασία για την οποία και έχει κατασκευαστεί.

Κατά τη χρησιμοποίηση γεωγραφικών πλατών στη κατασκευή του μερκατορικού χάρτη η κλίμακα είναι διαφορετική ανά διάφορα πλάτη. Για το λόγο αυτό, η κλίμακα στους μερκατορικούς χάρτες αναφέρεται πάντα για συγκεκριμένο γεωγραφικό πλάτος και χαρακτηρίζεται φυσική κλίμακα.

Όταν, όμως, η κλίμακα αναφέρεται στον Ισημερινό, (όπου φ = 0°), τότε αυτή χαρακτηρίζεται Ισημερινή κλίμακα.

### **Τρόποι Αναπαράστασης μιας κλίμακας**

Κλασματική κλίμακα: ονομάζεται η κλίμακα που αναπαριστάται με τη μορφή κλάσματος, παραδείγματος χάριν 1:1.000.000 σημαίνει πως απόσταση 1 εκατοστού στο χάρτη ισούται με 1.000.000 εκατοστά (10 χλμ.) στην πραγματικότητα επί της απεικονιζόμενης περιοχής. Αυτό σημαίνει πως για μεγαλύτερο παρονομαστή έχουμε

μικρότερη κλίμακα, μεγαλύτερη παρουσίαση εδάφους αλλά λιγότερες λεπτομέρειες. Αντίθετα, για μικρότερο παρονομαστή έχουμε μεγαλύτερη κλίμακα, μικρότερη παρουσίαση εδάφους αλλά με περισσότερες λεπτομέρειες. Η σχέση μεταξύ της κλίμακας, της απόστασης στο χάρτη και της απόστασης στο έδαφος δίνεται από τον τύπο:

$$
\frac{1}{K} = \frac{\mu}{M}
$$

Όπου:

- Κ = Κλίμακα του χάρτη
- μ = Απόσταση στο χάρτη ή γραφικό μήκος.
- Μ = Πραγματική απόσταση ή φυσικό μήκος.

Ανάλογα με την κλίμακα τους οι χάρτες μπορούν να διαιρεθούν ως εξής:

- Χάρτες μεγάλης κλίμακας, από 1:10.000 και μεγαλύτερη.
- Χάρτες μεσαίας κλίμακας, από 1:10.000 μέχρι 1:300.000.
- Χάρτες μικρής κλίμακας, από 1:300.000 και μικρότερη.

Γραμμική κλίμακα (ή γραφική): ονομάζεται η κλίμακα με τη μορφή μιας ευθείας χωρισμένης σε ίσα διαστήματα πάνω στην οποία σημειώνονται οι αντίστοιχες αληθινές αποστάσεις είτε σε μίλια, είτε σε χιλιόμετρα.

Επειδή, με φωτομεγέθυνση ή φωτοσμίκρυνση του χάρτη, η κλασματική κλίμακά του δεν μπορεί να χρησιμοποιηθεί για τη μέτρηση αποστάσεων, στο περιθώριο όλων σχεδόν των επίσημων χαρτών σχεδιάζεται η γραφική τους κλίμακα.

Με απλή εφαρμογή της γραφικής κλίμακας μεταξύ δοθέντων σημείων του χάρτη, υπολογίζεται η πραγματική τους απόσταση. Για το λόγο αυτό, αλλά και επιπλέον επειδή, με φωτοσμίκρυνση ή φωτομεγέθυνση του χάρτη, η γραφική κλίμακα υφίσταται ανάλογη σμίκρυνση ή μεγέθυνση, αυτή χρησιμοποιείται συχνότερα από την κλασματική.

Η γραφική κλίμακα είναι μια ευθεία γραμμή με υποδιαιρέσεις σε τμήματα που αντιστοιχούν σε χιλιόμετρα ή μέτρα, όπως παρατίθεται στην εικόνα:

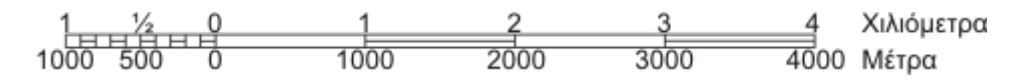

Εικόνα 5.12: Γραφική κλίμακα που χρησιμοποιείται στους τοπογραφικούς χάρτες της Ελληνικής Γεωγραφικής Υπηρεσίας Στρατού (Γ. Υ.Σ.)

Πηγή: Google

### **5.4.2. Στόχοι της Άσκησης**

Επιδιωκόμενος στόχος της άσκησης είναι να καταστήσει ικανούς τους μαθητές να κατανοούν πλήρως την έννοια της κλίμακας ενός χάρτη. Συγκεκριμένα, οι μαθητές μέσω της άσκησης αυτής θα πρέπει να παρατηρήσουν δύο ή παραπάνω χάρτες της ίδιας περιοχής με διαφορετική κλίμακα, να αναφέρουν τις πληροφορίες που αντλούν, καθώς και να επισημάνουν ότι οι χάρτες δείχνουν μια περιοχή σε σμίκρυνση. Θα χρειαστεί, επιπλέον, να υπολογίσουν πραγματικές αποστάσεις πόλεων με βάση την κλίμακα του χάρτη και να βρουν στη συνέχεια την κλίμακα του χάρτη με βάση την απόσταση δύο σημείων πάνω σε αυτόν.

Το προσδοκώμενο αποτέλεσμα είναι οι μαθητές και οι μαθήτριες να μπορούν να συγκρίνουν χάρτες διαφορετικής κλίμακας της ίδιας περιοχής ή διαφορετικών περιοχών και να προσδιορίζουν ομοιότητες και διαφορές τους, ώστε να κατανοήσουν ότι στους χάρτες μεγάλης κλίμακας απεικονίζεται περισσότερη πληροφορία σε αντίθεση με τους χάρτες μικρής κλίμακας. Πρόσθετα, θα πρέπει να βρίσκονται σε θέση να αντιληφθούν ότι η κλίμακα δε μεταβάλλει τις πραγματικές διαστάσεις του αντικείμενου αλλά το πώς αυτό απεικονίζεται, να εξοικειωθούν σε απλές πράξεις με την κλίμακα και να υπολογίζουν πραγματικές αποστάσεις μεταξύ πόλεων με βάση την κλίμακα του χάρτη, έτσι ώστε να διαπιστωθεί αν έχουν κατανοήσει την έννοια της κλίμακας.

### **5.4.3. Προτεινόμενη Άσκηση**

Για να υλοποιηθεί αυτή η άσκηση, ο εκπαιδευτικός θα τους εξηγήσει αρχικά την έννοια της κλίμακας του χάρτη με βάση την οποία τμήμα του πραγματικού τμήματος της γήινης επιφάνειας αποτυπώνεται στο χάρτη. Ο εκπαιδευτικός, παραδείγματος

χάρη, θα μπορέσει να εξηγήσει στα παιδιά ότι για να καταλάβουν πόσο μεγάλο τμήμα της Υδρογείου Σφαίρας καλύπτει ο εκάστοτε χάρτης που έχουν, πρέπει να κοιτάξουν την κλίμακά του. Η κλίμακα, στην ουσία, περιγράφει τη σχέση που υπάρχει μεταξύ μιας απόστασης στο χάρτη και της αντίστοιχης στο ύπαιθρο και όλοι οι χάρτες έχουν διάφορες κλίμακες.

Στην συνέχεια, ο εκπαιδευτικός θα τους εξηγήσει την έννοια της μεγάλης και της μικρής κλίμακας. Συγκεκριμένα θα τους μοιράσει τέσσερις χάρτες, δυο μικρής και δυο μεγάλης κλίμακας και θα τους ζητήσει να καταγράψουν τις ομοιότητες και τις διαφορές που παρατηρούν σε κάθε χάρτη. Τέτοιοι χάρτες παρατίθενται στο **Παράρτημα 7**. Με την υποδείξεις του εκπαιδευτικού θα πρέπει να καταλήξουν στο συμπέρασμα ότι η απεικόνιση σχετίζεται με την ακρίβεια και την κλίμακα του χάρτη. Ένας χάρτης μεγάλης κλίμακας παρουσιάζει μια μικρή έκταση δείχνοντας σημαντικές λεπτομέρειες, ενώ ένας χάρτης μικρής κλίμακας παρουσιάζει λιγότερες λεπτομέρειες αλλά καλύπτει μεγαλύτερη έκταση.

Εφόσον οι μαθητές καταλήξουν με επιτυχία στο συμπέρασμα αυτό, ο εκπαιδευτικός θα τους μοιράσει τρεις νέους χάρτες που απεικονίζουν την περιοχή της Καρδίτσας και συγκεκριμένα την λίμνη Πλαστήρα, με διαφορετική κλίμακα ο καθένας. Οι μαθητές και οι μαθήτριες καλούνται να επιλέξουν τον καταλληλότερο χάρτη για να πραγματοποιήσουν μια εκδρομή στην λίμνη.

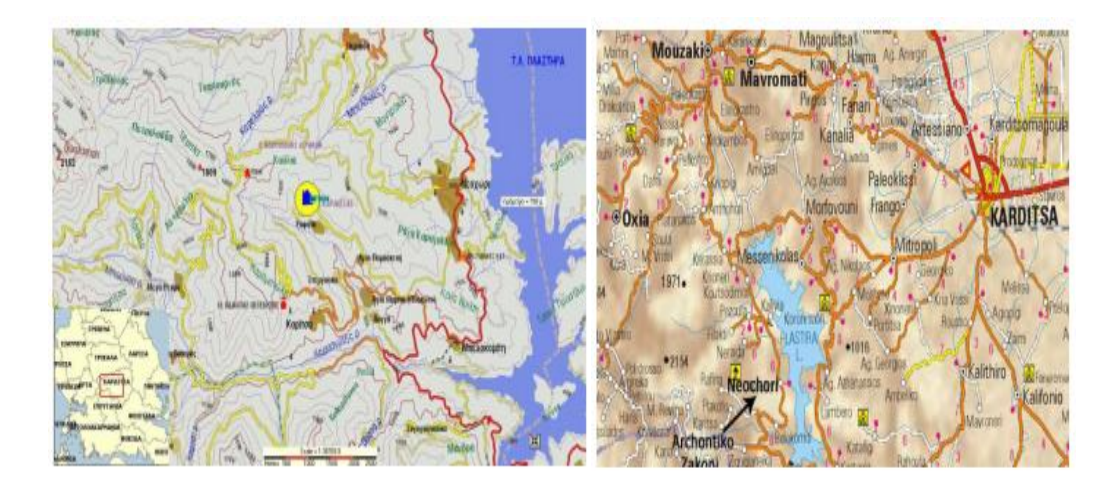

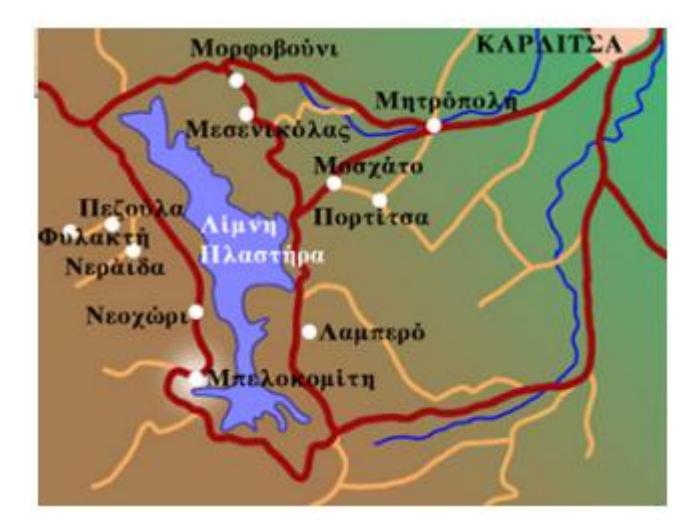

Εικόνες 5.13, 5.14, 5.15: διάφοροι χάρτες της Καρδίτσας

#### Πηγή: Google

Ένας από τους λόγους που ο άνθρωπος χρησιμοποιεί τους χάρτες είναι και ο υπολογισμός της απόστασης που απέχουν δύο τόποι μεταξύ τους. Έτσι, κλείνοντας την άσκηση αυτή, ο εκπαιδευτικός θα ζητήσει από τους μαθητές και τις μαθήτριες να μετρήσουν την απόσταση της περιοχής Καλά Δένδρα από την πρωτεύουσα των Σερρών σε ένα οδικό χάρτη και ένα τοπογραφικό χάρτη. Με τις υποδείξεις του εκπαιδευτικού θα πρέπει να καταλήξουν στο συμπέρασμα πως παρά το ότι η απόσταση μεταξύ των δύο τόπων στο ύπαιθρο είναι ίδια, στους χάρτες αποδίδεται διαφορετική. Αν όμως μετατρέψουν τις μετρήσεις με βάση την κλίμακα τότε καταλαβαίνουν τη σημασία της κλίμακας. Ως εναλλακτική, θα πρέπει να μετρήσουν με την βοήθεια του εκπαιδευτικού στο λογισμικό την απόσταση μεταξύ δυο περιοχών σε διαφορετική κλίμακα.

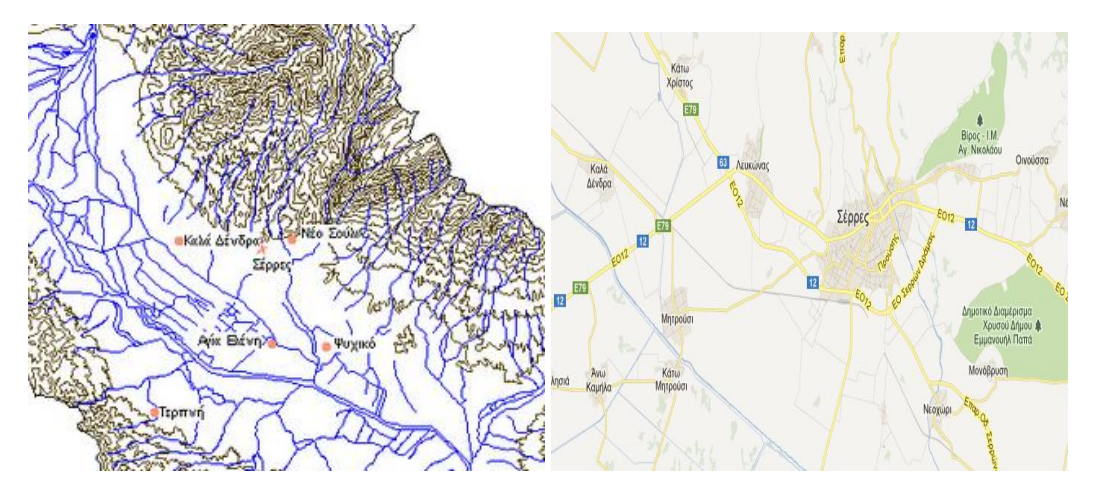

Εικόνες 5.16, 5.17: Τοπογραφικός και οδικός χάρτης Σερρών

Πηγή: Google

# **5.5. Χρήση Εναλλακτικών Μεθόδων**

## **5.5.1. Λογισμικά Γεωγραφικής Οπτικοποίησης**

Μέσα από µια διαδικασία που ονομάζεται οπτικοποίηση, ένα Σ.Γ.Π. μπορεί να παράγει, όχι µόνο χάρτες αλλά και εικόνες, ζωγραφιές, animation και πολλά άλλα οπτικά εργαλεία χαρτογράφησης. Ίσως τα πιο γνωστά λογισμικά γεωγραφικής οπτικοποίησης είναι το Google Earth και το Google Maps και μπορούν να χρησιμοποιηθούν ως εποπτικά μέσα κατά τη διδασκαλία.

Αποτελούν χρήσιμα εργαλεία, καθώς παρουσιάζουν στα παιδιά τον πλανήτη Γη, μέσα από µια ποικιλία εντυπωσιακών εφαρμογών, όπως είναι οι τρισδιάστατες αναπαραστάσεις, οι δορυφορικές φωτογραφίες, η «απόδραση» από τα δεσμά της βαρύτητας, ο σχεδιασμός ταξιδιών κ.ά. Οπτικοποιούν αφηρημένες έννοιες (προσανατολισµός, χάρτης κτλ.), διεγείρουν το ενδιαφέρον του χρήστη και παρέχουν δυνατότητα αλληλεπίδρασης. Τα λογισμικά αυτά παρουσιάζουν χάρτες, προσφέρουν δορυφορική εικόνα, εύκολη αναζήτηση περιοχών, τοποθεσιών, κτιρίων, καθώς και αναζήτηση σε επίπεδο δρόμων και δυνατότητα εύρεσης περιοχών κατόπιν συγκεκριμένων οδηγιών.

Έτσι μπορεί να πραγματοποιηθεί μια προσπάθεια ένταξης των δυο προαναφερθέντων λογισμικών σε μια εκπαιδευτική εφαρμογή. Συγκεκριμένα μπορούν να επιλεχθούν η ενότητα από το βιβλίο της Γεωγραφίας της ΣΤ΄ τάξης «Γεωφυσική και πολιτική εξέταση της Ευρώπης» και να σχεδιαστεί ο τρόπος εφαρμογής της σε δυο διαφορετικούς χώρους, στη τάξη και στο εργαστήριο πληροφορικής. Η πρώτη ομάδα παιδιών, που θα αποτελείται από δώδεκα μαθητές θα παρακολουθήσει µια παραδοσιακή διδασκαλία, µε τη βοήθεια του συνηθισμένου εποπτικού υλικού, ενώ η δεύτερη ομάδα ισάριθμων μαθητών θα προσεγγίσει την ίδια ενότητα µέσω μιας διαφορετικής πρακτικής. Κεντρική θέση στο σχεδιασμό και την εφαρμογή κατείχε το λογισμικό Google Earth. Για να πραγματοποιηθεί η εκπαιδευτική διαδικασία µέσω του λογισμικού, οι μαθητές θα πρέπει ανά δυο να έχουν πρόσβαση σε ηλεκτρονικό υπολογιστή. Επίσης αυτό το πρόγραμμα αποσκοπεί στο να δημιουργήσει ένα μαθησιακό περιβάλλον, το οποίο να κινητοποιεί την περιέργεια των μαθητών, να δημιουργεί καταστάσεις διάδρασης και να ευνοεί τη συνεργατική διερεύνηση.

Κυριότερος σκοπός αυτής της παρουσίασης του λογισμικού μέσα στα πλαίσια μιας διδασκαλίας ήταν να δώσει το έναυσμα στους μαθητές να συνειδητοποιήσουν ότι η Γεωγραφία δεν είναι σήμερα µια κλειστή επιστήμη µε αυστηρά οριοθετημένα πεδία έρευνας, που υποβοηθείται απλώς από μερικές άλλες επιστήμες (Μαθηματικά, Φυσική) αλλά έχει εξελιχθεί πλέον σε µια επιστήμη που υιοθετεί συνεχώς διεπιστημονικές προσεγγίσεις. Η επιστήμη αυτή βασίζεται πλέον σε τρεις άξονες, της παραδοσιακής Γεωγραφίας, της Πληροφορικής και των Ανθρωπιστικών Επιστημών. Πιο συγκεκριμένα οι διδακτικοί στόχοι είναι:

- Να καλλιεργήσουν δεξιότητες προσανατολισμού, ανάγνωσης χάρτη, καθώς και δεξιότητες ανάλυσης, σύγκρισης και ερμηνείας δεδομένων.
- Να παρατηρήσουν τη Γη και να εντοπίσουν τις ηπείρους και τους ωκεανούς.
- $\triangleright$  Nα προσδιορίσουν τη θέση της Ευρώπης στη Γη και να τη συγκρίνουν με τις άλλες ηπείρους.
- Να εντοπίσουν τα κυριότερα γεωφυσικά χαρακτηριστικά της Ευρώπης.
- Να συζητήσουν την έννοια της κλίμακας και να μετρήσουν αποστάσεις μεταξύ διαφόρων πόλεων.
- Να εξοικειωθούν µε τη διαδραστική πλοήγηση ενός γεωγραφικού λογισμικού.
- Να συνειδητοποιήσουν ότι οι ψηφιακοί χάρτες δεν περιέχουν µόνο τα κλασικά γεωγραφικά στοιχεία, αλλά κι ένα πλήθος πληροφοριών, που προέρχονται από άλλα επιστημονικά πεδία (Peat & Briggs, 2002).
- Να αντιληφθούν ότι στο μέλλον οι επιστήμες δε θα έχουν τόσο αυστηρά οριοθετημένα πεδία έρευνας, αλλά θα υπάρχει µια διαρκής αλληλεπίδραση και διασύνδεση μεταξύ τους (Κεκές, 2004).

Κεντρική θέση στο σχεδιασμό και την εφαρμογή των δραστηριοτήτων του προγράμματος κατείχε, όπως προαναφέρθηκε, το λογισμικό Google Earth. Για τη διερεύνηση του θέματος αυτού, θα πρέπει οι μαθητές να έχουν στη διάθεσή τους πέρα από το σχολικό βιβλίο, πρόσβαση µέσω υπολογιστή στο λογισμικό, χάρτες, υδρόγειο σφαίρα και έντυπο υλικό. Στην αρχή θα δοθεί σε όλους τους μαθητές και τις μαθήτριες ένα ερωτηματολόγιο, µε στόχο να ενημερωθούμε για τις πρότερες γνώσεις

τους. Κατά τη διάρκεια της διδασκαλίας οι μαθητές της κάθε ομάδας θα εργαστούν σε υποομάδες των 3 με 4 ατόμων και θα συμπληρώσουν φυλλάδια δραστηριοτήτων. Στις δραστηριότητες αυτές θα γίνει προσπάθεια αξιοποίησης των βασικών δυνατοτήτων του λογισμικού. Στην αρχή οι μαθητές θα εξοικειωθούν µε την πλοήγηση στις διάφορες ηπείρους και θα γίνει µια ηλεκτρονική περιήγηση στα αξιοθέατα ευρωπαϊκών πόλεων. Στη συνέχεια θα ακολουθήσει µια δραστηριότητα κεντρικής σημασίας, όπου οι μαθητές θα συγκεντρώσουν στοιχεία για µια πόλη (Παρίσι) από διαφορετικά επιστημονικά πεδία, δημιουργώντας έτσι δέσμες πληροφοριών (layers) που αποτελούν τη βασική τεχνική των συστημάτων γεωγραφικής οπτικοποίησης. Σε επόμενη δραστηριότητα οι μαθητές θα επιλέξουν µια διαδρομή από µια πόλη σε µια άλλη (Μαδρίτη – Βιέννη) και θα ζητήσουν από το λογισμικό να τους σχεδιάσει τη συντομότερη δυνατή. Τέλος, οι μαθητές θα πρέπει να εντοπίσουν µέσω δορυφόρου τη θέση του σχολείου τους.

Το προσδοκώμενο αποτέλεσμα από αυτό το πρόγραμμα είναι τα παιδιά της δεύτερης ομάδας που θα εργαστούν στο εργαστήριο πληροφορικής να δείξουν μεγαλύτερο ενδιαφέρον κατά τη διάρκεια του μαθήματος καθώς έρχονται σε επαφή με μια διαφορετική μέθοδο διδασκαλίας και ενασχολούνται µε ένα εκπαιδευτικό λογισμικό. Επίσης τα παιδιά αυτής της ομάδας είναι σε θέση να κατανοήσουν ευκολότερα την αλληλεπίδραση που υπάρχει μεταξύ των διαφορετικών επιστημών, εφόσον μελετούν ψηφιακούς χάρτες του λογισμικού, οι οποίοι περιλαμβάνουν στοιχεία από πολλά επιστημονικά πεδία.

Κλείνοντας το κεφάλαιο αυτό, πρέπει να αναφερθεί πως η διεξαγωγή των παραπάνω ημερίδων σχετικών με αυτά που διδάχτηκαν τα παιδιά που θα λάβουν χώρα στο σχολείο, εκτός των ωρών διδασκαλίας και θα συμμετέχουν και οι δυο τελευταίες τάξεις του δημοτικού είναι αρκετά σημαντικές καθώς έχουν διττό ρόλο. Από τη μια πλευρά αναμένεται να λειτουργήσει ως επιπλέον έναυσμα για τα παιδιά, έτσι ώστε να αγαπήσουν το μάθημα της Γεωγραφίας και να το συνδέσουν με πρακτικές ανάγκες και την καθημερινότητά τους και από την άλλη πλευρά ο εκπαιδευτικός θα μπορεί να διαπιστώσει αν τα παιδιά έχουν κατανοήσει πλήρως όσα διδαχθήκανε.

91

# **ΚΕΦΑΛΑΙΟ 6 Ο : ΣΥΣΤΗΜΑΤΑ ΓΕΩΓΡΑΦΙΚΩΝ ΠΛΗΡΟΦΟΡΙΩΝ**

Οι εκπαιδευτικοί γνωρίζουν ότι η αξία της εισαγωγής των τεχνολογιών πληροφορίας και επικοινωνιών στην εκπαίδευση δεν είναι τόσο η γνώση της χρήσης τεχνολογικών μέσων, όσο οι δυνατότητες που η τεχνολογία αυτή προσδίδει με το πέρασμά του σχολείου από τα παραδοσιακά στα μεταβιομηχανικά μοντέλα εκπαίδευσης. Οι δυνατότητες αυτές δημιουργούν δεξιότητες που ανταποκρίνονται στις απαιτήσεις των καιρών και συγχρόνως πραγματώνουν σε συνδυασμό και με άλλες μεθοδολογίες, σημαντικές παιδαγωγικές ιδέες και αρχές που δύσκολα μπορούν να εφαρμοστούν στο σχολείο του χθες.

Οι τεχνολογίες των Συστημάτων Γεωγραφικών Πληροφοριών είναι ένα τέτοιο παράδειγμα γιατί μπορούν να βοηθήσουν τόσο στην εκπαιδευτική διαδικασία όσο και την διαχείριση των εκπαιδευτικών μονάδων. Στην εκπαιδευτική διαδικασία με την τρισδιάστατη και διαδραστική δυναμική απεικόνιση μπορούν να χρησιμοποιηθούν σε μαθήματα όπως Μαθηματικά, Γεωγραφία, Περιβαλλοντική Εκπαίδευση, αλλά και να προσδώσουν δεξιότητες μάθησης για εργασίες εκτός του χώρου του σχολείου, την καθημερινή κίνηση και τις εκπαιδευτικές εκδρομές.

Στην εκπαίδευση, τα Σ.Γ.Π. προσφέρουν ένα αρκετά δυνατό εργαλείο για την λήψη αποφάσεων, το οποίο μπορεί να χρησιμοποιηθεί είτε στον τομέα της διοίκησης είτε στην εκπαιδευτική πολιτική που ακολουθεί κάθε χώρα, καθώς επίσης και στην διδασκαλία. Στην διδασκαλία της Γεωγραφίας, με τα Σ.Γ.Π. οι μαθητές και μαθήτριες μπορούν να ερευνήσουν τις σχέσεις μεταξύ των ανθρώπων, το κλίμα, τη χρήση γης, τη βλάστηση, τα ποτάμια συστήματα, τους υδροφορείς, τις γεωμορφές και το έδαφος, τους φυσικούς κινδύνους, και μια πληθώρα άλλων χαρακτηριστικών. Ωστόσο, τα Σ.Γ.Π. τους βοηθούν να κατανοήσουν το περιεχόμενο σε διάφορους επιστημονικούς κλάδους, όχι μόνο στη γεωγραφία, αλλά και την ιστορία, τα μαθηματικά, την χημεία, την βιολογία και πολλά άλλα. Τα Σ.Γ.Π. χρησιμοποιούνται με γνώμονα την έρευνα, για την επίλυση προβλημάτων, ως πρότυπα που βασίζονται σε ένα σύνολο εργασιών που περιλαμβάνουν επιτόπια έρευνα, και παρέχουν μονοπάτια σταδιοδρομίας τα οποία βρίσκονται σε ολοένα και αυξανόμενη ζήτηση. Έτσι, τους βοηθούν να αποκτήσουν κριτική σκέψη, να χρησιμοποιούν πραγματικά δεδομένα και να τα

συνδέουν με την κοινωνία. Αυτό το γεγονός γίνεται σε μια άτυπη μορφή τόσο στην πρωτοβάθμια και δευτεροβάθμια εκπαίδευση όσο και στα πανεπιστήμια. Στο σημείο αυτό θα πρέπει να σημειωθεί πως η Γεωπληροφορική, μαζί με την βιοτεχνολογία και την νανοτεχνολογία, αποτελούν τις τρεις βασικές δεξιότητες στην αγορά εργασίας που αναγνωρίζονται από το αμερικάνικο Υπουργείο Εργασίας για τον 21<sup>°</sup> αιώνα (Gewin 2004).

## **6.1. Στόχοι των Ασκήσεων**

Οι ασκήσεις που θα αναφερθούν παρακάτω και θα υλοποιηθούν έχουν ως στόχο οι μαθητές και οι μαθήτριες να μάθουν να χρησιμοποιούν ποικίλες πηγές, συμπεριλαμβανομένων χαρτών, εποπτικών μέσων και των Σ.Γ.Π. με σκοπό να εξάγουν την απαραίτητη πληροφορία που θέλουν. Επίσης, θα έχουν τη δυνατότητα να μάθουν για τα Σ.Γ.Π. τα οποία είναι συστήματα πολύτιμα για την χαρτογράφηση και την οπτικοποίηση των πληροφοριών, καθώς και για τη σύνθεση και ανάλυση διαφορετικών χωρικών δεδομένων.

Συγκεκριμένα, οι μαθητές και οι μαθήτριες επιδιώκεται να αναγνωρίζουν την έννοια των επιπέδων σε ένα Σ.Γ.Π. και να ταξινομούν τα δεδομένα σε επίπεδα ενός υποθετικού Σ.Γ.Π., να αναγνωρίζουν την ανάγκη για ύπαρξη σταθερού συστήματος αναφοράς για την υλοποίηση ενός Σ.Γ.Π., να μπορούν να χρησιμοποιούν στοιχειωδώς λογισμικά Σ.Γ.Π., να αναγνωρίζουν την ανάγκη ύπαρξης των Σ.Γ.Π. και τη συμβολή τους στην επίλυση προβλημάτων.

# **6.2. Προτεινόμενες Ασκήσεις**

Οι παραπάνω στόχοι μπορούν να υλοποιηθούν με την πραγματοποίηση κάποιων ενδεικτικών ασκήσεων όπως, παραδείγματος χάρη οι μαθητές και οι μαθήτριες μπορούν να ασχοληθούν με ένα διαθέσιμο Σ.Γ.Π., με σκοπό να εντοπίσουν το σχολείο τους ή κάποια στοιχεία της περιοχής τους. Επιπλέον μπορούν να χειρίζονται τα επίπεδα των πληροφοριών και να παρατηρούν το αποτέλεσμα της εναλλαγής και της υπέρθεσης των επιπέδων. Εναλλακτικά μπορούν να χρησιμοποιούν το «οικοσκόπιο» του WWF<sup>13</sup> ή άλλο σύστημα χαρτών με χρήση επιπέδων στην εμφάνιση των πληροφοριών. Ακόμα μπορούν να αντιστοιχούν πιθανά επίπεδα

**.** 

<sup>&</sup>lt;sup>13</sup> <http://www.oikoskopio.gr/>

πληροφοριών ενός υποθετικού Σ.Γ.Π. που θα μπορούσαν να συμβάλουν στη λύση απλών προβλημάτων που τους παραθέτει ο εκπαιδευτικός και με αυτό τον τρόπο να αναπτυχθεί ένας διάλογος και σχετικός προβληματισμός στη σχολική αίθουσα για την αξία τους.

Ειδικότερα, κρίνεται σκόπιμο ο εκπαιδευτικός να πραγματοποιήσει στα παιδιά μια μικρή διάλεξη περί του χωρικού εγγραματισμού, με σκοπό τα παιδιά να αποκτήσουν μια στοιχειώδη χωρική παιδεία και να κατανοήσουν τα τρία βασικά χαρακτηριστικά που την διέπουν. Συγκεκριμένα με τον όρο χωρικό εγγραματισμό εννοούμε το συνδυασμό δεξιοτήτων και αντιληπτικών ικανοτήτων που απαιτούνται για να ληφθούν σημαντικές αποφάσεις που θα πραγματοποιηθούν σε βάθος χρόνου. Οι τρεις συνιστώσες του χωρικού εγγραματισμού είναι:

- η κατανόηση των φυσικών και ανθρωπογενών συστημάτων
- η γεωγραφική αιτιολόγηση γεγονότων
- η συστηματική λήψη αποφάσεων

Με την κατανόηση των φυσικών και ανθρωπογενών συστημάτων εννοείται πως ένα άτομο με χωρική παιδεία είναι σε θέση να αιτιολογήσει την δημιουργία, την μεταφορά και την μετατροπή των υλικών τόσο στο φυσικό όσο και στο ανθρωπογενές περιβάλλον. Με τη γεωγραφική αιτιολόγηση των γεγονότων εννοείται πως το ίδιο άτομο είναι σε θέση να δικαιολογήσει τα ιδιαίτερα χαρακτηριστικά μιας περιοχής και τις διασυνδέσεις της με άλλες περιοχές. Τέλος, το ίδιο άτομο είναι σε θέση να ορίσει κριτήρια με βάση τα οποία θα ληφθούν οι αποφάσεις, να διατυπώσει τις εναλλακτικές λύσεις για το πρόβλημα που αντιμετωπίζει και να αξιολογήσει αυτές τις εναλλακτικές με βάση τα κριτήρια που έχουν τεθεί.

Στην συνέχεια αφού τα παιδιά έχουν αντιληφθεί την έννοια του χωρικού εγγραματισμού, ο εκπαιδευτικός θα τους εξηγήσει την έννοια των Σ.Γ.Π. και την αξία τους στην καθημερινότητα του ανθρώπου. Συγκεκριμένα, μπορεί να ζητήσει από τους μαθητές και τις μαθήτριες να αναρωτηθούν πού βρίσκουν οι χαρτογράφοι τα στοιχεία που θα απεικονίσουν στον χάρτη και πολύ περισσότερο τις τιμές τους. Με την καθοδήγησή του θα φτάσουν στο συμπέρασμα ότι με τη βοήθεια των υπολογιστών αναπτύχθηκε ένα «σύνολο εργαλείων», τα Σ.Γ.Π. τα οποία αποτελούν ένα ολοκληρωμένο σύστημα που συλλέγει, αποθηκεύει, αναλύει και αποδίδει

πληροφορίες που έχουν σχέση με το χώρο. Έτσι, συμπεραίνουν ότι όλα τα δεδομένα μετά από επεξεργασία μπορούν να χρησιμοποιηθούν στην κατασκευή και στον σχεδιασμό χαρτών. Επίσης, με την καθοδήγηση του δασκάλου θα πρέπει να συμπεράνουν ότι οι χρήστες των Σ.Γ.Π., μπορούν μέσω αυτών να δουν τα αποτελέσματα της εφαρμογής διαφόρων αποφάσεων τους, να εντοπίσουν τις εσφαλμένες αποφάσεις και να επιλέξουν τις ορθότερες, πριν γίνει οποιαδήποτε παρέμβαση στο χώρο.

Κατόπιν ο εκπαιδευτικός, για να κατανοήσουν και στην πράξη τα παιδιά την έννοια των Σ.Γ.Π., θα τους ζητήσει να δημιουργήσουν ένα απλό Σ.Γ.Π. με βάση τις υποδείξεις που θα τους κάνει. Συγκεκριμένα, και εφόσον διατίθεται ο κατάλληλος εξοπλισμός, ο εκπαιδευτικός θα χωρίσει τα παιδιά σε ομάδες των δυο ατόμων έτσι ώστε η κάθε ομάδα να έχει τον δικό του ηλεκτρονικό υπολογιστή. Εν συνεχεία ο εκπαιδευτικός θα μοιράσει στους μαθητές και στις μαθήτριες:

- ένα φυλλάδιο με τις διευθύνσεις από όλα τα σημεία ενδιαφέροντος που πρέπει να εισαχθούν στο Σ.Γ.Π.
- ένα ηλεκτρονικό αρχείο με φωτογραφίες από κάθε σημείο ενδιαφέροντος.

Επομένως τα παιδιά μπορούν στο περιβάλλον του λογισμικού Google Earth, λόγου χάρη, να δημιουργήσουν ένα Σ.Γ.Π. μια συγκεκριμένης περιοχής στην πιο απλή του μορφή, το οποίο θα περιλαμβάνει τα εν λόγω σημεία ενδιαφέροντος, που μπορεί να είναι φαρμακεία, τράπεζες, καφετέριες και ιατρεία.

Για να ξεκινήσουν την άσκηση αυτή οι μαθητές και οι μαθήτριες θα πρέπει ο εκπαιδευτικός σε πρώτη φάση, να τους ζητήσει να εντοπίσουν την περιοχή όπου βρίσκονται τα σημεία ενδιαφέροντος. Έτσι τα παιδιά θα πρέπει στο πεδίο αναζήτησης (πάνω αριστερά) να γράψουν Ζωγράφου - Κεντρικός Τομέας Αθηνών με σκοπό να μεταφερθούν στην αντίστοιχη περιοχή.

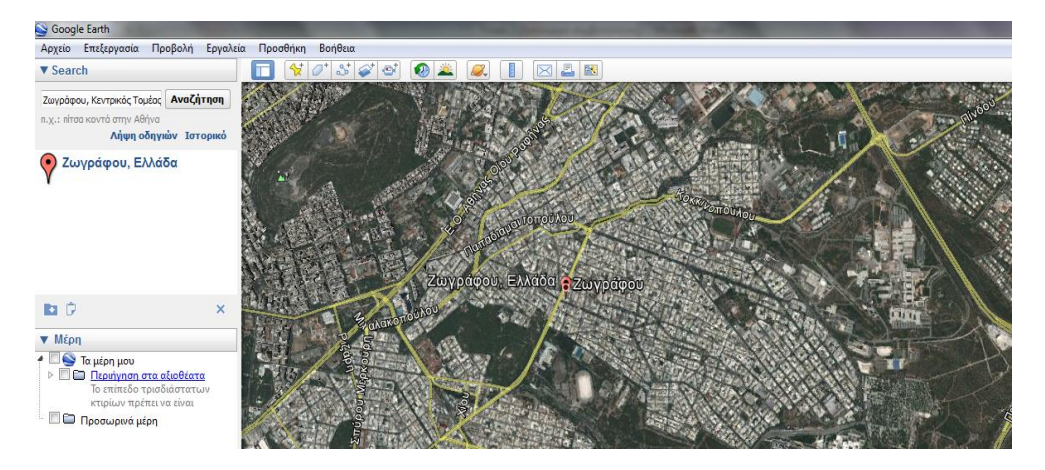

Εικόνα 6.1: Αναζήτηση περιοχής Ζωγράφου – Κεντρικός Τομέας Αθηνών

Πηγή: Google Earth

Αφού εντοπίσουν την περιοχή, τα παιδιά καλούνται να εντοπίσουν την θέση από καθένα σημείο ενδιαφέροντος. Επομένως πάλι στο πεδίο αναζήτησης θα γράψουν παραδείγματος χάρη «Δαβάκη – Πίνδου 16», με σκοπό να εντοπίζουν το φαρμακείο που βρίσκεται στη διεύθυνση αυτή.

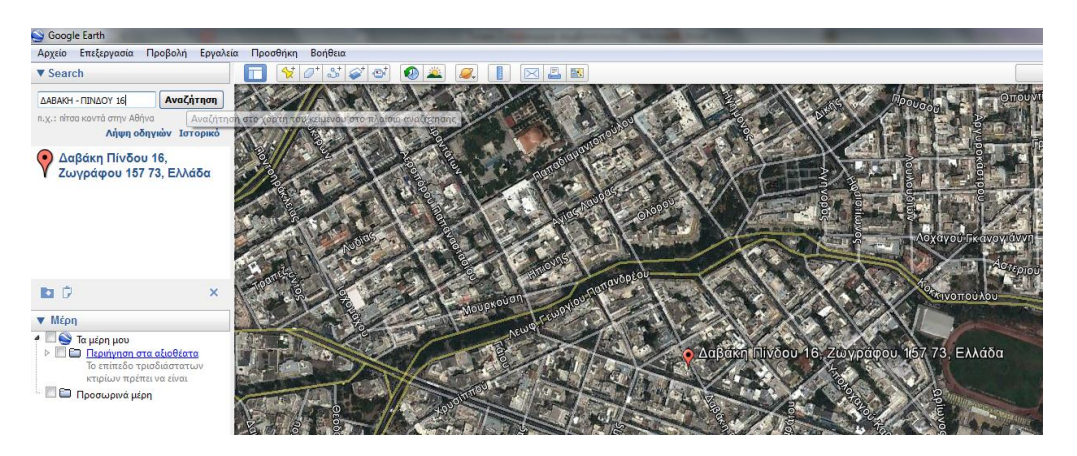

Εικόνα 6.2: Αναζήτηση συγκεκριμένης διεύθυνσης

Πηγή: Google Earth

Στο σημείο αυτό να σημειωθεί ότι ο εκπαιδευτικός θα πρέπει να υποδείξει στα παιδιά ότι θα πρέπει να δημιουργήσουν ένα θεματικό επίπεδο και να εισάγουν όλες τις διευθύνσεις από ένα συγκεκριμένα σημείο ενδιαφέροντος και να το ονοματίσουν κατάλληλα, έτσι ώστε να μπορεί να χρησιμοποιηθεί και από άλλους χρήστες. Ενδεικτική ονομασία των θεματικών επιπέδων είναι και το όνομα του σημείου ενδιαφέροντος.

Τέλος, εφόσον οι μαθητές και οι μαθήτριες ολοκληρώσουν με επιτυχία το προηγούμενο στάδιο θα πρέπει να ανεβάσουν τις φωτογραφίες από το κάθε σημείο

ενδιαφέροντος που θα βρουν στο ηλεκτρονικό αρχείο. Έτσι, με τη φωτογραφία, μια μικρή περιγραφή του σημείου ενδιαφέροντος και με την τοποθεσία του, δημιουργείται ένα απλό Σ.Γ.Π. μιας συγκεκριμένης περιοχής.

# **6.3. Μικρός Οδηγός του Λογισμικού Google Earth**

Στο σημείο αυτό και για την διευκόλυνση όχι μόνο του εκπαιδευτικού αλλά και των μαθητών και μαθητριών παρατίθεται ένας μικρός οδηγός με τις βασικές εντολές του λογισμικού Google Earth, έτσι ώστε να μπορεί κάποιος να εξοικειωθεί με τη χρήση του.

### **6.6.1. Εισαγωγικά Στοιχεία**

Το λογισμικό Google Earth είναι μία εφαρμογή η οποία παρέχει δορυφορικές εικόνες μεγάλης ευκρίνειας από όλα τα σημεία του πλανήτη. Στην ουσία είναι ένα πρόγραμμα το οποίο θα πρέπει αρχικά να κατέβει και να εγκατασταθεί στον υπολογιστή που θα εργαστούν τα παιδιά<sup>14</sup>. Οι φωτογραφίες που παρέχει μπορεί να είναι επίπεδες ή με υψομετρική λεπτομέρεια. Πάνω σε αυτές είναι σημειωμένα σημεία ενδιαφέροντος όπως αξιοθέατα, πόλεις, γεωγραφικά στοιχεία, ηφαίστεια, τρισδιάστατα κτίρια υπηρεσίες και πολλά άλλα. Οι όψεις αυτές μπορούν να συνδυαστούν και με χάρτες (από το Google maps) στους οποίους υπάρχουν πληροφορίες για δρόμους κτήρια και υπηρεσίες. Υπάρχουν καταχωρημένες λεπτομερείς όψεις αρκετών μεγάλων πόλεων της Ελλάδας και άλλων χωρών. Στις πιο πρόσφατες εκδόσεις του λογισμικού Google Earth υπάρχει επίσης η δυνατότητα εξερεύνησης του ουρανού και των αστρικών σχηματισμών (αστερισμού, γαλαξίες κλπ.).

### **6.6.2. Βασικά Εργαλεία**

Όταν ο χρήστης ανοίγει την εφαρμογή του Google Earth συναντάει μία εικόνα σαν την ακόλουθη, όπου η λειτουργικότητα της κάθε περιοχής εξηγείται παρακάτω.

1

<sup>14</sup> Λεπτομέρειες στην ιστοσελίδα:<http://earth.google.com/download-earth.html>

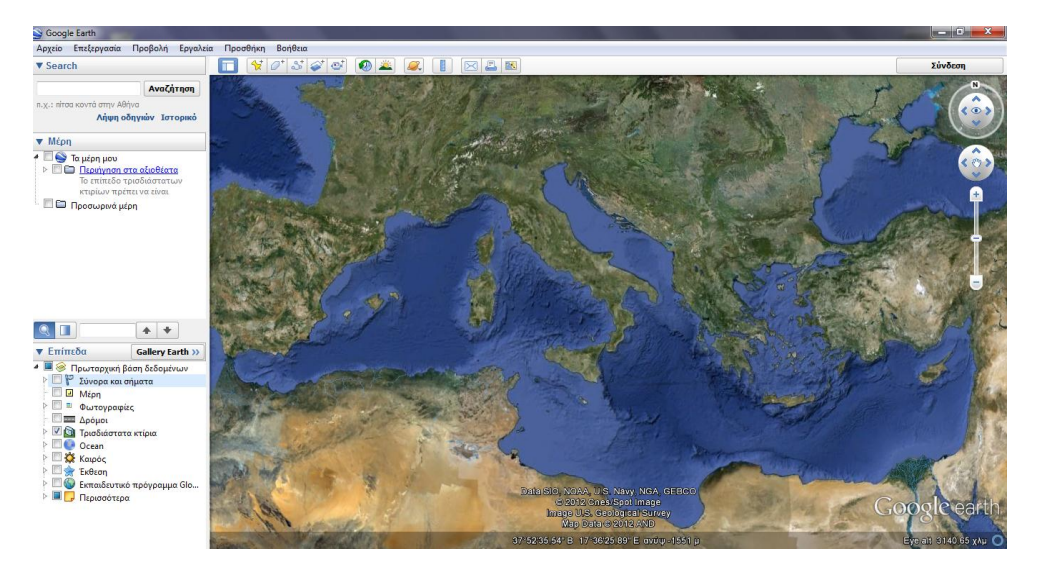

Εικόνα 6.3: Εικόνα της Ευρώπης από το Google Earth

#### Πηγή: Google Earth

Στην περιοχή αναζήτησης (Search panel) που βρίσκεται πάνω αριστερά, ο χρήστης πληκτρολογεί το όνομα του τόπου (χώρα, πόλη, διεύθυνση κ.λ.π.) που αναζητάει ή τις ακριβείς γεωγραφικές συντεταγμένες του και πατάει το κουμπί αναζήτηση (Search). Πάνω στο τρισδιάστατο χάρτη θα φανεί το σημείο που αναζητάει επισημασμένο με ένα κόκκινο βελάκι.

Με το εικονίδιο  $\mathcal{I}$  ο χρήστης μπορεί να ορίσει και να ονοματίσει τοποθεσίες σε όποιο σημείο του χάρτη θέλει, ενώ με τα εικονίδια  $\mathbb{C}^+$  και  $\mathbb{S}^+$  μπορεί να κατασκευάσει πολύγωνα και να χαράξει μια διαδρομή αντίστοιχα. Επιπλέον με το εικονίδιο ο χρήστης μπορεί να εισάγει και να επικολλήσει μια εικόνα σε κάποια συγκεκριμένη περιοχή του τρισδιάστατου γάρτη, ενώ με το εικονίδιο **με μπορεί να** μετρήσει αποστάσεις. Το λογισμικό, επίσης, δίνει την δυνατότητα στο χρήστη να εκτυπώσει την τρισδιάστατη εικόνα ή να την στείλει μέσω ηλεκτρονικού ταχυδρομείου σε κάποιον άλλο χρήστη με τα εικονίδια **18** και **18 κάτω από το** πεδίο αναζήτησης, βρίσκονται τα πεδία «Τα μέρη μου», όπου ο χρήστης ορίζει και να οργανώνει τις περιοχές που επισκέπτεται, και «Επίπεδα» όπου φαίνονται τα σημεία ενδιαφέροντος που έχουν οριστεί στο χάρτη. Τέλος στο κάτω μέρος της οθόνης εμφανίζεται η γραμμή κατάστασης (Status bar), στην οποία εμφανίζονται οι συντεταγμένες και το υψόμετρο της τοποθεσίας στην οποία βρίσκεται ο κέρσορας εκείνη την στιγμή.

## **6.6.3. Απλές Ενέργειες με το Λογισμικό Google Earth**

### **Πώς θα εντοπίσετε μία περιοχή ή μία διεύθυνση πάνω στο χάρτη;**

Στo πεδίο αναζήτησης ο χρήστης πληκτρολογεί το όνομα της περιοχής και πατάει αναζήτηση. Ο τρισδιάστατος προβολέας κινείται και εντοπίζει το επιθυμητό σημείο. Ενώ υπάρχουν αναλυτικές πληροφορίες για τις ΗΠΑ δεν είναι πάντα σίγουρο ότι μπορεί να αναγνωρίσει μικρούς οικισμούς και τοπωνύμια σε άλλες περιοχές της Γης.

### **Πώς θα πάρετε οδηγίες για την μετάβαση από έναν τόπο σε έναν άλλο;**

Στο πεδίο αναζήτησης μπορείτε να ζητήσετε οδηγίες για την μετάβαση από έναν τόπο σε έναν άλλο πληκτρολογώντας ονομασίες, γεωγραφικές συντεταγμένες ή επιλέγοντας τις πινέζες πάνω στον χάρτη. Ενδιαφέρον σε αυτήν τη λειτουργία έχει ο υπολογισμός της απόστασης μέσω της προτεινόμενης διαδρομής.

### **Πώς θα πλοηγηθείτε στον τρισδιάστατο χάρτη;**

Η πλοήγηση μπορεί να γίνει πολύ εύκολα με το ποντίκι, το πληκτρολόγιο ή με το αντίστοιχο χειριστήριο. Συγκεκριμένα η πλοήγηση με το ποντίκι γίνεται ως εξής: Με πατημένο το αριστερό κουμπί του ποντικιού μπορούμε να κινηθούμε δεξιά αριστερά. Με πατημένο το δεξί κουμπί αλλάζουμε την κλίμακα του χάρτη. Με πατημένο το μεσαίο κουμπί μπορούμε να αλλάξουμε οπτική γωνία και να περιστρέψουμε την εικόνα. Αν κάνουμε διπλό κλικ σε κάποιο σημείο του χάρτη τότε γίνεται αυτόματη προήγηση σε αυτό. Η πλοήγηση με το χειριστήριο παρουσιάζεται στην παρακάτω εικόνα.

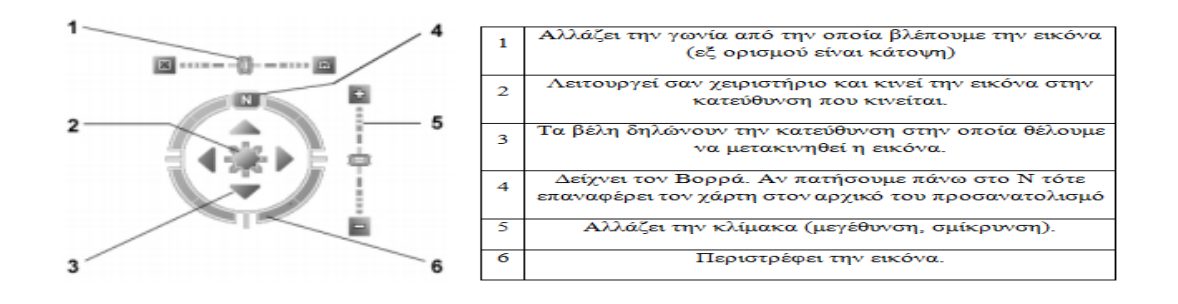

Εικόνα 6.4: Χειριστήριο του Google Earth και επεξήγηση συμβόλων

Πηγή: Google Earth

#### **Πώς θα εμφανίσετε τον αντίστοιχο χάρτη;**

Πατώντας στο κουμπί **καί το χρήστης μεταβαίνει στην αντίστοιχη ιστοσελίδα με τον** χάρτη της περιοχής (Google Maps) που είναι ενεργή εκείνη τη στιγμή στην οθόνη του. Ο χάρτης έχει περισσότερες πληροφορίες (δρόμους, οικισμούς, υπηρεσίες) με δυνατότητα μεγέθυνσης, σμίκρυνσης και πραγματικής μετακίνησης. Έχει τρεις διαφορετικές όψεις: πολιτικός (map) γεωγραφικό ανάγλυφο (satellite) και τα δύο μαζί (Hybrid). Αρκετές περιοχές το Google Maps μπορεί να τις προσεγγίσει με μεγάλη μεγέθυνση. Έτσι, μπορούμε να εμφανίσουμε δρόμους και δρομάκια στην οθόνη του υπολογιστή και ο χρήστης να πλοηγηθεί γεωγραφικά, φέρνοντας τον κόσμο κοντά του.

### **Πώς θα ορίσετε μία τοποθεσία πάνω στο χάρτη;**

Όταν ο χρήστης ανοίξει για πρώτη φορά το πρόγραμμα ο φάκελος «Τα Μέρη μου» είναι άδειος. Ενώ δουλεύει στο πρόγραμμα μπορεί να ορίσει τοποθεσίες με την βοήθεια μία πινέζας πάνω στο χάρτη και να τα αποθηκεύσει μέσα από την επιλογή «Αποθήκευση των Μερών μου». Να σημειωθεί ότι οι τοποθεσίες που είναι στο φάκελο «Προσωρινά Μέρη» δεν είναι διαθέσιμα στην επόμενη χρήση του προγράμματος. Για να ορίσει ο χρήστης μία νέα τοποθεσία θα πρέπει:

- Να μετακινηθεί στον τρισδιάστατο χάρτη έτσι ώστε να εμφανίζετε σε αυτόν το σημείο το οποίο θέλει να επισημάνει με όση περισσότερη ευκρίνεια μπορεί.
- $\triangleright$  Πατώντας το εικονίδιο  $\mathcal{L}^+$  ανοίγει ένα πλαίσιο διαλόγου και εμφανίζεται μία πινέζα πάνω στο χάρτη. Μετακινεί την πινέζα με την βοήθεια του ποντικιού σε όποιο σημείο θέλει πάνω στο χάρτη.
- Συμπληρώνει στο πλαίσιο διαλόγου το όνομα της πινέζας, την εικόνα με την οποία θα εμφανίζεται αυτή πάνω στον χάρτη, την περιγραφή της και το χρώμα. Αλλαγές σε αυτά τα στοιχεία μπορούν να γίνουν με δεξί κλικ πάνω στην πινέζα με την επιλογή «Ιδιότητες».

### **Πώς θα μετρήσετε μια απόσταση;**

Το λογισμικό προσφέρει κάποια εργαλεία τα οποία επιτρέπουν υπολογισμό απόστασης και εμβαδού επιφάνειας σε ποικιλία μετρικών συστημάτων. Ο χρήστης πρέπει να τοποθετήσει την περιοχή στην οποία θέλει να κάνει μέτρηση μέσα στην οθόνη με την κατάλληλη ανάλυση. Η μέτρηση που θα πραγματοποιηθεί χρησιμοποιεί τις γεωγραφικές συντεταγμένες και δε λαμβάνει υπόψη το υψόμετρο.

Μέσω μίας γραμμής ο χρήστης μπορεί να μετρήσει την απόσταση ανάμεσα σε δύο σημεία του χάρτη. Για να γίνει αυτό επιλέγει το εικονίδιο **και από το πλαίσιο** διαλόγου επιλέγει «Γραμμή». Ορίζει επίσης και τη μονάδα μέτρησης με την οποία θα γίνει η μέτρηση. Στην συνεχεία κάνει κλικ στο πρώτο σημείο πάνω στο χάρτη. Εμφανίζεται η πράσινη τελεία και κουνάει το ποντίκι στο τέλος της γραμμής που θέλει να χαράξει και ξανακάνει κλικ. Η γραμμή οριοθετείται από δύο κόκκινες τελείες αρχή και τέλος που τις ενώνει μία κίτρινη γραμμή. Στην οθόνη εμφανίζεται η μέτρηση της απόστασης.

Με παρόμοιο τρόπο μπορεί να επιλέξει «Διαδρομή» η οποία μπορεί να συνδέει πολλά σημεία μεταξύ τους (τεθλασμένη γραμμή). Μπορεί να την χρησιμοποιήσει για να μετρήσει το μήκος μία διαδρομής. Η χάραξη της διαδρομής γίνεται με διαδοχικά κλικ στα σημεία.

### **Πώς θα προσθέσετε φωτογραφίες;**

Αν ο χρήστης έχει φωτογραφίες του χώρου που επιθυμεί στο σκληρό του δίσκο, μπορεί να τις προσθέσει σε συγκεκριμένα σημεία στο χάρτη. Μπορούν να παραμείνουν σε υψηλή ανάλυση, όπως θα είχατε μια μικρογραφία στο χάρτη για να δείξει τη θέση της. Για να εξοικονομήσει χρόνο ο χρήστης, πρέπει να βεβαιωθεί ότι το σημείο στο οποίο θέλει η φωτογραφία να εμφανίζεται, να είναι τοποθετημένο περίπου είναι στο κέντρο της οθόνης πριν ξεκινήσει. Στη συνέχεια, πηγαίνει στην πάνω γραμμή μενού και επιλέγει «Προσθήκη», επιλέγει την φωτογραφία και θα εμφανιστεί ένα παράθυρο που επιτρέπει στον χρήστη να ονομάσει και να περιγράψει τη φωτογραφία που προσθέτει. Επίσης δίνεται η δυνατότητα στον χρήστη να μειώσει το υψόμετρο που θα εμφανίζεται. Εφόσον ο χρήστης τα έχει ετοιμάσει όλα μια

μικρογραφία θα εμφανιστεί στο χάρτη. Κάνοντας διπλό κλικ σε αυτό στο μέλλον θα κάνει ζουμ σε ένα πλήρες μέγεθος της εικόνας.

# **ΚΕΦΑΛΑΙΟ 7 Ο : ΣΥΜΠΕΡΑΣΜΑΤΑ**

Τα Σ.Γ.Π. αποτελούν ένα πολύ ισχυρό εργαλείο που παρέχει τη δυνατότητα συλλογής, διαχείρισης, αποθήκευσης, επεξεργασίας, ανάλυσης και οπτικοποίησης σε ψηφιακό περιβάλλον δεδομένων που σχετίζονται με το χώρο. Το βασικό τους πλεονέκτημα είναι η δυνατότητα μελέτης, διαχείρισης, επεξεργασίας και ανάλυσης δεδομένων με ολιστική προσέγγιση, παρέχοντας λειτουργίες αλληλοεπικαλύψεις χαρτών και δεδομένων. Ακόμη, παρέχουν τη δυνατότητα σύνδεσης και επικοινωνίας των ποιοτικών και περιγραφικών χαρακτηριστικών με την αντίστοιχη θέση τους το χώρο. Αυτό τα καθιστά ικανά να αναλύσουν και να μελετήσουν τον χώρο καθώς και να λάβουν αποφάσεις που αφορούν τη γη, το περιβάλλον και τον άνθρωπο. Έτσι, τα τελευταία χρόνια έχουν κάνει δυναμικά την παρουσία τους στις Γεωεπιστήμες.

Η εξέλιξη αυτή δημιουργεί τις συνθήκες και απαιτεί τη συστηματική εκπαίδευση τόσο των σπουδαστών όσο και των γεωεπιστημόνων στις θεμελιώδεις αρχές των Σ.Γ.Π. αλλά και στις μεθόδους και διαδικασίες που εφαρμόζονται σε αυτά. Στην Ελλάδα, όμως, η εκπαιδευτική διεργασία σε θέματα Σ.Γ.Π. παρόλο που παρουσιάζει βελτίωση εντούτοις κρίνεται ακόμη ανεπαρκής. Έχουν γίνει προσπάθειες επαναπροσδιορισμού της, με χαρακτηριστικό παράδειγμα να αποτελεί το εξ' αποστάσεως σεμινάριο του Εθνικού Μετσόβιου Πολυτεχνείου που στοχεύει στην εκμάθηση όχι μόνο του λογισμικού των Σ.Γ.Π. αλλά κυρίως στις βασικές αρχές των συστημάτων αυτών βασιζόμενο στις τεχνικές που εφαρμόζονται σήμερα στην εκπαίδευση.

Η παρούσα διπλωματική εργασία αποτελεί μια πρώτη προσέγγιση για την ανάπτυξη υποστηρικτικού διδακτικού υλικού με σκοπό την εισαγωγή χαρτογραφικών και γεωγραφικών εννοιών στην Ε΄ και στην ΣΤ΄ δημοτικού. Επομένως, κύριο στόχο της εργασίας αποτέλεσε η υλοποίηση διάφορων ασκήσεων που απευθύνονται στους μαθητές και της μαθήτριες των δυο αυτών τάξεων με σκοπό να αποκτήσουν μια στοιχειώδη χωρική παιδεία και να αντιληφθούν, με όσο το δυνατό πιο κατανοητό τρόπο, έννοιες όπως του χάρτη και των Σ.Γ.Π.. Το εγχείρημα αυτό αντιμετώπισε κάποιες δυσκολίες με κυριότερη το γεγονός ότι έπρεπε να γίνει αντιληπτός ο τρόπος σκέψης των παιδιών αυτής της ηλικίας έτσι ώστε το θεωρητικό υπόβαθρο και οι

ασκήσεις να ανταποκρίνονται στην αντιληπτική τους ικανότητα, ωστόσο όμως ξεπεράστηκαν.

# **7.1. Συμπεράσματα**

Από την εκπόνηση της παρούσας διπλωματικής εργασίας προέκυψαν τα εξής συμπεράσματα:

- Μέσω του μαθήματος της Γεωγραφίας οι μαθητές και οι μαθήτριες των δυο τελευταίων τάξεων του δημοτικού έρχονται σε επαφή για πρώτη φορά με τους χάρτες και καλούνται χωρίς υπερβολές να σχεδιάσουν και δικούς τους χάρτες με τις υποδείξεις του εκπαιδευτικού. Επιπλέον, ενθαρρύνεται η πραγματοποίηση των ερευνών πεδίου με σκοπό τα παιδιά να εξοικειωθούν με διάφορες τεχνικές για να αντιμετωπίζουν πιο εύκολα προβλήματα της καθημερινότητάς τους.
- Τα κύριο διδακτικό υλικό για την διδασκαλία του μαθήματος αποτελεί το βιβλίο του μαθητή και το τετράδιο των εργασιών (τα οποία θα πρέπει να αποτυπώνουν και να προσδιορίζουν µε ακρίβεια τους σκοπούς που επιδιώκονται και να προτείνουν τη μεθοδολογία μελέτης στην τάξη), με υποστηρικτικό ρόλο στην διδασκαλία να διαδραματίζει κατάλληλο εποπτικό υλικό, όπως χάρτες τοίχου, υδρόγειο σφαίρα, βιβλία και περιοδικά με πληροφοριακό γεωγραφικό περιεχόμενο.
- Ωστόσο, στα διδακτικά υλικά συμπεριλαμβάνεται ελάχιστα ή και σε μερικές περιπτώσεις καθόλου η χρήση των τεχνολογιών πληροφορίας και επικοινωνίας, στις οποίες συμπεριλαμβάνεται και τα Σ.Γ.Π. μέσω απλών ελεύθερων λογισμικών όπως το Google Earth.
- Ένας από τους κύριους σκοπούς της Γεωγραφίας, όπως αυτή διδάσκεται, είναι να γνωρίσει στους μαθητές και τις μαθήτριες το φυσικό και το ανθρωπογενές περιβάλλον που τους περικλείει. Αυτό επιτυγχάνεται σε ικανοποιητικό βαθμό από τις ασκήσεις που καλούνται οι μαθητές να πραγματοποιήσουν.
- Παρόλο που η διδασκαλία της Γεωγραφίας αποσκοπεί στο να εξοικειώσει τους μαθητές και τις μαθήτριες με την έννοια του χάρτη, έτσι ώστε να μπορούν να αποκωδικοποιούν την πληροφορία τους, να διακρίνουν τα

διαφορετικά είδη χαρτών και τα βασικά χαρακτηριστικά τους, οι ασκήσεις που περιλαμβάνονται στο τετράδιο εργασιών δεν προσανατολίζονται τόσο προς αυτή την κατεύθυνση. Γι' αυτό το λόγο, κρίνεται σκόπιμη η δημιουργία κατάλληλου υποστηρικτικού υλικού για την διδασκαλία του μαθήματος.

- Στο τρίτο κεφάλαιο της παρούσας διπλωματικής παρουσιάσθηκε η δημιουργία μιας βάσης δεδομένων που περιέχει παραδείγματα από διάφορες θεματικές ενότητες (λίμνες, ποτάμια, βουνά) και η υλοποίηση μιας Web εφαρμογής που παρουσιάζει τα αποτελέσματα της αναζήτησης από τη βάση δεδομένων στο περιβάλλον του Google Maps. Η εφαρμογή αυτή αναμένεται να διευκολύνει τόσο τον εκπαιδευτικό στην διδασκαλία, όσο και τους μαθητές και τις μαθήτριες στο να κατανοήσουν καλύτερα τις γεωγραφικές έννοιες και να τις αντιμετωπίσουν στην πράξη και όχι μόνο θεωρητικά.
- Οι ασκήσεις που αναφέρονται στην κατανόηση των γεωγραφικών εννοιών δεν αναμένεται να δυσκολέψουν τους μαθητές και τις μαθήτριες καθώς πραγματεύεται απλές έννοιες, τις οποίες τα παιδιά είναι σε θέση να αντιληφθούν. Το μόνο πράγμα που μπορεί να δυσκολέψει τα παιδιά είναι η χρήση του λογισμικού Google Earth, σε περίπτωση που δεν το έχουν ξαναχρησιμοποιήσει. Ωστόσο με τις υποδείξεις του εκπαιδευτικού και με τον οδηγό χρήσης του λογισμικού που παρατίθεται στο τέλος του έκτου κεφαλαίου τα παιδιά μπορούν να εξοικειωθούν με το λογισμικό.
- Οι μαθητές και οι μαθήτριες από την επαφή τους με τους χάρτες αποκτούν μια στοιχειώδη χωρική παιδεία καθώς πλέον θα είναι σε θέση να αντιληφθούν βασικές γεωγραφικές έννοιες όπως είναι η θέση και το πώς τοποθετούνται τα πράγματα πάνω στην επιφάνεια της Γης, ο χώρος με τα φυσικά και ανθρωπογενή χαρακτηριστικά του, τις σχέσεις του ανθρώπου με τους τόπους, την κινητικότητα, δηλαδή την ανθρώπινη αλληλεπίδραση και το πώς σχηματίζονται και μεταβάλλονται οι περιοχές.
- Αναφορικά με το κομμάτι των χαρτών που διδάσκεται στην Ε΄ δημοτικού, η ύλη καλύπτει τα είδη των χαρτών που απαντώνται καθώς επίσης και τα στοιχεία του χάρτη (τίτλος, υπόμνημα, προσανατολισμός και κλίμακα). Ωστόσο, παρόλο που το θεωρητικό υπόβαθρο των παραπάνω εννοιών είναι

# Διπλωματική Εργασία: «Ανάπτυξη Υποστηρικτικού Διδακτικού Υλικού για την Εισαγωγή Χαρτογραφικών και Γεωγραφικών Εννοιών στην Ε΄ και στην ΣΤ΄ Δημοτικού» ικανοποιητικό, οι ασκήσεις που καλούνται να εκπονήσουν τα παιδιά είναι

ελλιπείς.

- Στο τέταρτο κεφάλαιο υλοποιήθηκαν δυο ασκήσεις. Η πρώτη άσκηση θα βοηθήσει τα παιδιά να αντιληφθούν την έννοια του χάρτη (απεικονίζει τον χώρο ως κατακόρυφη προβολή), και ότι οι δορυφορικές εικόνες διαφέρουν από τον χάρτη καθώς απεικονίζουν την πραγματικότητα, όπως ακριβώς είναι. Η άσκηση αυτή δεν αναμένεται να δυσκολέψει τους μαθητές και τις μαθήτριες καθώς ο εκπαιδευτικός θα τους παρουσιάσει τις εικόνες και με τις υποδείξεις του θα φτάσουν στο κατάλληλο συμπέρασμα. Η μόνη δυσκολία που αναμένεται, σε μικρό βαθμό ωστόσο, είναι η σύγκριση των γενικών χαρτών με την δορυφορική εικόνα καθώς τα παιδιά μπορεί να έρχονται σε επαφή με δορυφορική εικόνα για πρώτη φορά.
- Η δεύτερη άσκηση του τέταρτου κεφαλαίου αποσκοπεί στο να καταλάβουν τα παιδιά ότι ανάλογα με το αντικείμενο της χαρτογράφησης έχουμε και διαφορετικά είδη χαρτών και ότι όλη η πληροφορία δεν μπορεί να συμπεριληφθεί σε ένα και μόνο χάρτη. Η άσκηση αυτή δεν αναμένεται να δυσκολέψει τους μαθητές και τις μαθήτριες σε ότι αφορά την εύρεση των θεματικών χαρτών στο σχολικό τους εγχειρίδιο ή στις ερωτήσεις του εκπαιδευτικού καθώς πραγματεύεται απλές έννοιες. Η μόνη δυσκολία που μπορεί να παρουσιαστεί είναι η χρήση του λογισμικού από το περιοδικό National Geographic καθώς το πρόγραμμα αυτό είναι στην αγγλική γλώσσα. Ωστόσο, με τις υποδείξεις του εκπαιδευτικού τα παιδιά βήμα – βήμα μπορούν να δημιουργήσουν τον θεματικό χάρτη που θα τους ζητηθεί.
- Στο πέμπτο κεφάλαιο υλοποιήθηκαν τέσσερις διαφορετικές ασκήσεις, μια για καθένα από τα στοιχεία του χάρτη. Η πρώτη άσκηση που αφορά το υπόμνημα και τα σύμβολα, αποσκοπεί στο να κατανοήσουν τα παιδιά ότι ο χάρτης αποκρυπτογραφείται με την βοήθεια του υπομνήματος, στο οποίο εξηγούνται και τα διάφορα σύμβολα του χάρτη. Η άσκηση αυτή έχει διαβαθμισμένο βαθμό δυσκολίας και οι μαθητές δεν αναμένεται να δυσκολευτούν στα δυο πρώτα στάδια της άσκησης (αντιστοίχιση και σχεδιασμός μεμονωμένων συμβόλων), καθώς τα σύμβολα για την αναπαράσταση διαφόρων πραγμάτων τούς είναι οικεία από την καθημερινότητά τους. Ωστόσο, κατά την

ολοκλήρωση της άσκησης επειδή οι μαθητές πρέπει να συμπληρώσουν έναν κενό χάρτη με βάση ένα δεδομένο χάρτη, ενδεχομένως δυσκολευτούν καθώς θα είναι η πρώτη φορά που θα σχεδιάσουν έναν χάρτη.

- Η δεύτερη άσκηση που αφορά τον κάνναβο και τις γεωγραφικές συντεταγμένες, αποσκοπεί στο να εξοικειωθούν τα παιδιά με την έννοια του καννάβου και τις γεωγραφικές συντεταγμένες και επομένως να μπορούν να εντοπίσουν διάφορα στοιχεία του χάρτη με βάση τον κάνναβο και να προσδιορίζουν την θέση ενός τόπου. Ο βαθμός δυσκολίας της άσκησης αυτής αυξάνεται σταδιακά, ξεκινώντας ως παιχνίδι με ένα κρυπτόλεξο και καταλήγοντας στην συμπλήρωση ενός κενού χάρτη με δοσμένο κάνναβο. Οι μαθητές δεν αναμένεται να αντιμετωπίσουν δυσκολίες καθώς το πέρασμα από τις «απλές» συντεταγμένες (αλφαριθμητικές) στις γεωγραφικές γίνεται σταδιακά. Το μόνο που μπορεί να τους δυσκολέψει ενδεχομένως είναι η εύρεση της ακριβής θέσης των Κέντρων Περιβαλλοντικής Εκπαίδευσης ώστε να συμπληρώσουν το χάρτη, αλλά με τις υποδείξεις του εκπαιδευτικού θα τα καταφέρουν.
- Η τρίτη άσκηση που αφορά τον προσανατολισμό, αποσκοπεί στο να προσδιορίζουν οι μαθητές και οι μαθήτριες τα σημεία του ορίζοντα, να προσανατολίζονται στον χώρο και να μπορούν να δώσουν οδηγίες για ένα μέρος. Η άσκηση αυτή δεν αναμένεται να τους δυσκολέψει καθώς ήδη στην καθημερινότητά τους χρησιμοποιούν ασυναίσθητα εκφράσεις προσανατολισμού, όπως είναι το «πάνω, κάτω, δεξιά, αριστερά». Έτσι, η συμπλήρωση των πυξίδων θα τους είναι σχετικά εύκολη, αρκεί να κατανοήσουν τις μοίρες. Κατόπιν, η συμπλήρωση του πίνακα με βάση το ανεμολόγιο μπορεί να τους προκαλέσει μια μικρή δυσκολία, κυρίως, επειδή έρχονται για πρώτη φορά σε επαφή με ανεμολόγιο. Τέλος, οι οδηγίες για την έξοδο από τον λαβύρινθο δεν αναμένεται να τους δυσκολέψει. Επομένως συμπεραίνουμε πως η άσκηση αυτή, ενδεχομένως να είναι η πιο εύκολη του πέμπτου κεφαλαίου.
- Κλείνοντας το πέμπτο κεφάλαιο, η τέταρτη άσκηση που παρατίθεται αφορά την κλίμακα και αποσκοπεί να κατανοήσουν τα παιδιά την έννοια της κλίμακας και να υπολογίζουν αποστάσεις με βάση την κλίμακα. Ούτε σε αυτή
την άσκηση τα παιδιά ενδέχεται να αντιμετωπίσουν κάποιες δυσκολίες καθώς ενδεχομένως να έχουν εξοικειωθεί με την κλίμακα από το μάθημα των Μαθηματικών και η άσκηση αυτή δεν παρουσιάζει ιδιαίτερες δυσκολίες.

 Τέλος, είναι σημαντικό τα παιδιά να αποκτήσουν μια στοιχειώδη χωρική παιδεία από μικρή ηλικία μέσω της γεωγραφικής εκπαίδευσης, με σκοπό να γίνουν υπεύθυνοι και κριτικά σκεπτόμενοι πολίτες και να συμμετέχουν αποτελεσματικά στην πολιτική, οικονομική, κοινωνική και πολιτιστική ζωή σε τοπικό, εθνικό και παγκόσμιο επίπεδο. Για αυτό το λόγο, κρίνεται απαραίτητη και η επαφή τους με τα Σ.Γ.Π. ώστε να γίνουν χωρικά εγγραματισμένοι άνθρωποι. Η άσκηση που υλοποιείται στο έκτο κεφάλαιο σχετικά με τα Σ.Γ.Π. είναι αρκετά απλή και κατανοητή για τα παιδιά αυτής της ηλικίας, εφόσον θα τους βοηθήσει ο εκπαιδευτικός με τις κατάλληλες οδηγίες και θα χρησιμοποιήσουν τον οδηγό για το λογισμικό Google Earth.

# **Βιβλιογραφία**

# **Ελληνική Βιβλιογραφία**

Robinson M., «*Στοιχεία χαρτογραφίας*», Πανεπιστημιακές Εκδόσεις Ε.Μ.Π., Αθήνα 2002

Ζουγανέλη Α, «*Μια διδακτική παρέμβαση στο μάθημα της Γεωγραφίας με τη χρήση των ΤΠΕ*», Πρακτικά του Ελληνικού Ινστιτούτου Εφαρμοσμένης Παιδαγωγικής και Εκπαίδευσης, 5ο Πανελλήνιο Συνέδριο με θέμα «*Μαθαίνω πώς να μαθαίνω*», 7-9 Μαΐου 2010.

Κάβουρας M., Αρβανίτης A., Πατιάς Π., Πραστάκος Π., Σελλής Τ., Σουλακέλης Ν., Φώτης Γ., Χάλαρης Γ., Κόκλα Μ. (2004), «*Ανάπτυξη Εθνικής Υποδομής ΓεωγραφικώνΠληροφοριών*», Γ' Πανελλήνιο Συνέδριο της HellasGI: «*Η Κοινωνία τηςΓεωπληροφορίας*», Αθήνα Ε.Μ.Π. 11-12 Μαρτίου 2004

Κάβουρας Μ., «*Αρχές Γεωπληροφορικής και Συστημάτων Γεωγραφικών Πληροφοριών*», Σημειώσεις Μαθήματος «Αρχές Γεωπληροφορικής και Συστήματα Γεωγραφικών Πληροφοριών» Σχολής Αγρονόμων και Τοπογράφων Μηχανικών, Αθήνα 2009.

Κλωνάρη, Α., «*Η θέση της Γεωγραφίας στην υποχρεωτική Εκπαίδευση στα ελληνικά σχολεία σήμερα*», στα Πρακτικά του 6ου Πανελλήνιου Γεωγραφικού Συνεδρίου, τομ.1, σσ. 529-534, Θεσσαλονίκη 2002.

Κουτσόπουλος Κ., «*Γεωγραφία: Μεθοδολογία και Μέθοδοι Ανάλυσης Χώρου*», εκδόσεις Συμμετρία, Αθήνα 2000

Κουτσόπουλος Κ., «*Γεωγραφικά Συστήματα Πληροφοριών και Ανάλυση Χώρου*», εκδόσεις Παπασωτηρίου, Αθήνα 2002

Κουτσόπουλος Κ., Ανδρουλικάκης Ν., «*Εφαρμογές του Λογισμικού ArcGIS 9x με Απλά Λόγια*», εκδόσεις Παπασωτηρίου, Αθήνα 2005

Λαμπρινός Ν., «*Σχετικά με τη διδασκαλία της γεωγραφίας στο σχολείο*», εκδόσεις Γράφημα, Θεσσαλονίκη 2009

Λιβιεράτος Ε., «*Γενική χαρτογραφία και εισαγωγή στη θεματική χαρτογραφία*», εκδόσεις Ζήτη, Αθήνα 1988

Νάκος Β., «*Αναλυτική Χαρτογραφία*», Σημειώσεις Μαθήματος «Χαρτογραφία ΙΙ» Σχολής Αγρονόμων και Τοπογράφων Μηχανικών, Αθήνα 2006.

Στεφανάκης Ε., «*Βάσεις Γεωγραφικών Δεδομένων και Συστήματα Γεωγραφικών Πληροφοριών*», εκδόσεις Παπασωτηρίου, Αθήνα 2003

Χάρχαρος Χ., «*Αξιολόγηση της χρήσης της Γεωπληροφορικής στην εισαγωγή χαρτογραφικών και γεωγραφικών εννοιών στην εκπαίδευση*», Διπλωματική Εργασία, Αθήνα 2012

## **Ξενόγλωσση Βιβλιογραφία**

Downs, R. M. and Stea, D., «*Image and Environment: Cognitive Mapping and Spatial Behavior*.» Chicago 1973

Gersmehl, P. J., «*Teaching Geography*.» New York: The Guilford Press 2005

Goodchild M., Fu P., Rich P., "*Sharing Geographic Information: An Assessment of the Geospatial One-Stop*", University of California, Santa Barbara 2007

Harvey F., Tulloch D. (2004), "*How Do Local Goverments Share and Coordinate Geographic Information? Issues in the United States*", 10th EC GI & GIS Workshop, ESDI State of the Art, Warsaw, Poland 23-25 June 2004

Jones C., «*Geographical information systems and computer cartography*», Longman 1997

MacEachren, A. M., «*How Maps Work. Representation, Visualization, and Design*», New York: The Guilford Press 1995

Muehrcke P.C., «*Map use: reading, analysis and interpretation*», Jp Publications, U.S.A 1992

Tate N., Atkinson P., «*Scale issues in geographical analysis and gis*», εκδόσεις Wiley 1999

Wiegand P., «*Learning and Teaching with Maps*», Routledge, London 2006

Wiegand P., «*The Oxford Junior Atlas*», Oxford University Press 1996

Wilson J., Gallant J., «*Cartography and geographic information systems*», American Congress On Surveying And Mapping, U.S.A 2000

## **Ιστοσελίδες Διαδικτύου**

[http://anoixtosxoleio.weebly.com](http://anoixtosxoleio.weebly.com/)

<http://digitalschool.minedu.gov.gr/>

<http://education.nationalgeographic.com/education>

<http://el.wikipedia.org/wiki>

<http://mapzone.ordnancesurvey.co.uk/mapzone/games.html>

[http://users.ntua.gr/bnakos/Children\\_and\\_Mapping.html](http://users.ntua.gr/bnakos/Children_and_Mapping.html)

<http://web.gys.gr/>

<http://www.esri.com/>

<http://www.geospatialmedia.net/>

<http://www.mapmsg.com/games/statetris/>

<http://www.missionexplore.net/missions>

https://developers.google.com

<https://maps.google.gr/>

<https://www.google.gr/>

## **Παραρτήματα**

# **Παράρτημα 1: Δημιουργία βάσεως δεδομένων**

Ο κώδικάς που υλοποιείται για την δημιουργία του kml αρχείου είναι ο εξής:

**<Style id="sh\_ylw-pushpin00">**

**<IconStyle>**

**<color>ffff0055</color>**

**<scale>1.3</scale>**

**<Icon>**

**<href>http://maps.google.com/mapfiles/kml/pushpin/ylw-**

**pushpin.png</href>**

**</Icon>**

**<hotSpot x="20" y="2" xunits="pixels" yunits="pixels"/>**

**</IconStyle>**

**</Style>**

Το αρχείο αυτό που δημιουργείται περιέχει τριών ειδών «σημεία»:

### **Τα απλά σημεία**

**<Placemark>**

**<name>Κόλπος Θεσσαλονίκης</name> <Camera> <longitude>22.947810895875</longitude> <latitude>40.55997362351361</latitude> <altitude>70003.41506650443</altitude> <heading>79.64820261637212</heading> <tilt>0.01483963351107129</tilt> <roll>69.87607929635989</roll> <gx:altitudeMode>relativeToSeaFloor</gx:altitudeMode> </Camera> <styleUrl>#m\_ylw-pushpin1</styleUrl> <Point>**

**<coordinates>22.88529749309337,40.5632397279525,0</coordinates>**

**</Point> </Placemark>**

### **Τα πολύγωνα**

**<Placemark>**

**<name>Τεχνητή Λίμνη Μαραθώνα</name>**

**<styleUrl>#msn\_ylw-pushpin1</styleUrl>**

**<Polygon>**

**<tessellate>1</tessellate>**

**<outerBoundaryIs>**

**<LinearRing>**

**<coordinates>**

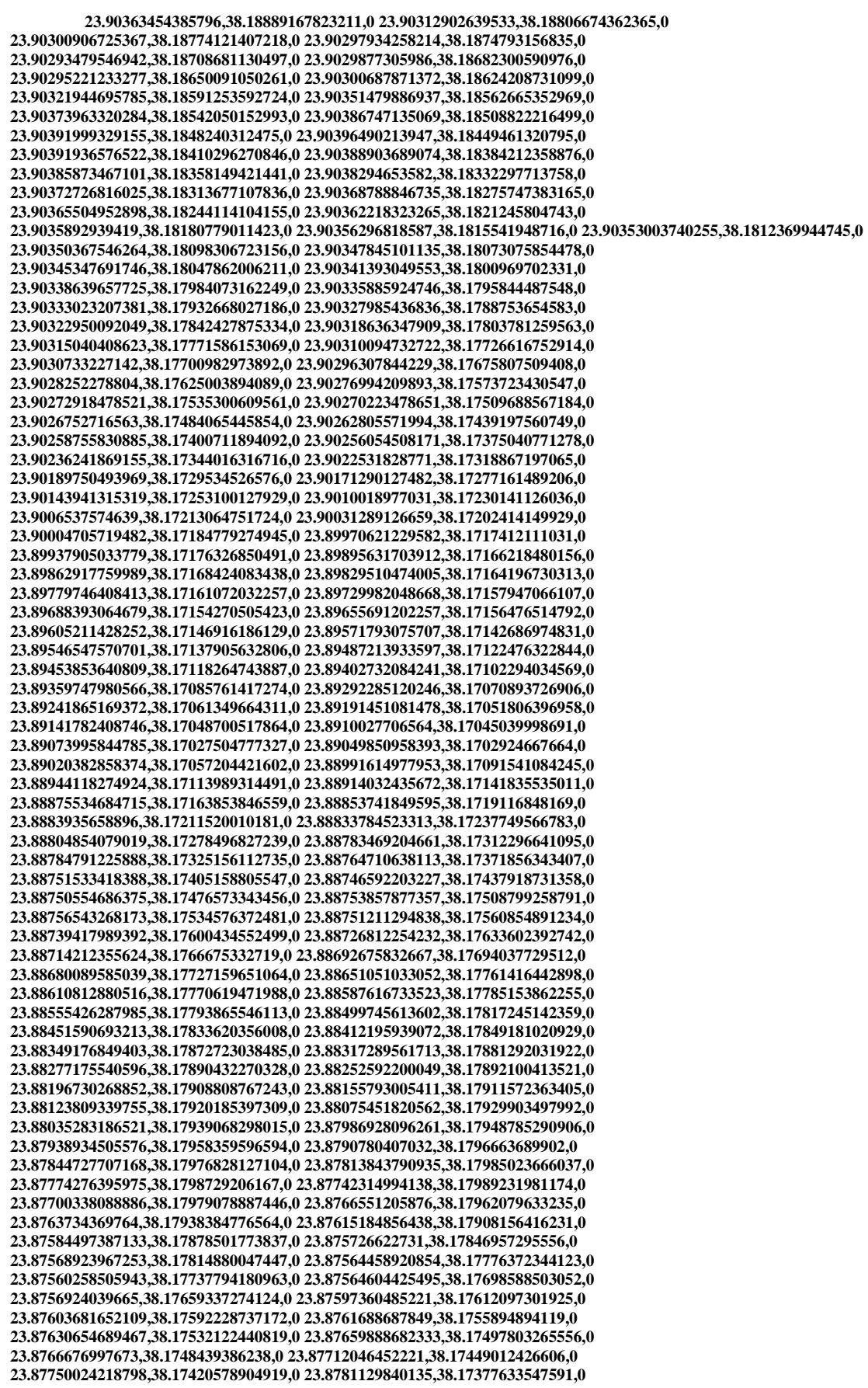

**23.87850609055847,38.17362051357203,0 23.87890147923887,38.17346452314529,0 23.87922113887631,38.17337833439632,0 23.87961708192944,38.17322231637939,0 23.88001170059794,38.17306638592359,0 23.880092772418,38.17306092516402,0 23.88063965421109,38.17282990825422,0 23.88110564438318,38.17260425489806,0 23.88132136786637,38.17233069574971,0 23.8816252526416,38.17211586876014,0 23.88201126482034,38.17189549090894,0 23.88223580242475,38.17168612178835,0 23.88254160220884,38.17147123608358,0 23.88275969802093,38.1711976128186,0 23.88290937526973,38.17105804018179,0 23.88320145086382,38.17071458603554,0 23.88341850017942,38.17044088893736,0 23.88364232202238,38.17023143967461,0 23.88385999504627,38.16995781345286,0 23.88407839859813,38.16968433515041,0 23.88422710260883,38.16948168312119,0 23.8844460937439,38.16920854299386,0 23.88465387169163,38.16887017467175,0 23.88500951715061,38.16839162138528,0 23.8855400839053,38.16796748003396,0 23.88583959750292,38.16768850991564,0 23.88606421222924,38.16747929071612,0 23.88628239087761,38.16720605011692,0 23.88650052933717,38.16693284499345,0 23.88647779809753,38.16667828850189,0 23.88661435562072,38.16641089595793,0 23.8868311631974,38.16613728508906,0 23.88706165677822,38.16599195994262,0 23.88728587735123,38.165782789776,0 23.88759747248722,38.16563152771546,0 23.88791312695243,38.1654829037656,0 23.88822911945615,38.16533472318662,0 23.88862677510454,38.1651813243019,0 23.88927520860849,38.16507510639224,0 23.88976307649476,38.16504054997792,0 23.89016821667908,38.16501027913831,0 23.89057393447184,38.16498024008673,0 23.89090041673516,38.16495794451609,0 23.89123341807109,38.16499934059656,0 23.89164837397203,38.16503542857321,0 23.89207010607879,38.16513541913832,0 23.89247875863728,38.16510793878148,0 23.89298278580866,38.16520298389585,0 23.89314654348758,38.16519240705139,0 23.89372619606596,38.16521908852302,0 23.89413535703712,38.16519264260275,0 23.89454439153915,38.16516620423913,0 23.89495330498151,38.16513977543455,0 23.89536228057874,38.16511386768178,0 23.89577141936477,38.16508910766007,0 23.89618024554852,38.16506436751796,0 23.89642539139161,38.16504953253132,0 23.89699682190365,38.16501388479855,0 23.89732997372402,38.16505575200388,0 23.89766315526221,38.1650976239515,0 23.89801035536921,38.16526547847182,0 23.89842540748357,38.16530008764512,0 23.89876622217525,38.16540314349915,0 23.89927093250482,38.16549431515292,0 23.89961253933619,38.16559757514964,0 23.90002919268303,38.16563128396147,0 23.90044585925416,38.16566600352747,0 23.90094404238884,38.16569646580328,0 23.90127840588215,38.1657385398544,0 23.90176920008926,38.16570561966285,0 23.90210359092955,38.16574768908389,0 23.90259420812584,38.1657149812982,0 23.90292120373892,38.16569325757419,0 23.90324816261422,38.16567152888661,0 23.90357509061561,38.16564980449875,0 23.90399846217446,38.16575048282291,0 23.90426582349896,38.16592598287934,0 23.90452584920876,38.16603757026943,0 23.90480046404402,38.16627739942213,0 23.9052440313202,38.16650222463139,0 23.90535346554125,38.16675470705336,0 23.90538253985331,38.167080829131,0 23.90542030022765,38.16746961502398,0 23.90544077646604,38.16766286695951,0 23.90555591072395,38.16797978941946,0 23.90558935526714,38.16830202613523,0 23.9056249487236,38.16862311361503,0 23.90566124781374,38.16894395224166,0 23.90569756023778,38.16926489079013,0 23.90572661857035,38.16952171827668,0 23.90575455635357,38.16977896851602,0 23.9057889276646,38.17010066273857,0 23.90582329323192,38.1704222999236,0 23.9057832723146,38.17081361308627,0 23.90573074796293,38.17107610146042,0 23.90576320139717,38.17139785985138,0 23.90571387239469,38.17172491831335,0 23.90574366507206,38.17204630658315,0 23.90561925880295,38.17244249576569,0 23.90565697488513,38.17282726757173,0 23.90570386113835,38.17327603461477,0 23.9056663482357,38.17366672275011,0 23.90571980138243,38.17411686653464,0 23.90575196628503,38.17437476418332,0 23.90581280900767,38.17489016714252,0 23.90584950055927,38.17521209433911,0 23.90588456140099,38.17553346620539,0 23.90593364469355,38.17598338505415,0 23.90598272993662,38.17643330603169,0 23.90601779098396,38.17675467823219,0 23.90597158039125,38.17708186254877,0 23.90601617941784,38.17746917870318,0 23.90606266914377,38.17785803094371,0 23.90618089683921,38.1781751215176,0 23.90621537970606,38.17849637301987,0 23.90631672305644,38.17868267257257,0 23.90635169901907,38.17900421518344,0 23.90639427194557,38.17939056781374,0 23.90658365543274,38.17963482467729,0 23.90662565645788,38.18002061241394,0 23.90683708685677,38.1804585451618,0 23.90711546071689,38.18076154582449,0 23.90723088657906,38.18107610423782,0 23.90734627680028,38.18139056524437,0 23.90737398218908,38.18164729130786,0 23.90725404385134,38.182045490427,0 23.90728868028083,38.18236640257852,0 23.90716178456805,38.18270057592645,0 23.90718257385828,38.18289313444232,0 23.90721345054784,38.18320957422175,0 23.90724404978447,38.18352541867555,0 23.90727418879218,38.18378492010312,0 23.90715274280403,38.1841261176541,0 23.90702054610768,38.18439873465411,0 23.9068108795807,38.1847378028492,0 23.90674894434202,38.18493457457274,0 23.90645909649346,38.18533521934573,0 23.90639521390892,38.18552857633843,0 23.90617441396721,38.18579609783071,0 23.90610982825637,38.1859876738637,0 23.90589445651203,38.18631554549922,0 23.90566944823981,38.18652228112298,0 23.90545183121619,38.18679372036057,0 23.90522980684586,38.18700613616373,0 23.90491961310829,38.18716119922637,0 23.90454794905703,38.18746497954526,0 23.90423903620561,38.18762534126527,0 23.90401518010714,38.18783595957456,0 23.90387975249731,38.1881044548526,0** 

#### **23.90373717781253,38.18830832028422,0 23.90368977191542,38.18863338031228,0 23.9038671777831,38.18875038562943,0 23.90363454385796,38.18889167823211,0**

**</coordinates>**

**</LinearRing>**

#### **</outerBoundaryIs>**

**</Polygon>**

**</Placemark>**

### **Τα LineString**

**<Placemark>**

**<name>Ποτομός Αλφειός</name>**

**<styleUrl>#m\_ylw-pushpin2</styleUrl>**

**<LineString>**

**<tessellate>1</tessellate>**

**<coordinates>**

**21.50030847466012,37.64380519764313,0** 

**21.50124700382716,37.64401434002119,0 21.50221280480218,37.64411913128362,0 21.50275203465075,37.64421627509651,0 21.50376291626984,37.64420877888549,0 21.50445028233255,37.64413423353667,0 21.50515750396169,37.64410440831738,0 21.50551246309455,37.64407834325112,0 21.50578677850234,37.64403246464951,0 21.50603640818811,37.6440045271995,0 21.50628855457048,37.64403049661846,0 21.50648521941555,37.64416627374667,0 21.50677013440907,37.64435196948383,0 21.50712359918533,37.64453601292514,0 21.50748257799951,37.64457522925298,0 21.50803509563649,37.64457952379456,0 21.50848077700542,37.64451977124863,0 21.50884505447052,37.64445000576192,0 21.50922013728167,37.64435586671797,0 21.50994042018045,37.64405660647639,0 21.51075905261411,37.6439324098919,0 21.51151636395447,37.64377592783076,0 21.51257276258157,37.64368932793155,0 21.51376808889086,37.64384083210387,0 21.51460080109299,37.64420851639349,0 21.51521142202047,37.64460212913126,0 21.51550330411065,37.64483927488755,0 21.51631837014703,37.64526464663706,0 21.51715637456238,37.64543764371337,0 21.51798363896405,37.64550807306188,0 21.5188658227454,37.64555660733699,0 21.51955466900269,37.64554021712814,0 21.52025815347821,37.64555641544128,0 21.52067061918128,37.64548076101325,0 21.52116272822122,37.64515597314145,0 21.5212601965023,37.6447225156806,0 21.52152600578197,37.64443438264527,0 21.52190219267916,37.64415298676843,0 21.52232594379134,37.64376842967104,0 21.5227007502369,37.64345439260121,0 21.52316338521893,37.64304900932937,0 21.52394159821791,37.6423981401601,0 21.52459788373724,37.64200980809248,0 21.52492868275648,37.64182721368421,0 21.52549737010229,37.64172474602417,0** 

**</coordinates>**

**</LineString>**

**</Placemark>**

Στην συνέχεια για την ανάλυση του αρχείου που είναι σε xml μορφή χρησιμοποιούμε

το java DOM

**File fXmlFile = new File("myplaces.kml"); DocumentBuilderFactory dbFactory = DocumentBuilderFactory.newInstance(); DocumentBuilder dBuilder = dbFactory.newDocumentBuilder(); Document doc = dBuilder.parse(fXmlFile); doc.getDocumentElement().normalize();**

Με αυτό το τρόπο το πρόγραμμα δημιουργεί όλη τη δενδρική δομή του xml εγγράφου και την αποθηκεύει κάτω από το object dom.

Για την σύνδεση με τη βάση δεδομένων υλοποιούμε την κλάση AccessDB. Η κλάση αυτή χρησιμοποιεί τον com.mysql.jdbc.Driver για να συνδεθεί σε mysql server.

Στη μέθοδο

```
AccessDB() {
     try {
       Class.forName("com.mysql.jdbc.Driver");
     } catch (Exception e) {
       e.printStackTrace();
 }
     try {
       connection = DriverManager.getConnection(
            "jdbc:mysql://localhost:3306/xarxaros", "root", "root");
     } catch (Exception e) {
       System.out.println(e.getMessage());
 }
```
 **}**

που είναι και ο κατασκευαστής της κλάσης υλοποιείται η σύνδεση με τη βάση. Η βάση δεδομένων είναι σε mysql server στον ίδιο υπολογιστή με όνομα xarxaros και username/password root/root.

Στο σημείο πρέπει να αναφέρουμε ότι η βάση που δημιουργείται έχει δύο πίνακες

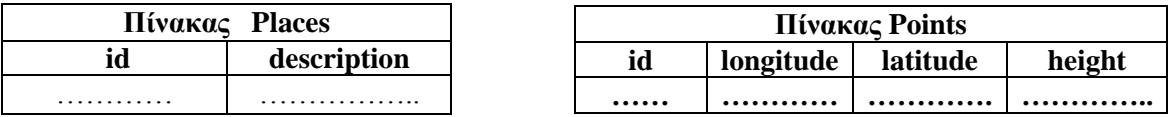

O πίνακας Places περιέχει το id κάθε σημείου που είναι ένα μοναδικό αλφαρηθμητικό για κάθε σημείο και την περιγραφή του στα ελληνικά, όπως είναι μέσα στο .kml αρχείο.

Ο πίνακας Points περιέχει εγγραφές με το id και τριπλέτα συντεταγμένων για κάποιο σημείο. Τα απλά σημεία θα έχουν μία εγγραφή στο πίνακα αυτό, ενώ τα σημεία Polygon ή LineString θα έχουν πολλές εγγραφές, μία για κάθε τριπλέτα συντεταγμένων.

H μέθοδος

```
void execute_insert(String qr) throws Exception {
     stmt = connection.prepareStatement(qr);
     stmt.executeUpdate(qr);
```
 **int count=0; String name=null;**

 **}**

εκτελεί ένα επερώτημα εισαγωγής στη βάση. Ένα παράδειγμα επερωτήματος εισαγωγής είναι

**insert into Places values('gjdin57gh' , 'Λίμνη ...')**

Το τυχαίο, μοναδικό id που δίνει το πρόγραμμα σε κάθε σημείο δημιουργείται από την κλάση RandomId με τη μέθοδο

```
public class RandomId {
```

```
 public static String createRandomId(){
     char[] buf = new char[15];
     String chars = "0123456789abcdefghijklmonpqrstuvwxyzABCDEFGHIJKLMNOPQRSTUVWXYZ";
     Random tuxaio = new Random();
    for (int i = 0; i < 15; i++) {
       buf[i] = chars.charAt(tuxaio.nextInt(chars.length()));
     }
     return new String(buf);
   }
}
```
Το java DOM αναλύει το xml σε μια δενδρική δομή που όλα τα xml elements ανάγονται σε Nodes. Για τον εντοπισμό όλων των σημείων μέσα στο myplaces.kml, αφού αναλύσουμε το xml με τη χρήση της μεθόδου parse ενός **DocumentBuilder,**  στη συνέχεια ανακτούμε όλους τους κόμβους με όνομα Placemark

```
NodeList lista = doc.getDocumentElement().getElementsByTagName("Placemark");
```
Ακολούθως παίρνουμε τα παιδιά αυτών των κόμβων και ελέγχουμε αν περιέχουν Point (απλό σημείο), Polygon ή LineString.

```
NodeList lista = doc.getDocumentElement().getElementsByTagName("Placemark");
      for (int i = 0; i < lista.getLength(); i++) {
          if (lista.item(i).getNodeType() == Node.ELEMENT_NODE) {
            //for all placemarks
            NodeList placemarklista = lista.item(i).getChildNodes();
            int kind = 0; //1 for point , 2 for polygon , 3 for linestring
            int pos = -1;
            String name = "";
           for (int j = 0; j < placemarklista.getLength(); j++) {
              if (placemarklista.item(j).getNodeType() == Node.ELEMENT_NODE) {
                 //System.out.println(placemarklista.item(j).getNodeName());
                 //for all elements inside the placemark
                 if (placemarklista.item(j).getNodeName().equals("name")) {
                   name = placemarklista.item(j).getTextContent();
 }
                 if (placemarklista.item(j).getNodeName().equals("Point")) {
                   //System.out.println("Point");
                  \mathbf{kind} = 1:
                   pos = j;
```

```
 } else if (placemarklista.item(j).getNodeName().equals("Polygon")) {
                   //System.out.println("Polygon");
                  \dot{\text{kind}} = 2;
                   pos = j;
                 } else if (placemarklista.item(j).getNodeName().equals("LineString")) {
                   //System.out.println("LineString");
                  \mathbf{kind} = 3:
                   pos = j;
 }
              }
 }
            //here we know the position
            if (kind == 1) {
              //for points!!!
              String coords = placemarklista.item(pos).getChildNodes().item(1).getTextContent();
              double longitude = Double.parseDouble(coords.split(",")[0]);
              double latitude = Double.parseDouble(coords.split(",")[1]);
              String id = RandomId.createRandomId();
              adb.execute_insert("insert into places values('"+id+"','"+name+"')");
              adb.execute_insert("insert into points values('"+id+"',"+longitude+","+latitude+",0)");
              //System.out.println(""+longitude+" "+latitude);
            } else if (kind == 2) {
              String id = RandomId.createRandomId();
              adb.execute_insert("insert into places values('"+id+"','"+name+"')");
              String coords = 
placemarklista.item(pos).getChildNodes().item(3).getChildNodes().item(1).getChildNodes().item(1).getTextContent();
              String groups[] = coords.split(" ");
             for (int g = 0; g < groups.length; g++) {
                if (groups[g].trim().length() > 0) {
                   double longitude = Double.parseDouble(groups[g].trim().split(",")[0]);
                  double latitude = Double.parseDouble(groups[g].trim().split(",")[1]);
 adb.execute_insert("insert into points values('"+id+"',"+longitude+","+latitude+",0)");
 //System.out.println("" + longitude + " " + latitude);
                }
 }
            } else if(kind == 3) {
              String id = RandomId.createRandomId();
              adb.execute_insert("insert into places values('"+id+"','"+name+"')");
              String coords = placemarklista.item(pos).getChildNodes().item(3).getTextContent();
              String groups[] = coords.split(" ");
             for (int g = 0; g < groups.length; g++) {
                if (groups[g].trim().length() > 0) {
                   double longitude = Double.parseDouble(groups[g].trim().split(",")[0]);
                   double latitude = Double.parseDouble(groups[g].trim().split(",")[1]);
                   System.out.println("" + longitude + " " + latitude);
                    adb.execute_insert("insert into points values('"+id+"',"+longitude+","+latitude+",0)");
 }
              }
            }
          }
       }
```
Σε κάθε περίπτωση εκτελείται το κατάλληλο επερώτημα στη βάση για την εισαγωγή των σημείων.

## **Παράρτημα 2: Υλοποίηση web εφαρμογής**

Το servlet υλοποιείται στην κλάση findPointsServlet. Σε κάθε request που δέχεται ανακτά όλα τα σημεία από το πίνακα Places της βάσης, ελέγχει ποια ταιριάζουν στην περιγραφή (description) και ανακτά τις συντεταγμένες που τα αφορούν από το πίνακα Points. Στη συνέχεια δημιουργεί την απάντηση σε html φτιάχνοντας τον javascript κώδικα για να παρουσιαστούν τα σημεία σε google maps.

```
AccessDB adb = new AccessDB();
       String inputdescription = request.getParameter("description");
       out.println("<html xmlns=\"http://www.w3.org/1999/xhtml\">");
       out.println("<head>");
       out.println("<meta http-equiv=\"content-type\" content=\"text/html; charset=utf-8\"/>");
       out.println("<title>Google Maps JavaScript API Example</title>");
       out.println("<script 
src=\"http://maps.google.com/maps?file=api&v=2&key=AIzaSyB9h5TuOrnIjg2gh3z6PM76gxthPkLZUgQ&se
nsor=true\"");
       out.println("type=\"text/javascript\"></script>");
       out.println(" <script type=\"text/javascript\">");
 out.println("function initialize() {");
 out.println(" if (GBrowserIsCompatible()) {");
 out.println(" var map = new GMap2(document.getElementById(\"map_canvas\"));");
       out.println(" map.setCenter(new GLatLng(37.4419, 25.1419), 11);");
       out.println("var point = new GLatLng(25.4419,35.1419)");
       ResultSet rs = adb.execute_query("select * from places");
       while (rs.next()) {
          if (rs.getString("description").contains(inputdescription)) {
            String id = rs.getString("id");
           ResultSet rspoints = adb.execute_query("select * from points where id='" + id + "'");
            while (rspoints.next()) {
              //out.println("<BR>" + rspoints.getString("longitude") + " " + rspoints.getString("latitude"));
              out.println("point = new 
GLatLng("+rspoints.getString("latitude")+","+rspoints.getString("longitude")+")");
              out.println(" map.addOverlay(new GMarker(point));");
            }
         }
       }
       out.println(" map.setUIToDefault();");
       out.println(" map.setZoom(6);");
       out.println(" }");
       out.println("}");
       out.println("</script>");
       out.println("</head>");
      out.println("<br/>body onload=\"initialize()\" onunload=\"GUnload()\">");
 out.println(" <div id=\"map_canvas\" style=\"width: 700px; height: 600px\"></div>");
 out.println(" </body>");
       out.println("</html>");
```
Και η απάντηση σε μορφή html είναι:

**<html xmlns="http://www.w3.org/ 1999/xhtml">** 

> **<head> <meta http-equiv="content-type" content="text/html; charset=utf-8"/> <title>Google Maps JavaScript API Example</title>**

> **<script**  src=["http://maps.google.com/maps?file=api&v=2&key=AIzaSyB9h5TuOrnIjg2g](http://maps.google.com/maps?file=api&v=2&key=AIzaSyB9h5TuOrnIjg2gh3z6PM76gxthPkLZUgQ&sensor=true) **[h3z6PM76gxthPkLZUgQ&sensor=true"](http://maps.google.com/maps?file=api&v=2&key=AIzaSyB9h5TuOrnIjg2gh3z6PM76gxthPkLZUgQ&sensor=true) type="text/javascript"></script> <script type="text/javascript"> function initialize() { if (GBrowserIsCompatible()) { var map = new GMap2(document.getElementById("map\_canvas")); map.setCenter(new GLatLng(37.4419, 25.1419), 11); var point = new GLatLng(25.4419,35.1419) point = new GLatLng(37.9475549412138,23.63785195676675) map.addOverlay(new GMarker(point)); point = new GLatLng(39.49465154185696,20.2576801859957) map.addOverlay(new GMarker(point)); point = new GLatLng(35.34631801483102,25.14896895315018) map.addOverlay(new GMarker(point)); point = new GLatLng(37.10421328531918,25.37475306244938) map.addOverlay(new GMarker(point)); map.setUIToDefault(); map.setZoom(6); } } </script> </head> <body onload="initialize()" onunload="GUnload()"> <div id="map\_canvas" style="width: 700px; height: 600px"></div> </body> </html>**

# **Παράρτημα 3: Χάρτες**

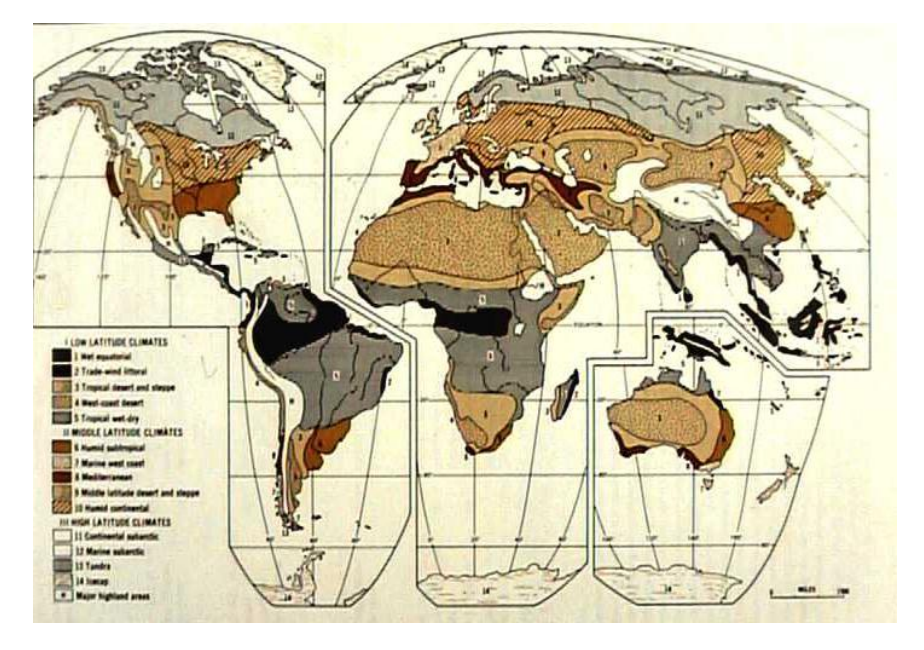

Χάρτης Κλίματος (Google)

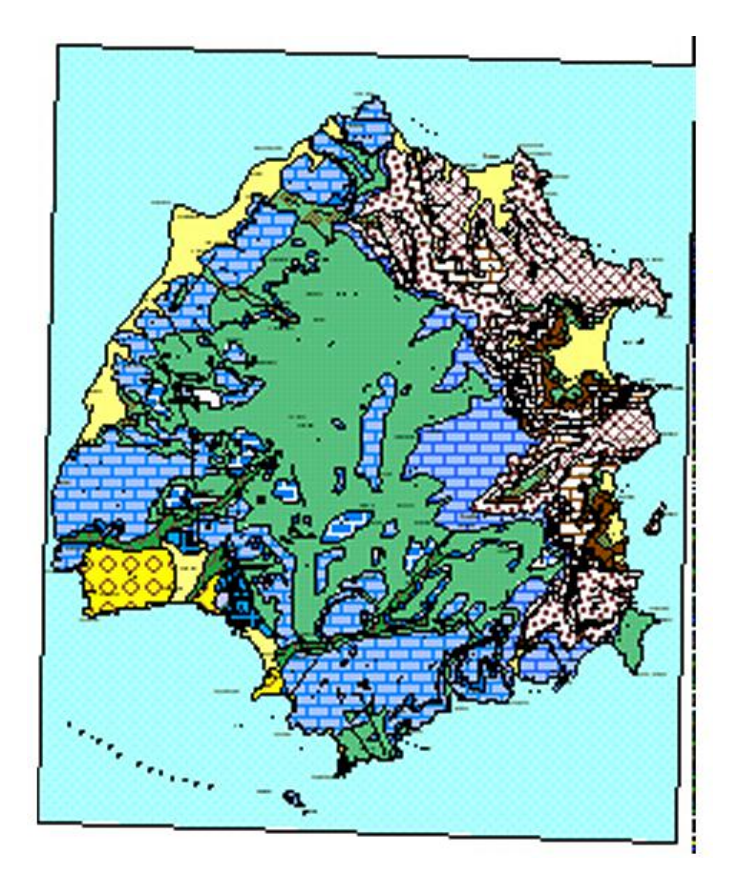

Γεωλογικός χάρτης της Θάσου ( ΙΓΜΕ, Πρόγραμμα Geocharta)

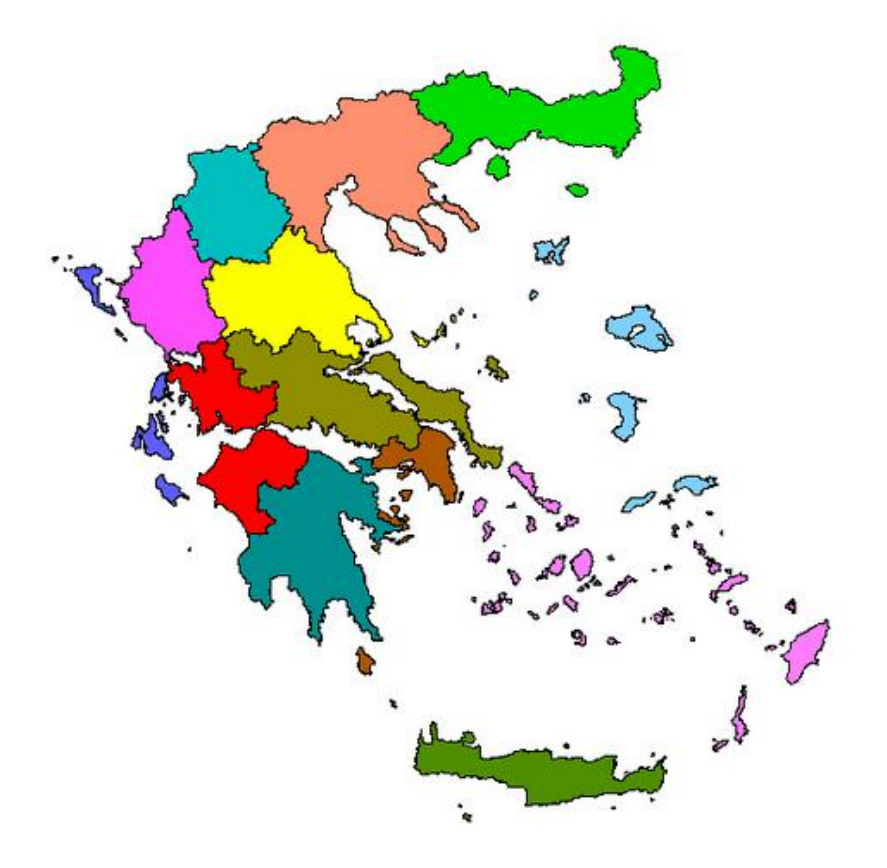

Χάρτης των Διοικητικών Περιφερειών (Google)

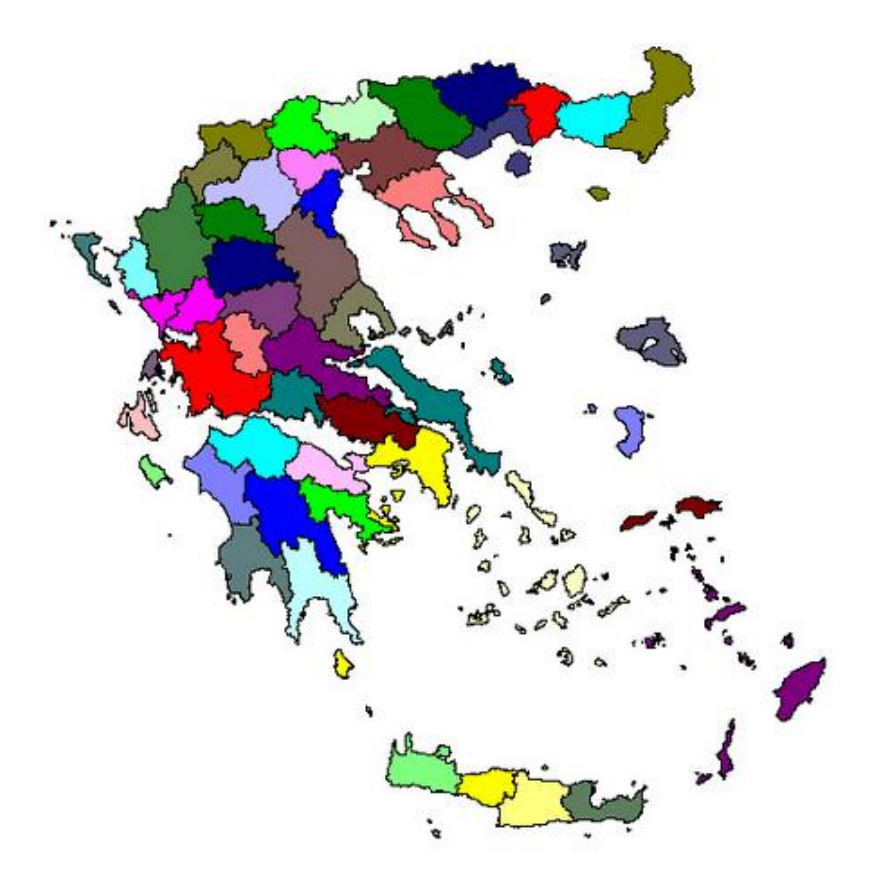

Χάρτης των Νομών (Google)

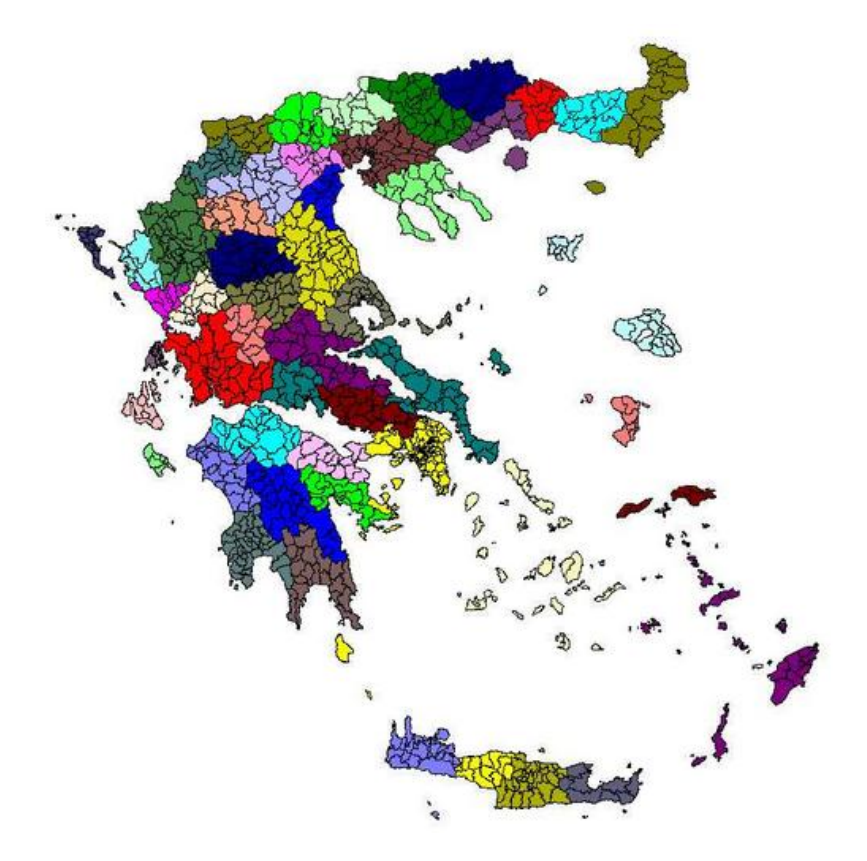

Χάρτης των Οργανισμών Τοπικής Αυτοδιοίκησης (ΟΤΑ, ΚΑΠΟΔΙΣΤΡΙΑΣ)

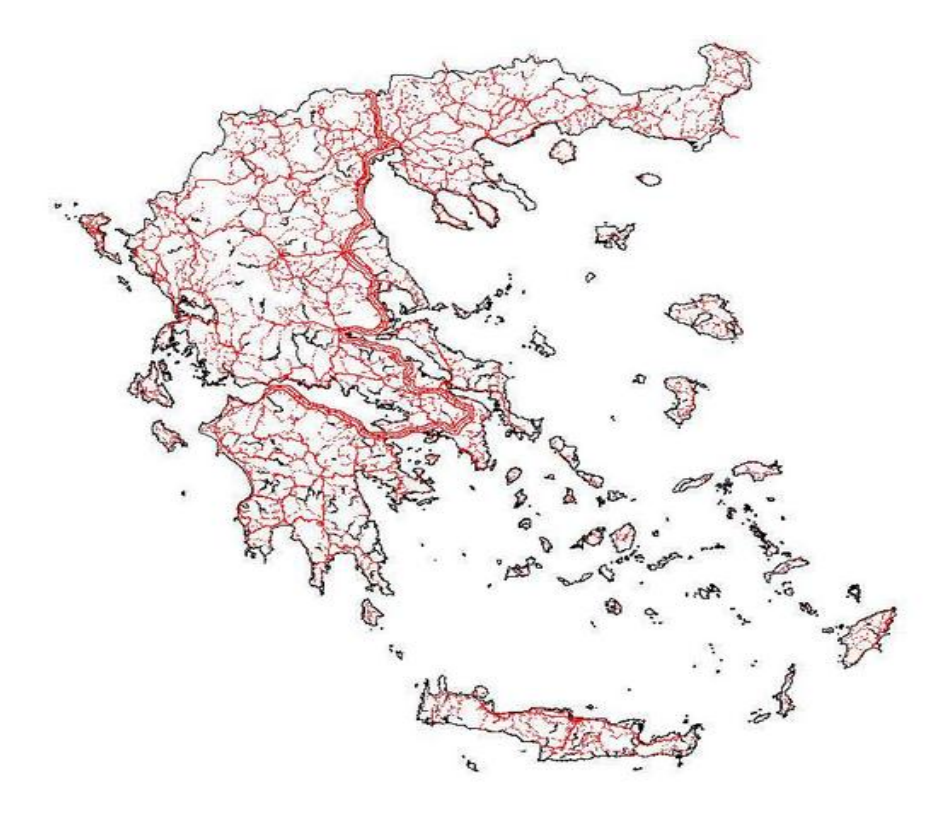

Οδικός Χάρτης (ΓΥΣ)

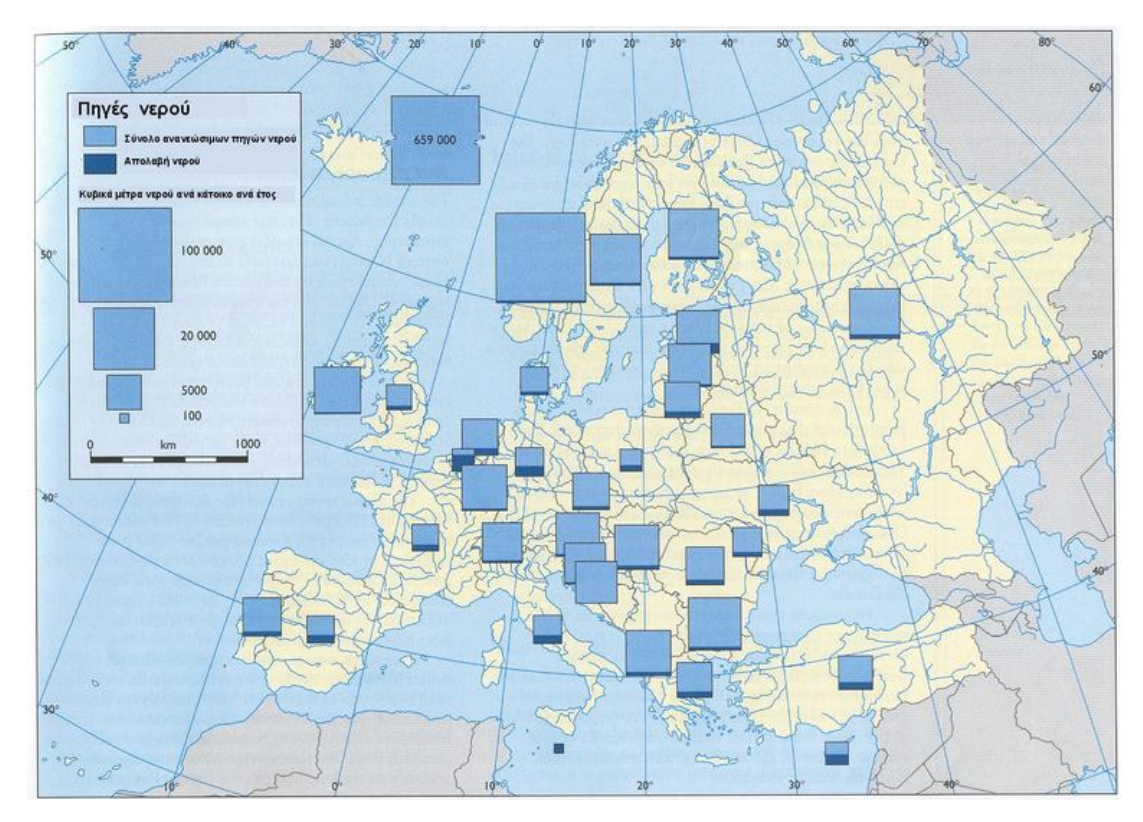

Χάρτης κατανάλωσης νερού ανά κράτος (Europe's Environment The Dobris Assessment. EEA. 1995)

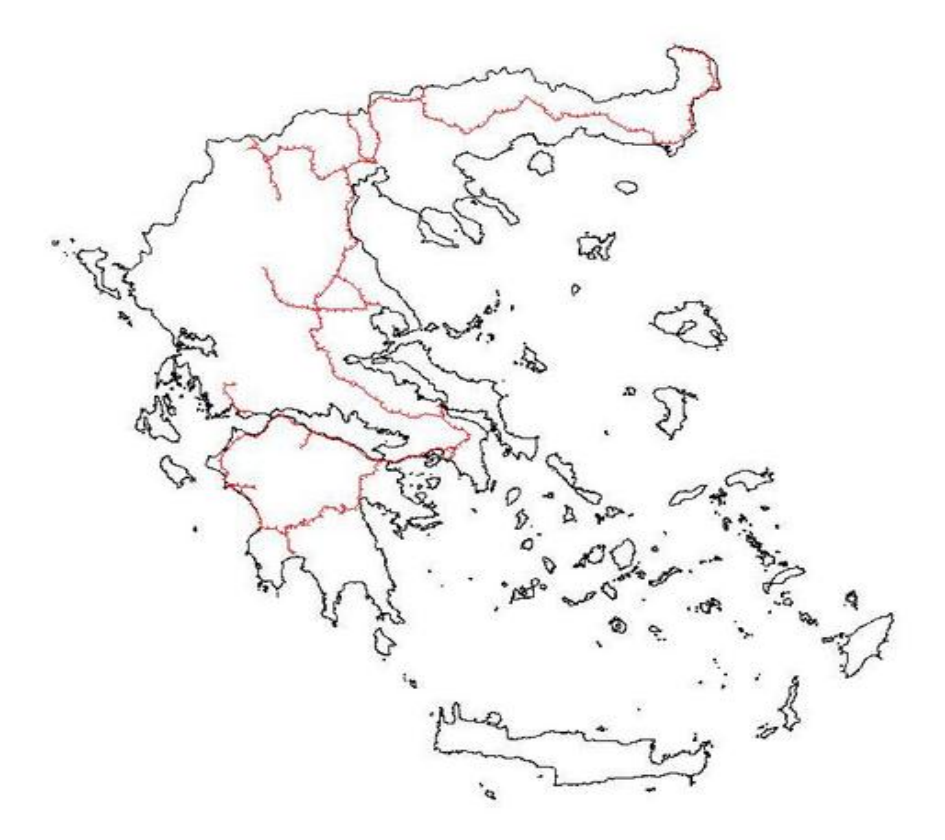

Χάρτης του σιδηροδρομικού δικτύου (ΓΥΣ)

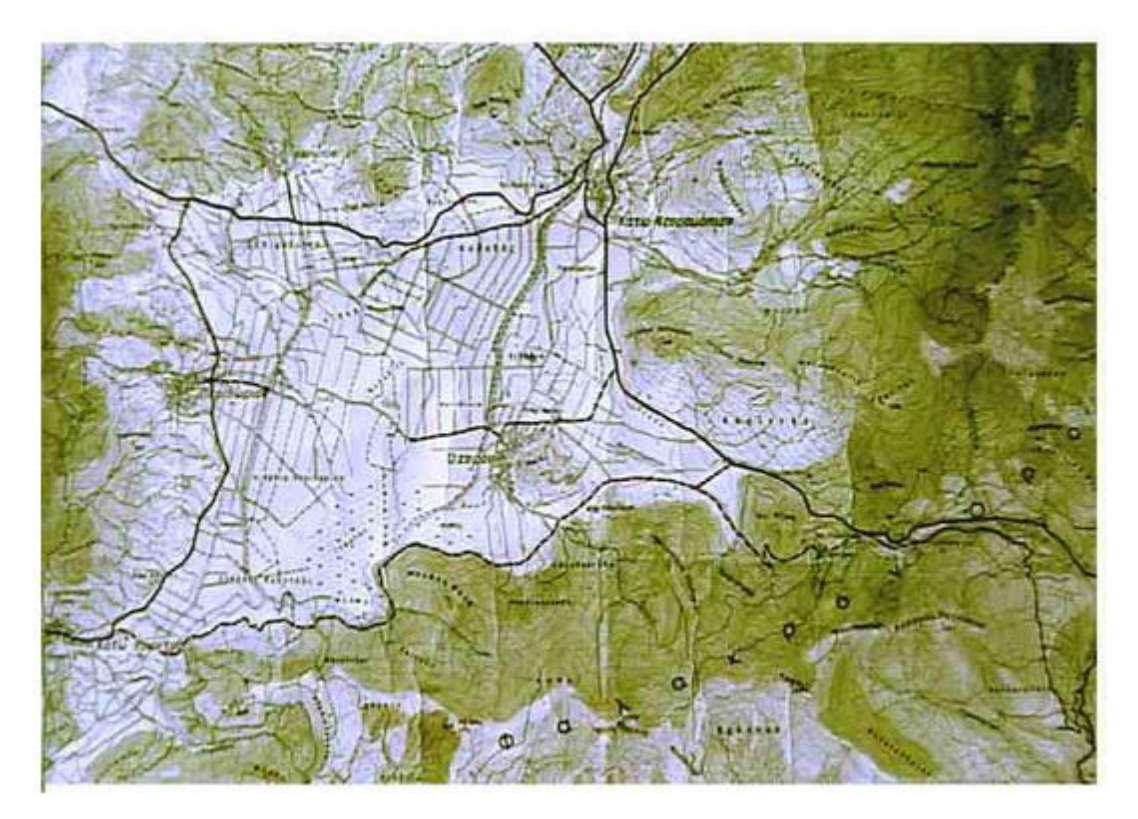

Τοπογραφικός Χάρτης (ΓΥΣ)

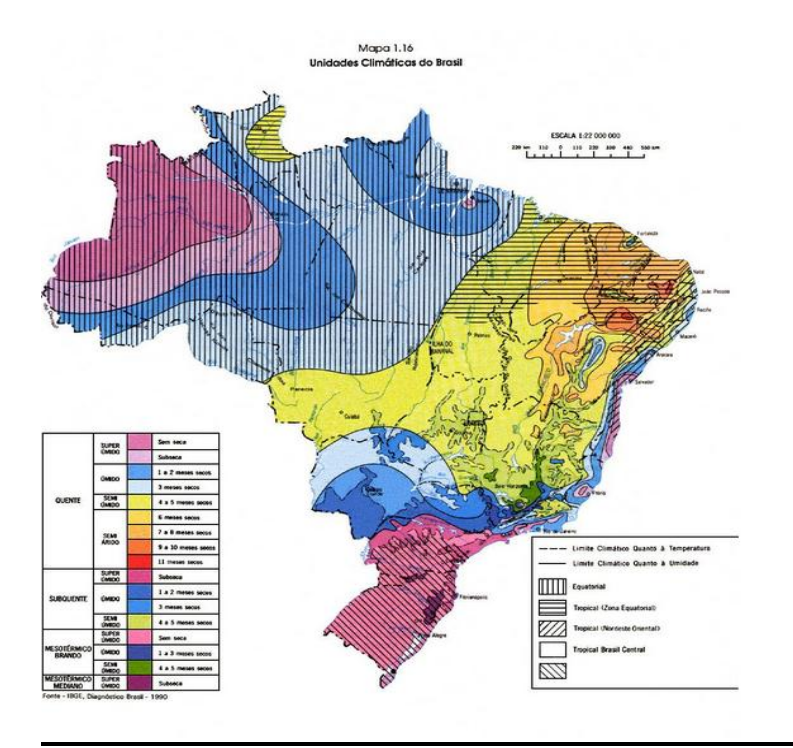

# **Παράρτημα 4: Χάρτες και Δορυφορικές Εικόνες**

Κλιματολογικός χάρτης Βραζιλίας όπου παρουσιάζονται οι κλιματικές ζώνες (Τομέας Τοπογραφίας, Ε.Μ.Π.)

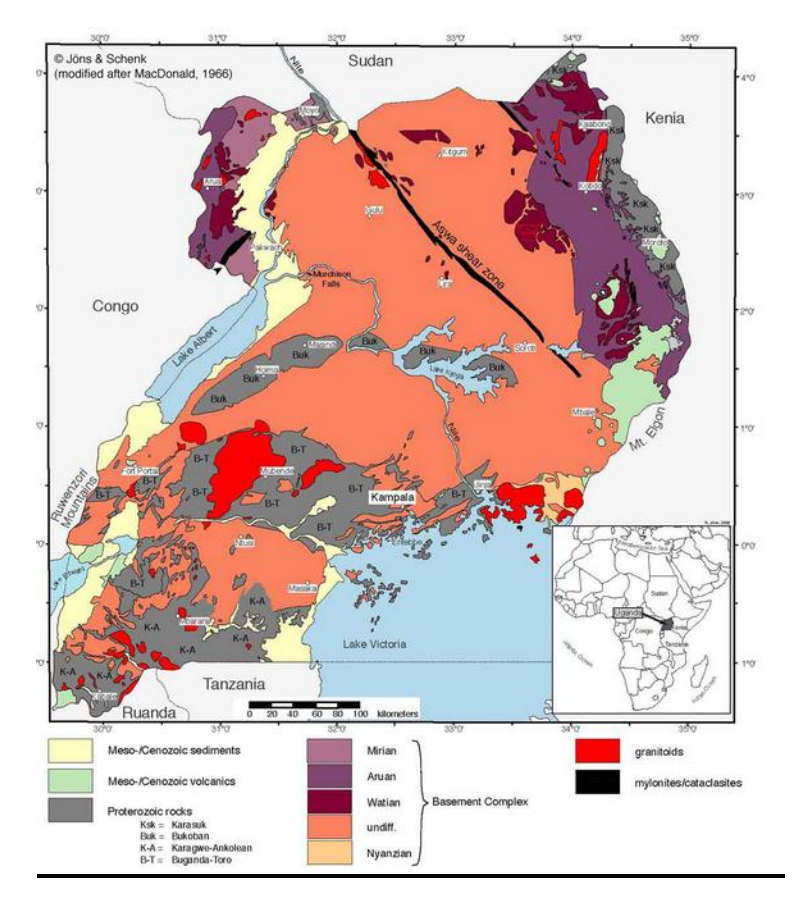

Γεωλογικός Χάρτης Ουγκάντας (Τομέας Τοπογραφίας, Ε.Μ.Π.)

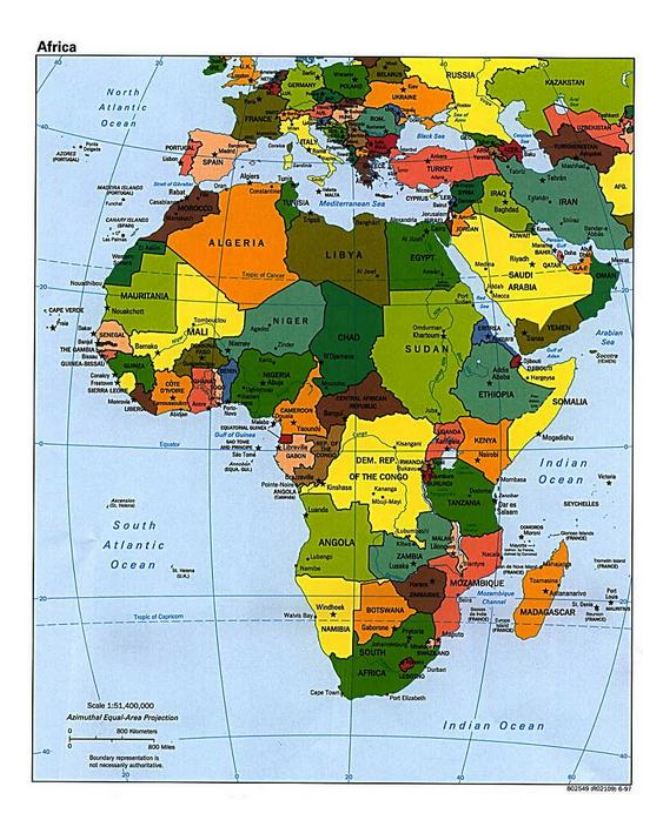

Πολιτικός Χάρτης Αφρικής (Τομέας Τοπογραφίας, Ε.Μ.Π.)

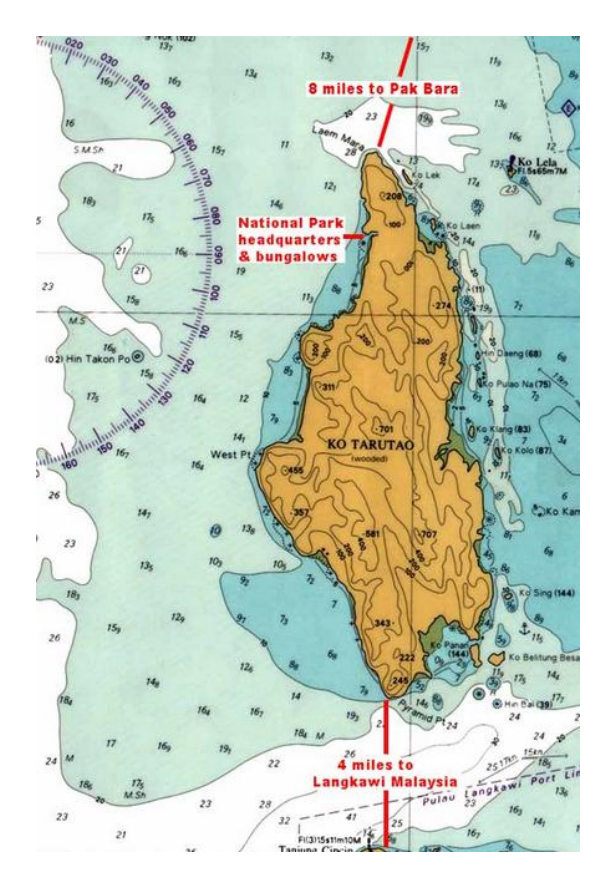

Ναυτικός Χάρτης (Τομέας Τοπογραφίας, Ε.Μ.Π.)

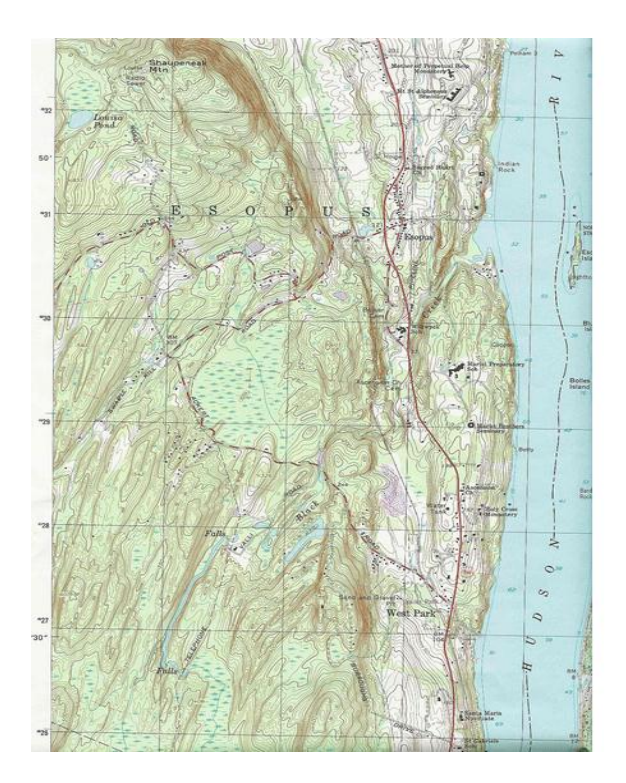

Τοπογραφικός Χάρτης (Τομέας Τοπογραφίας, Ε.Μ.Π.)

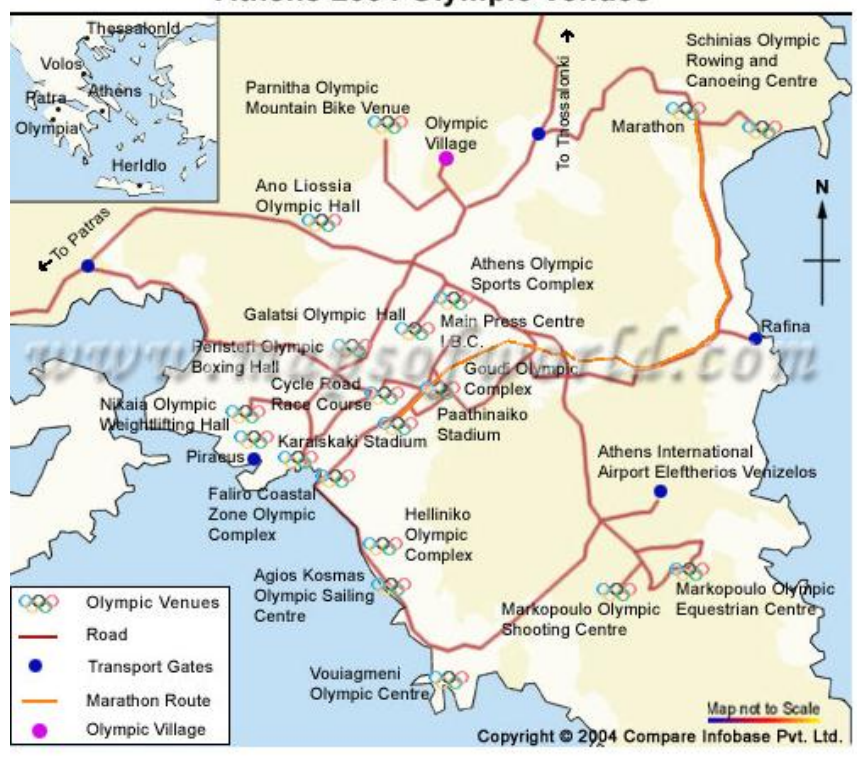

Athens 2004 Olympic Venues

Τουριστικός Χάρτης (Τομέας Τοπογραφίας, Ε.Μ.Π.)

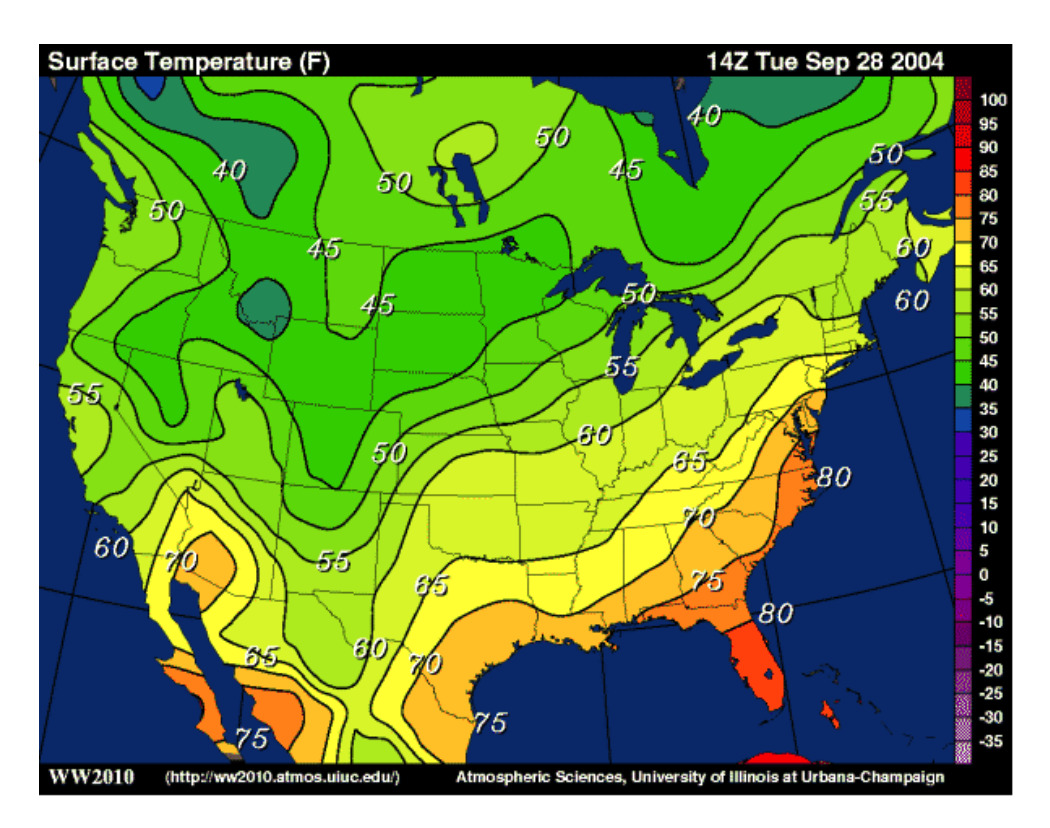

Μετεωρολογικός Χάρτης Η.Π.Α. (Τομέας Τοπογραφίας, Ε.Μ.Π.)

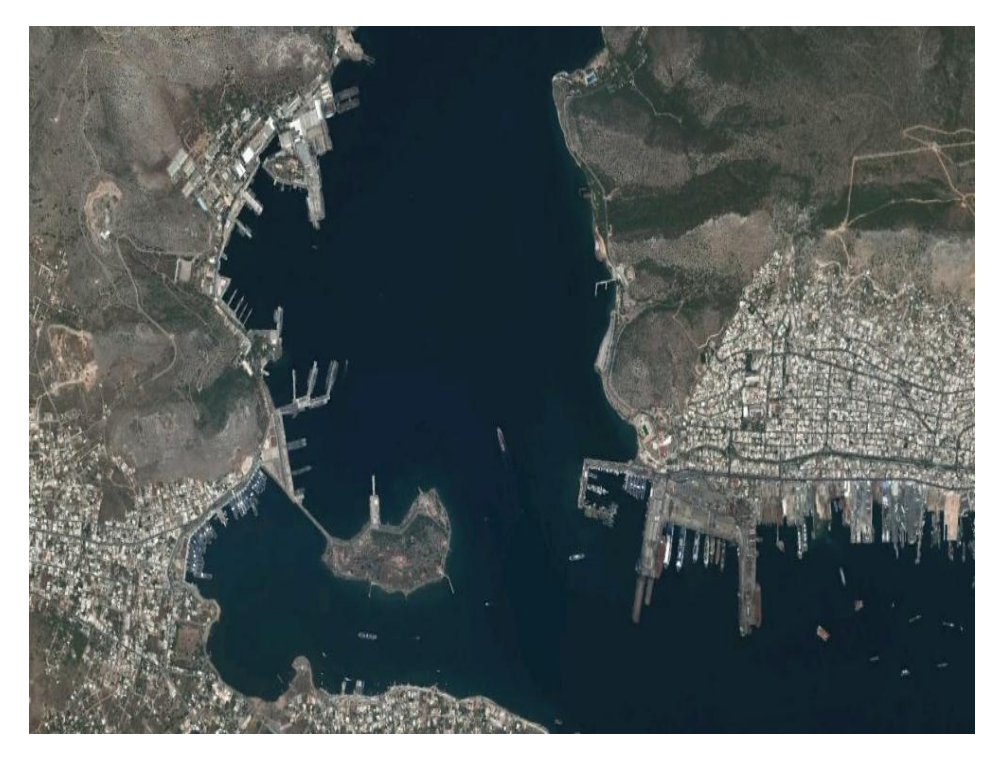

Δορυφορική εικόνα τμήματος Αττικής (Google Earth)

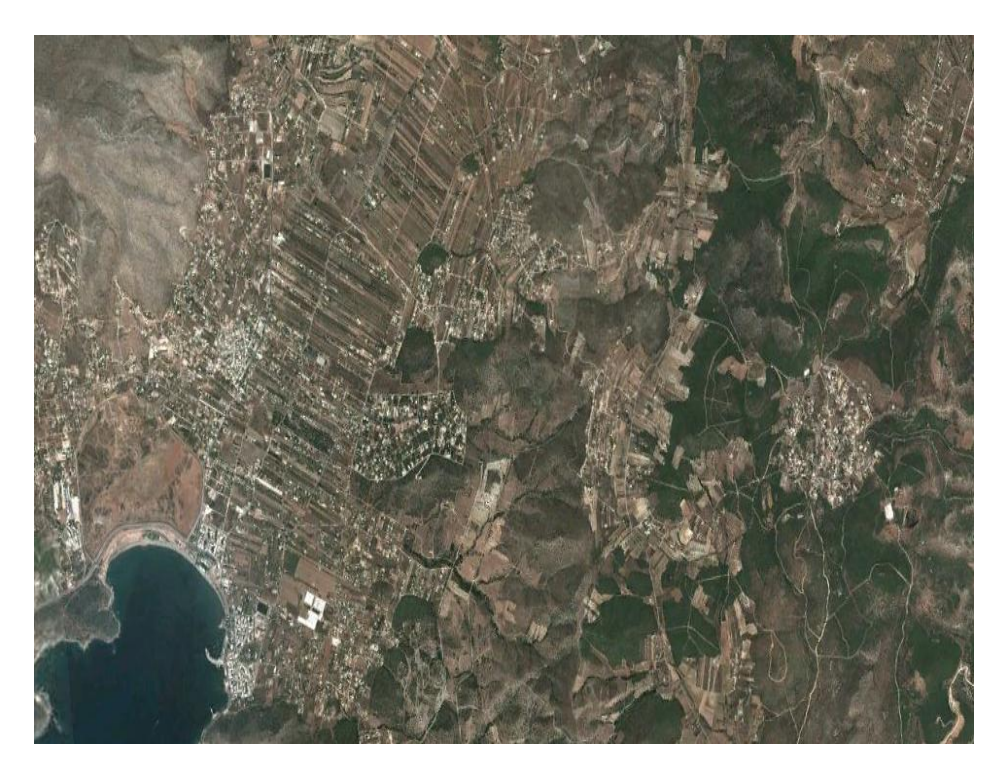

Δορυφορική εικόνα (Google Earth)

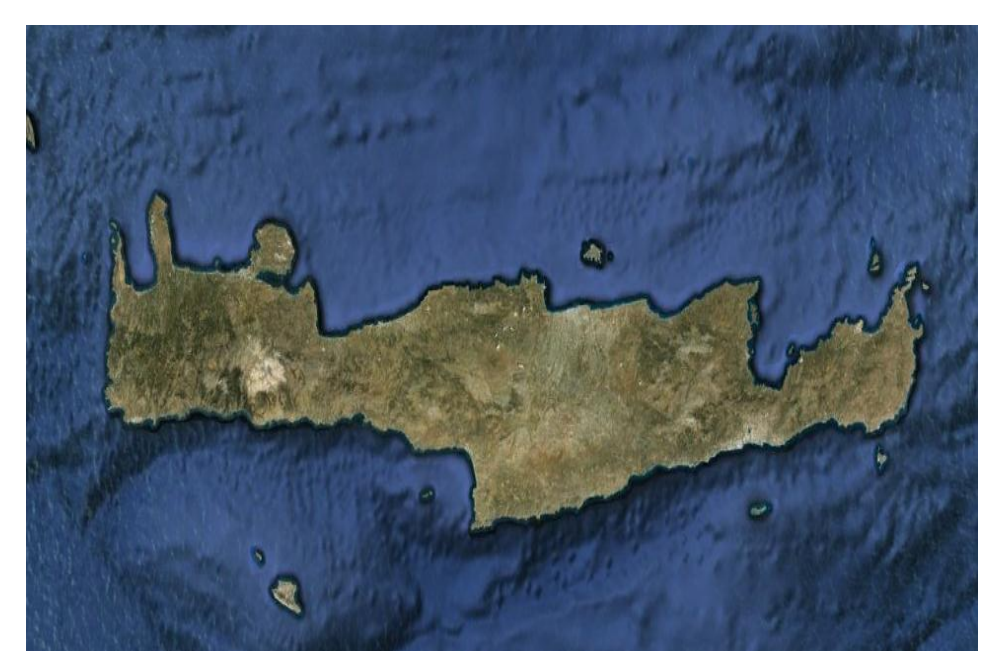

Δορυφορική εικόνα Κρήτης (Google Earth)

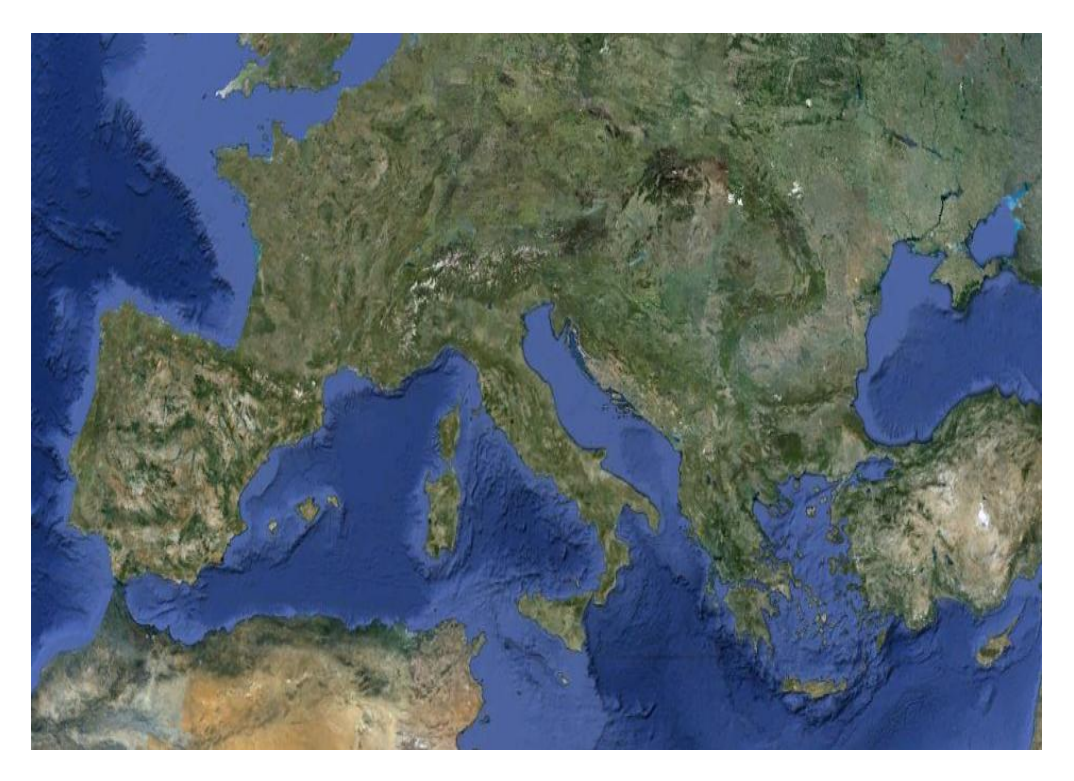

Δορυφορική εικόνα Ευρώπης (Google Earth)

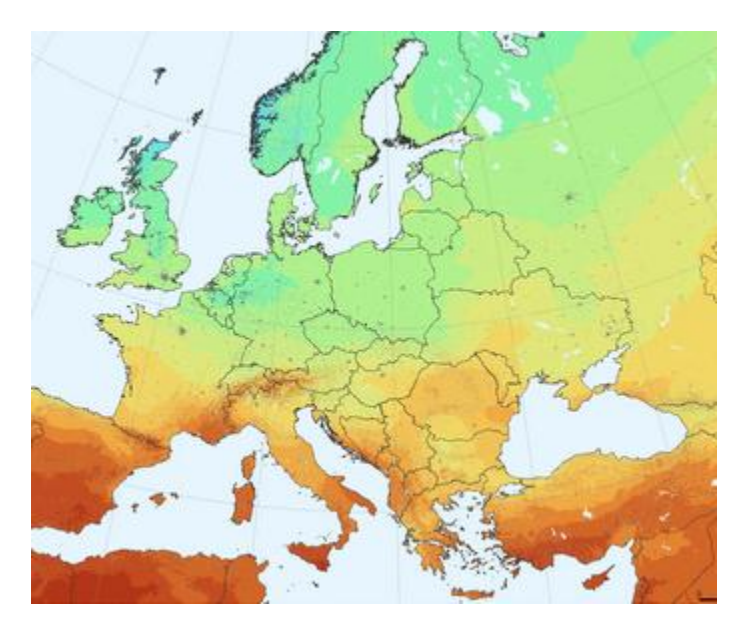

**Παράρτημα 5: Χάρτες με υπόμνημα και χωρίς**

Χάρτης επιφανειακής θερμοκρασίας (Google)

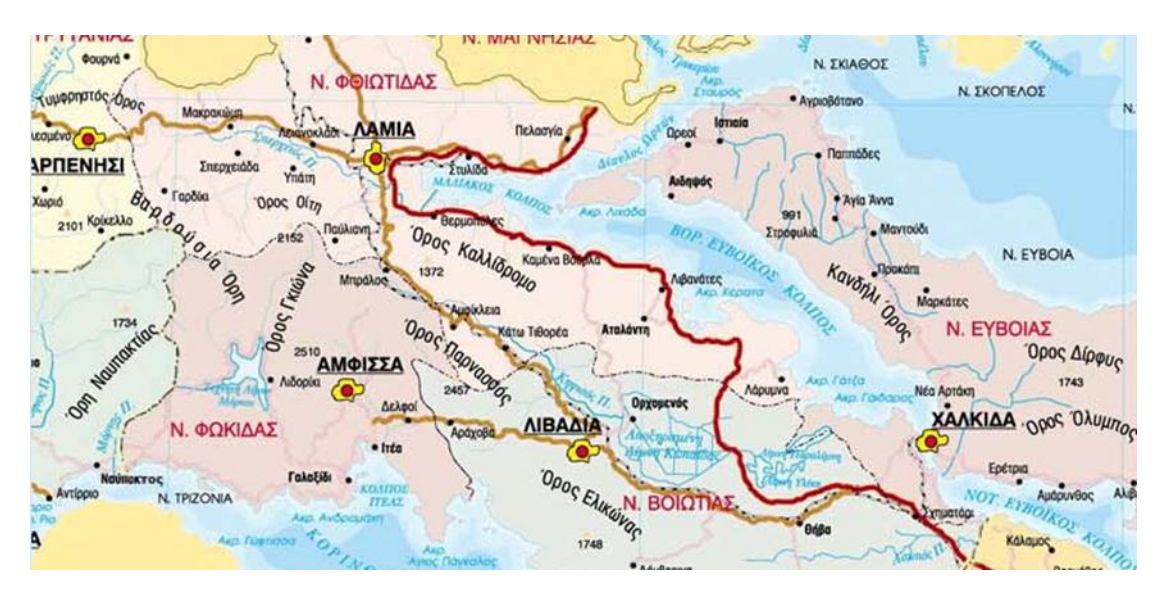

Πολιτικός χάρτης νομών Φωκίδας – Βοιωτίας (Google)

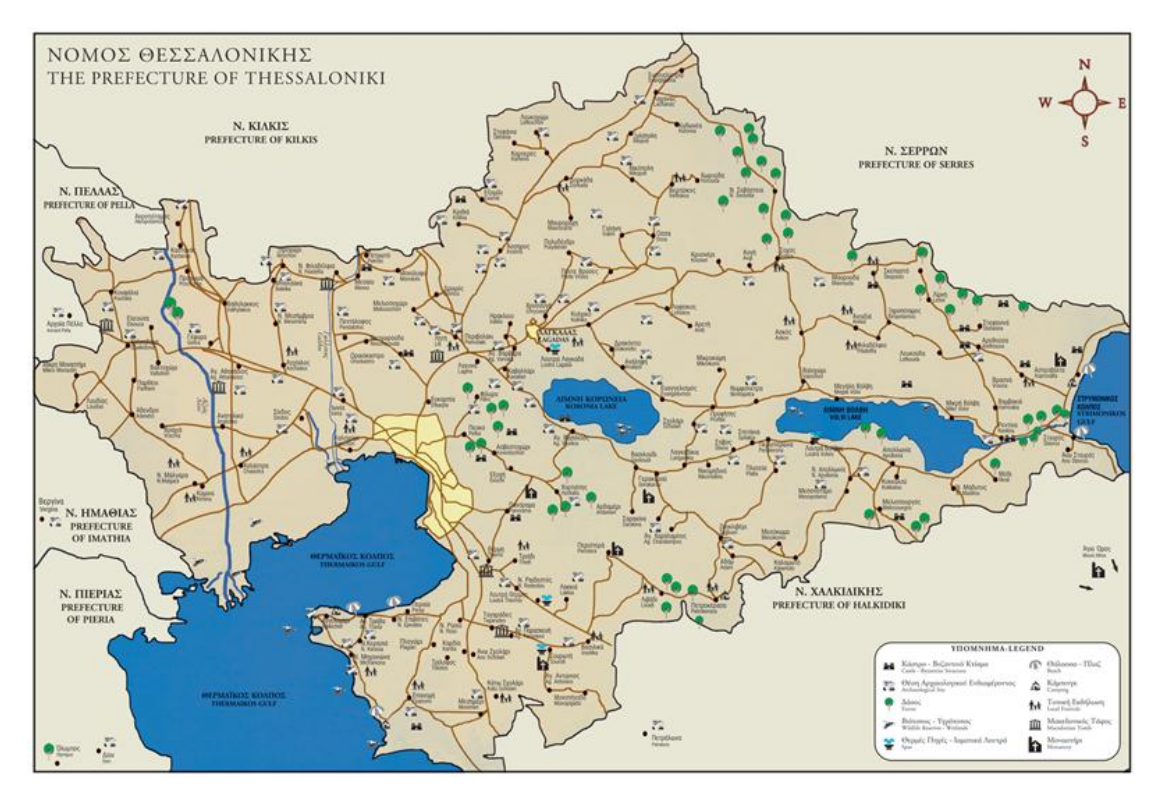

Τουριστικός χάρτης νομού Θεσσαλονίκης (Google)

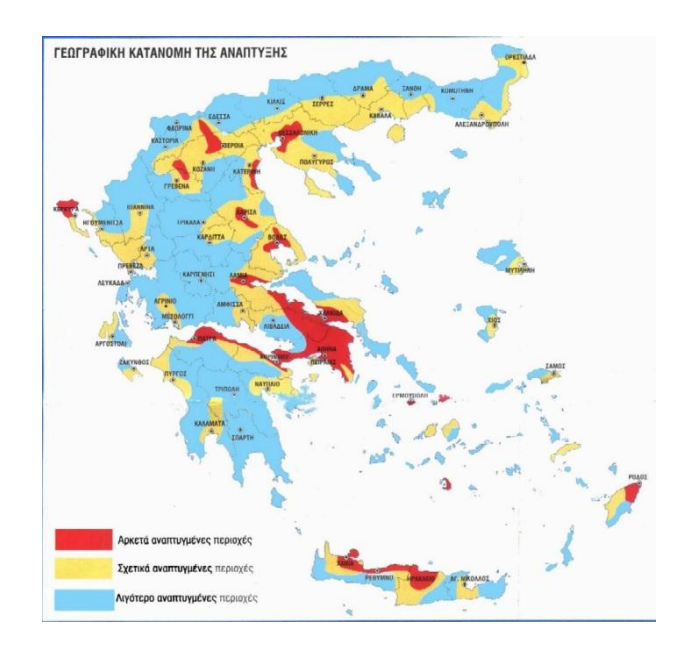

Αναπτυξιακός χάρτης Ελλάδας (Google)

# **Παράρτημα 6: Χάρτες με διαφορετικά σύμβολα προσανατολισμού**

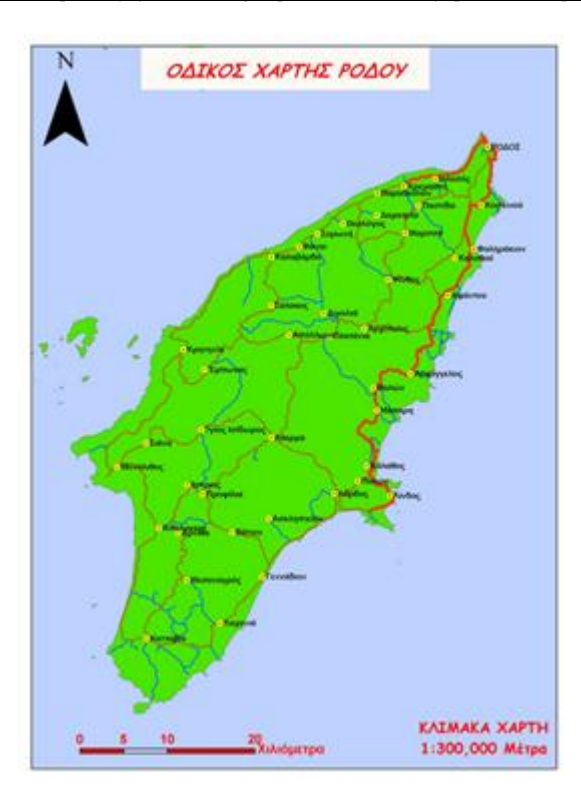

Οδικός χάρτης Ρόδου (Google)

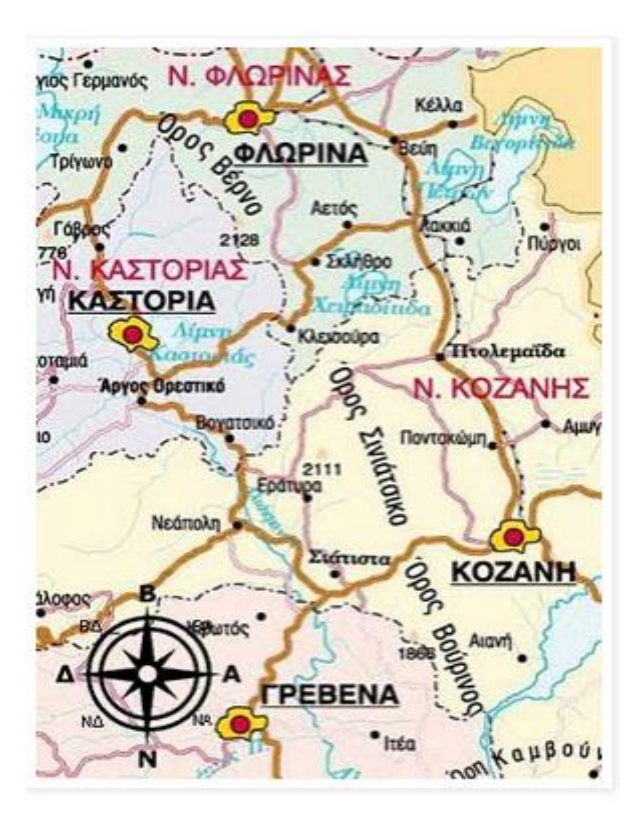

Πολιτικός χάρτης Ηπείρου (Google)

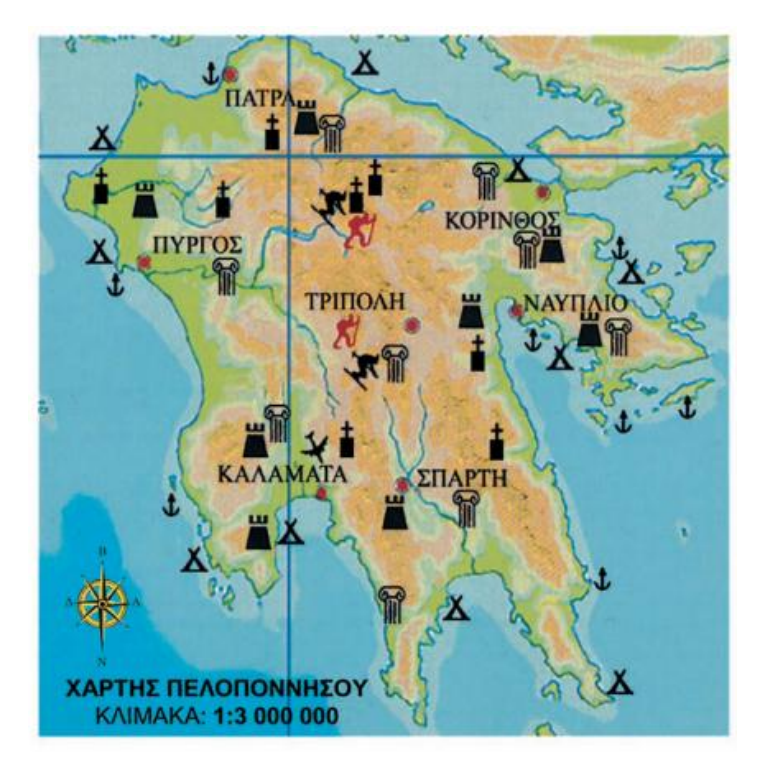

Χάρτης Πελοποννήσου (Σχολικό Εγχειρίδιο Γεωγραφίας Ε΄ Δημοτικού)

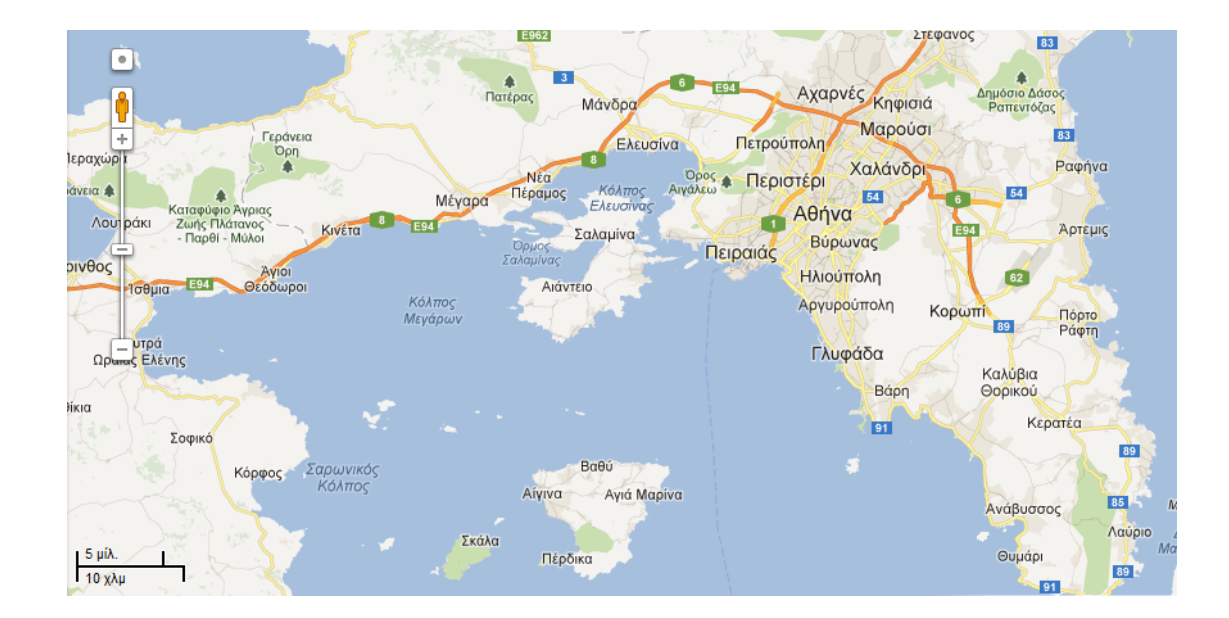

# **Παράρτημα 7: Χάρτες διαφορετικής κλίμακας**

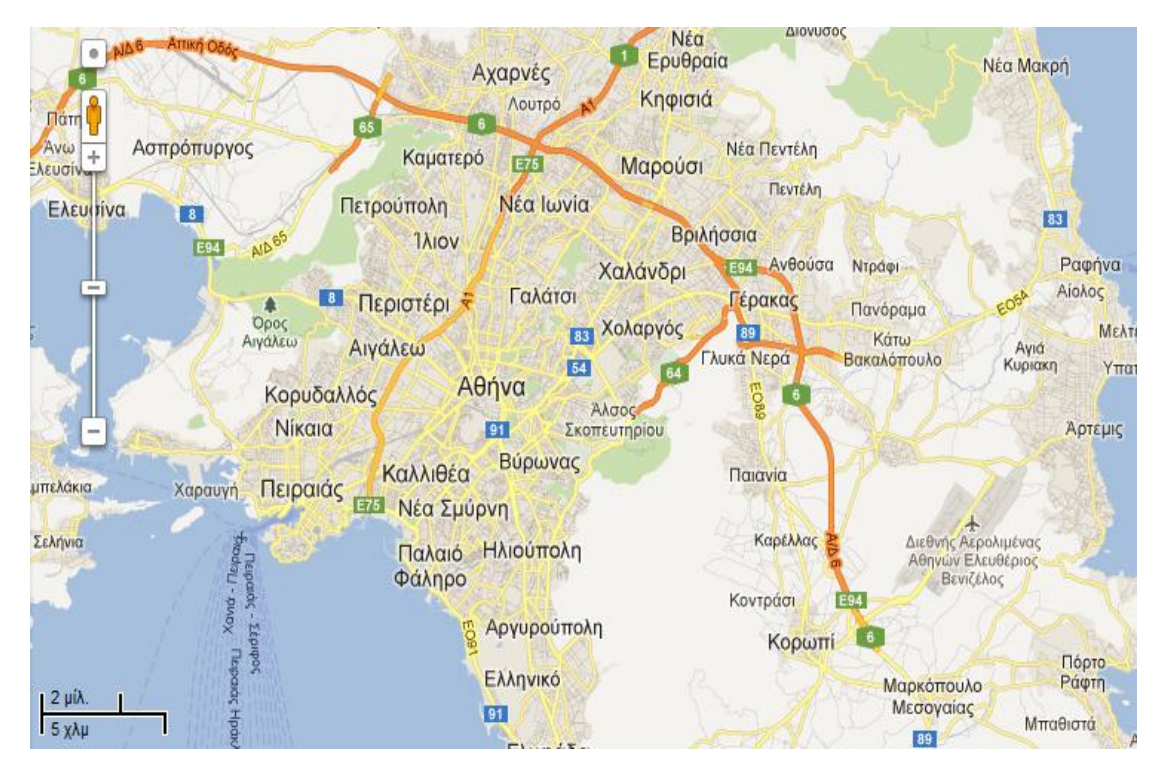

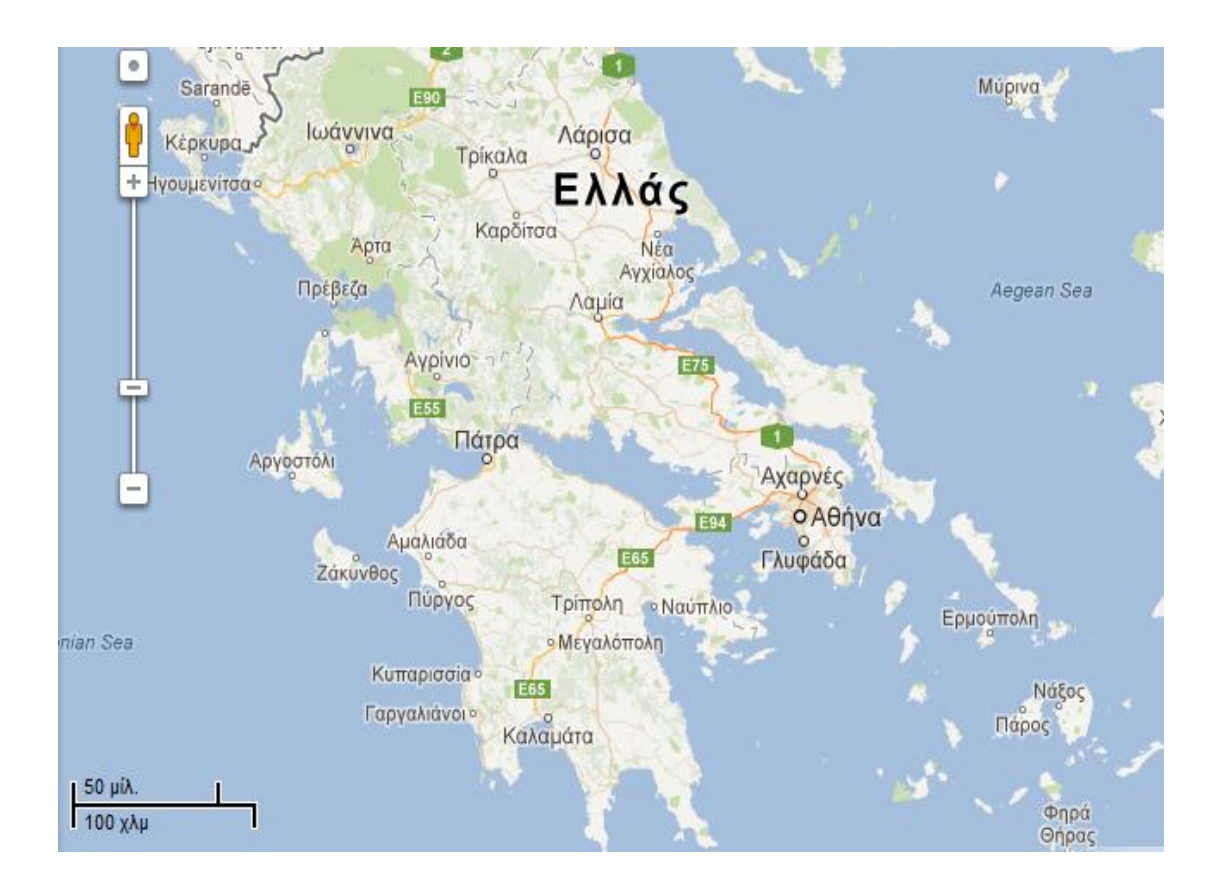

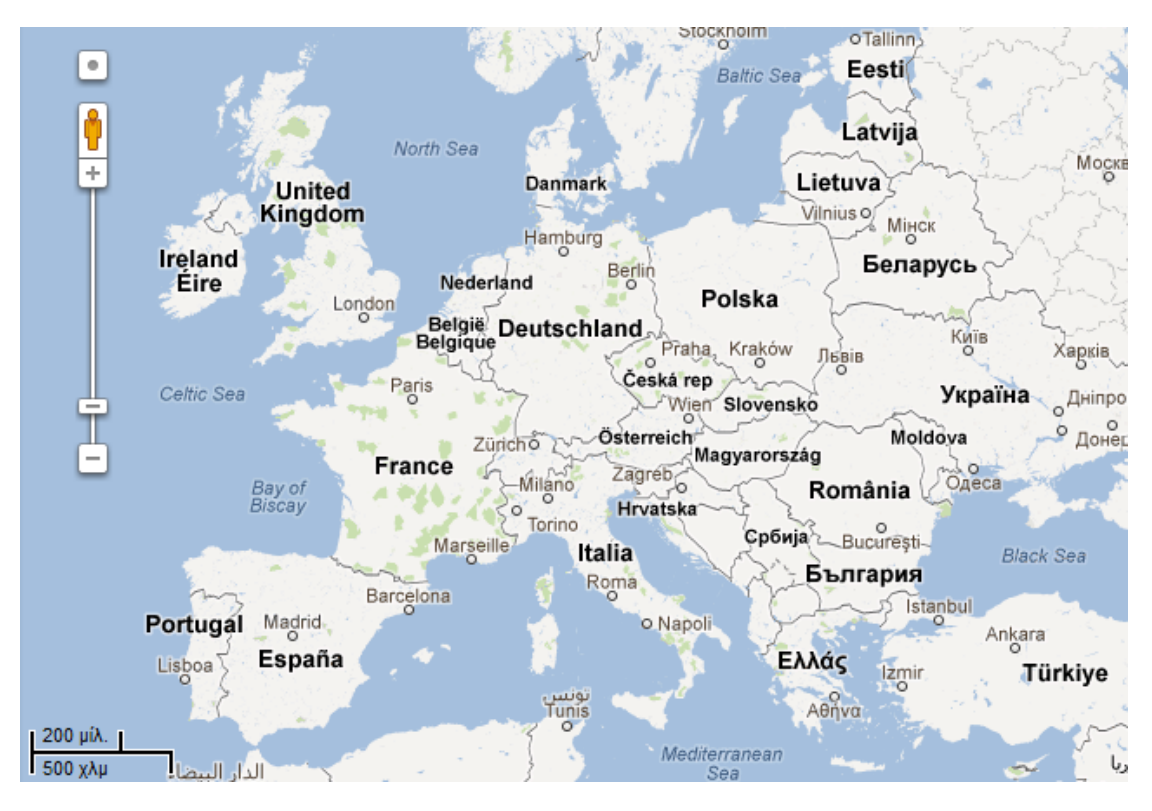